# **Ressortforschungsberichte zur kerntechnischen Sicherheit und zum Strahlenschutz**

**Erweiterung des Programmsystems LASAIR für die Zwecke des Notfallschutzes im Bereich der Kernreaktor-Fernüberwachung - Vorhaben 3604S04457** 

**Auftragnehmer: Brenk Softwaresysteme KG, Aachen** 

**Ch. Winkler K. Bigalke** 

**Das Vorhaben wurde mit Mitteln des Bundesministeriums für Umwelt, Naturschutz und Reaktorsicherheit (BMU) und im Auftrag des Bundesamtes für Strahlenschutz (BfS) durchgeführt.**

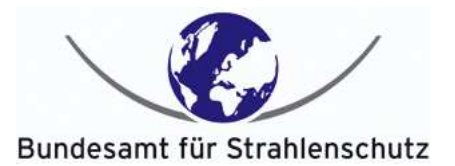

Dieser Band enthält einen Ergebnisbericht eines vom Bundesamt für Strahlenschutz im Rahmen der Ressortforschung des BMU (UFOPLAN) in Auftrag gegebenen Untersuchungsvorhabens. Verantwortlich für den Inhalt sind allein die Autoren. Das BfS übernimmt keine Gewähr für die Richtigkeit, die Genauigkeit und Vollständigkeit der Angaben sowie die Beachtung privater Rechte Dritter. Der Auftraggeber behält sich alle Rechte vor. Insbesondere darf dieser Bericht nur mit seiner Zustimmung ganz oder teilweise vervielfältigt werden.

Der Bericht gibt die Auffassung und Meinung des Auftragnehmers wieder und muss nicht mit der des BfS übereinstimmen.

#### **BfS-RESFOR-50/12**

Bitte beziehen Sie sich beim Zitieren dieses Dokumentes immer auf folgende URN: **urn:nbn:de:0221-201202037280**

Salzgitter, Februar 2012

Bericht zum Vorhaben des BfS

# Erweiterung des Programmsystems LASAIR für die Zwecke des Notfallschutzes im Bereich der Kernreaktor-Fernüberwachung

Forschungsvorhaben StSch 4457

# BS-Nr. 0402-06

Version 1.0 vom 24. November 2005

Ch. Winkler (Brenk Softwaresysteme KG, Aachen)

K. Bigalke (METCON Umweltmeteorologische Beratung, Pinneberg)

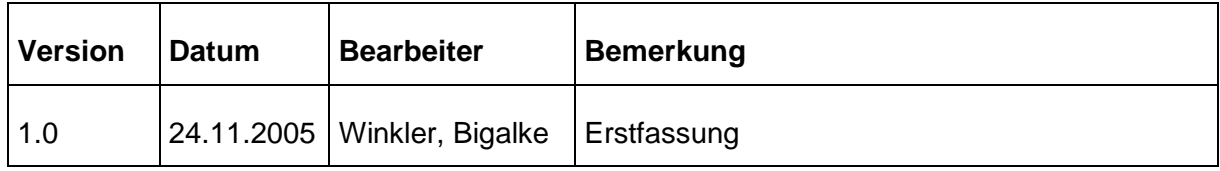

#### Warenzeichen:

Windows, Windows 2000, Windows XP und .NET Framework sind eingetragene Warenzeichen der Microsoft Corp. LASAT ist eine eingetragene Marke von Dr. Lutz Janicke.

#### **Zusammenfassung**

Der vorliegende Bericht beschreibt die Arbeiten und Ergebnisse des BFS-Forschungsvorhabens *Erweiterung des Programmsystems LASAIR für die Zwecke des Notfallschutzes im Bereich der Kernreaktor-Fernüberwachung* (StSch 4457). Im Rahmen dieses Vorhabens wurde das Programmsystem LASAND konzipiert und realisiert, welches die Anwendung des Lagrangeschen Ausbreitungsmodells LASAT in Verbindung mit komplexer meteorologischer Modellierung auf der Basis eines diagnostischen Ansatzes für die Zwecke des Notfallschutzes erlaubt.

Eine Voraussetzung für eine Ausbreitungsrechnung unter realistischen Bedingungen ist die Modellierung der Windfelder. Für das Programmsystem LASAND wurde ein Meteorologischer Präprozessor (MPP) entwickelt, der auf der Basis von Stationsdaten und Windfeldern aus dem Lokalmodell des Deutschen Wetterdienstes dreidimensionale Initialwindfelder für die Anwendung in einem diagnostischen Windmodells generiert. Im Rahmen dieses Prozesses werden Konsistenzprüfungen der bereitgestellten Daten und eine Datenassimilation durchgeführt. Der MPP kann für ebenes und gegliedertes Gelände, für einzelne oder geschachtelte Rechengitter und in verschiedenen Zeitmaßstäben angewendet werden. Das verwendete diagnostische Windfeldmodell aus dem Programmpaket LASAT erlaubt es außerdem den Einfluss von Gebäuden auf die lokalen Windverhältnisse zu berücksichtigen. Der MPP ist damit in der Lage dreidimensionale strukturierte Windfelder für Betrachtungen vom mikroskaligen Bereich (wenige Hundert Meter) bis hin zum mesoskaligen Bereich (einige Hundert Kilometer) bereitzustellen.

Die vom MPP ermittelten Initialwindfelder werden vom diagnostischen Windfeldmodell in LASAT weiterverarbeitet und um den Gebäudeeinfluss ergänzt. Diese Felder sind Basis für eine Lagrangesche Ausbreitungsrechnung mit dem Modell LASAT. Die Ergebnisse dieser Rechnungen werden anschließend zur Ermittlung der gewünschten Zielgrößen, wie z.B. Aktivitätskonzentration, Bodenkontamination, Dosisrate, etc. weiterverarbeitet.

Die Durchführung der Programmentwicklung gliederte sich drei Phasen: Eine erste konzeptionelle Phase, in der der Aufbau und Funktionsweise des Systems, die notwendigen Schnittstellen und die anzuwendenden Verfahren definiert wurden, die Phase der programmtechnischen Realisierung und schließlich eine Phase der Anwendung des Systems für Zwecke der Prüfung und Validierung.

Bei der Konzeption und Umsetzung wurde darauf geachtet, dass die zu verwaltenden Daten übersichtlich in Konstant-, Standort- und Projektdaten strukturiert sind. Für den Datenfluss zwischen den einzelnen Programmmodulen wurden offene Schnittstellen definiert. Dadurch besteht prinzipiell die Möglichkeit einzelne Programmmodule auszutauschen oder bestimmten Daten auch außerhalb des Programmsystems zu verwenden. Eine graphische Benutzeroberfläche unterstützt den Anwender bei der Verwaltung und Bearbeitung dieser Daten.

Die vom MPP berechneten Windfelder und die aus den Ausbreitungsrechnungen ermittelten Felder zu Konzentration, Kontamination und Dosis können mit Hilfe der graphischen Benutzeroberfläche auf dem Hintergrund von topographischen Karten dargestellt werden. Die farbliche Legende wird dabei an die jeweiligen Ergebnisse angepasst. Möglichkeiten zum Zoomen und zum Wechsel der Hintergrundkarten sind gegeben.

Das entwickelte Programmsystem wurde in verschiedenen Tests auf seine Einsatztauglichkeit hin untersucht. Im Mittelpunkt stand dabei vor allem das Verhalten des MPP unter verschieden Randbedingungen. Dabei zeigte sich, dass der MPP grundsätzlich in der Lage ist mesoskalige Windfelder aus dem Lokalmodell des DWD mit den Informationen aus Stationsdaten zu kombinieren und plausible Windfelder zu generieren. Dieser Prozess kann dabei durch bestimmte Parameter gesteuert werden. Die geeignete Wahl dieser Parameter erfordert einerseits entsprechende meteorologischen Sachverstand und andererseits Erfahrung mit der Anwendung des hier zum Einsatz kommenden Verfahrens unter unterschiedlichen Randbedingungen.

Die Anwendung des MPP für eine Episode von zwei Tagen für den Standort Grohnde lieferte Hinweise, welche Parameter von besonderer Bedeutung sind. Insbesondere wurde deutlich, dass die Qualität der verwendeten Stationsdaten erheblichen Einfluss auf das Ergebnis nehmen kann. Es zeigte sich aber auch, dass der MPP in der Lage ist, Inkonsistenzen in den bereitgestellten Daten zu erkennen und in geeigneter Weise zu korrigieren.

Auf der Basis der vom MPP zur Verfügung gestellten Windfelder wurden für den Standort Brokdorf und Grohnde Ausbreitungsrechungen mit fiktiven Aktivitätsfreisetzungen durchgeführt. Die Ergebnisse dieser Rechnungen wurden auf ihre Plausibilität hin überprüft. Einige Felder sind beispielhaft in diesem Bereicht wiedergegeben.

Zu dem entwickelten Programmsystem ist in diesem Bericht außerdem eine umfangreiche technische Dokumentation und ein Benutzerhandbuch erstellt worden. In der technischen Dokumentation sind alle Schnittstellen und Datenformate beschrieben. Das Benutzerhandbuch beschreibt die wesentlichen Funktionen und den Umgang mit der graphischen Benutzeroberfläche.

Mit der Entwicklung des Programmsystems LASAND und insbesondere mit dem in ihm enthaltenen Meteorologischen Präprozessor wurde dem Bundesamt für Strahlenschutz ein Werkzeug zur Verfügung gestellt, mit dem die Anwendungsmöglichkeiten des Lagrangeschen Ausbreitungsmodells LASAT für die Zwecke des Notfallschutzes auch unter komplexeren Randbedingungen deutlich erweitert wurden.

### **Inhaltsverzeichnis:**

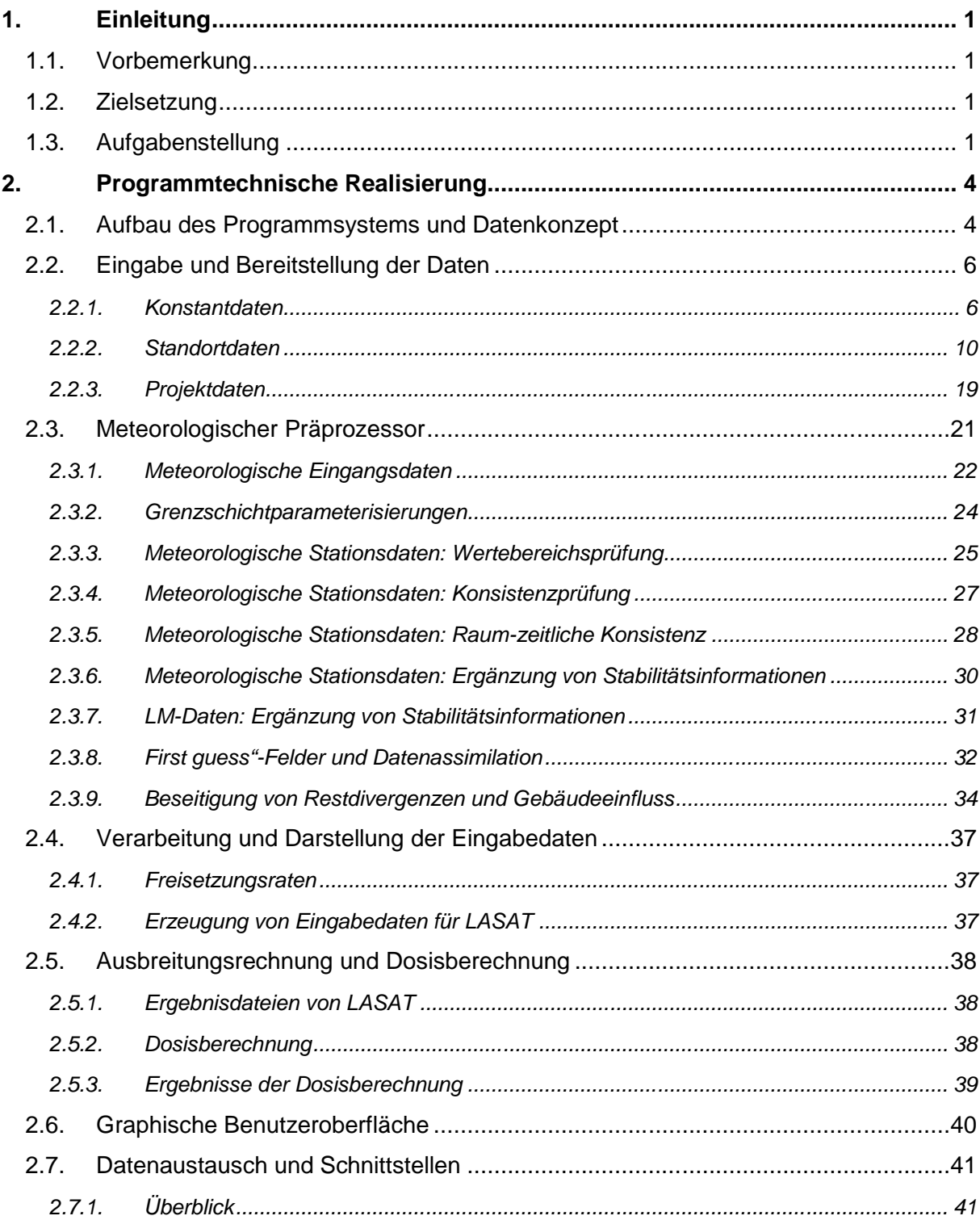

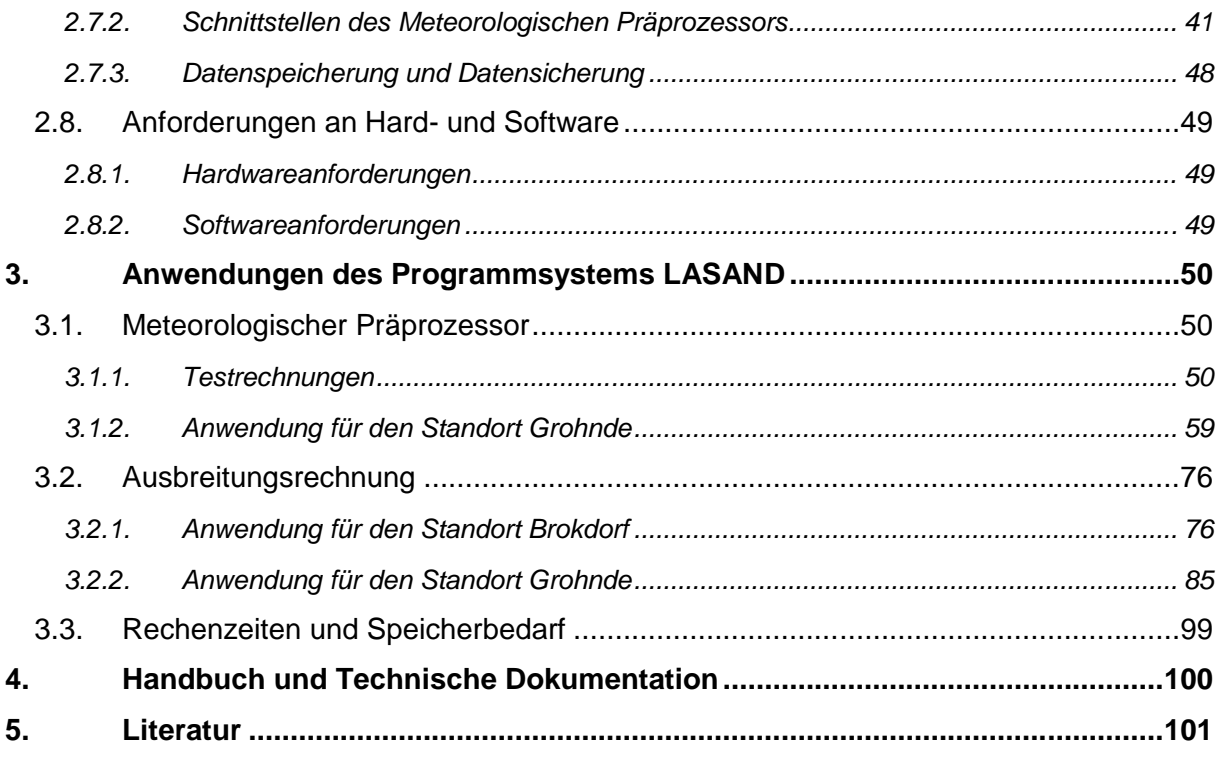

# **Anhang**

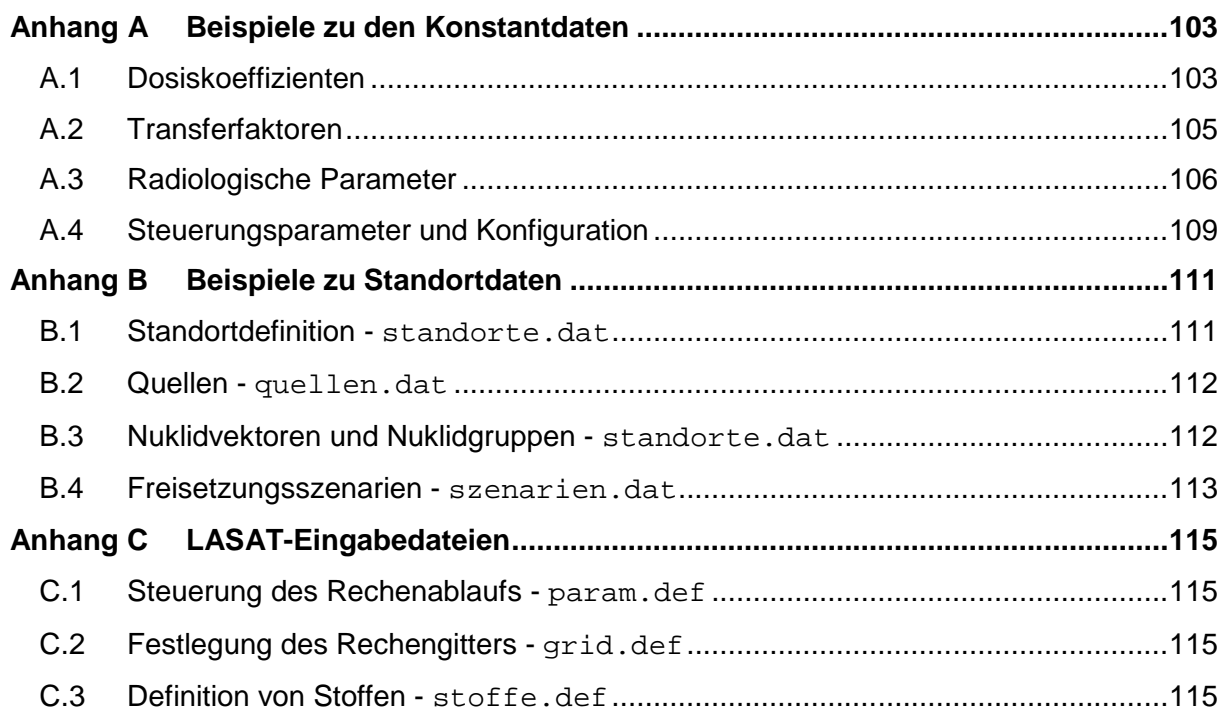

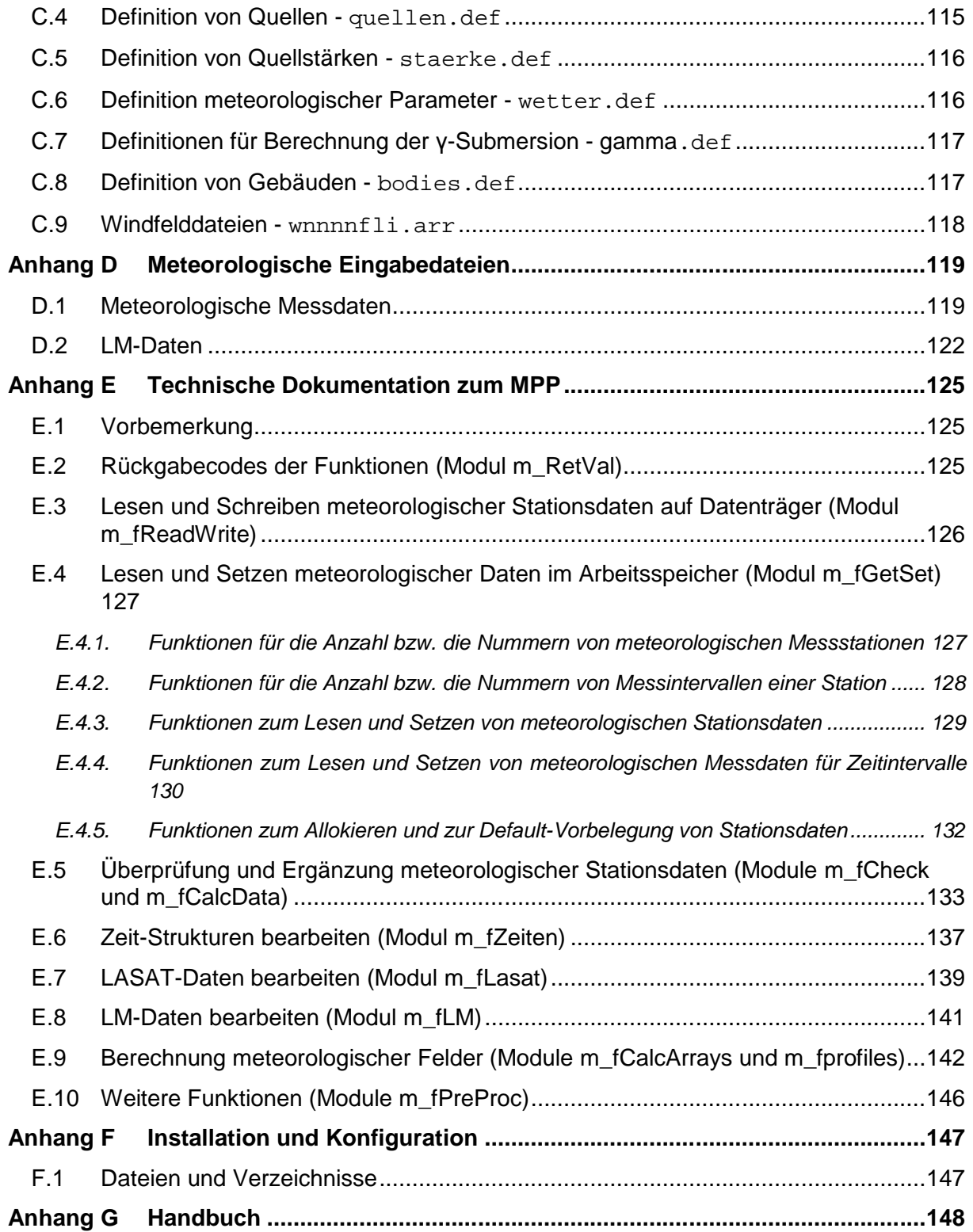

# **1. Einleitung**

# **1.1. Vorbemerkung**

Der vorliegende Bericht beschreibt die Arbeiten und Ergebnisse des BFS-Forschungsvorhabens *Erweiterung des Programmsystems LASAIR für die Zwecke des Notfallschutzes im Bereich der Kernreaktor-Fernüberwachung* (StSch 4457). Im Rahmen dieses Vorhabens wurde das Programmsystem LASAND konzipiert und realisiert, welches die Anwendung eines Lagrangeschen Ausbreitungsmodells in Verbindung mit komplexer meteorologischer Modellierung auf der Basis eines diagnostischen Ansatzes für die Zwecke des Notfallschutzes erlaubt.

In den folgenden Abschnitten wird zunächst Zielsetzung und Aufgabenstellung des Vorhabens dargestellt. Kapitel 2 beschäftigt sich mit der programmtechnischen Realisierung des Systems. Innerhalb dieses Kapitels werden der Aufbau des Systems, die Art der zu verwaltenden Daten, die Funktionsweise des Meteorologischen Präprozessors (MPP) und andere Details dargestellt. Im Kapitel 3 werden Anwendungen des Systems vorgestellt. Kapitel 3.3 enthält Hinweise zum Handbuch und zur Technischen Dokumentation. Der Anhang dieses Berichts enthält eine Reihe von Details zu den Daten und Schnittstellen.

# **1.2. Zielsetzung**

Für den Zweck des Notfallschutzes im Bereich der Kernreaktorfernüberwachung wird beim Bundesamt für Strahlenschutz ein Programmsystem benötigt, mit dessen Hilfe Berechnungen potentieller Strahlenbelastungen auf der Basis realistischer Freisetzungs- und Ausbreitungsbedingungen unter Nutzung geeigneter Modelle durchgeführt werden können.

Durch den Fortschritt der Computertechnik ist auch unter realen Bedingungen (also z.B. bei einem Notfall) der Einsatz komplexer Strömungs- und/oder Ausbreitungsmodelle möglich. Es ist daher wünschenswert solche Modelle verstärkt auch im Notfallschutz im Bereich der KFÜ zum Einsatz zu bringen. Der Einsatz solcher Modelle bedarf einer entsprechenden Vorbereitung und stellt an die notwendigen Eingangsparameter höhere Anforderungen als das bei den bisher genutzten Modellen der Fall ist. Um entsprechende Kenntnisse über den realen Einsatz solcher Modelle zu gewinnen, wird beim BFS ein Programmsystem installiert, das auf der Basis komplexer Modelle und unter realen Freisetzungs- und Ausbreitungsbedingungen, d.h. also z.B. realistischen Quelltermen und gemessenen meteorologischen Eingabegrößen, die Ermittlung von potentiellen Strahlenexposition für den Zweck des Notfallschutzes erlaubt. Damit wird dem BFS ein Werkzeug z.B. für die Bewertung unterschiedlicher Modelle und Programme zur Verfügung gestellt.

# **1.3. Aufgabenstellung**

Entsprechend der Leistungsbeschreibung zum Forschungsvorhaben soll das benötigte Programmsystem folgende Teilaspekte berücksichtigen und mit Hilfe entsprechender Module abdecken:

- Ermittlung/Festlegung von Quelltermen,
- Festlegung von Nuklidvektoren,
- Beschreibung der Meteorologie und der Ausbreitungsbedingungen,
- Ausbreitungsrechnung auf der Basis eines Lagrangeschen Ausbreitungsmodells,
- Ermittlung der potentiellen Strahlenbelastung,
- Graphische Benutzeroberfläche und
- Datenaustausch und Sicherung

Die einzelnen Teilaspekte und Module sollten in dem Programmsystem derart zusammengeführt werden, dass eine offene Struktur entsteht, die einerseits eine transparente Anwendung des Programmsystems erlaubt und andererseits die Nutzung anderer Datenbestände oder auch Module und Programme ermöglicht. Damit sollte eine Anpassung des Systems an zukünftige Entwicklungen, sowohl was den Fortschritt der Modellierung als auch was die Weiterentwicklung der einschlägigen Regelwerke betrifft, sichergestellt werden.

Die Abb. 1-1 gibt einen Überblick über den Datenfluss in dem Programmsystem und die dabei zum Einsatz kommenden Programm-Module (grau hinterlegt).

In der Skizze nicht enthalten, aber von wesentlicher Bedeutung sind standortspezifische Daten. Diese sollen in allen Modulen berücksichtigt werden und enthalten insbesondere Angaben zur Anlage selbst (z.B. Aktivitätsinventar, Zustand der Anlage), größere Gebäude (Kühlturm, Reaktorgebäude, Maschinenhaus), Ausdehnung des Betriebsgeländes, Orographie in der näheren und weiteren Umgebung, Landnutzung (insbesondere landwirtschaftliche Nutzung), Bevölkerungsverteilung, etc. Ebenfalls nicht explizit aufgeführt sind Daten, die zur Ermittlung der Strahlenbelastungen notwendig sind, wie z.B. Dosiskoeffizienten, Transferfaktoren, Verzehrsmengen, etc., die aber in dem Programmsystem zu berücksichtigen sind.

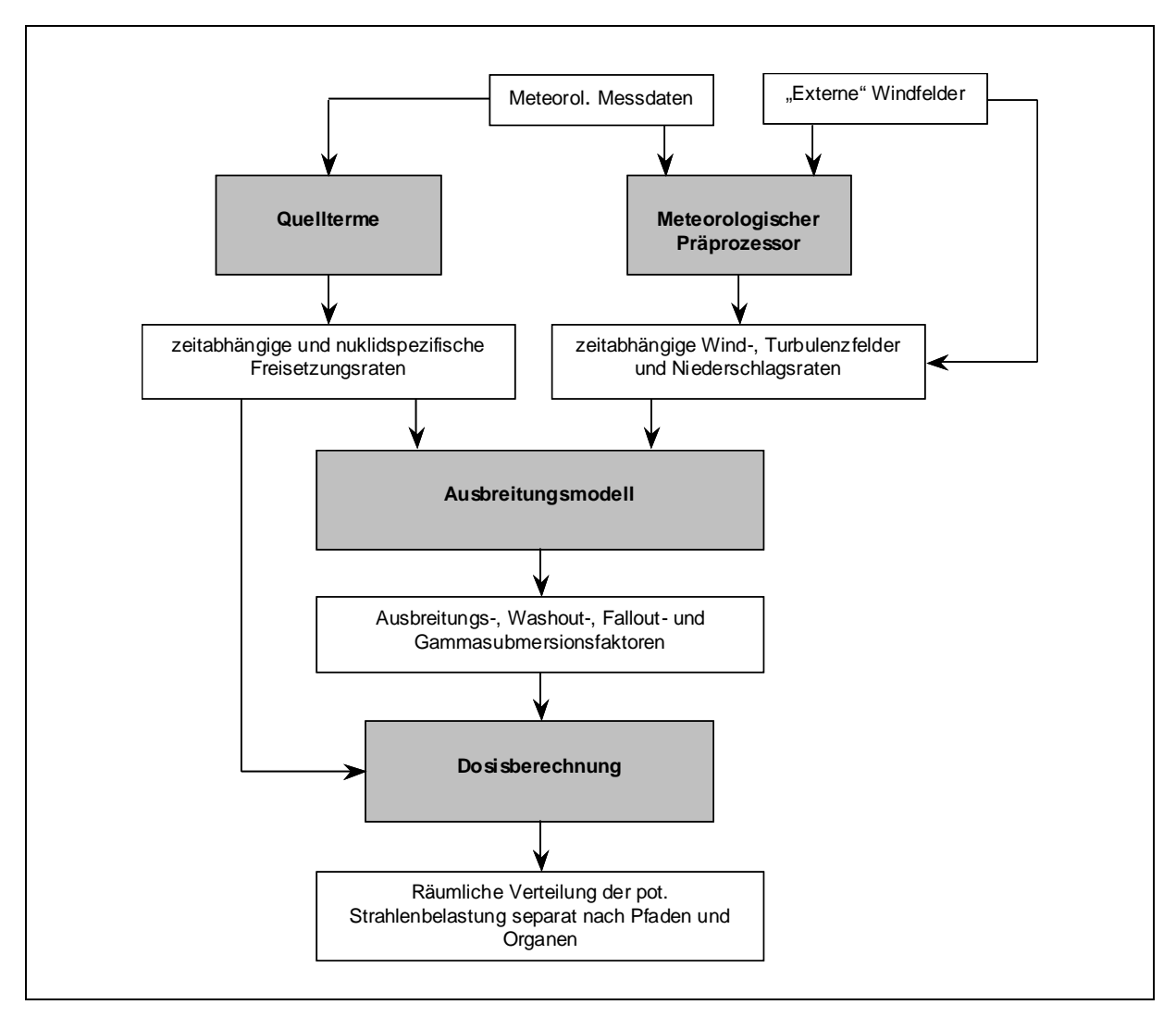

**Abb. 1-1:** Datenfluss und verwendete Programme oder Programm-Module

# **2. Programmtechnische Realisierung**

## **2.1. Aufbau des Programmsystems und Datenkonzept**

Entsprechend der Aufgabenstellung besteht das Programmsystem aus einer Reihe von einzelnen Modulen/Modellen, die jeweils eine spezifische Aufgabe zu erfüllen haben (siehe auch Abb. 1-1). Der Datenaustausch zwischen den Modulen erfolgt über definierte (offene) Schnittstellen, die es ermöglichen, einzelne Module bei überschaubarem Aufwand auszutauschen und die es erlauben andere als der implementierten Module oder andere Datenbestände zu nutzen. Der gesamte Prozess des Datenaustauschs wird dadurch transparent gestaltet, d.h. an jeder Schnittstelle sind Eingriffe und Kontrollen durch den Anwender möglich.

Die wichtigsten Module des Programmsystems sind der

- Meteorologische Präprozessor (MPP) der die Daten unterschiedlicher Herkunft (Stationsdaten, manuelle Eingaben, Felder aus dem Lokalmodell des DWD) verarbeitet und daraus Initialwindfelder für das diagnostische Modell des Programmpakets LASAT erzeugt, das
- Lagrangesche Ausbreitungsmodell LASAT, das auf der Basis der aus den Initialwindfeldern berechneten Windfeldern eine Ausbreitungsrechnung durchführt, das
- Dosismodul, das aus den Ergebnissen des Ausbreitungsmodells die erforderlichen Dosiswerte ermittelt und eine
- graphische Benutzeroberfläche, die dem Benutzer erlaubt die erforderlichen Daten einzugeben und zu verwalten, den Modellierungsprozess zu steuern und die Ergebnisse abzurufen.

In den folgenden Abschnitten wird zunächst das Datenkonzept von LASAND dargestellt. Dann wird beschrieben wie die Daten aufbereitet werden, so dass sie für eine Ausbreitungsrechnung mit LASAT verwendet werden können. Die Durchführung und Steuerung der Ausbreitungsrechnung und die Weiterverarbeitung der Ergebnisse wird beschrieben.

Bei der Speicherung und Verwaltung der Daten werden folgende Unterscheidungen getroffen:

- Konstantdaten (KD), wie z.B. Dosiskoeffizienten, Transferfaktoren, radiologische Parameter, etc. wie sie durch entsprechende Gesetze, Verordnungen und Richtlinien vorgegeben sind (AVV, SBG 0, Leitfaden für den Katastrophenschutz [9], KTA). Diese Datenbestände werden in einem eigenen Ordner zu Verfügung gestellt und werden vom Programmsystem nur gelesen aber nicht verändert (siehe F.1 im Anhang)
- Standortdaten (SD), wie z.B. Geländehöhen, Gebäudegeometrie, Quellen, Szenarien, etc. Die Standortdaten werden auf der Basis der Angaben des Benutzers entweder mit Hilfe von Eingabedialogen erzeugt oder aus externen Datenquellen ermittelt. Das Programmsystem wertet zunächst die Konstantdatenbasis aus und prüft anschließend, ob

im Rahmen der Standortdaten veränderte Werte angegeben werden. Die Daten werden dabei in derselben Weise bereitgestellt wie bei den Konstantdaten.

• Projektdaten (PD), wie z.B. Nuklide, Quellraten, Freisetzungsbedingungen, meteorologische Daten, Ergebnisse, etc. Die Projektdaten werden einerseits auf der Basis der Angaben des Benutzers entweder mit Hilfe von Eingabedialogen erzeugt oder aus externen Datenquellen ermittelt und sind andererseits Ergebnisse der einzelnen Berechnungsschritte. Bezüglich der Eingabedaten besteht analog zu den Standortdaten die Möglichkeit Konstantdaten und/oder Standortdaten fallspezifisch zu "überschreiben". Das Programmsystem wertet also zunächst die Konstantdatenbasis und Standortdaten aus und prüft anschließend, ob im Rahmen der Projektdaten veränderte Werte angegeben werden. Die Daten werden dabei in derselben Weise bereitgestellt wie bei den Konstant- bzw. Standortdaten.

Die Zuteilung zu den Datenbereichen ist zwar hierarchisch angelegt aber nicht fixiert, sondern kann von oben nach unten (standortspezifisch bzw. fallspezifisch) verschoben werden. D.h. für einen Standort können spezifische Transferfaktoren oder für einen Rechenfall spezifische Dosiskoeffizienten festgelegt werden. Gespeichert werden aber jeweils nur Abweichungen zur übergeordneten Kategorie. Dadurch bleibt die Datenverwaltung übersichtlich (siehe hierzu auch Abb. 2-1).

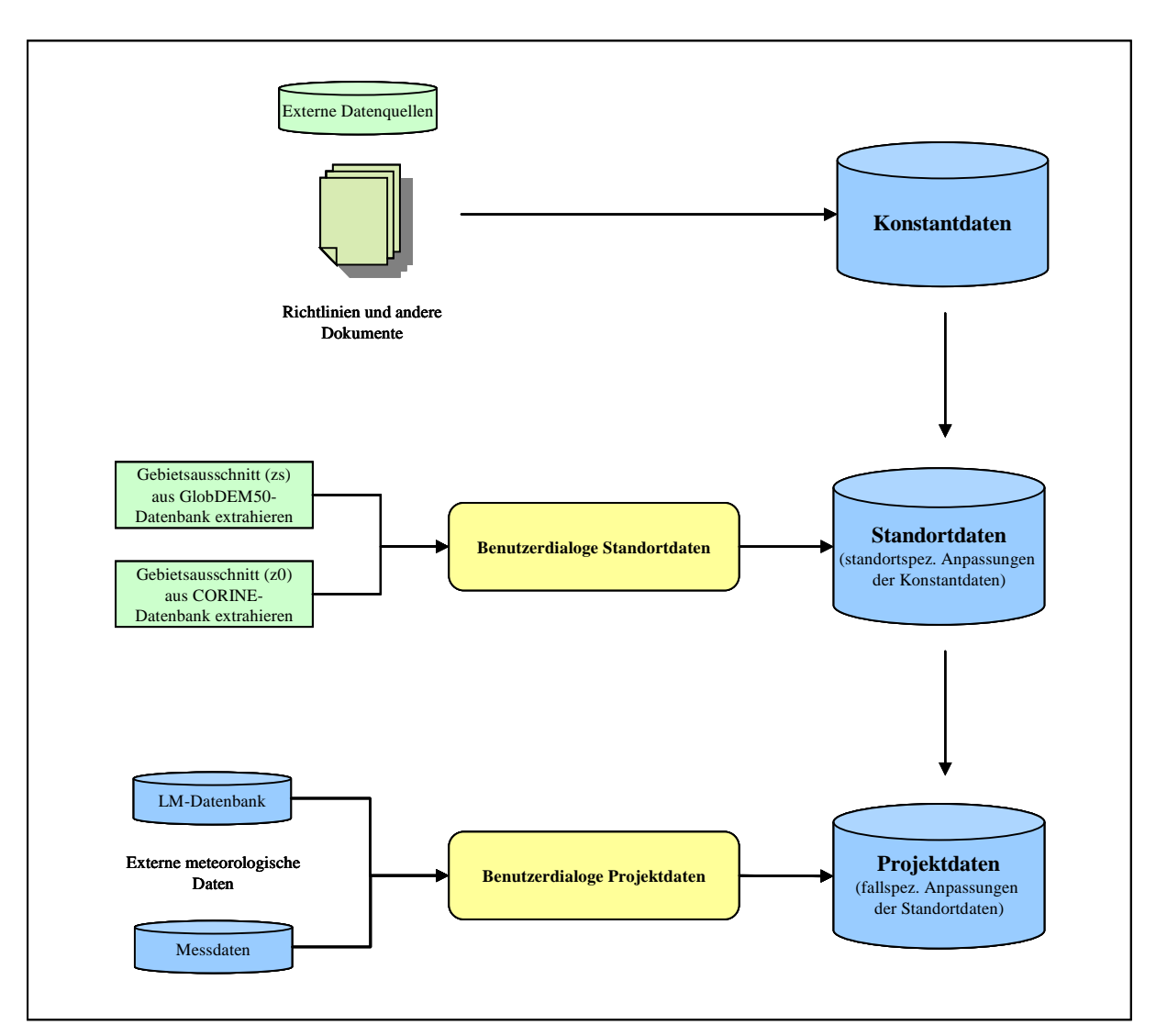

**Abb. 2-1:** Überblick über Datenkonzept und Hierarchie von Konstant-, Standort- und Projektdaten

# **2.2. Eingabe und Bereitstellung der Daten**

#### **2.2.1. Konstantdaten**

#### *a) Dosiskoeffizienten*

Die Dosiskoeffizienten sind aus dem Bundesanzeiger [6] entnommen und stehen pro Radionuklid als Text-Datei zu Verfügung.

Da sich der Umfang der Dosiskoeffizienten von Nuklid zu Nuklid teilweise beträchtlich unterscheidet und außerdem neben verschiedenen Expositionspfaden auch Retentionsklassen

und Resorptionsklassen unterschieden werden müssen, wird keine festes sondern ein flexibles Datenformat verwendet. Das Format verwendet dabei das Prinzip von *Key* und *Value*.

Die Dateien gliedern sich in mehrere Abschnitte: Ein *Header*, in dem festgelegt wird, wie groß der Datenumfang ist und mehrere Abschnitte (*Section*) in denen für jeden Pfad/Klasse die Koeffizienten für alle Organe und Altersgruppen (nicht für Gamma und Beta) angegeben sind.

In der Tabelle 2-1 sind die möglichen *Keys*, die im *Header* der Datei verwendet werden, angegebenen. Aus den Angaben (*Values*) für Inhalation, Ingestion, Gamma und Beta ergeben sich die nachfolgenden Sektionen aus denen die Koeffizienten gelesen werden. Wurde z.B. Inhalation=F, M angegeben, so müssen die Sektionen [Inhalation, F] und [Inhalation, M] vorhanden sein.

Innerhalb dieser Sektionen werden die Koeffizienten für jedes Organ (mit Hilfe eines *Keys*) und alle Altersgruppen (von links nach rechts nach Alter aufsteigend) gelesen. Welche Keys für die Organe verwendet werden, wird aus der allgemeinen Steuerungsdatei (siehe Abschnitt 2.2.1.d) ) entnommen.

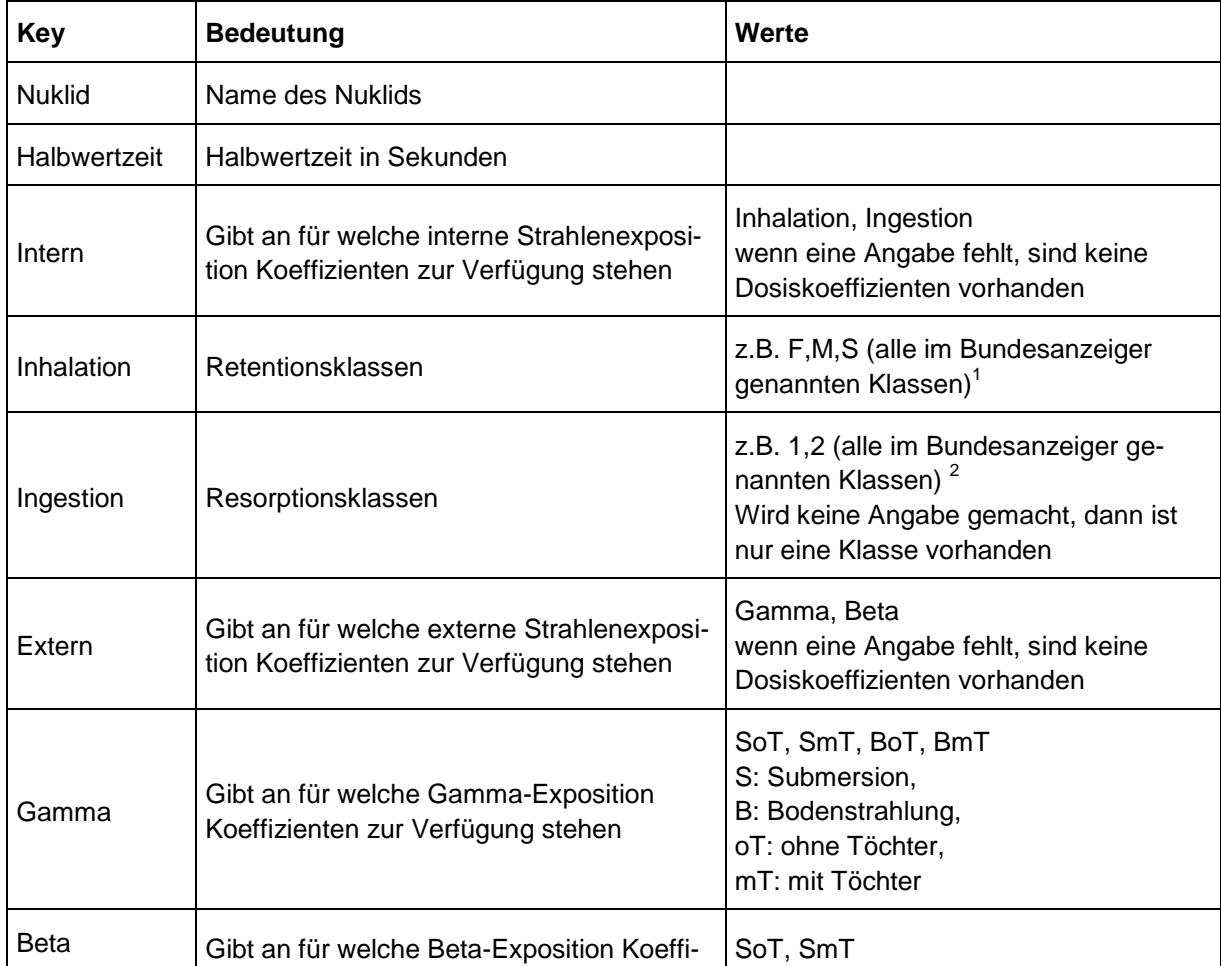

Tabelle 2-1: Keys mit denen der Umfang der vorhandenen Dosiskoeffizienten angegeben und verschiedenen Klassen bzw. Erscheinungsformen zugeordnet wird

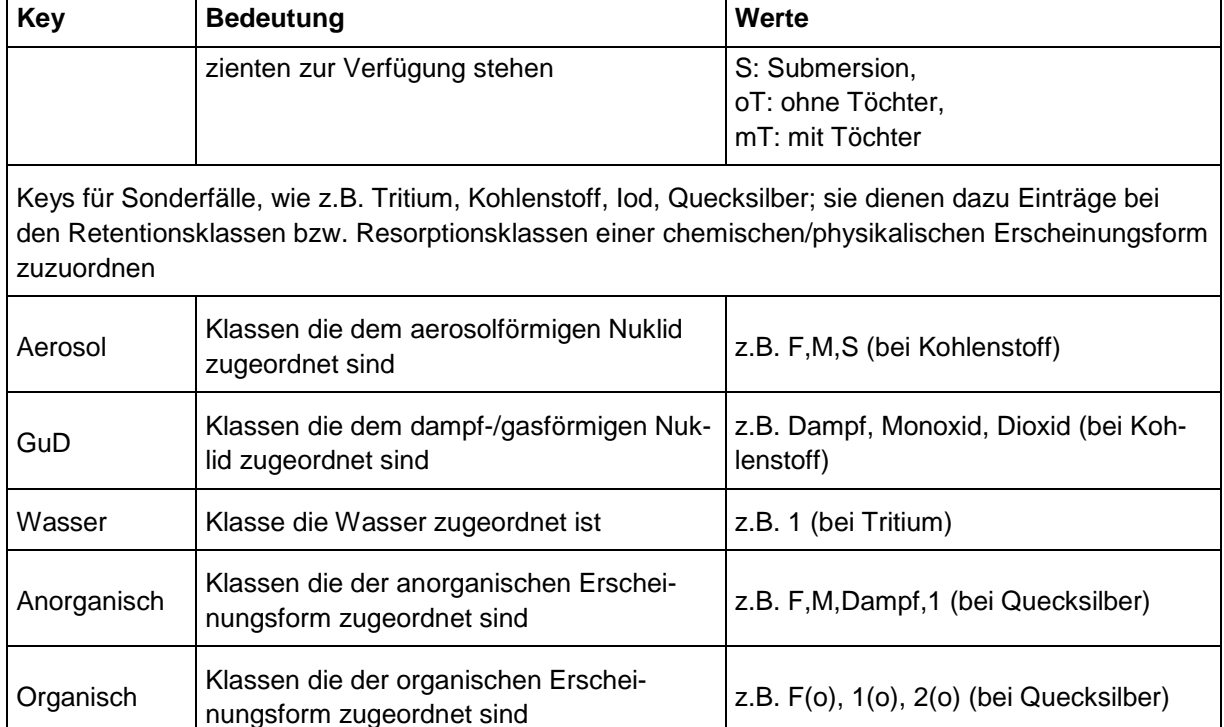

1 Sofern dieselbe Resorptionsklasse für unterschiedliche chemischer Erscheinungsformen angeben ist, sind diese in geeigneter Weise zu kennzeichnen, z.B. bei Hg-193 wird die Klasse F für anorganisches Quecksilber mit F und für organisches Quecksilber mit F(o) angegeben

2 Im Bundesanzeiger ist im Allgemeinen keine Bezeichnung der Resorptionsklassen angegeben. Sie sollten daher durchnummeriert werden.

Auszüge aus Text-Dateien, die das hier definierte Format verwenden, sind im Anhang A.1 gegeben.

Zur Anzeige der Daten wird ein Dialog zur Verfügung gestellt in dem Nuklid, Pfad, Altersgruppe und Klasse gewählt werden können und die zugehörigen Dosiskoeffizienten angezeigt werden. Für standort- oder fallspezifische Werte werden für die betroffenen Nuklide Dateien analog zur Datenbasis erzeugt, in denen jeweils nur die Daten festgelegt werden müssen, die von den Basisdaten abweichen. Ein Dialog zur Eingabe von Dosiskoeffizienten ist nicht vorgesehen. Die Festlegung welche Dosiskoeffizienten zu verwenden sind (z.B. Festlegung der Retentionsklasse) erfolgt im Zusammenhang mit der Festlegung der Nuklidgemische.

#### *b) Transferfaktoren*

Das Verfahren bei den Transferfaktoren ist entsprechend dem der Dosisfaktoren. Die Datenbasis ist aus der AVV bzw. SBG [8] entnommen und ist in einer Text-Datei gespeichert. Auch hier wird das Prinzip von *Key* und *Value* verwendet. Da die Transferfaktoren in der Regel durch die durch chemische Eigenschaften bestimmt sind, werden hier als *Keys* die Elemente (Abkürzung) genutzt. Für jedes Element sind insgesamt sechs Transferfaktoren anzugeben. Die Zuordnung ist in Tabelle 2-2 angegeben.

| <b>Spalte</b>  | <b>Bezeichnung</b>                                             | <b>Einheit</b>          |
|----------------|----------------------------------------------------------------|-------------------------|
|                | T <sup>Wd</sup> : Transferfaktor Boden nach Weide              | (Bq/kg FM) / (Bq/kg TM) |
| $\overline{2}$ | T <sup>Pf</sup> : Transferfaktor Boden nach Pflanze            | (Bq/kg FM) / (Bq/kg TM) |
| 3              | T <sup>Mi</sup> : Transferfaktor Futter nach Milch             | d/kg Milch              |
| 4              | T <sup>FI</sup> : Transferfaktor Futter nach Fleisch           | d/kg Fleisch            |
| 5              | T <sup>MM,g</sup> : Transferfaktor Ingestion nach Muttermilch  | d/kg Muttermilch        |
| 6              | T <sup>MM,h</sup> : Transferfaktor Inhalation nach Muttermilch | d/kg Muttermilch        |

Tabelle 2-2: Zuordnung der Spalten zu den einzelnen Transferfaktoren nach AVV/SBG

Für einige Elemente (z.B. Tritium, Iod) sind Sonderfälle zu berücksichtigen. In diesen Fällen besteht eine Abhängigkeit von der Erscheinungsform des Nuklids. Diese Sonderfälle werden mit Hilfe zusätzlicher Angaben behandelt. Sofern bei den Transferfaktoren eine -1 angegeben wird, sind in einer eigenen *Section* Werte zu definieren. Der Name der *Section* ergibt sich aus Elementname und Spaltennummer. Wird z.B. beim Transferfaktor Muttermilch (Inhalation) von Kohlenstoff eine -1 angegeben, dann lautet der Name der *Section* [C,6]. Innerhalb dieser *Section* wird mit dem *Key* Klasse angegeben welche Erscheinungsformen unterschieden werden sollen (bei Kohlenstoff z.B. Aerosol, Dioxid). Für diese Erscheinungsformen sind die entsprechenden Werte anzugeben (bei Kohlenstoff Aerosol=0.1, Dioxid=0.3). Einige Datensätze entsprechend dem hier definierten Format sind im Anhang A.2 beispielhaft angegeben.

Auch für die Transferfaktoren steht ein Dialog zur Anzeige der Daten zur Verfügung. Ein Dialog zur Eingabe von Transferfaktoren ist nicht vorgesehen.

#### *c) Radiologische und sonstige Parameter*

Radiologische und sonstige Parameter sind aus den einschlägigen Richtlinien und Verordnungen entnommen und werden ebenfalls in einer Text-Datei gespeichert. Zur Anzeige wird ein Dialog zur Verfügung gestellt. Für spezifische Eingaben der Depositionsgeschwindigkeit und des Washoutkoeffizienten werden bei der Festlegung der Nuklidgemische Eingabemöglichkeiten vorgesehen

Die Datei, die die radiologischen Parameter enthält, ist im Anhang A.3 vollständig wiedergegeben.

#### *d) Nuklidgemische*

Eine Einteilung der Nuklide (Elemente) in Gruppen und Vektoren vereinfacht die Eingabe insbesondere von Quellraten, aber auch von Parametern wie Depositionsgeschwindigkeit oder Washoutkoeffizient. Die Basis-Gruppen sind Edelgase, Aerosole, Iod, Tritium, Kohlenstoff.

Der Benutzer bildet aus mehreren Nukliden eine Nuklidgruppe. Er ordnet den einzelnen Nukliden spezifische Eigenschaften zu (z.B. Retentionsklasse, Washoutkoeffizient) und legt den Anteil jedes einzelnen Nuklids an der Gruppe fest. Weiterhin besteht die Möglichkeit mehrere Gruppen zu einem Vektor zusammenzufassen.

Die Basiseinteilung wird gemeinsam mit anderen Steuerungsparametern in einer eigenen Datei abgespeichert (siehe hierzu folgenden Abschnitt Anhang A.4).

#### *e) Steuerung und Konfiguration*

Zur vereinfachten Steuerung des Programmsystems und zur Konfiguration dient eine Text-Datei in der diverse Angaben gemacht werden können. Der Inhalt dieser Datei ist in Tabelle 2-3 wiedergegeben.

| <b>Daten</b>   | <b>Sektion</b> | <b>Keys oder Liste</b>                                                          | <b>Inhalt</b>                                                                                             |
|----------------|----------------|---------------------------------------------------------------------------------|----------------------------------------------------------------------------------------------------|
| Elemente       | [Elemente]     | Liste, die die möglichen Ele-<br>mente definiert                                | Name (Key), Anzeigename,<br>Ordnungszahl, Gruppe,<br>Retentionsklassen, Anzahl Nuklide,<br><b>Nuklide</b> |
| <b>Nuklide</b> | [Nuklide]      | Nuklide, die aus den Angaben<br>in der Liste der Elemente gene-<br>riert werden | Faktor, Halbwertzeit, Flag zur Anzei-<br>ge der Dosiskoeffizienten                                        |
| Organe         | [Organe]       | Liste, die die möglichen Organe<br>definiert                                    | Name (Key), Anzeigename                                                                                   |

Tabelle 2-3: Angaben zur Steuerung und Konfiguration

#### **2.2.2. Standortdaten**

Bei den Standortdaten handelt es sich um Daten, die für einen Standort konstant sind, z.B. Gelände- oder Gebäudedaten. Einige der standortbezogenen Daten, wie z.B. Szenarien oder Quellen, können für zwei oder mehr Standorte identisch sein. Um die Eingabe zu vereinfachen und den Datenbestand übersichtlicher zugestalten, werden solche Daten für alle Standorte bereitgehalten (quasi wie in einer Tabelle). Für den konkreten Standort wird dann auf diese Referenztabelle verwiesen. Diese Vorgehensweise gilt für die Standortdaten "Quellen", "Szenarien", "Rechengitter", "Stationen" und "Nuklidgruppen bzw. Nuklidvektoren".

#### *a) Allgemeine Angaben zum Standort*

Zu jedem Standort sind einige allgemeine Angaben, wie z.B. Koordinaten, Ausdehnung, etc. erforderlich. In der Tabelle 2-4 sind die Angaben enthalten, die für die Festlegung eines Standortes erforderlich sind. Ein Beispiel hierzu enthält B.1.

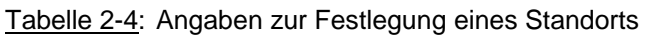

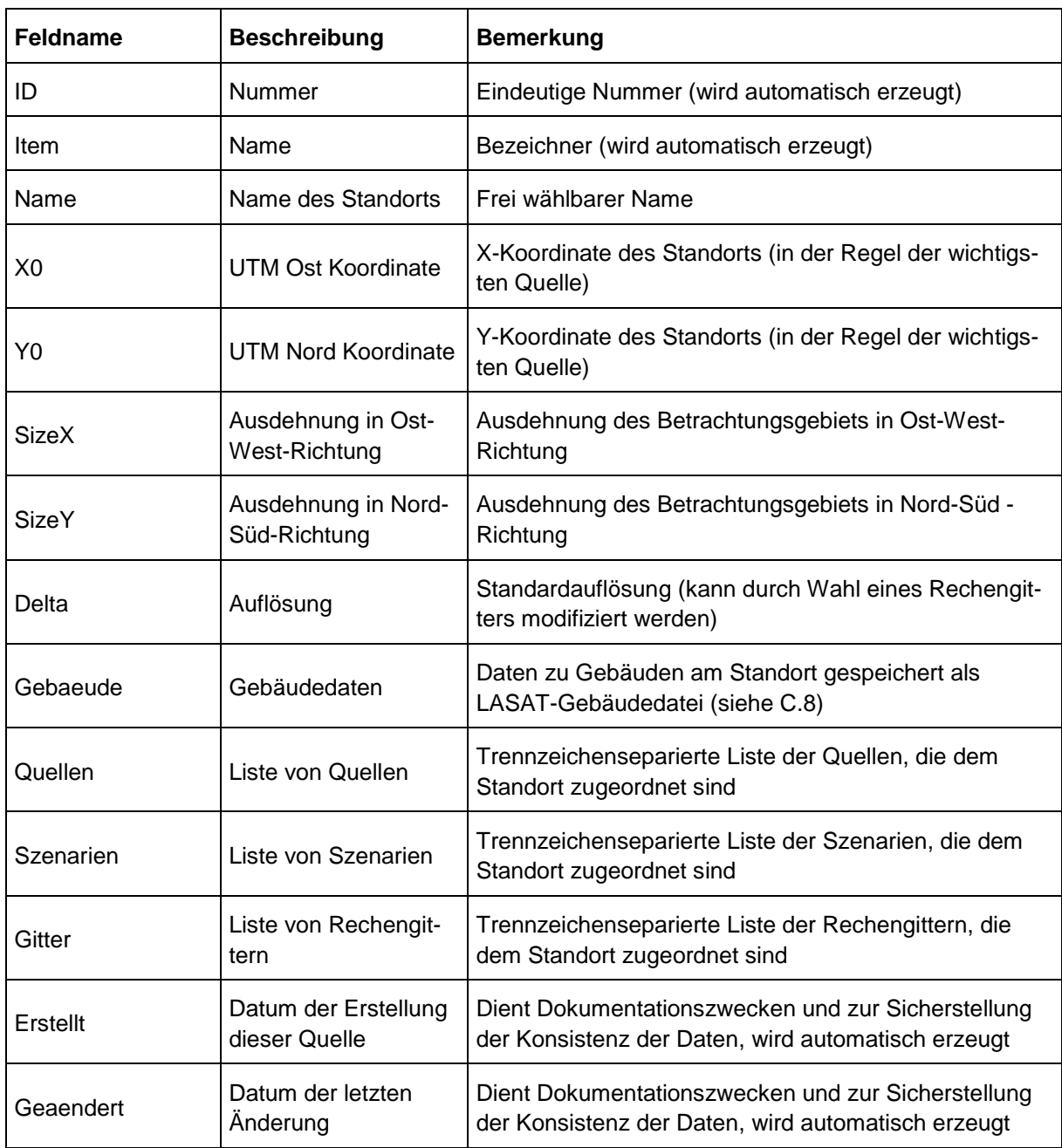

#### *b) Geländedaten (Orographie und Landnutzung)*

Höhendaten werden mit Hilfe von Dateien bereitgestellt. Als Datenformate bieten sich die (auch von LASAT und AUSTAL2000) unterstützten ARCINFO-GRIDASCII (Gitterformat) und ATKIS (x,y,z-Format) an. Diese Daten werden bei der Einrichtung eines Standortes entweder dialoggesteuert aus den GlobDEM50-Daten erzeugt und abgelegt.

Die GlobDEM50-Daten basieren auf Rohdaten der Shuttle Radar Topography Mission von NASA, NIMA, DLR und ASI aus dem Jahr 2000, die von der Firma metSoft GbR, Heilbronn, für verschiedene Regionen aufbereitet und als Datensätze für Endanwender auf DVD angeboten werden<sup>1</sup>. Für das vorliegende Programmsystem wurden die von der Fa. metSoft angewendeten Aufbereitungsschritte für die Rohdaten unter leicht geänderten Randbedingungen wiederholt:

- Auffüllen von Datenlücken anhand von Daten des globalen ETOPO30-Datensatzes und durch lineare Interpolation (dennoch können in einzelnen Gebieten kleinere Datenlücken verbleiben)
- flächengewichtete Interpolation von dem geographischen 3''-Raster (LonLat bezogen auf WGS84) auf das internationale kartesische UTM-Raster (ebenfalls bezogen auf WGS84) in einer Auflösung von 50 m
- Konvertierung der Datensätze in ein ARCINFO-GRIDASCII Format

Da das bei dem BfS vorliegende topographische Kartenmaterial der Bundesrepublik Deutschland zur Visualisierung der Berechnungsergebnisse auf die UTM-Zone 32 (WGS84) bezogen ist, wurden auch die SRTM-Daten auf diese Zone bezogen interpoliert. Die aufbereiteten Datensätze liegen in Einzeldateien vor, die jeweils Kacheln einer Größe von 50x50 km<sup>2</sup> entsprechen und sich um eine Datenreihe bzw. -spalte überlappen. Die Abb. 2-2 zeigt die Abdeckung Deutschlands durch insgesamt 224 Kacheln. Für ein durch die UTM-Eckkoordinaten definiertes Rechengebiet werden aus der Datenbank mit Hilfe des Programms "globdem combine" die notwendigen Einzelkacheln extrahiert und zu einer neuen ARCINFO-GRIDASCII-Datei zusammengesetzt.

Die GlobDEM50-Datensätze werden mit Hilfe des LASAT-Tools "IBJgrid" zu einem gegebenen Rechengebiet als ARCINFO-GRIDASCII- oder als ATKIS Datensätze eingelesen und unter Berücksichtigung der Gebietsgrenzen und –auflösung in eine dmna-Datei konvertiert.

Die Aufrufe der beiden Programme "globdem combine" und "IBJgrid" erfolgt aus den Dialogen, wenn der Benutzer Standort und Rechengebiet spezifiziert hat. Die Landnutzungsdaten werden dem Corine-Raster entnommen, das auch von AUSTAL2000 genutzt wird.

l

<sup>&</sup>lt;sup>1</sup> Die Nutzungsrechte an den Konvertierungsprogrammen und aufbereiteten GlobDEM50-Datensätzen werden für das vorliegende Programmsystem von der Fa. metSoft kostenlos eingeräumt, sofern die Nutzung nur innerhalb des BfS erfolgt und eine Weitergabe der Programme und Daten an Dritte ausgeschlossen wird. Die SRTM-Rohdaten selbst unterliegen keinen Nutzungseinschränkungen.

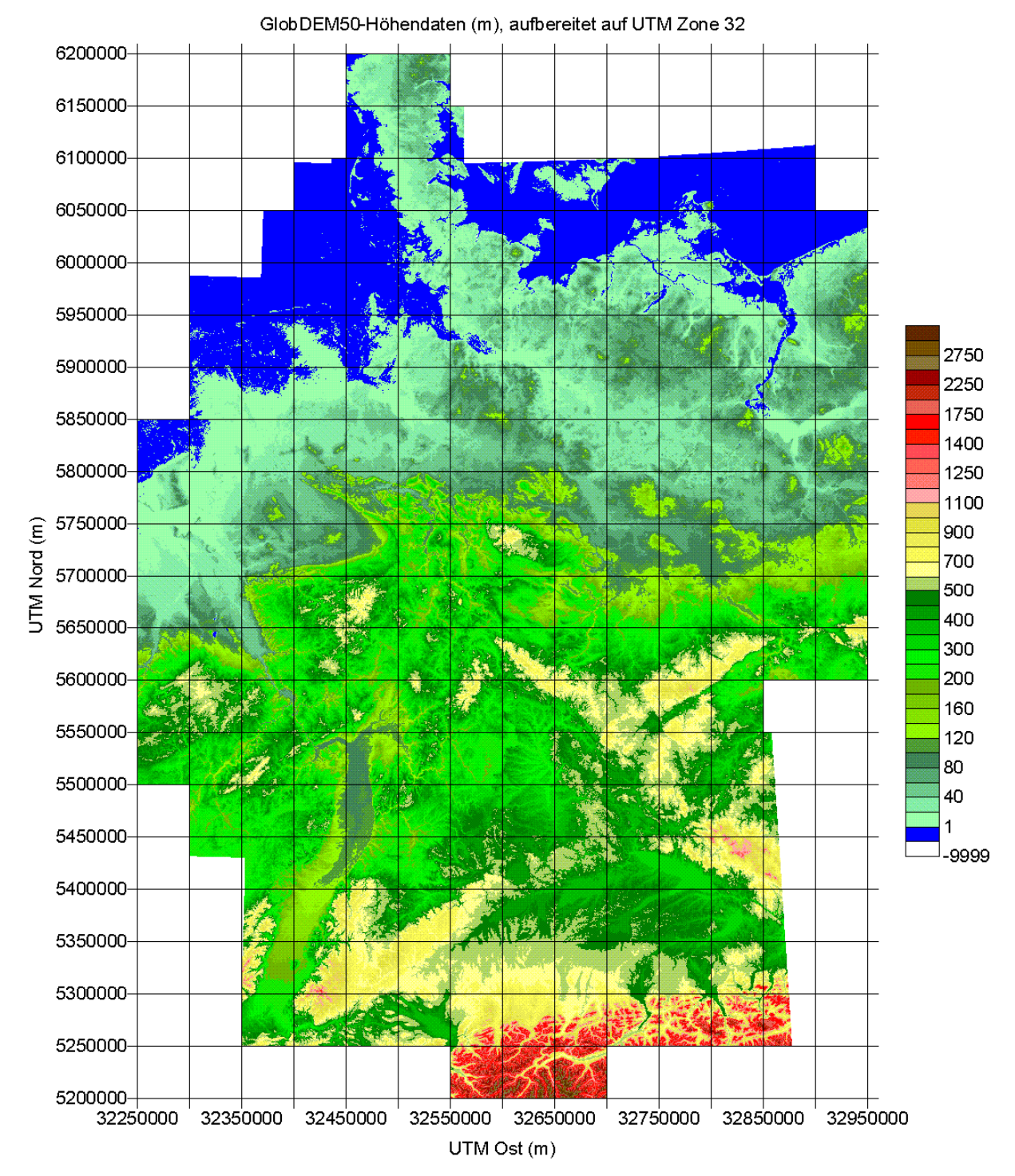

**Abb. 2-2**: Abdeckung der Bundesrepublik Deutschland durch topographische GlobDEM50- Datensätze. Blaue Flächen entsprechen *nicht* Meeresflächen, sondern Landschaftshöhen von weniger als 1 m.

#### *c) Gebäudedaten*

Gebäudedaten werden mit Hilfe von Dateien bereitgestellt. Als Datenformat wird das in LASAT verwendete Format genutzt. Es ermöglicht die Definition von Gebäuden mit rechteckigem Grundriss (BOX), mit Hilfe von Polygonzügen (POLY) und/oder als Gebäude mit kreisförmigem Grundriss (TOWER). Näheres hierzu findet sich im LASAT-Referenzbuch im Abschnitt *bodies.def*. Ein Beispiel ist im Anhang C.5 gegeben.

#### *d) Quellen*

Für einen Standort sind mögliche/denkbare Quellen zu definieren. Hierzu sind Angaben zum Quelltyp (Punkt-, Linien-, Flächen- oder Volumenquelle sowie Explosion) und den entsprechenden Abmessungen (Höhe, Länge, Ausdehnung) zu machen. Für eine Ermittlung der Überhöhung sind anzugeben Austrittsgeschwindigkeit, Durchmesser, Wärmestrom, etc. Bei der Definition einer Explosionsquelle ist die Masse des Sprengstoffs anzugeben, alle notwendigen Parameter werden dann intern ermittelt.

Der Einfluss von Gebäude und/oder Gelände ist u.a. von der Höhe und Geometrie der Quelle abhängig. Ein einfaches Verfahren zur Berücksichtigung solcher Einflüsse von einzelnen Gebäuden, bei dem auf eine explizite Modellierung der Gebäude verzichtet wird, ist in der AVV/SBG beschrieben. Das Verfahren ergibt (zum Teil windrichtungsabhängige) Korrekturfaktoren. Die Windrichtungsabhängigen können bei Nutzung des Modells LASAT nicht berücksichtigt werden, da dies im Modell nicht vorgesehen ist. Die Anwendung des Verfahrens muss daher auf Quellen beschränkt bleiben, bei denen entweder die Quelle auf dem Dach eines Gebäudes befindlich ist oder in dessen unmittelbarer Nähe  $(I_0/4,$  wobei  $I_0$  der kleiner Wert der Höhe und Breite des Gebäudes ist). Für die anderen Situationen wäre der Gebäudeeinfluss durch direkte Berücksichtigung der Gebäude zu modellieren.

Für die Eingabe der genannten Daten wird ein entsprechender Dialog zur Verfügung gestellt. Die Daten aller Quellen werden in einer gemeinsamen Textdatei gespeichert (siehe B.2).

| <b>Feldname</b> | <b>Beschreibung</b>     | <b>Bemerkung</b>                                                  | <b>LASAT</b> |
|-----------------|-------------------------|-------------------------------------------------------------------|--------------|
| ID              | Nummer                  | Eindeutige Nummer                                                 |              |
| Item            | <b>Eindeutiger Name</b> | Bezeichner (wird automatisch erzeugt)                             |              |
| Name            | Name der Quelle         | Frei wählbarer Name                                               |              |
| Typ             | Quelltyp                | Punkt-, Linien-, Flächen-, Volumenquelle oder<br>Explosion        |              |
| Höhe            | Höhe der Quelle         | Höhe der Quelle in m üGr.                                         | Hq           |
| <b>Breite</b>   | Breite der Quelle       | Ausdehnung in m (vor einer evtl. Drehung) in<br>Ost-West-Richtung | Bq           |
| Länge           | Länge der Quelle        | Ausdehnung in m (vor einer evtl. Drehung) in<br>Nord-Süd-Richtung | Lq           |

Tabelle 2-5: Mögliche Angaben zu Quellen

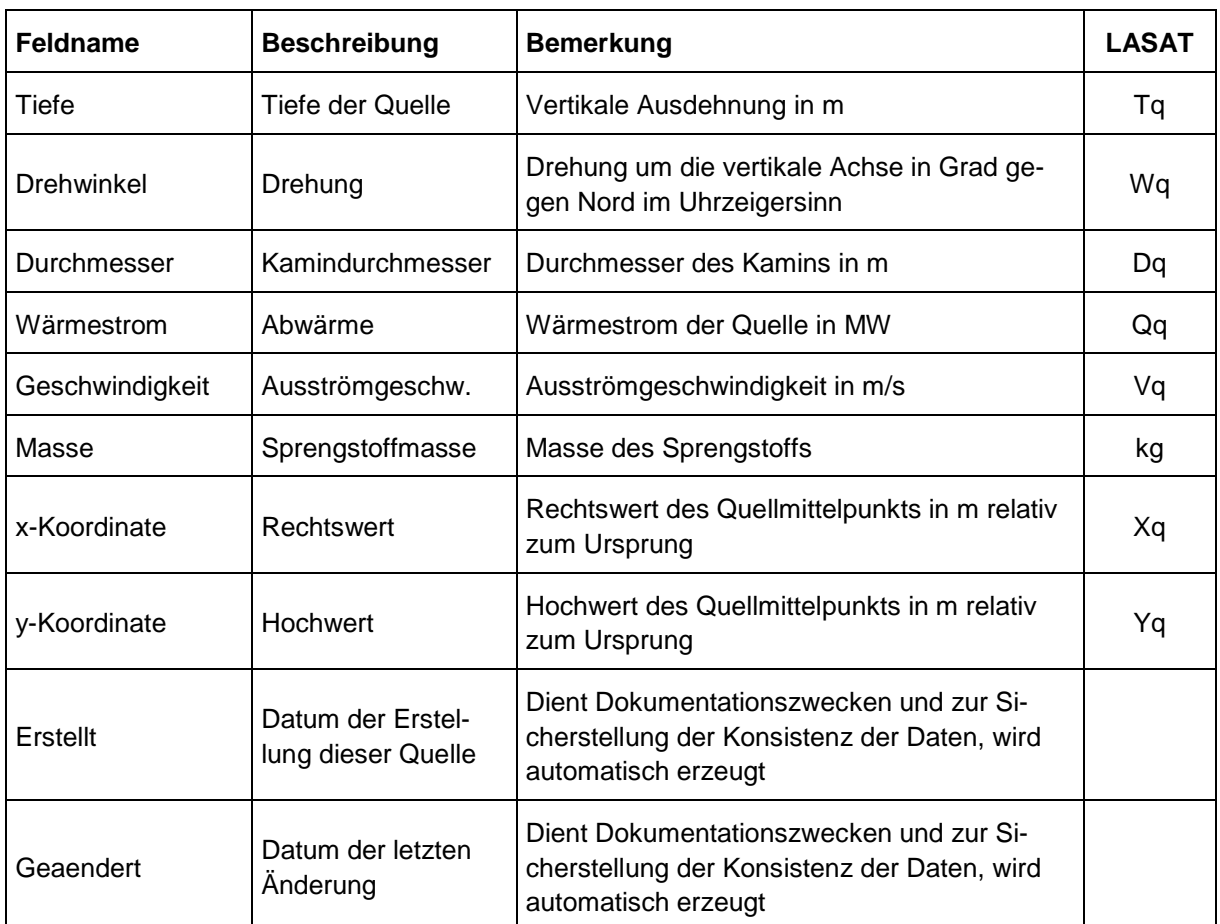

#### *e) Nuklidgruppen und Nuklidvektoren*

Neben den Standardnuklidgruppen Edelgase, Aerosole, Iod, Tritium und Kohlenstoff, die durch die Konstantdatenbasis definiert sind, besteht die Möglichkeit eigene Gruppen zu definieren. Dies vereinfacht die Eingabe insbesondere von Quellraten, aber auch von Parametern wie Depositionsgeschwindigkeit oder Washoutkoeffizient. Nuklidgruppen können vom Benutzer mit Hilfe eines Dialogs festgelegt werden. Die Eingabe ist kombiniert mit der Möglichkeit der Festlegung von Anteilen (an der Gesamtquellstärke) innerhalb einer jeden Gruppe. Damit wird auf der Ebene der Gruppe im Prinzip ein Vektor definiert. In Tabelle 2-6 sind die Angaben enthalten, die für die Festlegung von Nuklidgruppen erforderlich sind. Alle definierten Gruppen (und auch Vektoren) werden in einer Datei gespeichert (siehe B.3) und werden von den Szenarien referenziert.

| <b>Feldname</b>       | <b>Beschreibung</b>                     | <b>Bemerkung</b>                                                                                                    |  |
|-----------------------|-----------------------------------------|----------------------------------------------------------------------------------------------------|--|
| ID                    | Nummer                                  | Eindeutige Nummer (wird automatisch erzeugt)                                                                                      |  |
| Item                  | <b>Eindeutiger Name</b>                 | Bezeichner (wird automatisch erzeugt)                                                                                             |  |
| Name                  | Name der Gruppe                         | Frei wählbarer Name                                                                                                    |  |
| Namen                 | Liste von Nukliden                      | Trennzeichenseparierte Liste der Nuklide, die der<br>Gruppe angehören sollen                                                      |  |
| Anteile               | Liste der Nuklidan-<br>teile            | Trennzeichenseparierte Liste der Anteile der Nuklide<br>an der Gruppe. Die Liste korrespondiert zu der vor-<br>hergehenden Liste. |  |
| GammaSubDosisKf       | Dosiskoef. für $\gamma$ -<br>Submersion | Legt fest, welche Dosiskoeffizienten für die y-<br>Submersion verwendet werden sollen                                             |  |
| <b>BetaSubDosisKf</b> | Dosiskoef. für β-<br>Submersion         | Legt fest, welche Dosiskoeffizienten für die $\beta$ -<br>Submersion verwendet werden sollen                                      |  |
| GammaBodDosisKf       | Dosiskoef. für Bo-<br>denstrahlung      | Legt fest, welche Dosiskoeffizienten für die Boden-<br>strahlung verwendet werden sollen                                          |  |
| Retention             | Dosiskoef. für Inha-<br>lation          | Legt fest, welche Retentionsklassen verwendet wer-<br>den sollen                                                                  |  |
| Resorption            | Dosiskoef. für In-<br>gestion           | Legt fest, welche Resorptionsklassen verwendet wer-<br>den sollen                                                                 |  |
| Respiration           | Lungengängigkeit                        | Legt fest, welcher Anteil der Aerosole in die Lunge<br>gelangt                                                                    |  |
| Fallout               | Depositionsgeschw.                      | Legt die Depositionsgeschwindigkeit für ein Nuklid<br>fest                                                                        |  |
| Washout               | Washoutkoeffizient                      | Legt den Washoutkoeffizient für ein Nuklid fest                                                                                   |  |
| Erstellt              | Datum der Erstel-<br>lung dieser Quelle | Dient Dokumentationszwecken und zur Sicherstellung<br>der Konsistenz der Daten, wird automatisch erzeugt                          |  |
| Geaendert             | Datum der letzten<br>Änderung           | Dient Dokumentationszwecken und zur Sicherstellung<br>der Konsistenz der Daten, wird automatisch erzeugt                          |  |

Tabelle 2-6: Angaben zur Festlegung einer Nuklidgruppen

Es besteht weiterhin die Option aus Nuklidgruppen Nuklidvektoren zu bilden. Es handelt sich hierbei einfach um eine Zusammenstellung von selbst definierten Gruppen, wobei der Anteil der einzelnen Gruppen an der Gesamtmenge festzulegen ist.

Die Eingabe erfolgt mit Hilfe eines entsprechenden Dialogs. In Tabelle 2-7 sind die Angaben enthalten, die für die Festlegung von Nuklidvektoren erforderlich sind. Alle definierten Vektoren werden in einer Datei gespeichert (siehe Anhang B.3) und werden von den Szenarien referenziert.

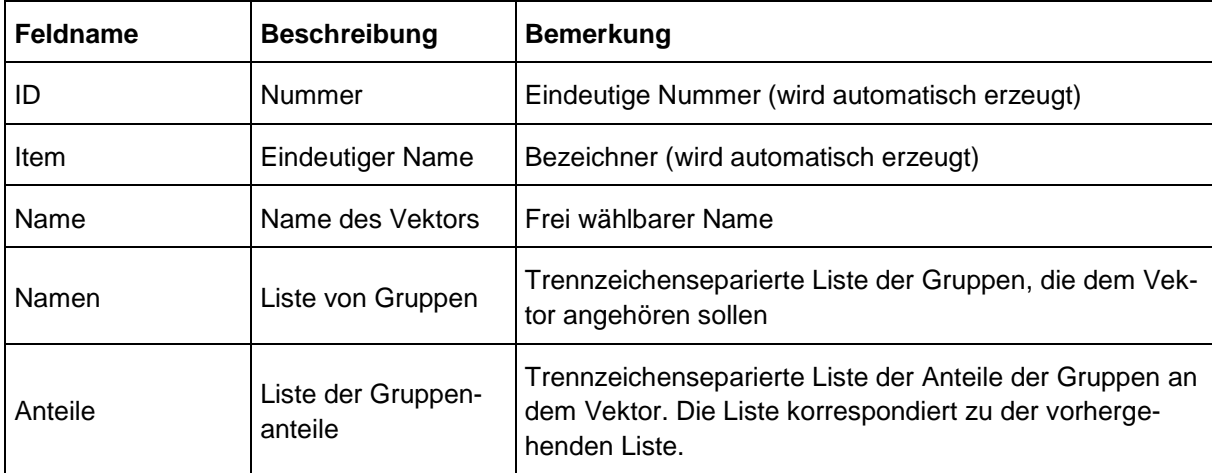

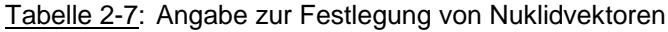

#### *f) Freisetzungsszenarien*

Mit Hilfe von Szenarien wird den einzelnen Nuklidgemischen ein zeitlicher Verlauf der freigesetzten Aktivität zugeordnet. Die Eingabe erfolgt mit Hilfe eines entsprechenden Dialogs.

Es müssen also die zu berücksichtigenden Nuklidgemische aus der Liste der vorhandenen Gemische ausgewählt werden. Danach werden für die gewünschten Zeitintervalle zu jedem Gemisch die Quellstärken festgelegt. In Tabelle 2-8 sind die Angaben enthalten, die für die Festlegung von Freisetzungsszenarien erforderlich sind. Die Freisetzungsszenarien werden in einer Datei gespeichert (siehe B.4).

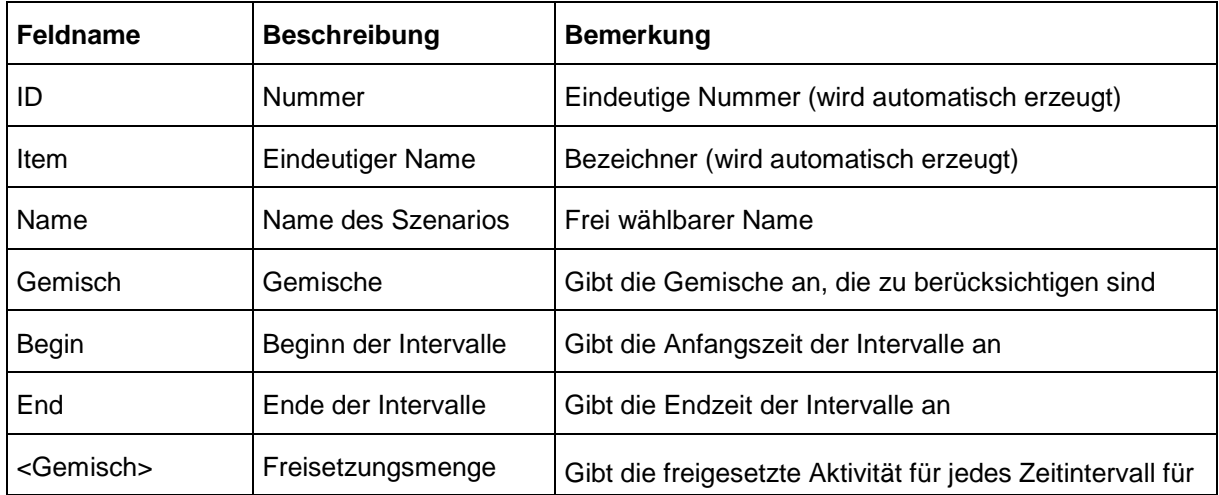

Tabelle 2-8: Angabe zur Festlegung von Freisetzungsszenarien

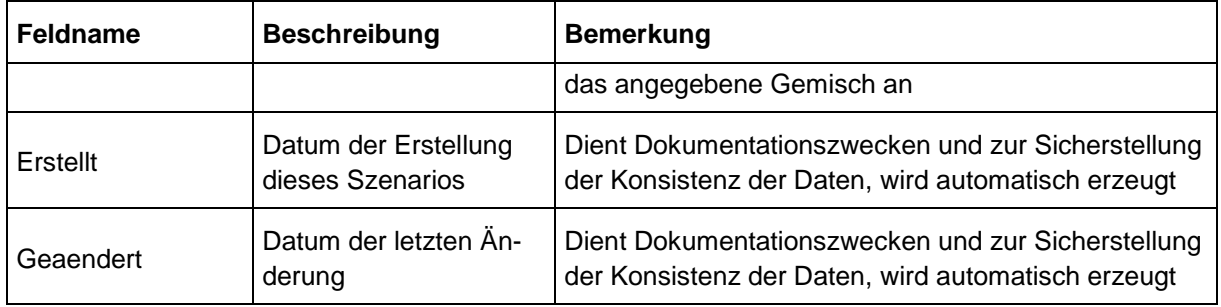

#### *g) Steuerungsparameter für LASAT*

Von den für LASAT festzulegenden Steuerungsparametern sind einige standortspezifisch festzulegen (z.B. Ausdehnung des Gebiets). Solche Parameter werden Standortdaten zugeordnet. Die Parameter, die vom Benutzer festzulegen sind, sind in Tabelle 2-9 wiedergegeben. Für die Festlegungen wird ein entsprechender Dialog zur Verfügung gestellt. Die in der Tabelle genannten Parameter werden in der Datei grid.def (siehe C.2) festgelegt.

Bezüglich einer Netzschachtelung werden durch den Dialog pro Netzlevel nur einfach besetzte Netze unterstützt. D.h. in jedem Netzlevel (Netz gleicher Auflösung) existiert nur ein Netz und nicht, wie bei LASAT im Prinzip möglich, mehrere nebeneinander. Komplexere Netze müssen evtl. durch manuelle Eingabe erzeugt werden.

Zu beachten ist, dass sich bei LASAT die Maschenweiten vom gröberen zum feineren Netz jeweils halbieren.

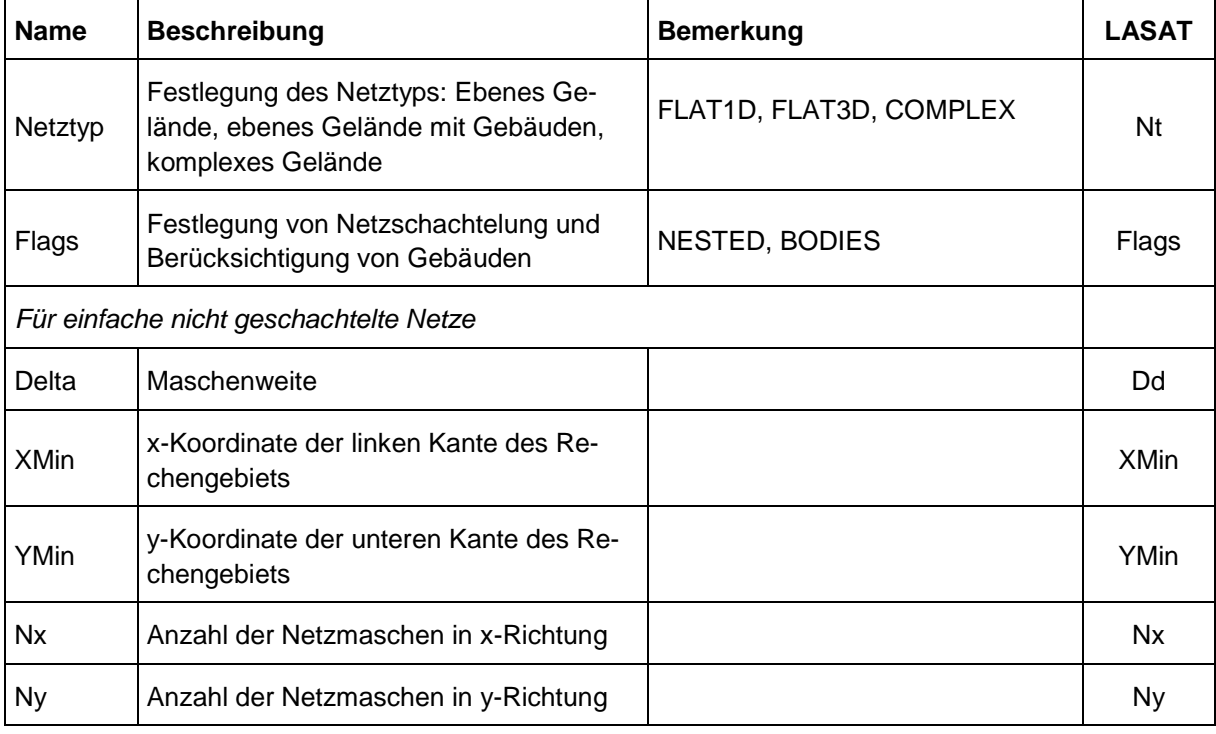

Tabelle 2-9: Standortspezifische Steuerungsparameter für LASAT

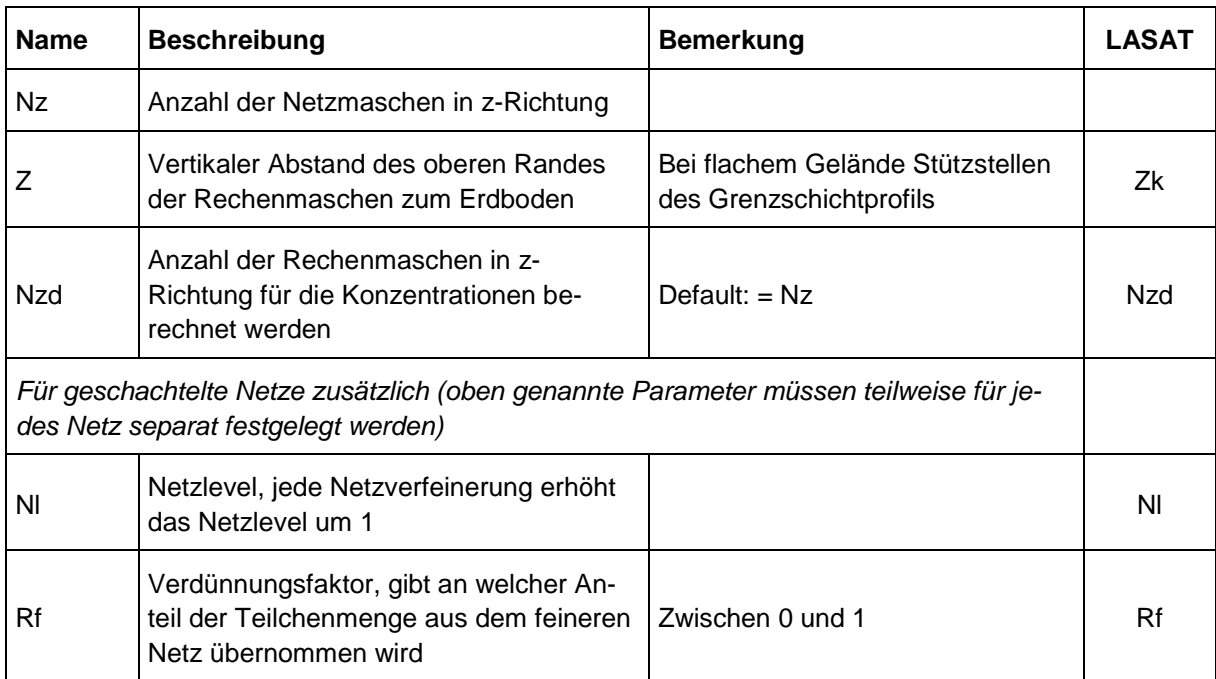

#### **2.2.3. Projektdaten**

Die eigentlichen Windfeld-, Ausbreitungs- und Dosisberechnungen erfolgen auf der Basis der Projektdaten. Im einfachsten Fall ergeben sich die Projektdaten durch Übernahme der zuvor im Rahmen der Standortdaten definierten Quellen, Nuklidvektoren, Freisetzungsszenarien, etc. ohne oder mit nur geringfügigen Änderungen. Daneben besteht aber auch die Möglichkeit Dateneingaben vorzunehmen, die nur für den spezifischen Fall berücksichtigt und gespeichert werden. In allen Fällen wird die Datenbasis für die Berechnungen mit den Ergebnissen vollständig abgespeichert, so dass eine Wiederholung jederzeit, d.h. auch bei Änderung der Standortdaten möglich ist. Für die Konstantdaten wird dagegen angenommen, dass sie unveränderlich sind.

Um den Umfang der Dateneingabe gering zu halten, werden Teile der Daten (z.B. Quellen, Szenarien, etc.) über Referenzen bereitgestellt. Solche Daten stehen über ihre Zuordnung zu den Standorten den Projekten zur Verfügung.

#### *a) Quellen und Freisetzungsraten*

Analog und in Erweiterung der Festlegung von Szenarien erfolgt die Angabe zu den freigesetzten Aktivitäten. Jede zu berücksichtigende Quelle wird einem Szenarium zugeordnet. Dabei können vorhandene (standortspezifische) Szenarien geladen und (projektspezifisch) angepasst werden. Die zeitabhängigen Freisetzungsraten werden mit Hilfe von Zeitintervallen definiert. Für alle diese Eingaben stehen entsprechende Dialoge zur Verfügung. Inhalt und Verfahren sind im Wesentlichen analog zu den Standortdaten.

Die Angaben des Benutzers werden aufbereitet und so weiterverarbeitet, dass mit einer möglichst geringen Zahl von Stoffen (Nukliden bzw. Nuklidgruppen) gerechnet werden kann.

Wenn möglich werden Skalierung vorgenommen. Die relevanten Eingabedaten für LASAT sind in den Dateien stoffe.def, staerke.def und gamma.def zusammenzufassen (siehe hierzu C.3, C.5 und C.7).

#### *b) Meteorologische Daten*

Über einen Dateidialog können eine oder mehrere Dateien ausgewählt werden, die Felder des Lokalmodells LM des Deutschen Wetterdienstes und / oder Messungen von Bodenstationen und / oder aerologischen Stationen für den gewählten Simulationszeitraum enthalten. Nach Auswahl der Dateien werden die Messdaten eingelesen und im Dialog dargestellt. Die Daten können vom Benutzer geändert und abgespeichert werden. Zusätzlich können neue Messdatensätze manuell ergänzt und abgespeichert werden. Für eine Anwendung müssen die Zeitintervalle der meteorologischen Daten verschiedener Stationen einheitlich sein oder ganzzahlige Vielfache des Zeitintervalls anderer Stationen sein (z.B. Station A mit Zeitintervall 10 Minuten, Station B mit Zeitintervall 1 Stunde). Sofern keine LM-Datensätze zur Berechnung von "first guess"-Feldern ausgewählt werden bzw. zur Verfügung stehen, legt der Benutzer mit der zuerst gewählten Station fest, welche Messstation als repräsentativ für das Rechengebiet angesehen werden soll.

Die Prüfung der Messdaten jeder Station auf Wertebereiche, Plausibilität und Konsistenz erfolgt auf Veranlassung des Benutzers bzw. automatisch wenn Initialwindfelder berechnet werden sollen. Das Prüfergebnis wird dem Benutzer angezeigt und er kann die vom MPP vorgenommenen Datenkorrekturen entweder akzeptieren, ablehnen (d.h. mit unkorrigierten Daten rechnen!) oder über eine manuelle Bearbeitung selbst korrigieren.

Die meteorologischen Daten werden in fallspezifischen Verzeichnissen als (ggf. modifizierte) Kopien der Originaldaten verwaltet und mit internen Kenngrößen für den Prüfstatus versehen. Stationsdaten, die bereits einmal geprüft worden sind und deren Änderungen infolge der Prüfung vom Benutzer akzeptiert, modifiziert oder verworfen worden sind, werden kein weiteres Mal anhand der gleichen Kriterien überprüft.

Unabhängig von den hier genannten Prüfungen jeder einzelnen Messstation, auf deren Ergebnis der Benutzer Einfluss nehmen kann, erfolgen zwei weitere Prüfungen im späteren Verlauf der Berechnungen des meteorologischen Präprozessors. Diese beziehen sich auf die zeit-räumliche Konsistenz der Daten aller Messstationen sowie auf einige spezielle Messgrößen, bei denen fehlerhafte Werte (z.B. weil vom Benutzer im Rahmen der ersten Prüfung erzwungen) zu einem Absturz des Programmsystems führen würden. Auf die automatischen Korrekturen im Rahmen der Prüfung spezieller Messgrößen kann der Benutzer deshalb keinen Einfluss nehmen. Die zeit-räumliche Prüfung lässt sich dagegen vom Benutzer optional abschalten, was im Einzelfall sinnvoll sein kann, in der Regel jedoch nicht erfolgen sollte.

#### *c) Steuerung*

Mit Hilfe eines entsprechenden Dialogs sind über die standortbezogenen Daten hinaus weitere Steuerungsparameter für LASAT festzulegen, z.B. die Dauer der Rechnung und die Häufigkeit der Zwischenergebnisse. Die Parameter, die vom Benutzer festzulegen sind, sind in Tabelle 2-10 wiedergegeben. Die Daten werden in der Datei param.def (siehe C.1) festgelegt .

| <b>Name</b> | <b>Beschreibung</b>                                                                        | <b>Bemerkung</b>                                      | <b>LASAT</b> |
|-------------|--------------------------------------------------------------------------------------------|-------------------------------------------------------|--------------|
| Titel       | Titel, Ausführliche Bezeichnung für die<br>Dokumentation                                   | Wird von LASAND auf den<br>Namen der Projekts gesetzt | Titel        |
| Kennung     | Kurzbezeichnung für den Rechenlauf                                                         | Wird vom Benutzer angegeben                           | Kennung      |
| Intervall   | Mittelungszeitraum für die Berechnung der<br>Konzentration                                 | Wird vom Benutzer angegeben                           | Intervall    |
| Start       | Startzeit für die Rechnung                                                                 | Wird vom Benutzer angegeben                           | Start        |
| Ende        | Zeitpunkt bis zu dem gerechnet wird                                                        | Wird vom Benutzer angegeben                           | Ende         |
| Flags       | Diverse Steuerungsmöglichkeiten, u.a.<br>auch für Gammasubmersion, chemische<br>Umwandlung | Wird von LASAND gesetzt                               | Flags        |
| Gruppen     | Erforderlich für Schätzung des Stichpro-<br>benfehlers                                     | Wird von LASAND auf 1 ge-<br>setzt                    | Gruppen      |

Tabelle 2-10: Projektspezifische Steuerungsparameter für LASAT

# **2.3. Meteorologischer Präprozessor**

Das Modell LASAT verarbeitet nur meteorologische Eingangsdaten einer einzigen (Mess- )Station. Die standardmäßig in der Datei wetter.def definierten Grenzschichtparameter werden von LASAT im gesamten Modellgebiet als horizontal homogen gültig angenommen. Die direkte Vorgabe von Daten mehrerer Messstationen und von zwei- bzw. dreidimensionalen meteorologischen Feldern höherskaliger Modellrechnungen ist nicht möglich. Allerdings können LASAT Initialfelder in einem bestimmten Datenformat bereitgestellt werden, die dann von dem diagnostischen Windfeldmodell Lprwnd in LASAT weiterverarbeitet werden (siehe hierzu Abschnitt 2.7.2.b)).

Der meteorologische Präprozessor (MPP) in LASAND hat daher die Aufgabe, Messdaten von vielen Messstationen und alternativ oder zusätzlich die Vorhersagedaten des Lokalmodells des Deutschen Wetterdienstes (LM) aufzubereiten und dem Modell LASAT über Standard-Schnittstellen bereitzustellen. Zusätzlich übernimmt der MPP Aufgaben der Qualitätssicherung, indem die meteorologischen Eingangsdaten verschiedenen Plausibilitätsprüfungen unterzogen werden und ggf. unzulässige Eingabedaten als ungültig markiert werden.

Der MPP wird als Dynamic Link Library (DLL) unter der Dateibezeichnung Metcon.Lasand.MPP32.dll realisiert. Innerhalb der DLL stehen neben dem MPP auch einzelne Teilfunktionen des MPP für die direkte Ausführung aus dem Programmsystem LASAND heraus zur Verfügung.

Der meteorologische Präprozessor wird daher im Wesentlichen drei Aufgaben erfüllen (siehe auch Abb. 4):

- 1. Erfassung, Plausibilitäts- und Konsistenzprüfung der meteorologischen Daten
- 2. Berechnung vorläufiger Initialwindfelder auf Basis von Messwerten und/oder dreidimensional modellierter Windfelder aus dem Lokalmodell des Deutschen Wetterdienstes
- 3. Modellierung des Geländeeinflusses durch Beseitigung von Divergenzen in den Initialwindfeldern und Berücksichtigung von Gebäudeeinflüssen (mit Hilfe des Programms Lprwnd)

Die dritte Aufgabe ist nicht direkt Bestandteil des MPP, da die eigentlichen Berechnungen innerhalb des diagnostischen Windfeldmodells Lprwnd erfolgen. Seitens des MPP werden aber die meteorologischen Eingangsdaten und Initialwindfelder bereitgestellt, die dann von Lprwnd weiter verarbeitet werden.

Alle zur Bearbeitung dieser Aufgaben benötigten Daten werden dem MPP über die Schnittstellen zur LASAND-GUI zur Verfügung gestellt. Die Ergebnisse des MPP werden über die im vorherigen Abschnitt erläuterten Schnittstellen an das diagnostische Windfeldmodell von LASAT weitergegeben.

Die Ergebnisse des Präprozessors werden in die Dateien wetter.def (Festlegung von - ggf. zeitabhängigen - Grenzschichtparametern), w*nnnn*f*li*.arr (Initialwindfelder, die aus den Messungen und übergeordneten Modellergebnissen erzeugt werden) und w*nnnn*a*li*.arr (aus den Initialwindfeldern berechnete divergenzfreie Windfelder für die Ausbreitungsrechnung) abgespeichert.

In den folgenden Unterabschnitten werden Grundlagen und Vorgehensweisen bei der Erfüllung dieser Aufgaben beschrieben.

#### **2.3.1. Meteorologische Eingangsdaten**

Grundsätzlich sind zwei Typen meteorologischer Eingangsdaten zu unterscheiden. Dabei handelt es sich um Ergebnisse des Lokalmodells (LM) des Deutschen Wetterdienstes einerseits und Messungen verschiedenster Stationen andererseits.

LM-Modellergebnisse<sup>1</sup> werden vom Deutschen Wetterdienst pro Vorhersagezeit in Form einer ASCII-Datei mit dem im Anhang D.2 erläuterten Format bereitgestellt. Die LM-Daten sind vorab unter Angabe der geographischen Koordinaten eines zentralen Bezugspunktes und des Vorhersagezeitraums vom Benutzer beim DWD abzurufen. Die Vorhersagefelder werden auf einem 25 x 25 Gitterpunkte großen LM-Teilgebiet bereitgestellt, das um den Bezugspunkt zentriert wird. Der Benutzer kann in LASAND über einen Dialog die Dateinamen festlegen, aus denen LM-Daten verwendet werden sollen.

*Messungen* können aus Messnetzen der unterschiedlichsten Betreiber sowie aus Sondermesskampagnen vorliegen. Da nicht nur die Datenformate zwischen den verschiedenen Betreibern unterschiedlich sind, sondern auch bei einem Betreiber je nach Station unterschiedlich definiert und zudem zeitlichen Änderungen unterworfen sein können, würde es

 $\overline{a}$ 

<sup>&</sup>lt;sup>1</sup> Es handelt sich bereits um die neue erweiterte LM-Version (LME), die voraussichtlich seit Herbst 2005 operationell betrieben wird.

einen unnötigen (und vermeidbaren) Wartungsaufwand erfordern, Schnittstellen zu den unterschiedlichsten Datenformaten innerhalb des meteorologischen Präprozessors bereitzuhalten. Deshalb müssen alle Messungen in Form von ASCII-Dateien vorliegen, deren Struktur im Anhang D.1 genau spezifiziert ist. Ein oder mehrere Dateinamen werden vom Benutzer in LASAND über einen Dialog ausgewählt.

Darüber hinaus besteht die Möglichkeit, Messdaten weiterer Stationen direkt in dem Dialog einzugeben. Diese zusätzlich erfassten Daten werden in einer neuen ASCII-Datei in dem festgelegten Format abgespeichert. Der Dateiname wird in die Liste der ausgewählten Messdaten-Dateien eingefügt.

Die folgenden meteorologischen Größen lassen sich als Messungen vorgegeben:

- Windgeschwindigkeit und -richtung (auch als Vertikalprofil)
- Monin-Obukhov-Länge
- Stabilitätsklasse nach KTA 1508
- Stabilitätsklassen nach Klug / Manier
- Temperatur (als Vertikalprofil)
- Mischungsschichthöhe
- Niederschlagsintensität

Nicht jede Messgröße wird an jedem Messort benötigt. Die Minimalanforderung, damit der meteorologische Präprozessor Eingangsdaten für eine Ausbreitungsrechnung mit LASAT bereitstellen kann, besteht in einer bodennahen Windmessung und einem Stabilitätsmaß (Monin-Obukhov-Länge *oder* Ausbreitungsklasse *oder* Temperaturprofil). Die Ausbreitungsklassen oder Temperaturprofile werden nicht direkt benötigt, sondern dienen zur Bestimmung der Monin-Obukhov-Länge, soweit diese am Messort nicht vorgegeben ist. Dabei werden die im LASAT Referenzbuch 2.14, Abschnitt 10.3.2 [10] dokumentierten Beziehungen verwendet.

Das Programmsystem LASAND ist für eine Anwendung in beliebigen Gebieten Deutschlands vorgesehen und rechnet grundsätzlich in einem kartesischen Koordinatensystem bezüglich des UTM-Sektors 32. Nur direkt am Bezugsmeridian 9°Ost weisen dessen Koordinatenachsen nach Ost und Nord. Damit stellt sich die Frage, inwieweit Abbildungsfehler der Projektion in den westlichen und östlichen Teilen Deutschlands bei der Berechnung vektorieller Größen (Wind) eine Rolle spielen. Windmessungen und auch die LM-Daten werden als West-Ost und Süd-Nord-Komponenten bzw. als Geschwindigkeit und meteorologische Richtung gegen Nord bereitgestellt. In dem kartesischen Rechensystem von LASAND weicht die y-Richtung umso weiter von der geographischen Nordrichtung ab, je weiter das Modellgebiet nach West oder Ost vom Bezugsmeridian entfernt liegt. Der hiermit verbundene Fehler kann aber angesichts der Genauigkeit sowohl der Messdaten (die häufig nur in 10° Schritten angegeben werden) als auch der LM-Vorhersagedaten vernachlässigt werden: Ein hinsichtlich geographisch Nord angegebener Nordwind weist bei Usedom nahe der polnischen Grenze eine Abweichung von etwa 4.8° zur y-Richtung des Modellgebiets ("kartesisches Nord") auf, im südöstlichen Bayern liegt die Abweichung bei 2.3° und bei Aachen sind etwa -2.3° Abweichung zu verzeichnen. Daher kann auf eine Korrektur der Windkomponenten in Abhängigkeit von der geographischen Lage des Modellgebietes verzichtet werden.

#### **2.3.2. Grenzschichtparametrisierungen**

Alle Berechnungen innerhalb des Meteorologischen Präprozessors erfolgen konsistent zu den Grenzschichtparametrisierungen, wie sie in den mit dem MPP verknüpften Modellen verwendet werden. Hinsichtlich der Ergänzung von LM-Eingangsdaten wird auf den Abschnitt 2.3.7 verwiesen. Im Übrigen entsprechen die verwendeten Grenzschichtparametrisierungen der Grenzschichtversion 2.6 des Modells LASAT in der Version 2.14. Darin wird die Grenzschichthöhe für negative Monin-Obukhov-Längen über eine Klassierung festgelegt (Tabelle im Abschnitt 10.3.2 LASAT Referenz 2.14 [10]) und für positive Werte als Funktion von Coriolisparameter  $f_c = 10^{-4} s^{-1}$ , Schubspannungsgeschwindigkeit  $u_*$  und Monin-Obukhov-Länge berechnet:

$$
h_{m} = \begin{cases} 0.3 \cdot \frac{u_{*}}{f_{c}} & \text{für} \quad \frac{u_{*}}{f_{c}} < L \\ 0.3 \cdot \frac{u_{*}}{f_{c}} \left(\frac{f_{c}L}{u_{*}}\right)^{1/2} & \text{für} \quad 0 < L < \frac{u_{*}}{f_{c}} \end{cases}
$$

Das vertikale Windgeschwindigkeitsprofil berechnet sich nach

$$
u(z) = \begin{cases} \frac{u_*}{u_*} & \text{if } L > 0 \\ \frac{u_*}{u_*} & \text{if } L < 0 \end{cases}
$$

mit

$$
(z) = \frac{z}{L}
$$
  
\n
$$
_{0} = \frac{z_{0}}{L}
$$
  
\n
$$
_{0}(\ ) = \begin{cases} \n\ln(\frac{1}{\theta}) + 5 - 5 & \text{für} < 0.5 \\ \n8\ln(1 + 4.25) - 0.5 \cdot \frac{2}{3} + 7\ln 2 - \ln(0) - 5 - 4 & \text{für} < 0.5 \\ \n0.7585 + 8\ln 20 - 11.165 - \ln 2 - \ln(0) - 5 & \text{für} > 10 \n\end{cases}
$$
  
\n
$$
_{1}(\ ) = \ln\left[\left(\frac{1 + X}{1 + X_{0}}\right)^{2}\frac{1 + X^{2}}{1 + X_{0}^{2}}\right] - 2\left(\arctan X - \arctan X_{0}\right)
$$
  
\n
$$
X = (1 - 15)^{1/4}
$$
  
\n
$$
X_{0} = (1 - 15)^{1/4}
$$

und der von Karman Konstanten  $= 0.4$ .

Wenn nur *eine* bodennahe Windmessung für die Initialisierung vorliegt, wird eine Drehung der Windrichtung mit der Höhe gemäß TA Luft [11] mit

$$
r(z) = r_a + D(z) - D(h_a)
$$
  

$$
D(z) = 1.23D_h[1 - \exp(-1.75 z/h_m)]
$$

berücksichtigt. Dabei hängt *D<sup>h</sup>* von der Stabilität ab:

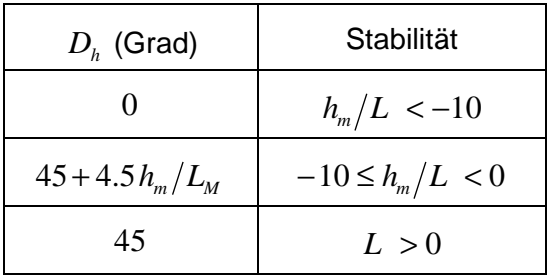

Im Falle mehrerer Windmessungen wird auf die Überlagerung der Winddrehung verzichtet, um keine künstlich inhomogenen Höhenwindfelder zu erzeugen.

Die Umrechnung zwischen Temperaturgradienten und KTA-Stabilitätsklassen einerseits und zwischen Klug-Manier-Stabilitätsklassen und Monin-Obukhov-Längen andererseits folgt den Tabellen in den Abschnitten 10.3.2 und 10.3.3 der LASAT-Referenz 2.14.

#### **2.3.3. Meteorologische Stationsdaten: Wertebereichsprüfung**

Eine Wertebereichsprüfung schließt offensichtlich fehlerhafte meteorologische Eingangsdaten von der Verwendung durch den MPP aus. Dabei orientieren sich die zulässigen Wertebereiche für Wind, Temperatur und Niederschlag an klimatologischen Extremwerten, die in der Nähe der Erdoberfläche gemessen worden sind [1]. Da sich der Höhenbereich, in dem die Ausbreitung modelliert wird, auf den unteren Atmosphärenbereich von einigen hundert Metern beschränkt, werden die in der Tabelle 2-11 angegeben Werte auch auf aerologische Messungen angewendet. Die Werte für die Monin-Obukhov-Länge lehnen sich an VDI 3783, Blatt 8 [4] bzw. das LASAT Referenzhandbuch 2.14 [10] an. Der Wertebereich spiegelt nicht unbedingt den in der Natur möglichen Bereich wider, sondern orientiert sich an den Ähnlichkeitstheorien und daraus abgeleiteten Parametrisierungen für die Grenzschicht. Der mögliche Wertebereich an Koordinaten ist auf das Einsatzgebiet Deutschland abgestimmt.

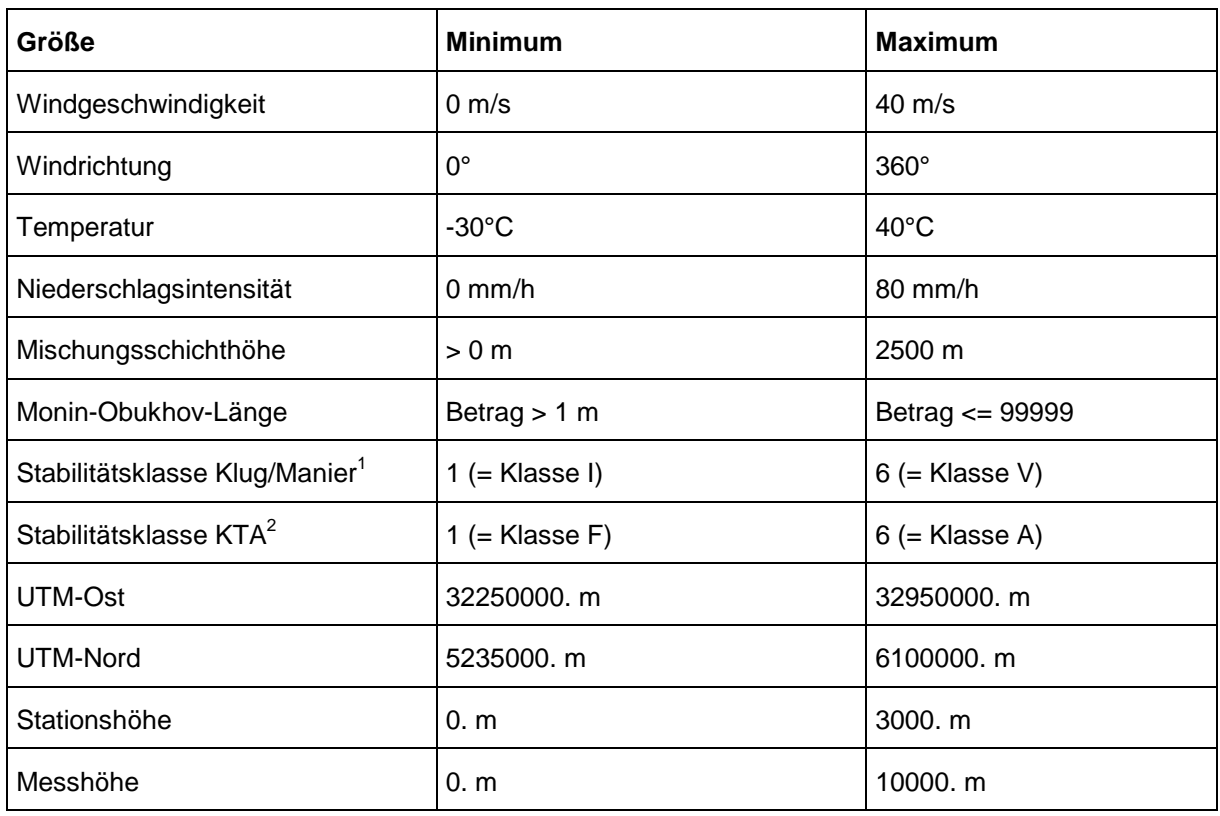

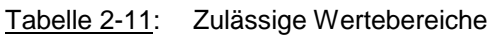

Überschreitet eine Größe ihren zulässigen Wertebereich, so wird sie mit der Defaultkennung -999999 (Charactergröße: " ") als ungültig gekennzeichnet. Der Benutzer wird in dem vom meteorologischen Präprozessor erstellten Protokoll und durch eine Dialogbox mit Warnmeldung auf die verworfene(n) Messgröße(n) hingewiesen und kann die Änderungen ablehnen, akzeptieren oder eigene Änderungen vornehmen.

Diese Prüfung auf zulässige Wertebereiche erfolgt erstmalig im Rahmen der Dateneingabe durch den Benutzer. Die ggf. aufgrund der Prüfung geänderten Daten werden im Projektordner abgespeichert. Da einerseits der Benutzer die vorgeschlagenen Korrekturen ablehnen kann und im Rahmen weiterer Prüfschritte und Berechnungen des meteorologischen Präprozessors sich einige der schon geprüften Daten noch verändern könnten, andererseits aber fehlerhafte Werte bestimmter Messgrößen zu einem Absturz des Modells LASAT führen können, werden diese Messgrößen im weiteren Berechnungsverlauf ein zweites Mal auf zulässigen Wertebereich überprüft und ggf. korrigiert. Auf diese zweite Prüfung und Korrektur hat der Benutzer keinen Einfluss.

 $\overline{a}$ 

<sup>&</sup>lt;sup>1</sup> Die Stabilitätsklassen nach Klug-Manier werden in der üblichen Bezeichnung 1, 2, 3.1, 3.2, 4 und 5 als Zeichengröße (Character) angegeben.

<sup>&</sup>lt;sup>2</sup> Die Stabilitätsklassen nach KTA werden numerisch (Integer) von 1 bis 6 angegeben.

#### **2.3.4. Meteorologische Stationsdaten: Konsistenzprüfung**

Soweit dies sinnvoll und ohne zu starke Einschränkung der allgemeinen Anwendbarkeit des Programmsystems möglich ist, werden verschiedene meteorologische Eingangsgrößen an jeder Station auf inhaltliche Konsistenz überprüft. In erster Linie gilt diese Prüfung den Zusammenhängen zwischen atmosphärischer Stabilität, Windgeschwindigkeit, Tages- und Jahreszeit und Mischungsschichthöhe, wie sie durch verschiedene Regelwerke gegeben sind.

Im Rahmen der Konsistenzprüfung werden nur solche Stationen akzeptiert, die einheitliche Messzeitintervalle aufweisen. Dies ist Voraussetzung für die richtige zeitliche Zuordnung von Messungen unterschiedlicher Stationen (ggf. mit unterschiedlichen Messzeiträumen und – zeitintervallen), LM-Vorhersagedaten und LASAT-Zeitintervallen.

Für jede Station und jedes Messzeitintervall wird zunächst der aktuell mögliche Wertebereich an Stabilitätsklassen nach Klug-Manier gemäß [5] bestimmt. Die Klug-Manier-Stabilitätsklasse ist eine Funktion der Tages- und Jahreszeit, Sonnenauf- und –untergangszeiten, des bodennahen Windes und der Bewölkung. Die astronomischen Daten werden in diesem Zusammenhang mit ausreichender Genauigkeit für Kassel (51°19'N, 9°30'E) als zentralen Ort in Deutschland berechnet. Falls keine bodennahe Windmessung am Standort vorliegt, werden alle in der Richtlinie tabellierten Windgeschwindigkeiten zur Berechnung herangezogen. Als Bedeckungsgrade werden immer die Abstufungen 0/8 bis 8/8 verwendet. Der Bereich der aktuell gültigen Stabilitätsklassen ergibt sich dann aus der auf Basis dieser Parameterkombinationen minimal und maximal berechneten Stabilitätsklasse.

Alle an der Station gemessenen Stabilitätsgrößen werden anhand dieses vorab berechneten Bereiches möglicher AK-Klassen kontrolliert.

Sofern eine Monin-Obukhov-Länge vorgegeben wurde, wird daraus die zugehörige AK-Klasse nach Klug-Manier gemäß LASAT-Referenz 2.14, Abschnitt 10.3.3 [10] bestimmt. Diese Zuordnungsvorschrift entspricht der TA Luft [11], allerdings werden nach LASAT-Referenz Zwischenwerte der tabellierten Rauigkeitslänge interpoliert. Die zur Berechnung notwendige Rauigkeitslänge wird aus den Informationen des gröbsten Gitters am Messstandort bestimmt.

Ist eine AK-Klasse nach Klug-Manier oder nach KTA 1508 [3] vorgegeben, so kann diese direkt mit dem berechneten aktuell zulässigen Wertebereich abgeglichen werden. In allen Fällen werden solche Stabilitätsinformationen in den meteorologischen Stationsdaten verworfen, deren korrespondierende AK-Klasse nach Klug-Manier um mehr als eine Klasse von dem aktuell möglichen Klassenbereich abweicht.

Darüber hinaus wird die Konsistenz von Mischungsschichthöhe und Stabilität überprüft, sofern beide Größen in einer Messung enthalten sind. Dazu wird zunächst zu der Stabilitätsinformation die zugehörige AK-Klasse nach Klug-Manier gemäß LASAT-Referenz 2.14, Abschnitt 10.3.3 bestimmt. Die Mischungsschichthöhe wird dann mit dem tabellierten Wertebereich nach VDI 3781, Blatt 1 abgeglichen [5]. Abweichungen um mehr als einen Faktor 2, d.h. Mischungsschichthöhen von weniger als 50 % bzw. mehr als 200 % der tabellierten Werte werden als inkonsistent mit den Stabilitätsinformationen bewertet und als ungültig gekennzeichnet.

Alle aufgrund der Konsistenzprüfungen an den einzelnen Stationen vorgenommenen Änderungen werden protokolliert und können vom Anwender (pauschal) akzeptiert oder verworfen
werden. Besonders wichtig ist dabei die Kontrolle durch den Anwender, ob die richtige Messgröße durch das Prüfungsverfahren verworfen worden ist! Da bei der Konsistenzprüfung immer zwei (und auch mehr) Größen miteinander verglichen werden ist es möglich, dass eine fehlerfreie Messgröße als ungültig gekennzeichnet wird, während andere fehlerbehaftete Größen unverändert übernommen werden!

### **2.3.5. Meteorologische Stationsdaten: Raum-zeitliche Konsistenz**

Zusätzlich zu den Prüfungen der Daten jeder einzelnen Messstation erfolgt eine raumzeitliche Konsistenzprüfung der Messdaten, um unplausible oder fehlerhafte zeitliche Verläufe oder räumliche Strukturen weitgehend auszuschließen.

Für die einzelnen meteorologischen Größen lassen sich kaum sinnvoll zu prüfende Wertebereiche der zeitlichen Änderungen definieren. Die meisten Messgrößen können in kurzen (Stunden-)Zeiträumen fast den vollen zulässigen Wertebereich ausschöpfen. Darum wird die zeit-räumliche Konsistenz der Daten nicht anhand absoluter Werte, sondern anhand eines Vergleichs lokaler zeitlicher Änderungen zu den räumlich mittleren Änderungen überprüft:

Zunächst wird für jede Messgröße, die am gleichen Ort an aufeinander folgenden Zeitpunkten vorliegt, zu jedem Zeitpunkt die lokale Änderung bestimmt. Da die Messintervalle der verschiedenen Stationen für gleiche Messgrößen unterschiedlich sein können, werden alle Änderungen auf einen einheitlichen Zeitraum von einer Stunde bezogen. Aus allen Messpunkten im Rechengebiet wird die mittlere Änderung berechnet und daraus die Standardabweichung bestimmt. Wenn die lokale Änderung um mehr als eine maximal zulässige Standardabweichung von der (räumlich) mittleren Änderung abweicht, dann wird die aktuelle lokale Messgröße verworfen und mit einer Defaultkennung als ungültig gekennzeichnet.

Im Falle gemessener Vertikalprofile ist zu bedenken, dass abhängig vom verwendeten Messsystem die Messhöhen nicht zwangsläufig über alle Zeitintervalle konstant sein müssen. Zudem können unterschiedliche Stationen unterschiedliche Messhöhen aufweisen, die aber teilweise sehr ähnlich sein können. Es ist daher wenig sinnvoll, nur exakt gleiche Messhöhen miteinander in Beziehung zu setzen. Darum werden alle Profilmessungen innerhalb fester Höhenintervalle zusammengefasst ausgewertet. Die Höhenintervalle sind definiert als Schichten von 0-20 m, 20-50 m, 50-100 m, 100-250 m und > 250 m über Grund.

Die raum-zeitliche Konsistenzprüfung erfolgt nur für die Messgrößen Wind (Geschwindigkeit und Richtung bzw. die beiden Komponenten), Grenzschichthöhe und Temperaturen. Für alle anderen Messgrößen ist eine zeit-räumliche Prüfung dieser Art nicht sinnvoll. Der Niederschlag ist eine räumlich höchst variable Größe. Beispielsweise kann an einer Messstation ein Schauer mit erheblicher Niederschlagsintensität niedergehen, während an allen anderen Stationen im Untersuchungsgebiet kein Niederschlag gemessen wird. In diesem Fall würde jede raum-zeitliche Prüfung, die die maximal zulässigen Änderungen in Abhängigkeit von den räumlich mittleren Änderungen beschränkt, die Einzelstation mit Niederschlag als ungültig klassifizieren. Offensichtlich kann die raum-zeitliche Konsistenzprüfung auch nicht für solche Messgrößen erfolgen, die nur klassifiziert vorliegen. Daher werden die AK-Klassen von der Prüfung ausgenommen. Auch die Monin-Obukhov-Länge wird ausgeschlossen, weil diese nicht-linear mit der atmosphärischen Stabilität (definiert z.B. über AK-Klassen) verläuft und daher die zeitlichen Änderungen in der räumlichen Verteilung einen nahezu unbeschränkten Wertebereich durchlaufen können.

Die maximal zulässige Standardabweichung muss als Funktion der Anzahl Messstationen formuliert werden, da sonst bei sehr wenigen Stationen schon zu kleine Änderungen, bei sehr vielen Stationen dagegen erst sehr große Änderungen als ungültig verworfen werden. Als Forderung wird postuliert, dass die Differenz zwischen der zeitlichen Änderung  $t_0$  an einer Station von dem Mittelwert *t* der Änderungen an allen Stationen um nicht mehr als einen Faktor *x* von der Standardabweichung *<sup>t</sup> s* aller zeitlichen Änderungen abweichen darf:

$$
t_0 - \bar{t} \leq x \cdot s_t
$$

Betrachtet man den Spezialfall, dass an allen Messstationen *i* die zeitliche Änderung identisch  $t_i \equiv t$  ist und an der zu prüfenden Station 0 die Änderung durch  $t_0 = a \cdot t$  beschrieben werden kann, dann gilt für das räumliche Mittel aller Änderungen

$$
\bar{t} = \frac{N+a-1}{N} \cdot t
$$

und für die Standardabweichung

$$
s_t = \frac{a-1}{\sqrt{N}} \cdot t \quad .
$$

Es lässt sich leicht zeigen, dass die postulierte Forderung unabhängig von den Werten für *a* und *t* erfüllt werden kann und dass gilt

$$
x < \frac{N-1}{\sqrt{N}} \quad \to \quad t_0 - \bar{t} > x \cdot s
$$

$$
x > \frac{N-1}{\sqrt{N}} \quad \to \quad t_0 - \bar{t} < x \cdot s
$$

Die Forderung ist deshalb im betrachteten Spezialfall je nach Größe des Faktors *x* und Anzahl der Messstationen *N* entweder für alle Messstationen erfüllt oder für alle Stationen nicht erfüllt. Dennoch hilft die Betrachtung des Spezialfalls für die Ableitung des im meteorologischen Präprozessor für den allgemeinen Fall implementierten Faktors

$$
x = x_0 \cdot \frac{N-1}{\sqrt{N}}
$$

mit  $x_0 = 0.9$ , mit dem im Rahmen von Testrechnungen sehr brauchbare Ergebnisse bei der Überprüfung der raum-zeitlichen Konsistenz von Messdaten erzielt worden sind

Um eine leichte Anpassung im Rahmen der praktischen Erprobung von LASAND zu ermöglichen, kann der Faktor *x0* als Parameter rstd\_zmsh (für die Grenzschichthöhe), rstd\_uv (Windkomponenten) und rstd\_tt (Temperatur) in der Datei Lasand.ini vom Anwender auf andere Werte gesetzt werden (siehe auch Abschnitt 2.7.2). Kleinere Werte verschärfen das Prüfkriterium, größere Werte lassen auch größere Tendenzen die Prüfung bestehen.

Ob der vorgeschlagene Wert von  $x_0 = 0.9$  dauerhaft zu einer korrekten Abgrenzung von fehlerhaften zeitlichen Änderungen in Messgrößen führen wird, kann noch nicht im Rahmen der Programmsystementwicklung festgestellt werden, sondern wird sich in der praktischen Erprobung des Verfahrens erweisen müssen.

Völlig analog zu der oben erläuterten Konsistenzprüfung der *Tendenzen* von Wind, Grenzschichthöhen und Temperaturen werden auch die *Messwerte* selbst geprüft. Auch bei dieser Prüfung ist der Vorfaktor standardmäßig  $x_0 = 0.9$  gesetzt. In der Datei Lasand. ini können davon abweichende Werte rstdv zmsh (für die Grenzschichthöhe), rstdv uv (Windkomponenten) und rstdv\_tt (Temperatur) vom Anwender gesetzt werden.

Eine weitere Konsistenzprüfung gleicht die vorgegebenen Daten aller Messstationen mit den "first guess" Daten (siehe Abschnitt 2.3.8) ab. Dabei sind zwei Fälle zu unterscheiden:

- Als "first guess" kann vom Anwender eine Messstation ausgewählt worden sein. Dann werden alle anderen Messstationen im Vergleich zur "first guess" Messstation abgeglichen. Diese Prüfung findet im Rahmen der anderen Konsistenzprüfungen zu Beginn statt.
- Der Anwender stellt LM-Modelldaten bereit. Dann dienen diese Daten als "first quess" zur Belegung der meteorologischen Felder und die Daten aller Messstationen werden im Vergleich zu den "first guess" Feldern abgeglichen. Diese Prüfung kann erst dann erfolgen, wenn bereits die LM-Daten auf die LASAT-Gitter übertragen und so "first guess" Felder erzeugt worden sind.

In beiden Fällen werden Messdaten, die absolut bzw. relativ zu sehr vom "first guess" abweichen als ungültig gekennzeichnet und zur Berechnung der Initialfelder nicht verwendet. Als zulässige Abweichungen gegenüber dem "first guess" gelten in der Grenzschichthöhe und der Windgeschwindigkeit relative Differenzen von 50 % und in der Windrichtung absolute Differenzen von 90°. Die zulässigen Abweichungen können vom Anwender in der Datei Lasand.ini über die Parameter rdiff\_zmsh (Grenzschichthöhe), rdiff\_ff (Windgeschwindigkeit) und rdiff\_dd (Windrichtung) anders gewählt werden.

### **2.3.6. Meteorologische Stationsdaten: Ergänzung von Stabilitätsinformationen**

Wenn an einer Messstation für ein Zeitintervall keine Monin-Obukhov-Länge und keine Grenzschichthöhe angegeben sind, so werden diese Informationen soweit möglich aus anderen Größen abgeleitet.

Standardmäßig wird eine bestimmte Reihenfolge zur Ableitung fehlender Stabilitätsinformationen eingehalten: Die Monin-Obukhov-Länge wird aus der Klug-Manier-Stabilitätsklasse ermittelt, eine fehlende Klug-Manier-Stabilitätsklasse aus der korrespondierenden KTA-Klasse. Ist keine KTA-Klasse angegeben, so wird diese aus Temperaturgradienten bestimmt.

Fehlende Grenzschichthöhen werden aus den Stabilitätsinformationen ergänzt.

Die Zusammenhänge zwischen den verschiedenen Parametern sind im LASAT Referenzhandbuch Version 2.14, Abschnitt 10.3 dokumentiert.

## **2.3.7. LM-Daten: Ergänzung von Stabilitätsinformationen**

Eine Überprüfung der LM-Modelldaten auf Plausibilität und Konsistenz ist nicht vorgesehen, da von einer mindestens gleichwertigen Qualitätssicherung im Rahmen des operationellen Vorhersagebetriebs beim Deutschen Wetterdienst ausgegangen werden kann.

Die LM-Dateien enthalten neben Gitterkoordinaten und Rauhigkeitslängen an den Gitterpunkten die zwei- bzw. dreidimensionalen Vorhersagefelder

- Grenzschichthöhen
- Niederschlagsintensitäten
- Transferkoeffizienten für Impuls
- Transferkoeffizienten für Wärme und Feuchte
- Windrichtung
- Windgeschwindigkeit
- virtuelle potentielle Temperatur

Zusätzlich zu den oben aufgezählten Größen wird für die Berechnung der Initialwindfelder und Bereitstellung von Stabilitätsinformationen für die Ausbreitungsrechnung die Monin-Obukhov-Länge benötigt. Nach Informationen des DWD lässt sich diese konsistent zu der LM-Modellphysik über

$$
L=\frac{u_*^2}{g_*}
$$

mit der Monin-Obukhov-Länge *L* , der potentiellen Temperatur , der von-Karman-Konstanten  $= 0.40$  und der Schwerebeschleunigung  $g = 9.80665$   $m/s<sup>2</sup>$ . Die Schubspannungsgeschwindigkeit  $u_*$  und die Skalentemperatur  $\;\;_*$  werden mit Hilfe der Transferkoeffizienten für Impuls  $c_M$  und für Wärme und Feuchte  $c_H$  aus der Windgeschwindigkeit im untersten Modellniveau sowie der potentiellen virtuellen Temperaturdifferenz zwischen Boden und erster Modellfläche abgeleitet:

$$
u_*^2 = c_M V^2
$$

$$
_{*}=c_{H}\,V\,\Delta_{v}
$$

Anstelle der potentiellen Temperatur wird in den Formeln durchgehend die virtuelle potentielle Temperatur verwendet, wodurch im Rahmen der Modellanwendung nur ein vernachlässigbar kleiner Fehler eingeführt wird.

# **2.3.8. First guess"-Felder und Datenassimilation**

Zur Berechnung von Initialwindfeldern stehen im günstigsten Fall Modellergebnisse des LM und jeweils eine größere Anzahl von Bodenmessungen und Vertikalsondierungen innerhalb des Rechengebietes zur Verfügung. Im ungünstigsten Fall steht nur eine bodennahe Windmessung und Stabilitätsangabe zur Verfügung, so dass ein horizontal homogenes Initialwindfeld angenommen werden muss.

Bei günstigerer Datenlage entspricht das Problem der Synthese von Modell- und Messdaten zu einem Initialwindfeld dem Datenassimilationsproblem globaler oder regionaler Vorhersagemodelle. Die allen Datenassimilationsverfahren gemeinsame grundsätzliche Vorgehensweise besteht darin, dass einem Anfangsfeld ("first guess") mithilfe raum-zeitlicher Interpolationsverfahren Beobachtungsdaten so aufgeprägt werden, dass das Ergebnisfeld den Atmosphärenzustand zum Beginn der Simulation in optimaler Näherung beschreibt und hinsichtlich der Modellgesetze balanciert ist. Bei prognostischen Modellen mit nicht-linearer Dynamik ist die Implementierung einer "optimalen Analyse" oder "optimalen Interpolation" eine anspruchsvolle Aufgabe und resultiert in komplexen mathematischen Verfahren, in die in der Regel auch Schätzfehler der "first guess" Felder und der Messungen eingehen.

Im vorliegenden Fall sind weniger hohe Anforderungen an das Verfahren zur Datenassimilation zu stellen, da es lediglich um die Bereitstellung von Initialwindfeldern geht, die zwar den gemessenen Zustand (soweit bekannt) möglichst realitätsnah wiedergeben sollen, ansonsten aber keinen Modellgesetzen genügen müssen und sogar Divergenzen aufweisen dürfen. Diese werden ja erst im nachfolgenden Schritt von dem diagnostischen Windfeldmodell beseitigt. Das hier zu implementierende Datenassimilationsverfahren lehnt sich an die Vorgehensweise an, nach der in dem Modell CALMET meteorologische Felder eines höherskaligen prognostischen Modells (typischerweise des Modells MM5) und Messdaten assimiliert werden. CALMET ist als Windfeldmodell Teil des Modellsystems CALPUFF, das von der USamerikanischen Environmental Protection Agency (EPA) als ein Referenzmodell für Ausbreitungsrechnungen in Genehmigungsverfahren vorgegeben ist [2].

Die Berechnung der Initialwindfelder erfolgt in zwei Schritten:

1. Erstellung eines Anfangswindfeldes ("first guess")

Falls für den Simulationszeitraum Felder des LM zur Verfügung stehen, wird das Anfangswindfeld aus den LM-Feldern beider Windkomponenten interpoliert. Da das LM in einem rotierten Gitter rechnet, sind die Windkomponenten zunächst in ein geographisches Koordinatensystem zu transformieren. Dies geschieht bereits im Rahmen der Bereitstellung der LM-Daten, wobei die Komponenten auf Geschwindigkeit und meteorologische Richtung umgerechnet werden. Mit einer linearen Vertikalinterpolation werden die Daten von den LM-Modellebenen zuerst auf die LASAT-Modellebenen übertragen. Sofern zwischen Boden und erster LM-Modellebene eine oder mehrere LASAT-Modellebenen liegen, erfolgt keine lineare Interpolation, sondern eine Extrapolation auf Basis der Grenzschicht-Ähnlichkeitsgesetze, wie sie in der VDI 3783, Blatt 8 [4] gegeben sind. In Horizontalrichtung werden die Daten mittels einer inversen quadratischen Abstandswichtung  $(1/r^2)$  interpoliert.

Stehen keine LM-Daten für den Simulationszeitraum zur Verfügung, so wird ein horizontal homogenes Anfangswindfeld aus Wind und Stabilität einer Bodenmessstation oder einem Windprofil erzeugt. Sofern mehrere Messstationen zur Auswahl stehen, muss der

Benutzer im Auswahldialog für die Messdaten angeben, welche der Stationen als repräsentativ für das Rechengebiet angesehen und für das Anfangswindfeld verwendet werden soll.

Analog werden Anfangsfelder der Monin-Obukhov-Länge, der Mischungsschichthöhe und der Niederschlagsintensitäten entweder aus den LM-Daten auf das LASAT-Gitter durch 1/r<sup>2</sup>-Horizontalinterpolation übertragen oder als homogene Anfangsfelder aus den Daten der repräsentativen Messstation vorgegeben. Dabei wird die Monin-Obukhov-Länge nicht direkt, sondern als Kehrwert interpoliert.

2. Assimilation von Messdaten

Da die Assimilation der Windmessungen stabilitätsabhängig erfolgt, müssen zuerst die Monin-Obukhov-Längen aus den Messungen abgeleitet und auf das Rechengebiet übertragen werden. An den Messorten, an denen Temperaturprofile sowie eine Windmessung in der Standardanemometerhöhe vorliegen, werden aus den Temperaturgradienten gemäß Tabelle 7-2 der KTA [3] die Stabilitätsklassen bestimmt. Über die im LASAT-Referenzhandbuch 2.14 angegebene Tabelle (Abschnitt 10.3.2) wird anschließend aus der Stabilitätsklasse die Monin-Obukhov-Länge L bestimmt. Dies geschieht auch für alle Messorte, an denen direkt eine Stabilitätsklasse vorgegeben wurde.

Die aus den Messungen bestimmten Monin-Obukhov-Längen werden anschließend mit dem Anfangsfeld der Monin-Obukhov-Längen überlagert. Dazu dient ein Interpolationsverfahren umgekehrt proportional zum Quadrat der Entfernung zwischen Gitterpunkt und Messort, das auch für die Horizontalinterpolation der Windkomponenten verwendet wird. Für eine allgemeine Messgröße lautet die Interpolationsvorschrift:

$$
I = \frac{\frac{A}{R^2} + \sum_{n=1}^{N} \frac{-obs.n}{R_n^2}}{\frac{1}{R^2} + \sum_{n=1}^{N} \frac{1}{R_n^2}}
$$

Darin ist

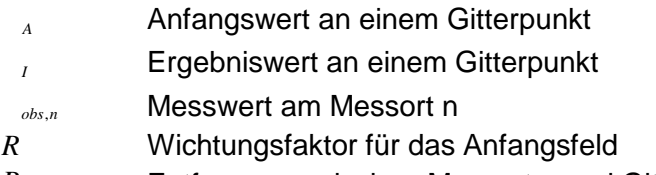

*R<sup>n</sup>* Entfernung zwischen Messort n und Gitterpunkt

Nach dieser Vorschrift wird jedoch nicht direkt die Monin-Obukhov-Länge, sondern deren Kehrwert 1/L in das Anfangsfeld eingebracht.

Die Grenzschichthöhe wird vorab auf dem Rechengitter aus der Monin-Obukhov-Länge am Gitterpunkt nach Tabelle 4 der VDI-Richtlinie [4] bestimmt. Anschließend wird über alle Gitterpunkte ein flächengewichtetes Mittel gebildet, das als Eingabeparameter für LASAT benötigt wird.

Vor einer horizontalen Interpolation der Windmessungen auf das Gitter werden zunächst an jedem Messort Vertikalprofile des Windes aus den Messungen abgeleitet. Innerhalb der Grenzschicht werden dazu u.a. die aus der Ähnlichkeitstheorie abgeleiteten Profilfunktionen genutzt, wie sie in der VDI 3783, Blatt 8 festgelegt sind.

Gemessene Vertikalprofile werden zwischen den Messpunkten vertikal linear auf die Modellebenen interpoliert. Unterhalb des niedrigsten Messpunktes sowie oberhalb des höchsten Messpunktes erfolgt innerhalb der Grenzschicht eine Extrapolation entsprechend Gl. (27) der VDI 3783, Blatt 8. Auch für den Fall, dass nur eine bodennahe Messung vorliegt, wird innerhalb der Grenzschicht entsprechend dieser Gleichung nach oben extrapoliert. Oberhalb der Grenzschicht wird an allen Messpunkten ein höhenkonstanter Wind angenommen. Falls die höchste Messung noch innerhalb der Grenzschicht liegt, wird diese nach den o. a. Gesetzmäßigkeiten bis auf die Grenzschichthöhe extrapoliert. Liegt sie bereits oberhalb der Grenzschicht, so wird der letzte Messwert höhenkonstant bis zum Oberrand verwendet.

Nach dem Rechenverfahren der TA Luft, Abschnitt 8.2 [11] ist innerhalb der Grenzschicht eine Winddrehung mit der Höhe zu berücksichtigen. Falls gemessene Vertikalprofile des Windes vorliegen, ist die Winddrehung bereits in den Messungen enthalten. Liegt dagegen nur *eine* bodennahe Windmessung vor, so wird in der Vertikalinterpolation eine Winddrehung gemäß TA Luft berücksichtigt. Die Winddrehung wird grundsätzlich *nicht* berücksichtigt, wenn *mehrere* bodennahe Windmessungen vorliegen. In diesem Fall würden Windrichtungsdifferenzen in den bodennahen Messungen auf die Höhenwinde übertragen und zu unrealistisch inhomogenen Höhenwinden führen.

Nachdem somit an jedem Messpunkt auf allen Modellebenen eine inter- bzw. extrapolierte Windmessung vorliegt, erfolgt innerhalb der Modellebenen eine Horizontalinterpolation und Überlagerung mit dem Anfangsfeld gemäß der weiter oben angegebenen Interpolationsvorschrift.

Die gemessenen Niederschlagsintensitäten werden analog zu den anderen Größen in die Fläche interpoliert und anschließend ein flächengewichtetes Mittel gebildet. Diese Größe wird als Eingabeparameter für LASAT benötigt, um die Nassdeposition berechnen zu können.

### **2.3.9. Beseitigung von Restdivergenzen und Gebäudeeinfluss**

Dem Ausbreitungsmodul in LASAT sind Windfelder bereitzustellen, die die Einflüsse von Topographie und Gebäuden wiedergeben. Diese Windfelder müssen divergenzfrei sein, da ansonsten in der Ausbreitungsrechnung Fehler in der Stoffbilanz durch künstliche Quellen oder Senken auftreten.

Die mit dem oben beschriebenen Modul berechneten Initialwindfelder sind noch nicht divergenzfrei und enthalten auch noch nicht die Einflüsse der Gebäude im Nahbereich auf das Windfeld. Sowohl die Beseitigung von Restdivergenzen der Initialwindfelder als auch die Modifikationen des Windfeldes aufgrund von Gebäudeeinflüssen wird von dem diagnostischen Windfeldmodell *Lprwnd* des Programmsystems geleistet. Der meteorologische Präprozessor steuert die Bereitstellung der Initialwindfelder, die Rechenabläufe des diagnostischen Modells und die Bereitstellung der divergenzfreien Windfelder für das Ausbreitungsmodul.

Die Schnittstelle zur Bereitstellung der Initialwindfelder ergibt sich direkt aus dem Berechnungsablauf und der Datenorganisation von LASAT: Sofern das diagnostische Windfeldmo-

dul *Lprwnd* von LASAT eine Datei "w*nnnn***f***li*.arr" im Arbeitsverzeichnis findet, wird aus dieser Datei das Initialwindfeld eingelesen und die Berechnung startet direkt mit der Berechnung des divergenzfreien, dem Gelände angepassten Windfeldes. Ohne Bereitstellung dieser Datei würde *Lprwnd* zunächst ein homogenes Initialwindfeld auf Basis der meteorologischen Daten in der Datei "wetter.def" erzeugen.

Die meteorologische Eingabedatei "wetter.def" wird automatisch von dem meteorologischen Präprozessor generiert. Diese Datei wird sowohl von dem diagnostischen Windfeldmodell *Lprwnd* als auch dem Grenzschichtmodell *Lprprf* und dem Partikelmodell *Lasat* ausgewertet. Darin werden die folgenden Parameter gesetzt:

- Xa, Ya = Koordinate einer (fiktiven) Windmessung
- Ha = Anemometerhöhe der (fiktiven) Windmessung
- Ra = Windrichtung der (fiktiven) Windmessung
- Ua = Windgeschwindigkeit der (fiktiven) Windmessung
- Lm = Monin-Obukhov-Länge am Ort der (fiktiven) Windmessung
- Ni = Niederschlagsintensität als repräsentativer Wert für das Rechengebiet
- Version  $= 2.6$

Der Ort der fiktiven Windmessung spielt im Grunde für die weiteren Berechnungen keine Rolle, da dieser Ort in keine direkten Berechnungen in LASAT eingeht. Allerdings wird in LASAT der Wind am Ort des Anemometers auf eine Mindestgeschwindigkeit überprüft. Deshalb wird der fiktive Anemometerort über die höchste Geländeerhebung im Modellgebiet gesetzt.

Werden vom Benutzer mehrere genestete Rechengebiete definiert, so erfolgen alle hier dargestellten Berechnungen für jedes Rechengebiet separat. Abschließend werden die berechneten Felder an den überlappenden Gitterpunkten entsprechend den LASAT-Vorschriften aneinander angepasst.

Analog werden die meteorologischen Felder für aufeinander folgende Gültigkeitszeiträume separat berechnet und in Dateien entsprechend den LASAT-Namenskonventionen abgespeichert. Innerhalb der Datei "wetter.def" werden die zeitabhängigen meteorologischen Größen in einen Abschnitt "wetter.ztr" geschrieben.

Innerhalb des meteorologischen Präprozessors werden dann das diagnostische Windfeldmodul *Lprwnd* und das Grenzschichtmodul *Lprprf* von LASAT aufgerufen und ausgeführt. Der Aufruf des diagnostischen Windfeldmoduls erfolgt mit den Optionen

"lprwnd *Arbeitsverzeichnis* –B-1 –w201 –o-IMPOSEPRANDTL"

Die erste Option erzwingt die Berechnung von divergenzfreien Windfeldern für die vorgegebene meteorologische Situation unter Umgehung der Verwendung von Basiswindfeldern (vgl. LASAT-Referenz Abschnitt 4.3.2), die zweite Option führt zur Ausgabe zusätzlicher Dateien, aus denen später benötigte Gitterparameter abgeleitet werden können und mit der dritten Option wird die standardmäßig innerhalb von LASAT vorgenommene Aufprägung des Prandtlschichtanteils im Windprofil unterdrückt, da dieser Anteil in den Messungen bzw. den LM-Daten bereits enthalten ist.

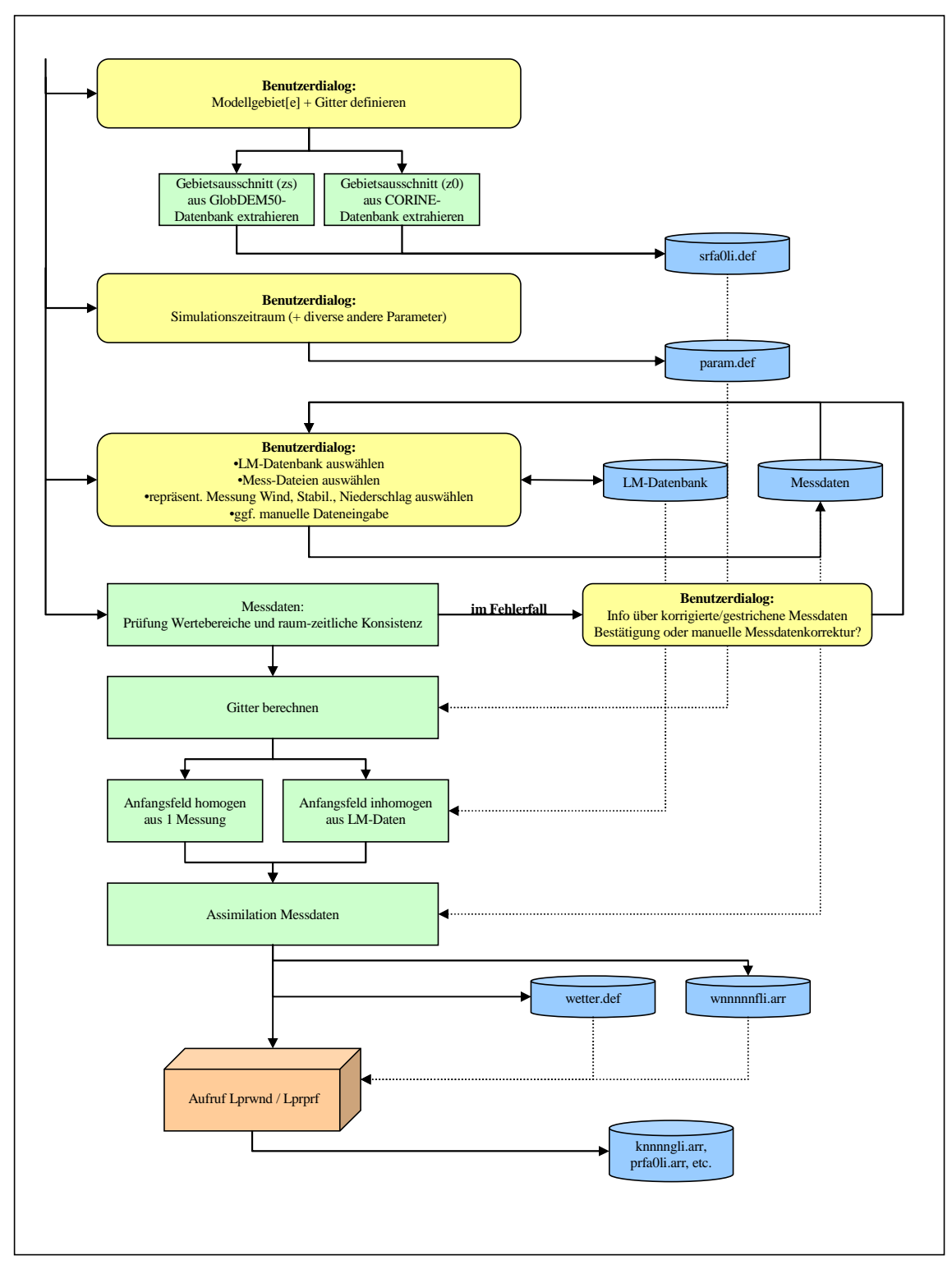

**Abb. 2-3**: Datenverarbeitung im meteorologischen Präprozessor

Mit Beendigung des meteorologischen Präprozessors stehen für den weiteren Programmablauf die folgenden Dateien zur Verfügung:

- wetter.def (meteorologische Eingangsdaten für *Lasat*)
- k*nnnngli*.arr (Austauschkoeffizienten)
- prfa0li.arr (Grenzschichtprofile)
- v*nnnngli*.arr (Windfluktuationen)
- w*nnnngli*.arr (Windfeld)

# **2.4. Verarbeitung und Darstellung der Eingabedaten**

Weiterverarbeitung von Konstant- und Standortdaten (außer den Freisetzungsszenarien) ist nicht erforderlich. Es besteht die Möglichkeit diese Daten oder Teile davon in Form von Tabellen anzuschauen und auszudrucken. Hierzu wird entweder das HTML-Format (d.h. es werden HTML-Dateien erzeugt, die mit einem Browser angezeigt und ausgedruckt werden können) oder ASCII-Format verwendet. HTML-Dateien können auch gespeichert oder z.B. in Excel importiert werden.

### **2.4.1. Freisetzungsraten**

Die vom Benutzer eingegebenen Daten zur Freisetzung müssen für jede Quelle und für jedes Nuklid in zeitabhängige Freisetzungsraten umgerechnet (und soweit möglich) normiert werden. Die Ergebnisse werden in Form von Tabellen und Grafiken für die Anzeige und den Ausdruck zur Verfügung gestellt.

Für einen effizienten Einsatz des Modells LASAT ist es notwendig die Zahl der Einzelnuklide und der Zeitperioden gering zu halten und möglichst mit Gruppen zu rechnen.

### **2.4.2. Erzeugung von Eingabedaten für LASAT**

Aus den Eingabedaten werden für jeden Rechenfall LASAT-Eingabedaten erzeugt. Dies sind im einzelnen:

- srfa0*li*.def aus den Geländedaten,
- bodies.def aus den Gebäudedaten,
- stoffe.def, chemie.def und gamma.def aus den Nukliden bzw. Nuklidgruppen,
- quellen.def aus den gewählten oder definierten Quellen,
- staerke.def aus den festgelegten Freisetzungsraten,
- wetter.def aus den Ergebnisse des meteorologischen Präprozessors und
- param.def und grid.def aus den Festlegungen zur Programmsteuerung.

Soweit zeitabhängige Werte zu berücksichtigen sind, ist außerdem die Datei variabel.ztr mit entsprechenden Werten anzulegen.

Der meteorologische Präprozessor stellt außerdem Windfelder zur Verfügung. Diese müssen LASAT als w*nnnngli*.arr-Dateien bereitgestellt werden.

Die Dateien, die die Berechnung von meteorologischen Daten und deren Steuerung betreffen, werden vom meteorologischen Präprozessor erzeugt. Alle anderen Dateien werden von der Benutzeroberfläche auf der Basis der Benutzereingaben geschrieben und soweit erforderlich dem meteorologischen Präprozessor zur Verfügung gestellt. Sie dienen insofern auch dem Austausch von Daten zwischen den Programmen.

# **2.5. Ausbreitungsrechnung und Dosisberechnung**

Als Ausbreitungsmodell ist das Lagrangesche Partikelmodell LASAT (kompatibel zu VDI 3945, Bl. 3 und AUSTAL2000) vorgesehen. Beim BfS ist das Programmsystem LASAT in einer älteren Version vorhanden. Das Programmsystem enthält bereits ein Verfahren zur Ermittlung des Gammasubmersionsfaktors und erfüllt auch sonst alle Voraussetzungen für einen Einsatz in dem hier vorgesehenen Programmsystem. Für die Realisierung des Programmsystems wird die neueste Version von LASAT beschafft.

# **2.5.1. Ergebnisdateien von LASAT**

Die Ergebnisse der Ausbreitungsrechnung mit LASAT sind Dosiswerte (nicht zu verwechseln mit den radiologischen Dosen) und Kontaminationen (Dateien d*nnnn*a*li*.arr) und die Gammasubmersion (Dateien g*nnnn*a*li*.arr). Aus diesen Ergebnissen werden Konzentrationswerte und/oder Ausbreitungsfaktoren, Washout- und Falloutfaktoren sowie Gammasubmersionsfaktoren für die einzelnen Zeitintervalle berechnet. Damit stehen die für die weiteren Betrachtungen notwendigen Kurzzeit(ausbreitungs)faktoren zu Verfügung. Sie sind unmittelbar für die Dosisberechnung verwendbar.

Bei unterschiedlichen Eigenschaften der Nuklide und/oder Nuklidgruppen und unterschiedlichen Zeitverhalten, sind verschiedene Stoffe (im Sinne von LASAT) mit unterschiedlichen Quellstärken zu betrachten (siehe hierzu auch Abschnitte 2.2.3 und 2.4.1). In der Folge ist zur weiteren Darstellung der Ergebnisse eine Rückzuordnung zu den ursprünglichen Eingaben (z.B. einzelnen Nukliden, Nuklidgruppen) zu realisieren.

# **2.5.2. Dosisberechnung**

Auf der Basis der Ergebnisse des Ausbreitungsmodells hat dieses Modul die interessierenden Dosiswerte zu bestimmen. Dabei stehen externe Strahlenexpositionen im Vordergrund, die im "Leitfaden für den Fachberater Strahlenschutz der Katastrophenschutzleitung bei kerntechnischen Notfällen" [9] angegeben sind:

- Gammasubmersion,
- Gammabodenstrahlung,
- Betasubmersion sowie
- Inhalation.

Die Ingestion spielt eine nachrangige Rolle, wird aber ebenfalls ermittelt. Entsprechend den Vorgaben der SBG werden folgende Expositionspfade ermittelt:

- Verzehr von pflanzlichen Produkten (ohne Blattgemüse),
- Verzehr von Blattgemüse,
- Verzehr von Milch,
- Verzehr von Fleisch und
- Für Säuglinge Verzehr von Muttermilch.

Für die Ermittlung der Strahlenexposition von Bedeutung sind der Aufenthaltsort und die Aufenthaltsdauer der betroffenen Personen. Grundlage für die Dosisberechnungen sind die entsprechenden Berechnungsvorschriften nach AVV und SBG und die dort genannten Datengrundlagen. Auch hier ist zu berücksichtigen, dass diese Berechnungsvorschriften in Zukunft einem Prozess der Weiterentwicklung unterworfen sein werden.

Die Dosisberechnung erfolgt auf Basis der bei der Brenk Systemplanung GmbH verwendeten Module. Einige Anpassungen im Hinblick auf den "Leitfaden für den Katastrophenschutz" sind allerdings erforderlich.

## **2.5.3. Ergebnisse der Dosisberechnung**

Die Ergebnisse der Berechnungen werden wie folgt zur Verfügung gestellt:

- Tabelle der Dosis-Maximalwerte für alle Pfade, Summe externer Strahlung/Inhalation und Gesamtsumme sowie alle Organe separat für jede Altersgruppe,
- Tabelle der maximalen effektiven Dosis für alle Pfade, Summe externer Strahlung/Inhalation und Gesamtsumme sowie alle Altersgruppen,
- Tabelle der Dosiswerte für alle Pfade, Summe externer Strahlung/Inhalation und Gesamtsumme sowie alle Organe separat für jede Altersgruppe für einen bestimmten Ort,
- Tabelle der effektiven Dosis für alle Pfade, Summe externer Strahlung/Inhalation und Gesamtsumme sowie alle Altersgruppen für einen bestimmten Ort,
- Tabelle der Dosiswerte für alle Altergruppen sowie alle Organe separat für jeden Pfad, Summe externer Strahlung/Inhalation und Gesamtsumme aller Pfade,
- Tabelle der effektiven Dosis für alle Altergruppen sowie alle Nuklide/Nuklidgruppen separat für jeden Pfad, Summe externer Strahlung/Inhalation und Gesamtsumme aller Pfade,
- Tabelle der effektiven Dosis für alle Pfade, Summe externer Strahlung/Inhalation und Gesamtsumme sowie alle Nuklide separat für jede Altersgruppe.

Die genannten Ergebnisse stehen jeweils für alle betrachteten Zeitintervalle zur Verfügung. Die Tabellen werden im HTML-Format erzeugt und können so mit Hilfe eines Browsers angezeigt und ausgedruckt werden. Die Dateien können zum Zwecke der Archivierung gespeichert werden. Außerdem lassen sich HTML-Dateien leicht in Excel importieren.

Die Ergebnisse der Ausbreitungsrechnung und Dosisberechnung stehen außerdem als Felder für Raster- oder Isoliniendarstellungen zur Verfügung. Hierfür werden standardmäßig folgende Felder bereitgestellt:

- Ausbreitungsfaktoren, Washout- und Falloutfaktoren sowie Gammasubmersionsfaktoren für jedes Zeitintervall;
- Effektive Dosis für jede Altersgruppe (6), jeden Pfad, externe Strahlung/Inhalation und Gesamtsumme (7), (insgesamt 42 Ergebnisfelder) für jedes Zeitintervall;
- Effektive Dosis für jede Altersgruppe (6) als Summe aller Pfade und für jede Nuklidgruppe (5), (insgesamt 30 Felder) für jedes Zeitintervall;

# **2.6. Graphische Benutzeroberfläche**

Die graphische Benutzeroberfläche stellt die Schnittstelle zwischen dem Anwender und dem Programmsystem dar. Er steuert damit den Ablauf seiner Berechnungen und die Zusammenarbeit der einzelnen Programmteile. Der Benutzer wird überwiegend diese Schnittstelle zur Bedienung des Programms nutzen (auch wenn ihm prinzipiell andere Möglichkeiten geboten sind). Die Oberfläche sollte daher eine Steuerung aller Programmteile unter einer möglichst einheitlichen Bedienungsphilosophie ermöglichen. Die Oberfläche sollte insbesondere folgende Aufgaben erfüllen:

- Menügestützte Benutzerführung ergänzt um entsprechende Symbolleisten,
- Eingabemasken zur Erfassung der notwendigen manuellen Eingaben,
- Masken zur Steuerung des Datenaustauschs mit externen Datenquellen,
- Möglichkeit zum Export von Ergebnissen in gängige Datenformate wie z.B. Excel,
- Graphische Ausgaben in Form von Diagrammen, Darstellung von Isolinien- und flächen, Windfeldern, Profilen etc.
- Möglichkeit der Darstellung auf entsprechenden Hintergrundkarten, wie z.B. Lagepläne, Topographische Karten u.ä.
- Möglichkeiten zur Verwaltung von Rechenläufen, Archivierung u.ä.

Die Realisierung der Oberfläche hat sich an den Standards für Windows-Programme und allgemein anerkannte Strukturen zu orientieren.

In den folgenden Abbildungen sind die wichtigsten Fenster und Dialoge, wie sie nach aktuellem Stand der Programmentwicklung vorgesehen sind wiedergegeben. Die Darstellungen sind teilweise exemplarisch, da einige Elemente sich erst bei vollständiger Programmierung korrekt darstellen lassen.

Die konkrete Umsetzung der graphischen Benutzerschnittstelle ist Handbuch zum Programmsystem beschrieben (siehe Anhang G).

# **2.7. Datenaustausch und Schnittstellen**

# **2.7.1. Überblick**

Da die zukünftige Entwicklung im Bereich der hier anzuwendenden Modelle erwarten lässt, dass in Zukunft auch andere Programme zur Anwendung kommen werden, werden die Schnittstellen zwischen den einzelnen Programmteilen offen gestaltet. D.h. sie sind derart angelegt, dass die Implementierung anderer Module und Programme leicht realisierbar ist. Dazu gehören u.a. auch eine detaillierte Beschreibung aller Schnittstellen und Datenformate und die Bereitstellung von Werkzeugen und Hilfsmitteln um einen Datenaustausch (auch außerhalb der Benutzeroberfläche) zu ermöglichen.

Die offenen Schnittstellen sind in der Abb. 1 bereits erkennbar geworden.

#### *a) Meteorologische Daten für den Präprozessor*

Die meteorologischen Daten für den Präprozessor werden mit Hilfe von Dateien bereitgestellt (siehe Abschnitt 2.2.3). Das Format dieser Dateien ist im Anhang D.1 beschrieben. Die Struktur der Dateien erlaubt es relativ leicht Änderungen und Ergänzungen und damit auch Anpassungen an andere Datenquellen vorzunehmen. Daneben werden Daten aus dem Lokalmodell des DWD übernommen. Das Datenformat wird nicht geändert.

### *b) Meteorologische Daten für LASAT und LPRWND*

Die Bereitstellung der meteorologischen Daten für das Windfeldmodell von LASAT erfolgt entsprechend den Spezifikationen von LASAT [10]. (ARR- und DMN-Dateien). Die Ergebnisse (Windfelder) stehen LASAT unmittelbar zur Verfügung. Programme zum Lesen der LASAT-Dateien werden zur Verfügung gestellt.

### *c) Quellterme für das Ausbreitungsmodell LASAT*

Die Quellterme für das Ausbreitungsmodell werden entsprechend den Spezifikationen von LASAT zur Verfügung gestellt. Näheres hierzu findet sich im LASAT Handbuch [10] und im Anhang B.

#### *d) Ausbreitungsfaktoren für das Dosismodul*

Aus den von LASAT berechneten Konzentrationsfeldern werden Ausbreitungs-, Washout-, Fallout- und Gammasubmersionsfaktoren ermittelt und als DMN-Dateien abgespeichert (Format, das von LASAT und von AUSTAL2000 verwendet wird).

# **2.7.2. Schnittstellen des Meteorologischen Präprozessors**

#### *a) Schnittstellen zu LASAND (Input)*

Der Datenaustausch zwischen dem Programmsystem LASAND und der MPP-Bibliothek erfolgt über drei verschiedene Schnittstellen:

• LASAND stellt der DLL Eingabedaten über Dateien bereit.

- LASAND ruft einzelne Unterfunktionen der DLL direkt auf; dabei werden Aktualparameter zwischen aufrufender Einheit und DLL in beide Richtungen übertragen.
- LASAND ruft den MPP als Hauptfunktion der DLL auf. Dabei werden einige Eingabewerte als Aktualparameter übergeben.

Aus der Datei param.def bezieht der MPP (bzw. die darin enthaltenen Funktionen) Informationen über den Simulationszeitraum (Parameter StartLang und EndeLang) und über die zu verwendenden Modellgitter (Abschnitt grid.def).

Die meteorologischen Stationsdaten werden in einer oder mehreren Dateien bereitgestellt, deren Dateinamen und Speicherort frei wählbar sind. Das Format dieser Dateien muss der Festlegung gemäß Anhang D.1 genügen. Hierbei ist es wichtig darauf zu achten, dass alle Messdaten einer Station auch in einer Datei zusammengefasst sind. Unterschiedliche Dateien werden vom MPP als unterschiedliche Stationen gewertet, auch bei identischen Koordinaten und Stationsnamen. Wichtig ist dieses Verhalten des MPP hinsichtlich der Vorgabe einer "first guess" Messstation. Werden verschiedene Messzeiträume dieser Station in verschiedenen Dateien abgelegt, dann kann nur einer der Messzeiträume als "first guess" verwendet werden! Grundsätzlich ist vom Anwender darauf zu achten, dass mindestens die "first guess" Messstation (sofern eine Station dafür ausgewählt wird) über den gesamten Simulationszeitraum gültige und vollständige Messdaten aufweist. Bei Datenlücken oder fehlerhaften Daten sollten diese vom Anwender vorab manuell aufgefüllt bzw. korrigiert werden.

Vorhersagedaten des Lokalmodells des Deutschen Wetterdienstes werden ebenfalls in einer oder mehreren Dateien mit frei wählbarem Namen und Speicherort dem MPP bereitgestellt. Das Format der LM-Dateien ist im Anhang D.2 erläutert.

Grundsätzlich sind für den gesamten Simulationszeitraum durchgehend vollständige und gültige meteorologische Eingangsdaten von dem Anwender vorzubereiten. Aufgrund der vielfachen und voneinander abhängigen Datenprüfungen, -korrekturen und –ergänzungen im MPP kann prinzipiell nicht schon vorab festgestellt werden, ob die meteorologischen Eingangsdaten den gesamten Simulationszeitraum abdecken. In besonderen Fällen kann es daher vorkommen, dass der Anwender in einem iterativen Prozess zusätzliche oder korrigierte Daten bereitstellen muss.

Eine Sonderstellung unter den Dateien mit Eingabedaten für den MPP stellt Lasand.ini dar. In einem Abschnitt [MPP] können darin einige im MPP verwendete Parameter mit Werten besetzt werden, die von intern festgelegten Standardwerten abweichen. Fehlen diese Parameter in Lasand.ini, so werden die internen Defaultwerte der Tabelle 2-12 verwendet. Die genaue Bedeutung der Parameter in der Tabelle ist in den später folgenden Abschnitten 2.3.4 und 2.3.5 und zu den Konsistenzprüfungen erläutert.

| Parameter  | <b>Defaultwert</b> | <b>Bedeutung</b>                                                                                                    |
|------------|--------------------|----------------------------------------------------------------------------------------------------|
| rwgt0      | 5000.              | Entfernung [m] von einer Stationsmessung, in der "first guess"<br>und Messung gleich stark gewichtet werden                                         |
| rstd_zmsh  | 0.9                | Faktor zur Berechnung der maximalen zulässigen lokalen Ten-<br>denz in der raum-zeitlichen Konsistenzprüfung der Grenzschicht-<br>höhe              |
| rstd uv    | 0.9                | Faktor zur Berechnung der maximalen zulässigen lokalen Ten-<br>denz in der raum-zeitlichen Konsistenzprüfung der Windkompo-<br>nenten               |
| rstd_tt    | 0.9                | Faktor zur Berechnung der maximalen zulässigen lokalen Ten-<br>denz in der raum-zeitlichen Konsistenzprüfung der Temperaturen                       |
| rstdv zmsh | 0.9                | Faktor zur Berechnung der maximalen zulässigen Abweichung<br>einer lokalen Messung in der raum-zeitlichen Konsistenzprüfung<br>der Grenzschichthöhe |
| rstdv_uv   | 0.9                | Faktor zur Berechnung der maximalen zulässigen Abweichung<br>einer lokalen Messung in der raum-zeitlichen Konsistenzprüfung<br>der Windkomponenten  |
| rstdv_tt   | 0.9                | Faktor zur Berechnung der maximalen zulässigen Abweichung<br>einer lokalen Messung in der raum-zeitlichen Konsistenzprüfung<br>der Temperaturen     |
| rdiff_zmsh | 50.                | maximale relative Abweichung [%] einer Grenzschichthöhe zum<br>"first guess"                                                                        |
| rdiff_ff   | 50.                | maximale relative Abweichung [%] einer Windgeschwindigkeit<br>zum "first guess"                                                                     |
| rdiff_dd   | 90.                | maximale absolute Abweichung [°] einer Windrichtung vom "first<br>guess"                                                                            |

Tabelle 2-12: MPP-Parameter in Lasand.ini und deren programminterne Standardwerte

Die direkt aus der GUI von LASAND aufrufbaren Unterfunktionen des MPP sind im Anhang E ausführlich dokumentiert. Sie erfüllen im Wesentlichen zwei Aufgaben:

- Einlesen, Ändern und Schreiben meteorologischer Stationsdaten und
- Wertebereichs- und Konsistenzprüfung dieser Daten.

Auch der Aufruf des MPP als Hauptfunktion ist im Anhang erläutert. Alle von LASAND aufgerufenen Funktionen der DLL geben immer einen Fehlercode zurück, anhand dessen die aufrufende Einheit feststellen kann, ob die Funktion fehlerfrei abgearbeitet wurde oder ggf. welcher Fehler aufgetreten ist.

#### *b) Schnittstelle zu LASAT (Output)*

Dem Ausbreitungsmodul in LASAT sind Windfelder bereitzustellen, die die Einflüsse von Topographie und Gebäuden wiedergeben. Diese Windfelder müssen divergenzfrei sein, da ansonsten in der Ausbreitungsrechnung Fehler in der Stoffbilanz durch künstliche Quellen oder Senken auftreten. Wird LASAT als eigenständiges Modell betrieben, so werden diese Felder automatisch von dem internen Programmmodul Lprwnd, dem diagnostischen Windfeldmodell berechnet. Dabei startet Lprwnd ausgehend von einem homogenen Initialwindfeld, das auf Basis der (einen!) vorgegebenen Messung erzeugt wird und arbeitet mehrere Schritte in absteigender Reihenfolge ab:

**Schritt 5:** Einlesen oder Erzeugen eines Initialwindfeldes wnnnnfli.arr.

*Schritt 4*: Berechnung eines dem Gelände angepassten divergenzfreien Windfelds. Speicherung unter wnnnn**e**li.arr.

*Schritt 3*: Anströmung von Gebäuden mit dem in Schritt 4 berechneten Windfeld und Modellierung des nahen Nachlaufs. Speicherung unter wnnnn**d**li.arr.

**Schritt 2:** Beseitigung von Restdivergenzen. Speicherung unter wnnnncli.arr.

*Schritt 1*: Ggf. Aufprägung einer Prandtlschicht. Speicherung unter wnnnn**b**li.arr.

**Schritt 0:** Beseitigung von Restdivergenzen. Speicherung unter wnnnnali.arr.

Diese Berechnungsreihenfolge und Abspeicherung der Zwischenergebnisse ermöglicht es, dem diagnostischen Windfeldmodell von LASAT Initialwindfelder bereitzustellen, die nicht homogen aus einer einzelnen Messung aufgebaut sind, sondern die dreidimensional inhomogen aus Modellrechnungen höherskaliger Modelle und / oder aus Messungen von beliebig vielen Stationen berechnet worden sind. Sie enthalten damit wesentlich mehr Informationen über die Strömungsverhältnisse im Untersuchungsgebiet, als sie mit der Standardinitialisierung von LASAT erfasst werden können. Werden solche Initialwindfelder in Form von Dateien wnnnn**f**li.arr durch den MPP erzeugt, so dient das diagnostische Windfeldmodul Lprwnd von LASAT nur noch dazu, die Initialwindfelder divergenzfrei zu machen und ggf. Gebäudeeinflüsse zu überlagern.

Im Normalfall erzeugt LASAT für die Berechnung längerer meteorologischer Zeitreihen zunächst eine Windfeldbibliothek aus Basiswindfeldern für verschiedene Stabilitäten. Die für eine konkrete Anströmsituation benötigten Windfelder können aufgrund der Natur der im diagnostischen Modell verwendeten Gleichungen linear aus den Basiswindfeldern kombiniert werden. Dies spart erhebliche Rechenzeit gegenüber einer vollständigen Berechnung für jedes Zeitintervall. Allerdings ist das Konzept der linearen Überlagerung von Basiswindfeldern nur für homogene Anströmbedingungen bei fester Stabilität gültig. Im Falle komplex zusammengesetzter Initialwindfelder führt daher kein Weg an der vollständigen Lösung für jedes Zeitintervall vorbei. Für solche Fälle ist in LASAT ein Parameter Wind vorgesehen, der in einer meteorologischen Zeitserie eine Kennung enthält, welches Windfeld aus einer vorab berechneten Windfeldbibliothek zu dem aktuellen Zeitintervall unverändert verwendet werden soll. Die Windfeldbibliothek wird vorab in einem Unterverzeichnis wlib mit dem diagnostischen Modell durch den Kommandozeilenaufruf

lprwnd *Arbeitsverzeichnis* –B-1 –w201 –o-IMPOSEPRANDTL;UAMIN=0.;ITERTHR=100

erzeugt (der Zeilenumbruch ist aus Platzgründen vorgenommen). Der Parameter "-B-1" bewirkt eine Berechnung ohne Verwendung von Basiswindfeldern. Mit "-w201" werden einige zusätzliche Hilfsfelder für die weitere Abarbeitung ausgegeben. Die restlichen Optionen verhindern

- eine zusätzliche Überlagerung einer Prandtlschicht, da diese bereits in den Initialwindfeldern enthalten ist,
- einen Abbruch der Berechnungen im Falle geringer Windgeschwindigkeiten und
- einen vorzeitigen Abbruch der Berechnungen im Falle eines nicht konvergierenden Lösungsverfahrens.

Ohne die beiden letzten Optionen würde das diagnostische Modell die Erzeugung der Windfeldbibliothek für *alle* Zeitintervalle abbrechen, sobald nur bei *einem* Zeitintervall Berechnungsfehler auftreten.

Der Aufruf des obigen Kommandozeilenbefehls erfolgt aus der LASAND-GUI und ist somit nicht Bestandteil des MPP. Die Schnittstelle zwischen MPP und LASAT ist über die Initialwindfelder wnnnn**f**li.arr und die Erzeugung der meteorologischen Eingabedatei für LASAT wetter.def gegeben. Der Aufbau beider Dateitypen wird im Anhang D.2erläutert.

Innerhalb des diagnostischen Windfeldmodells Lprwnd werden (ggf. nur auf dem feinsten Gitter) auch die Einflüsse von Gebäuden auf das Windfeld berechnet, falls die entsprechenden Gebäudespezifikationen (Datei bzw. Abschnitt bodies.def, Parameter Flags = …+BODIES) durch LASAND bereitgestellt werden. Da sowohl die Bereitstellung der Eingansdaten als auch die Berechnung der Gebäudeeinflüsse außerhalb des MPP erfolgen, wird auf diesen Punkt im Rahmen der MPP-Dokumentation nicht weiter eingegangen.

Werden vom Benutzer mehrere genestete Rechengebiete definiert, so erfolgen alle Berechnungen im MPP für jedes Rechengebiet separat und es werden Initialwindfelder wnnnn**f***li*.arr für jedes Modelllevel *l* und jeden Levelindex *i* erstellt. Das diagnostische Windfeldmodell berechnet automatisch für alle genesteten Gitterlevel und –indizes, die im Arbeitsverzeichnis gefunden werden. Analog werden die meteorologischen Felder für aufeinander folgende Gültigkeitszeiträume separat berechnet und in Dateien entsprechend den LASAT-Namenskonventionen abgespeichert. Innerhalb der Datei wetter.def werden die zeitabhängigen meteorologischen Größen in einen Abschnitt wetter.ztr geschrieben.

### *c) MPP-Protokoll (Output)*

Der meteorologische Präprozessor protokolliert seine Aktivitäten in zwei Dateien, deren Pfad und Dateinamen als Parameter über die DLL-Schnittstelle festgelegt werden. Dabei handelt es sich um ein kurzes Protokoll, das dem Anwender standardmäßig in einem Fenster der LASAND-GUI angezeigt wird und um ein ausführliches Protokoll, dass nur als Datei abgelegt wird. Falls bei einem Anwendungsfall Schwierigkeiten mit dem MPP oder der Verarbeitung meteorologischer Eingangsdaten auftreten, enthält diese Datei hilfreiche Zusatzinformationen.

Nachfolgend einige Auszüge als ein Beispiel für ein Kurzprotokoll:

MPP . Rechenparameter und Gitterinformationen gelesen

MPP . Meteorologische Stationsdaten Dateien eingelesen

```
MPP . Pruefung Wertebereich meteorologischer Daten an Station Grohnde:
MPP . ... Wertebereich an Station Grohnde o.k.
MPP . Pruefung Konsistenz meteorologischer Daten an Station Grohnde:
MPP ### Konsistenzpruefung an Station Grohnde hat 27 Fehler festgestellt und (…) korrigiert
MPP . Benutzer hat Korrekturen fuer Station Grohnde ** ANGENOMMEN **
MPP . Automatische Ergaenzung von Stabilitaetsinformationen in Stationsmessungen
MPP . LM-Datenfiles eingelesen
MPP ### Für ein oder mehrere Zeitintervall(e) liegen keine meteorologischen Messdaten vor.
MPP . Es werden die Daten von 1 ( 1 ) Stationen verwendet
MPP . Pruefung raeumlich-zeitliche Konsistenz meteorologischer Stationsdaten:
MPP ### Anzahl Korrekturen aus raum-zeitlicher Prüfung: 279
MPP ### Benutzer hat Korrekturen aufgrund raum-zeitlicher Inkonsistenzen ** VERWORFEN **
MPP . ============================== Bearbeite Modellgebiet, Level: 3 , Index: 1
MPP . LASAT-Modellgebiet initialisiert
MPP . -------------------------------- Bearbeite Zeitintervall, Nr.: 1
MPP . Monin-Obukhov-Laenge auf LASAT-Gitter berechnet
MPP . Mischungsschichthoehe auf LASAT-Gitter berechnet
MPP . Niederschlagsintensitaet auf LASAT-Gitter berechnet
MPP . Initialwindfeld auf LASAT-Gitter berechnet
MPP . Initialwindfeld geschrieben
MPP . ------------------------------ Bearbeite Zeitintervall, Nr.: 2
MPP . Monin-Obukhov-Laenge auf LASAT-Gitter berechnet
MPP ### Stations-Grenzschichthoehe(n) wurden wegen zu großer Abweichungen nicht verwendet
MPP . Mischungsschichthoehe auf LASAT-Gitter berechnet
MPP . Niederschlagsintensitaet auf LASAT-Gitter berechnet
MPP ### Stations-Windmessung(en) wurden wegen zu großer Abweichungen nicht verwendet
MPP . Initialwindfeld auf LASAT-Gitter berechnet
MPP . Initialwindfeld geschrieben
. . . usw. . . . .
```
Jede Protokollzeile startet mit "MPP" als Kürzel für eine Meldung des Meteorologischen Präprozessors. Der Punkt "" kennzeichnet eine Informationsmeldung, die Kennung "###" weist auf einen Fehler oder zumindest auf eine Information hin, die die besondere Beachtung des Benutzers finden sollte. In dem obigen Beispiel wird damit auf folgende Punkte besonders hingewiesen:

- Es sind durch den MPP Konsistenzfehler in den Stationsdaten gefunden und korrigiert worden.
- Es gibt Zeitintervalle, in denen keine Messungen vorliegen. Dies ist unkritisch, weil gleichzeitig LM-Daten vorgegeben worden sind.
- Die raum-zeitliche Prüfung hat eine Reihe von Konsistenzfehlern festgestellt. Die automatischen Korrekturen wurden aber durch den Benutzer verworfen, so dass mit den unkorrigierten Werten weitergerechnet wird.
- Bei der Abarbeitung des Zeitintervalls 2 für Modellevel 3 und Modellindex 1 wurden gemessene Grenzschichthöhen und Windmessungen nicht verwendet, weil eine zu große Abweichung zu den "first guess" Feldern vorlag.

Im ausführlichen Protokoll werden diese vier Fehler genauer protokolliert:

#### (1) Konsistenzfehler:

MPP . Pruefung Konsistenz meteorologischer Daten an Station Grohnde: MPP ### Zeitintervall 0037 AK\_KTA korrigiert: 3 --> -999999, AK(AK\_KTA): 3.2, AK(zulaessig):  $1 - 2$ MPP ### Zeitintervall 0038 AK\_KTA korrigiert: 3 --> -999999, AK(AK\_KTA): 3.2, AK(zulaessig):  $1 - 2$ . . . MPP ### Zeitintervall 0220 AK\_KTA korrigiert: 4 --> -999999, AK(AK\_KTA): 3.1, AK(zulaessig):  $4 - 5$ MPP ### Konsistenzpruefung an Station Grohnde hat 27 Fehler festgestellt und (…) korrigiert MPP ### MPP ### --> Korrekturen an MOL, AK\_KM und AK\_KTA beruhen auf Abweichungen zu einem theoretisch MPP ### moeglichen Wertebereich der AK nach Klug-Manier, der sich fuer die aktuelle Messzeit MPP ### und ggf. die aktuelle Windmessung wie bei den einzelnen Korrekturen angegeben berechnet. MPP ### --> Korrekturen an ZMSH beruhen auf erheblichen Abweichungen zu der nach VDI 3782/1 MPP ### tabellierten Hoehe fuer die aktuelle AK-Klasse. MPP ### MPP ### HINWEIS: Es wurde eine KONSISTENZPRUEFUNG durchgefuehrt und dabei ein oder mehrere MPP ### ======== inkonsistente Messgroessen korrigiert. Evt. ist aber nicht die korrigierte MPP ### Messgroesse fehlerhaft, sondern eine andere hierzu inkonsistente Groesse! MPP ### Bitte pruefen Sie die (korrigierten) Messdaten unter diesem Gesichtspunkt. MPP ### MPP . Benutzer hat Korrekturen fuer Station Grohnde \*\* ANGENOMMEN \*\*

#### (2) fehlende Messung:

MPP ### Für das Zeitintervall 10.09.2005\_00:00 bis 10.09.2005\_00:10 liegen keine meteorologischen Messdaten vor.

#### (3) raum-zeitliche Konsistenzfehler:

MPP . Pruefung raeumlich-zeitliche Konsistenz meteorologischer Stationsdaten: MPP ### --> Station Grohnde Zeitintervall 2.00000000 Messhoehe 200.00000000 : MPP ### Windmessung wird verworfen, weil zeitliche Aenderung zu gross! MPP ### mittlere Tendenz v an allen Stationen: -2.72221828 m/(s\*h) MPP ### Standardabweichung ..................: 2.85381746 m/(s\*h) MPP  $\# \#$  zulaessige Tendenz .................: 4.59455729 m/(s\*h) MPP ### Stationstendenz .....................: -7.50501204 m/(s\*h) . . . usw. . . . MPP ### --> Station Grohnde Zeitintervall 4.00000000 Messhoehe 100.00000000 : MPP ### Windmessung wird verworfen, weil Abweichung zu anderen Messungen zu gross! MPP ### mittlere u-Komponente an allen Stationen: .42299181 m/s

```
MPP ### Standardabweichung .....................: .38665748 m/s
MPP ### zulaessige Abweichung ..................: .52198756 m/s
MPP ### Stationswert .............................: .98298228 m/s
MPP ### mittlere v-Komponente an allen Stationen: -.32597530 m/s
MPP ### Standardabweichung .....................: .26505360 m/s
MPP ### zulaessige Abweichung .................: .35782236 m/s
MPP ### Stationswert ...........................: -.68829203 m/s
```
. . . usw. . . .

#### $(4)$  zu große Abweichung zum "first guess":

```
MPP ### Interpolierte Windmessung von der Station Grohnde wurde wegen zu großer Abweichung zum 
'First Guess' NICHT verwendet.
```

```
MPP ### Zeitintervall Nr. 4 Schichtlevel jk= 1 Hoehe ü.Gr.= 10
MPP \# \# \# Windrichtung Station = 294.00000000
MPP ### Windgeschwindigkeit Station = .79406875
MPP ### Windrichtung First Guess Feld = 57.90271000
MPP ### Windgeschwindigkeit First Guess Feld = 2.36752033
```
Daneben enthält das ausführliche Protokoll eine Fülle weiterer Informationen, z.B. zu den verwendeten (und ggf. korrigierten) Messdaten, Zusammenfassungen zu den berechneten Feldern und vieles mehr.

#### **2.7.3. Datenspeicherung und Datensicherung**

Im Zuge einer Rechnung werden eine Reihe von Ergebnissen in Form von Zeitreihen, Feldern, Profile etc. erzeugt. Da die einzelnen Programmteile nicht zwangsläufig dieselben Datenformate verwenden können, ist es notwendig die einzelnen Ergebnisse und Teilergebnisse in geeigneter Weise zu verwalten, so dass sie z.B. archivierbar und jederzeit wieder abrufbar sind. Dem Benutzer sollten daher innerhalb der Benutzeroberfläche entsprechende Werkzeuge zur Verfügung gestellt werden, die es ihm erlauben seine Rechenläufe zu verwalten, zu sichern und (auch zu einem späteren Zeitpunkt) zu aktivieren.

Zu vollständigen Dokumentation und Sicherung gehören auch die Eingabedaten. Durch das vorgeschlagene Datenmodell (Konstantdaten – Standortdaten – Projektdaten) lässt sich der Aufwand für die Datensicherung auf der Eingabeseite jedoch im Rahmen halten, da jeweils nur Abweichungen von der übergeordneten Ebene zu sichern sind.

Am einfachsten wird es sein die Datenstruktur in entsprechenden Ordnern zu realisieren, wobei für jeden Standort Unterordner und für jeden Fall oder Rechenlauf Unterordner dieser Ordner verwendet werden. Innerhalb dieser Arbeitsordner werden dann Eingabe, Ausgaben und sonstige Daten und Dokumente abgelegt. Die Benutzerführung wird so angelegt, dass die jeweiligen Strukturen automatisch erzeugt werden und beim Überschreiben von Daten in allen Fällen der Benutzer entsprechend informiert wird. Die so angelegten Datenstrukturen können dann in herkömmlicher Weise gesichert und archiviert werden.

# **2.8. Anforderungen an Hard- und Software**

### **2.8.1. Hardwareanforderungen**

Die Anforderungen des Systems an die Hardware hängen unmittelbar von den Randbedingungen eines Anwendungsfalls ab. Größe des Rechengebiets, Anzahl der Netze, Anzahl der Rechenpunkte, Komplexität des Geländes und Dauer der Simulation wirken sich unmittelbar auf die Rechenzeit und den Bedarf an Hauptspeicher aus. Da prinzipiell gleichzeitig Windfeldberechungen und Ausbreitungsrechnungen durchgeführt werden können, kann die Verwendung eines Zwei-Prozessorsystems sinnvoll sein. Dies verbessert auch die Benutzerfreundlichkeit, falls mit dem betreffenden System parallel mit anderen Programmen gearbeitet werden soll.

Aus den Erfahrungen die im Verlauf der Systementwicklung gewonnen wurden ergeben sich folgende Empfehlungen:

- Zwei-Prozessorsystem auf der Basis schneller Intel oder AMD-Prozessoren,
- Hauptspeicher von mindestens 1 GByte,
- Festplattenkapazität von einigen 100 GByte.

Weitere Anhaltspunkte bezüglich der Hardwareanforderungen ergeben sich aus Abschnitt 3.3.

### **2.8.2. Softwareanforderungen**

Die Software wurde für die Betriebssysteme Windows 2000 und Windows XP entwickelt. Sie erfordert die Laufzeitumgebung .NET Framework Version 1.1, die von Microsoft kostenlos zur Verfügung gestellt wird.

Für die Ausbreitungs- und Windfeldberechnungen wird die LASAT-Version 2.14 benötigt, die auf dem Rechner installiert sein muss.

# **3. Anwendungen des Programmsystems LASAND**

# **3.1. Meteorologischer Präprozessor**

## **3.1.1. Testrechnungen**

Im Rahmen der Programmentwicklung wurde der MPP einer Vielzahl von Testrechnungen unterzogen, um eine möglichst fehlerfreie Funktionsfähigkeit der verschiedenen Module sicherzustellen. Gegenstand der erfolgreich bestandenen Testrechnungen waren u. a. die folgenden Funktionalitäten bzw. Konfigurationen:

- Prüfung meteorologischer Stationsdaten auf zulässige Wertebereiche
- Prüfung meteorologischer Stationsdaten auf stationsinterne Konsistenz
- Prüfung meteorologischer Stationsdaten auf raum-zeitliche Konsistenz
- Ergänzung fehlender Stabilitätsinformationen an Messstationen auf Basis
- horizontal homogene Anfangsfelder auf Basis meteorologischer Daten einer Station unter Berücksichtigung gemessener Vertikalprofile und zeitabhängiger Messdaten
- Initialisierung mit einer "first guess" Messstation und Assimilation weiterer Messstationen
- zeitliche Zuordnung von Messdaten und LM-Daten zu LASAT-Zeitintervallen
- räumliche Zuordnung von Messdaten und LM-Daten zu genesteten LASAT-**Modellgittern**

Aufgrund der Vielzahl und des Datenumfangs aller Testrechnungen können deren Ergebnisse an dieser Stelle nicht ausführlich dargestellt werden. In den folgenden Abschnitten werden daher nur einige ausgewählte Testfälle vorgestellt und diskutiert.

#### *a) Initialisierung genesteter Gitter auf Basis raum-zeitlich inhomogener Stationsdaten*

Gegenstand dieser Testrechnung war die Prüfung, ob die Messdaten mehrerer Stationen auch unter den komplexen Randbedingungen

- horizontal inhomogene Messdaten
- gemessene Vertikalprofile
- instationäre meteorologische Bedingungen
- unterschiedliche Messintervalle zwischen den Stationen
- mehrere genestete Modellgitter

richtig auf die LASAT-Modellgitter übertragen werden. Dazu wurden drei ineinander genestete LASAT-Modellgitter erzeugt und vier Messstationen auf den Eckpunkten des mittleren Gitters vorgegeben. Eine fünfte Messstation liegt im Mittelpunkt zwischen den vier anderen

Stationen. Die Windmessungen an den Stationen wurden so vorgegeben, dass sich in Bodennähe zu Beginn der in der Abb. 3-1 dargestellte antizyklonale Wirbel einstellt. Vertikal dreht der Wind in 100 m und 500 m Höhe an jeder der Messstationen jeweils um 90° im Uhrzeigersinn. Nach der Hälfte des Messzeitraumes erfolgt an allen Stationen und in allen Höhen ebenfalls eine Winddrehung um 90° (Abb. 3-2).

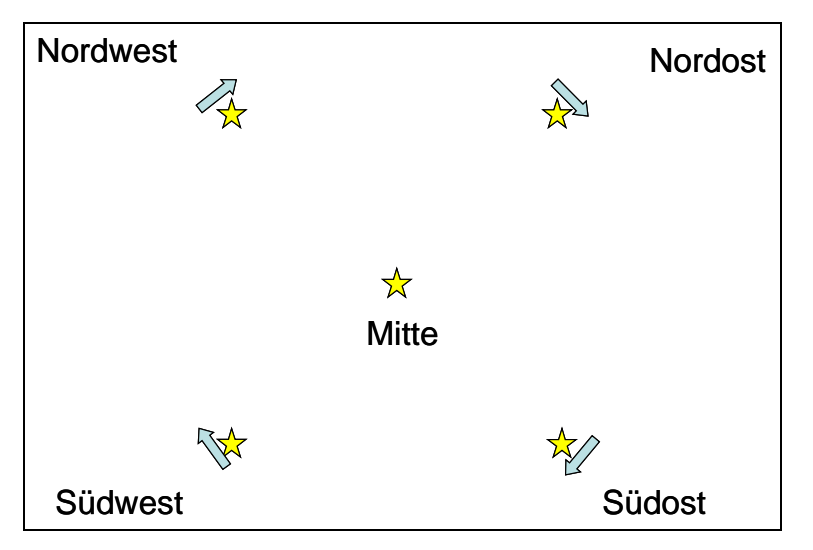

**Abb. 3-1**: Anordnung der Messstationen und schematische Darstellung des gemessenen Windfeldes

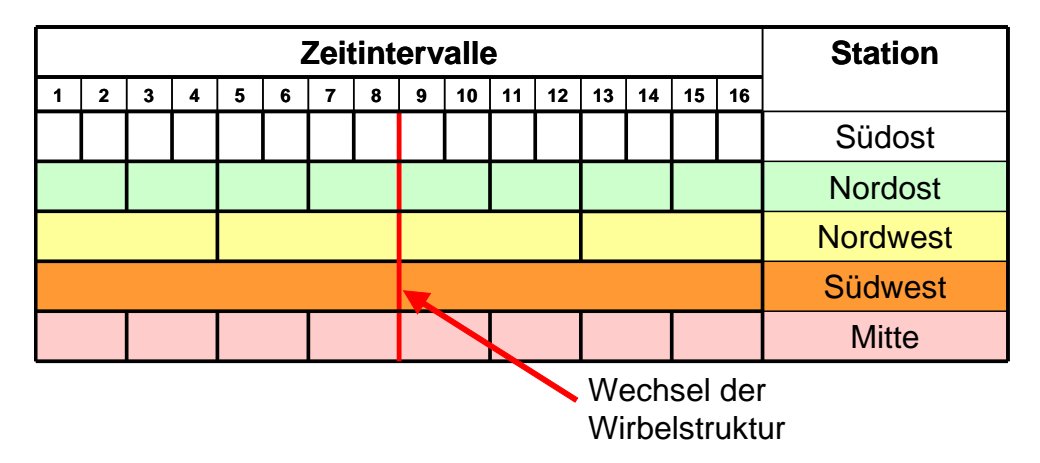

**Abb. 3-2**: Messintervalle an den Stationen (Stunden)

Die vom MPP berechneten Initialwindfelder (Abb. 3-3 und Abb. 3-4) geben die in den Messungen enthaltenen Wirbel sowohl in der dreidimensionalen Struktur als auch in ihrem zeitlichen Verlauf richtig wieder. Die Strukturen sind – abgesehen von der unterschiedlichen räumlichen Auflösung – auf allen Modellgittern identisch, die Übergänge zwischen den Gittern sind glatt. Auch die zeitliche Zuordnung der unterschiedlichen Messzeiträume erfolgt

fehlerfrei. Die (nicht einzeln dargestellten) Initialwindfelder sind für alle Stundenintervalle der Zeiträume 0 – 8 Stunden und 8 – 16 Stunden jeweils identisch.

**Gitter=11, k=1**

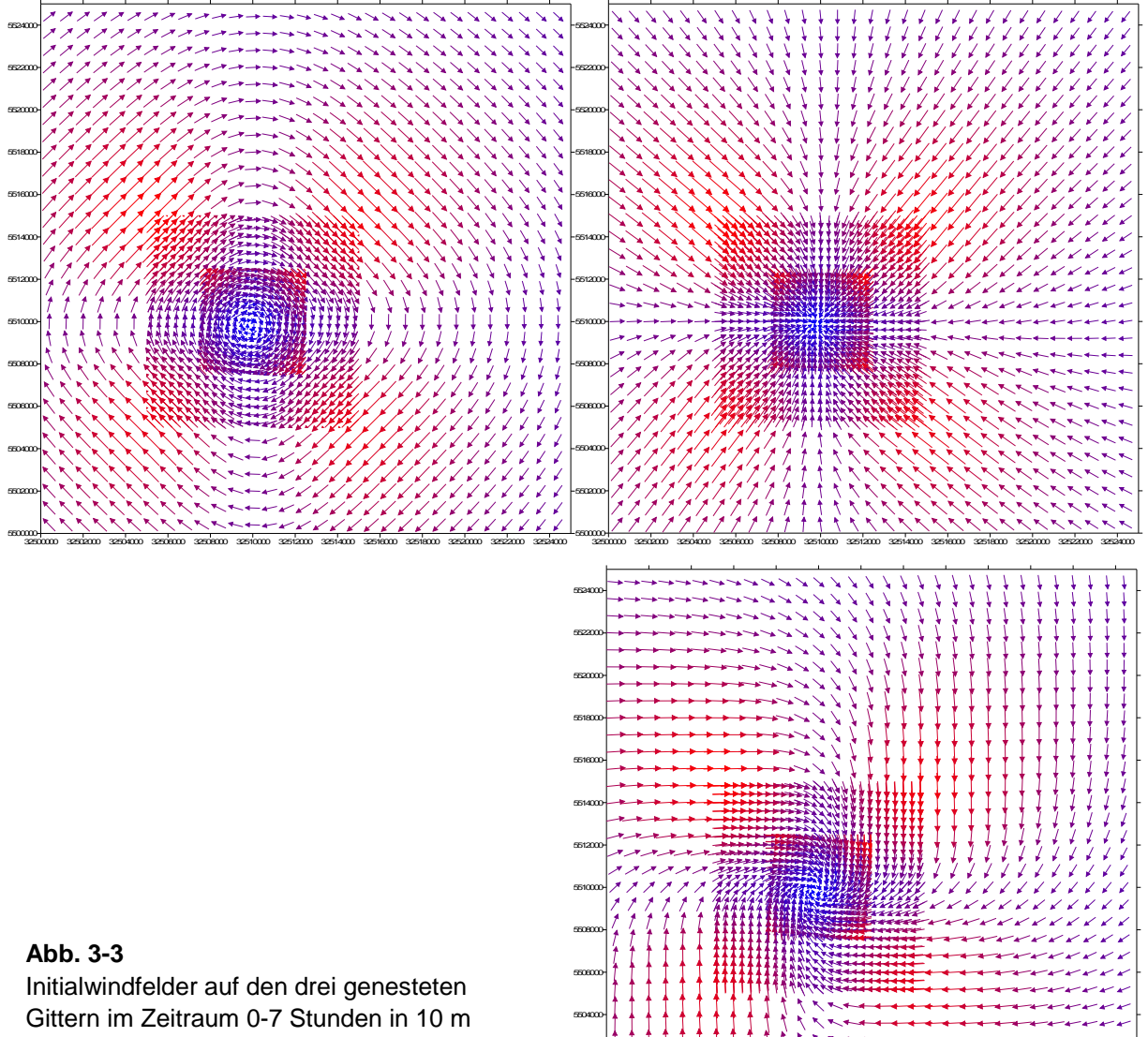

 

(oben links), 100 m (oben rechts) und m (unten rechts) Höhe.

32502000 32504000 32506000 32508000 32510000 32512000 32514000 32516000 32518000 32520000 32522000 32524000

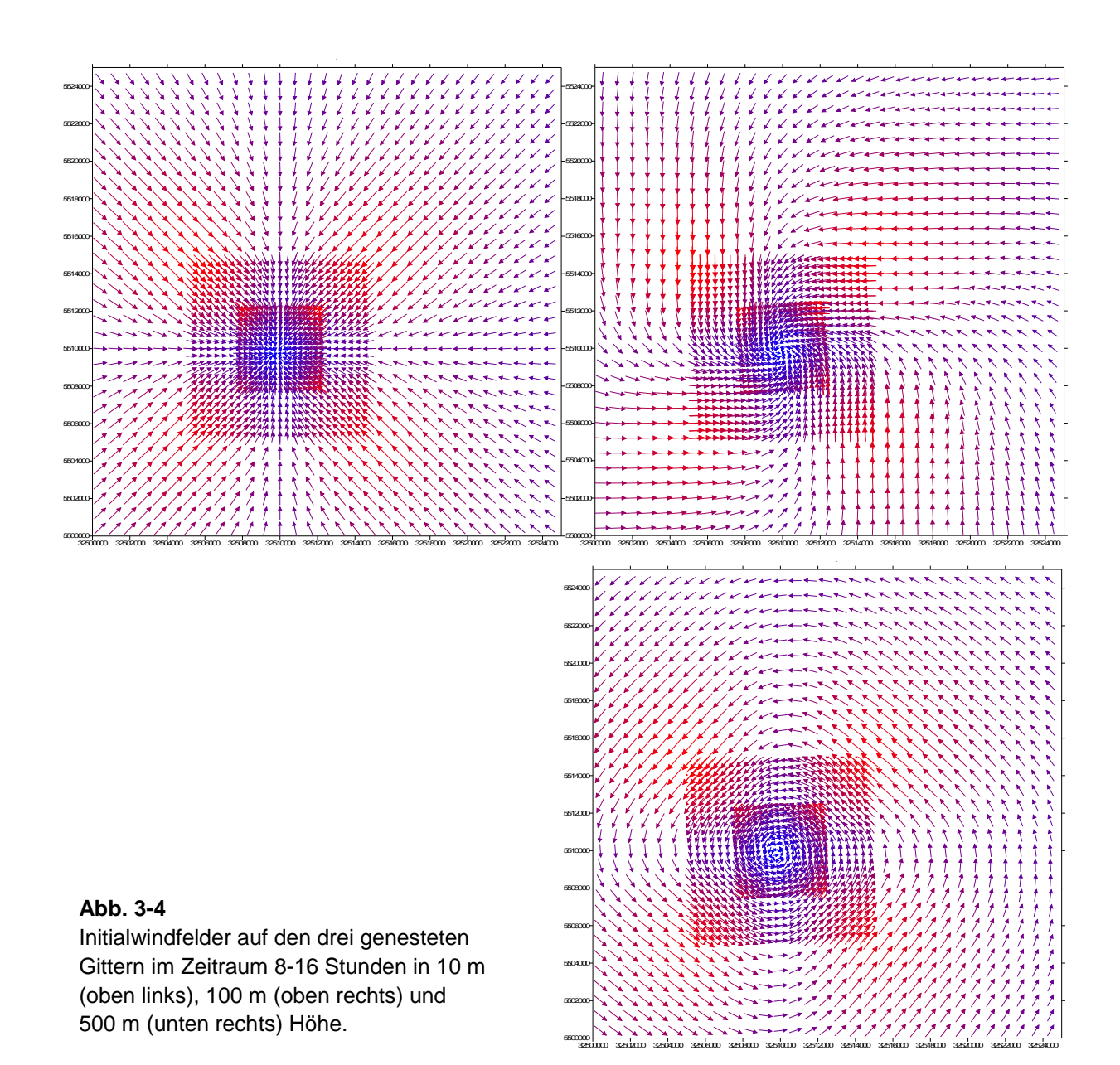

#### *b) Initialisierung auf Basis von LM-Vorhersagen und Assimilation von Messdaten*

Vom Deutschen Wetterdienst stand ein Testdatensatz von LM-Vorhersagen für ein Gebiet um die Zentralkoordinate 11.675° E / 48.266° N und den Zeitraum 7.7.2005 0<sup>00</sup> (LM Initialisierung) bis 9.7.2005 0<sup>00</sup> (Vorhersagezeitraum) zur Verfügung. Für einen Gebietsausschnitt von 20x20 km<sup>2</sup> östlich von Ingolstadt wurden mehrere Testreihen mit drei genesteten Gittern bei Gitterweiten von 50 m, 100 m und 200 m durchgeführt. Daraus werden hier die Ergebnisse zweier Testreihen vorgestellt, in denen die Assimilation von Messdaten in "first guess"-Felder auf Basis von LM-Daten untersucht wurde. Die Ergebnisdarstellungen in diesem Abschnitt enthalten immer nur das größte LASAT-Modellgebiet. Die Rechnungen erfolgen für den Zeitraum  $4^{00}$  bis 10<sup>00</sup> des zweiten LM-Vorhersagetages (8. Juli).

In Abb. 3-5 ist das LASAT-Modellgebiet vor dem Hintergrund der topographischen Karte skizziert. Im Modellgebiet fällt das Gelände moderat von rund 450 m Höhe über NN im Südosten um etwa 100 m bis zur Donau im nordwestlichen Modellgebietsausschnitt ab. Mit Sternen markiert ist die Lage zweier fiktiver Messstationen, an denen zeitabhängig Windmessungen vorgegeben wurden, die etwas von den LM-Windvorhersagen für diese Orten abweichen. Mit diesem Test sollte ein in der Praxis voraussichtlich häufig auftretender Anwendungsfall nachgespielt werden: Das LM kann aufgrund seiner Gitterauflösung von ca. 7 km nur die regionalen Strömungsstrukturen auflösen. Daneben können im Modellgebiet Messungen vorliegen, die kleinskaligere topographische Effekte auf die Strömungsverhältnisse widerspiegeln. Sie können dazu verwendet werden, die LM-Felder den lokalen Gegebenheiten besser anzupassen. In dem Anwendungsfall der Testrechnung steht die (fiktive) südöstliche Messstation für eine sehr frei gelegene Station, die die regionalen Strömungsverhältnisse repräsentativ erfasst. Die nordwestliche Station soll dagegen stärker lokal geprägt sein und in diesem Fall eine gegenüber den LM-Daten stärkere Kanalisierung der Strömung durch das Donautal repräsentieren.

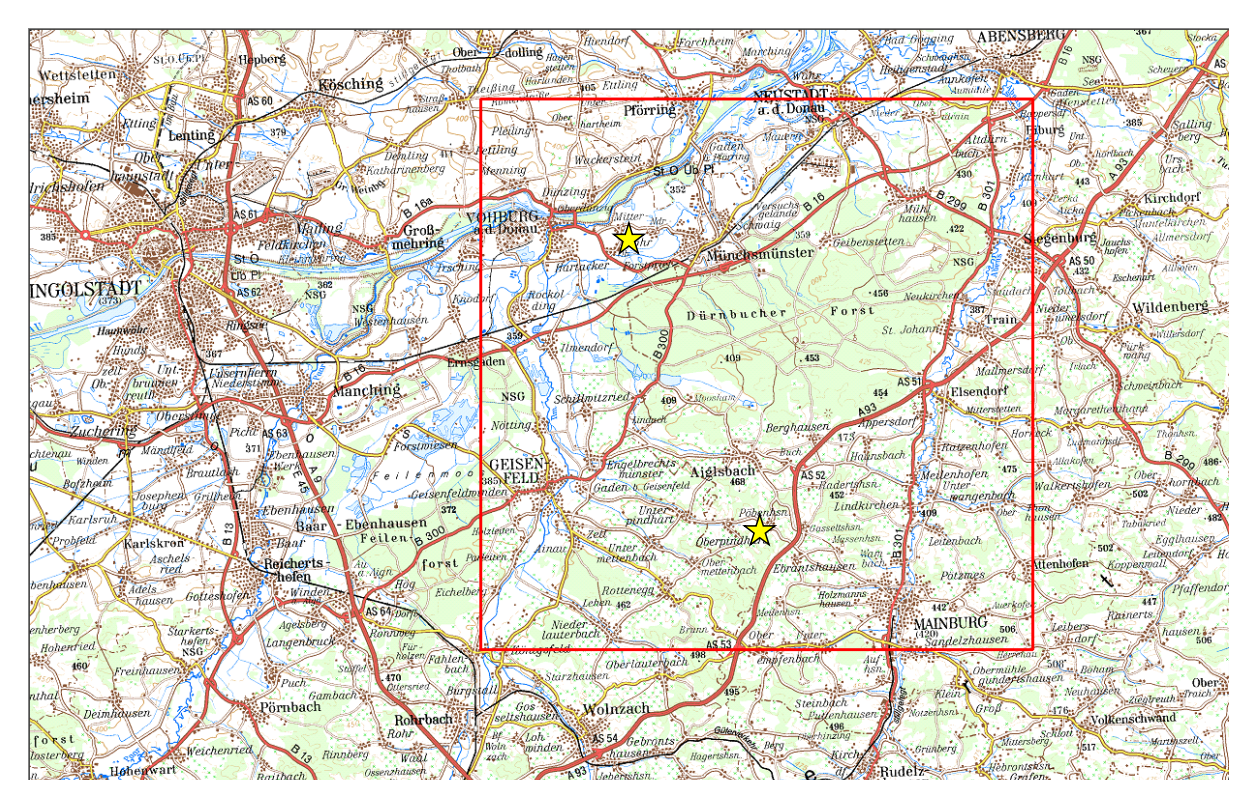

**Abb. 3-5**: Modellgebiet östlich Ingolstadt und Lage der zwei fiktiven Messstationen

Die stündlich vorliegenden LM-Vorhersagefelder werden von dem MPP zur Initialisierung von "first guess"-Feldern auf den LASAT-Gittern verwendet. In diese "first guess"-Felder werden anschließend die Messdaten nach dem im Abschnitt 2.3 erläuterten Verfahren assimiliert. In der ersten Testreihe wurde dabei ein Wichtungsfaktor R=50.000 m verwendet. Das LM prognostiziert fast für den gesamten Testzeitraum einen SSW-Wind mit höheren Windgeschwindigkeiten über dem höheren Gelände im Südosten, geringeren Geschwindigkeiten im Norden. In der letzten Stunde  $9^{00}$  bis 10<sup>00</sup> verschiebt sich das Maximum der Windgeschwindigkeit nach Nordwesten und der Wind dreht dort auf Süd. An beiden Messstationen ist ein südwestlicher Wind vorherrschend, wobei an der höher gelegenen südlichen Station der Wind mehr aus SSW weht. Ab  $7^{00}$  dreht dort der gemessene Wind auf Süd. Die LASAT-Initialwindfelder zeigen korrekt die SSW-Grundströmung. An den Messorten und in deren Umgebung wird fast exakt der gemessene Wind reproduziert. Zwischen beiden Messorten findet ein kontinuierlicher Übergang zwischen den gemessenen Winden statt. Insgesamt werden die Initialwindfelder offensichtlich von den gemessenen Winden dominiert.

In einer zweiten Testreihe wurde der Wichtungsfaktor um eine Größenordnung auf R=5.000 m verkleinert. In der Abb. 3-8 sind die LASAT-Initialwindfelder beider Testreihen für zwei Vorhersagestunden gegenüber gestellt. Mit dem geringeren Wichtungsfaktor werden die gemessenen Winde zwar nach wie vor an den Stationen und in deren näheren Umgebungen reproduziert, mit zunehmender Entfernung gehen aber die Initialwindfelder in die vom LM vorgegebenen Vorhersagefelder über.

Der Wichtungsfaktor R hat einen großen Einfluss darauf, in welchem Verhältnis sich das Initialwindfeld aus "first guess" (in diesem Fall LM-Daten) und weiteren Messungen zusammensetzt. Der geringere Faktor R=5.000 m zeigt plausiblere Ergebnisse als der mit 50 km sehr hoch angesetzte Faktor.

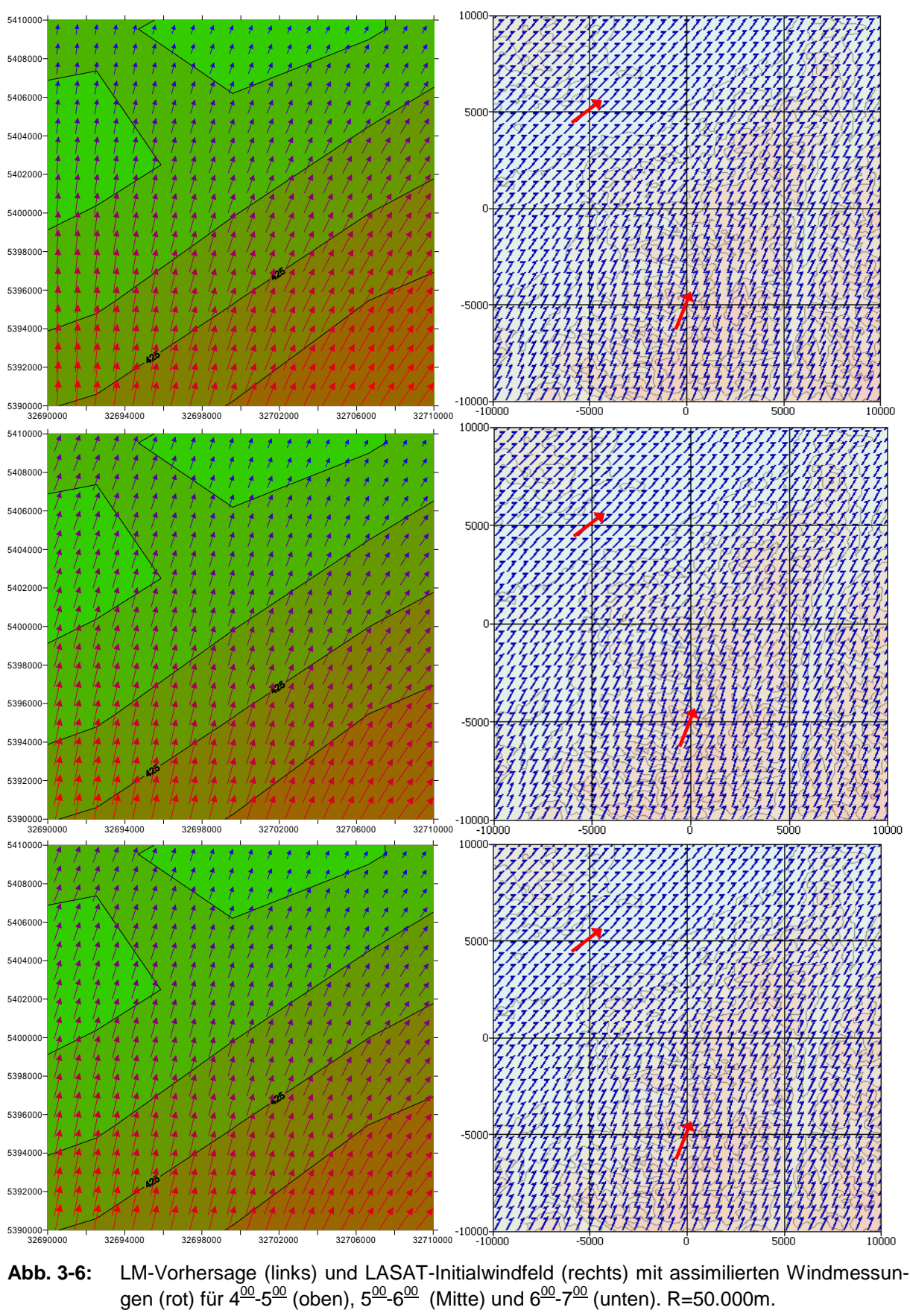

**Abb. 3-6:** LM-Vorhersage (links) und LASAT-Initialwindfeld (rechts) mit assimilierten Windmessungen (rot) für 4<sup><u>00<sub>-</sub>5<sup>00</sup> (oben), 5<sup>00</sup>-6<sup>00</sup> (Mitte) und 6<sup>00</sup>-7<sup>00</sup> (unten). R=50.000m.</sup></u>

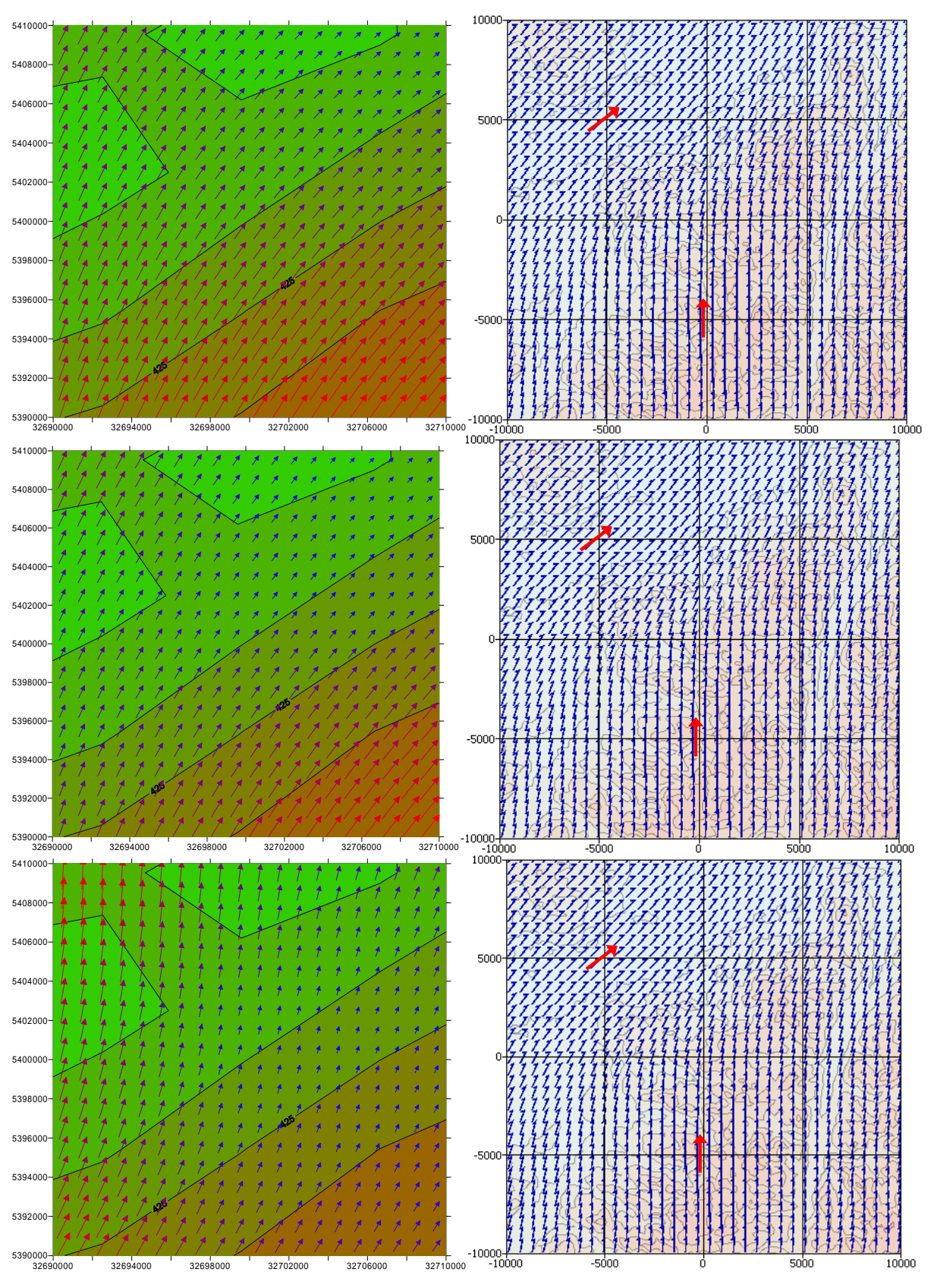

**Abb. 3-7:** LM-Vorhersage (links) und LASAT-Initialwindfeld (rechts) mit assimilierten Windmessungen (rot) für 7<sup><u>∞-8∞</u> (oben), 8<sup><u>∞-9∞</u> (Mitte) und 9<sup><u>∞</u>-10∞</sup> (unten). R=50.000m.</sup></sup>

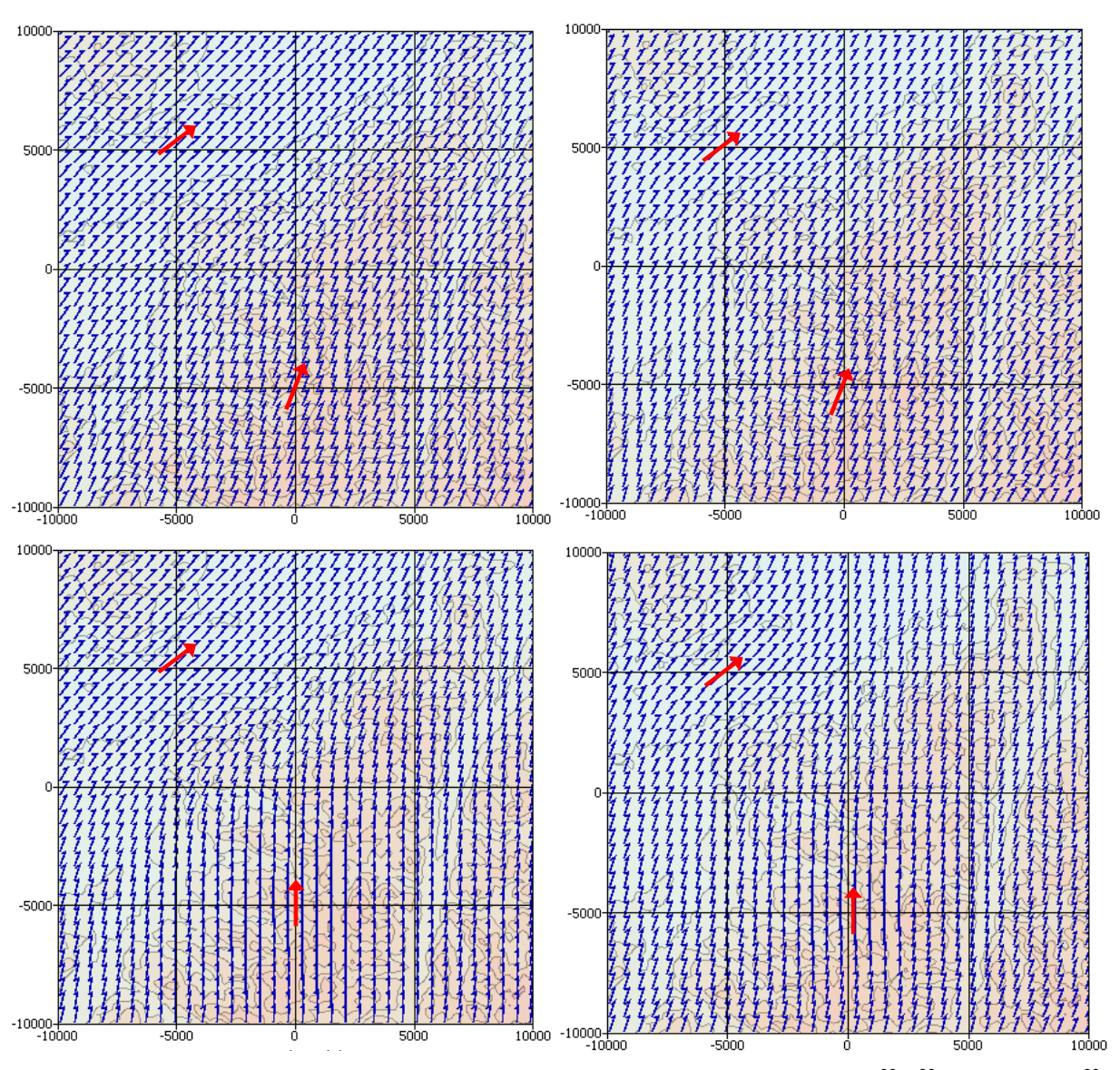

Abb. 3-8: LASAT-Initialwindfelder mit assimilierten Windmessungen (rot) für 4<sup>00</sup>-5<sup>00</sup> (oben) und 9<sup>00</sup>-10<sup>00</sup> (unten). Wichtungsfaktoren R=50.000m (links) und R=5.000m (rechts).

# **3.1.2. Anwendung für den Standort Grohnde**

Dieser Test entspricht einem realistischen Anwendungsfall unter Verwendung realer Geländedaten, LM-Vorhersagefeldern und meteorologischen Messdaten. Simuliert wurde der Zeitraum 10.9.05  $0^{\underline{00}}$  bis 12.9.05  $0^{\underline{00}}$ , für den sowohl LM-Vorhersagedaten als auch KfÜ-Messdaten von dem Standort Grohnde bereitgestellt wurden. Die Messungen liegen in Zeitintervallen von 10 Minuten vor und enthalten ein Vertikalprofil des Windes von 10 m bis 200 m über Grund, die Stabilitätsklasse nach KTA 1508 und die Niederschlagsintensität.

Als LASAT-Modellgitter wurden drei ineinander genestete, quadratische und um den Standort (Gauß-Krüger Rechtswert 32 529 000 m, Hochwert 5 764 000 m) zentrierte Gitter definiert. Das äußere Gitter hat eine Kantenlänge von 40 km bei einer Gitterweite von 400 m, das mittlere Gitter von 20 km bei 200 m und das feinste Gitter hat eine Auflösung von 100 m bei 10 km Kantenlänge.

Zu Beginn des Simulationszeitraumes herrschte eine spätsommerliche Strahlungswetterlage vor. Im weiteren Verlauf zog bei geringen Druckgradienten eine schwache Kaltfront über Deutschland, die für starke Bewölkung und leichte Niederschläge sorgte.

Die Konsistenzprüfung der KfÜ-Stationsdaten bemängelte in einer ersten Rechnung während der Tagesstunden fast durchgehend Stabilitätsklassen, die um ein bis drei Klassen über der theoretisch zulässigen Stabilitätsklasse lagen. Damit wurden praktisch alle Messdaten während der Tagesstunden für ungültig erklärt. Aufgrund dieser Ergebnisse wurde das entsprechende Kriterium der Konsistenzprüfung (siehe Abschnitt 2.3.4) im MPP abgeschwächt, so dass Abweichungen gemessener Stabilitätsklassen um eine Klasse von dem theoretisch zulässigen Wertebereich akzeptiert werden. Mit dem abgeschwächten Kriterium wurden noch 27 von 288 Messintervallen hinsichtlich der Stabilitätsklasse als fehlerhaft eingestuft. Dies deutet darauf hin, dass am Standort Grohnde die Stabilitätsklassen nach KTA häufig fehlerhaft bestimmt werden.

#### *Im praktischen Einsatz von LASAND sollte darauf geachtet werden, wie häufig und an welchen Messstandorten solche Abweichungen auftreten. Abhängig von den Ergebnissen ist ggf. später das Kriterium der Konsistenzprüfung wieder zu verschärfen***.**

Die raum-zeitliche Konsistenzprüfung greift grundsätzlich erst dann, wenn mehrere Messstationen verwendet werden. Da aber bei gemessenen Vertikalprofilen immer alle Tendenzen diskreter Höhenschichten zusammengefasst werden und am Standort Grohnde häufig mehrere Messpunkte in eine Höhenschicht fallen, führt der MPP für solche Messpunkte ebenfalls die Konsistenzprüfung durch. Dabei wurden insgesamt 129 Windmessungen aus 110 Zeitintervallen wegen zu großer Tendenzen und 150 Messpunkte wegen zu großer Abweichungen vom "first guess" verworfen. Die verworfenen Tendenzen und Messpunkte weisen tatsächlich Änderungen innerhalb zweier aufeinander folgender Messintervalle bzw. Abweichungen auf, die erheblich sind. Inwieweit sie auch unrealistisch sind ist nur schwer zu beurteilen.

*Allerdings scheint es hilfreich, wenn Messungen nicht in zu kurzen Messintervallen vorgegeben werden. Je kürzer die Messintervalle, umso mehr werden Änderungen von Messintervall zu Messintervall von turbulenten Einflüssen dominiert und umso weniger spiegeln die Tendenzen regionale oder synoptische Änderungen in den Messgrößen wieder. Auch unter dem Gesichtspunkt der erheblichen Rechenzeiten zur* 

#### *Simulation kurzer Zeitintervalle ist eher ein Messzeitintervall in der Größenordnung von einer Stunde anzustreben*.

In den folgenden Abbildungen Abb. 3-9 bis Abb. 3-23 sind jeweils in der oberer Darstellung die vom MPP auf Basis der LM-Daten und unter Assimilation der KfÜ-Daten berechneten Initialwindfelder in Abständen von zwölf Stunden gezeigt. Die LM-Felder sind für den gesamten Simulationszeitraum trotz des abgeschwächten Frontdurchgangs relativ homogen und weisen nur geringe zeitliche Änderungen auf. Die Stationsmessungen sind dagegen erheblich instationärer und weisen zeitweise beträchtliche Unterschiede zu den LM-Daten auf. Entsprechend den Standardeinstellungen in den Konsistenzprüfungen sind Messdaten mit erheblichen Abweichungen von den "first guess" Feldern nicht zur Berechnung der Initialwindfelder herangezogen worden. Die recht restriktiven Kriterien können ggf. später nach Vorliegen hinreichender Erfahrungen etwas abgeschwächt werden, sofern damit realistische Ergebnisse erzielt werden können.

Die untere Darstellung in den Abbildungen zeigt jeweils die vom diagnostischen Windfeldmodell Lprwnd in LASAT aus den Initialwindfeldern berechneten divergenzfreien Windfelder zu sehen. In der Regel und bei hinreichend glatten Initialwindfeldern bestehen keine großen Unterschiede zwischen Initial- und Ergebniswindfeldern, da das Modell das Eingangswindfeld nur soweit wie unbedingt nötig modifiziert, um Divergenzfreiheit zu erreichen.

Der Testfall Grohnde zeigt, dass das Modellsystem auch bei realistischen Anwendungsfällen die meteorologischen Eingangsdaten korrekt aufbereitet und mit Hilfe des diagnostischen Windfeldmodells divergenzfreie Windfeldbibliotheken für die Ausbreitungsrechnung aufbaut. Allerdings werden in diesem konkreten Fall eine erhebliche Anzahl von Messungen korrigiert bzw. ignoriert, da sie unplausible Werte und / oder zu große Differenzen zu den als "first guess" genutzten LM-Daten aufweisen. Zumindest die Stabilitätsmessungen an der Station Grohnde erscheinen häufig fragwürdig.

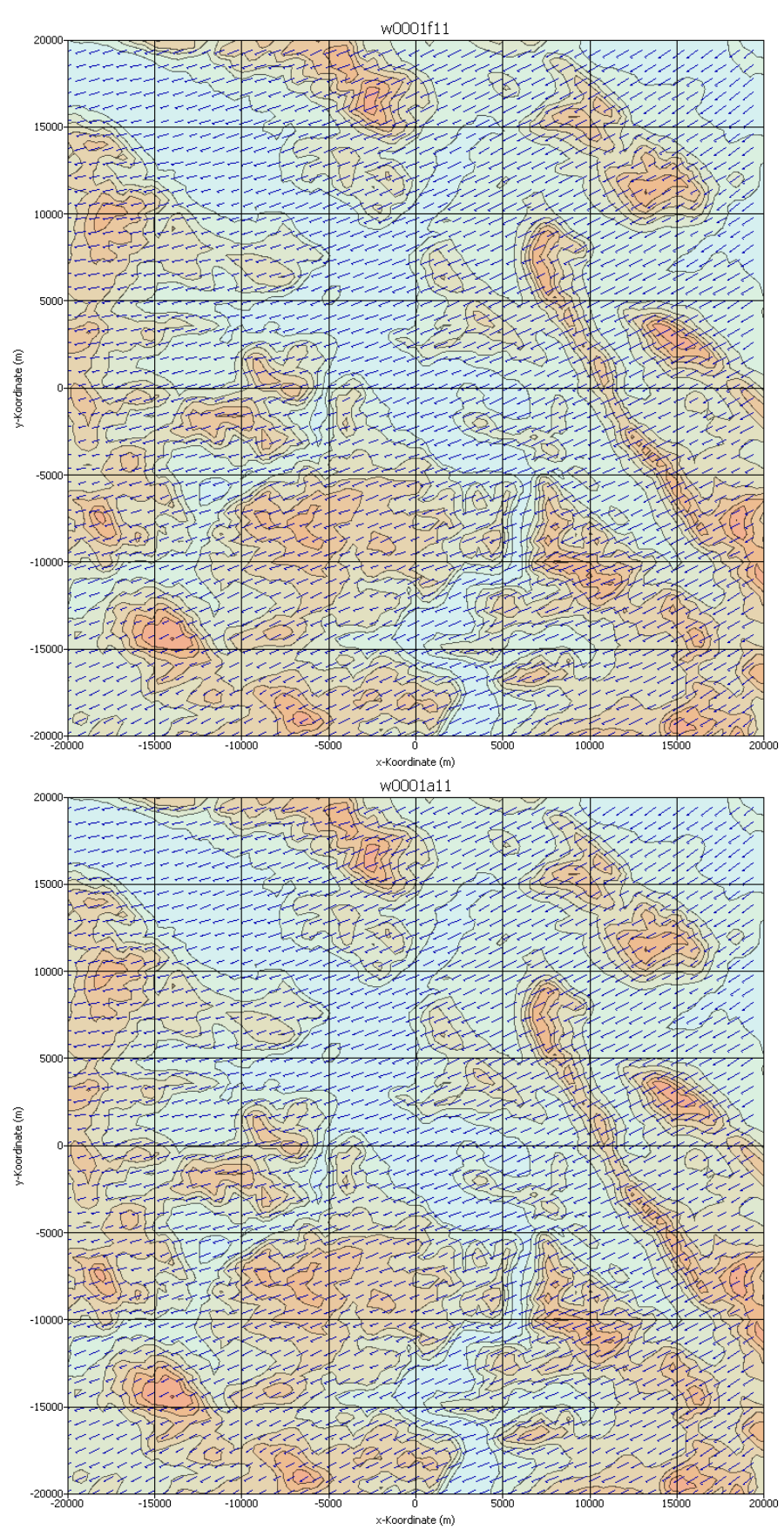

**Abb. 3-9:** Initial- (oben) und Ergebniswindfelder (unten) für Gitter 1 für den Testfall Grohnde. 10.9.05 0<sup>00</sup>-0<sup>10</sup>

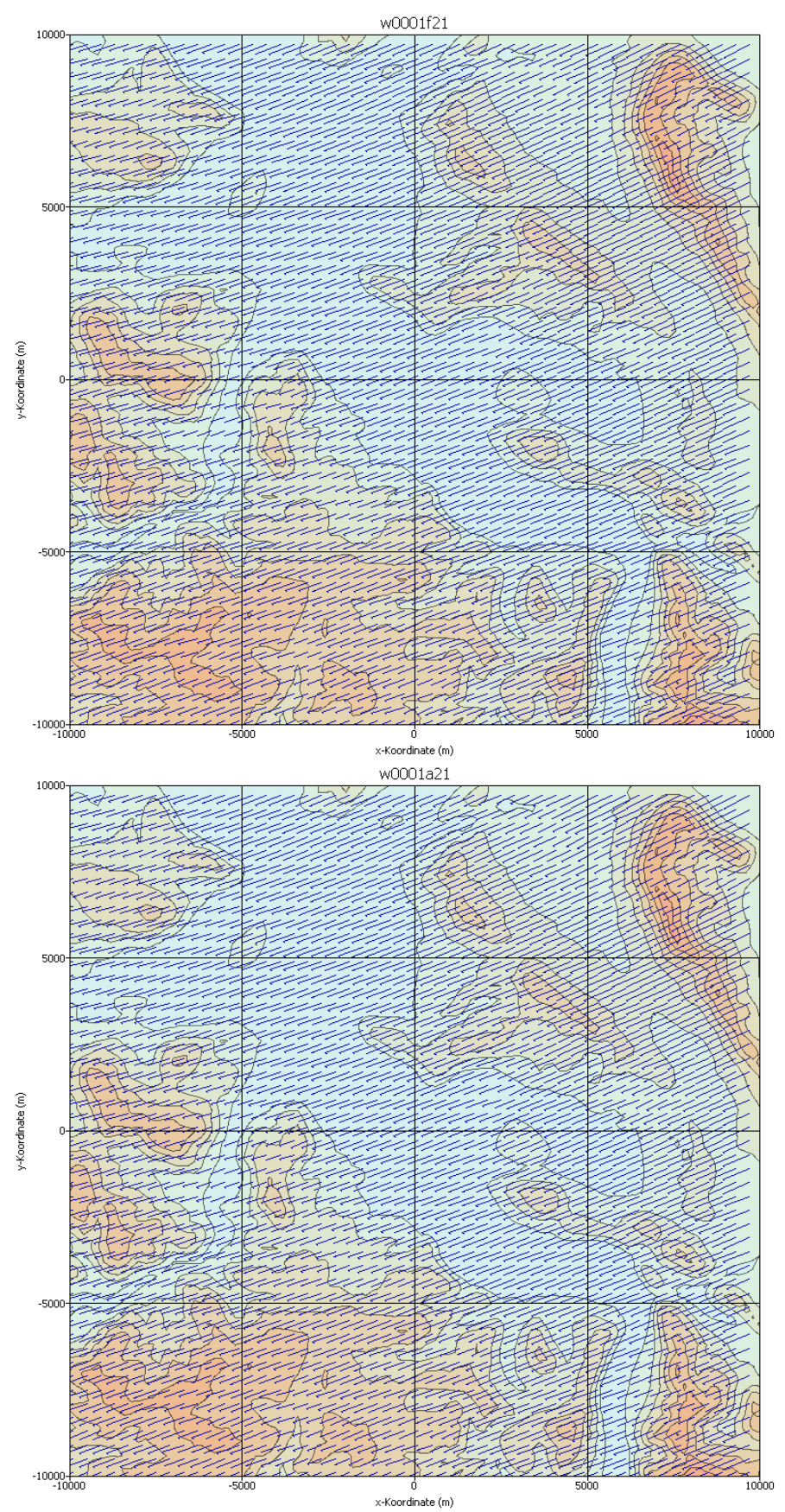

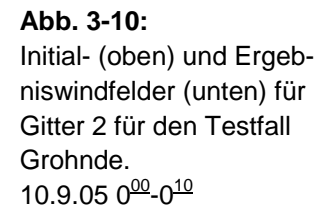

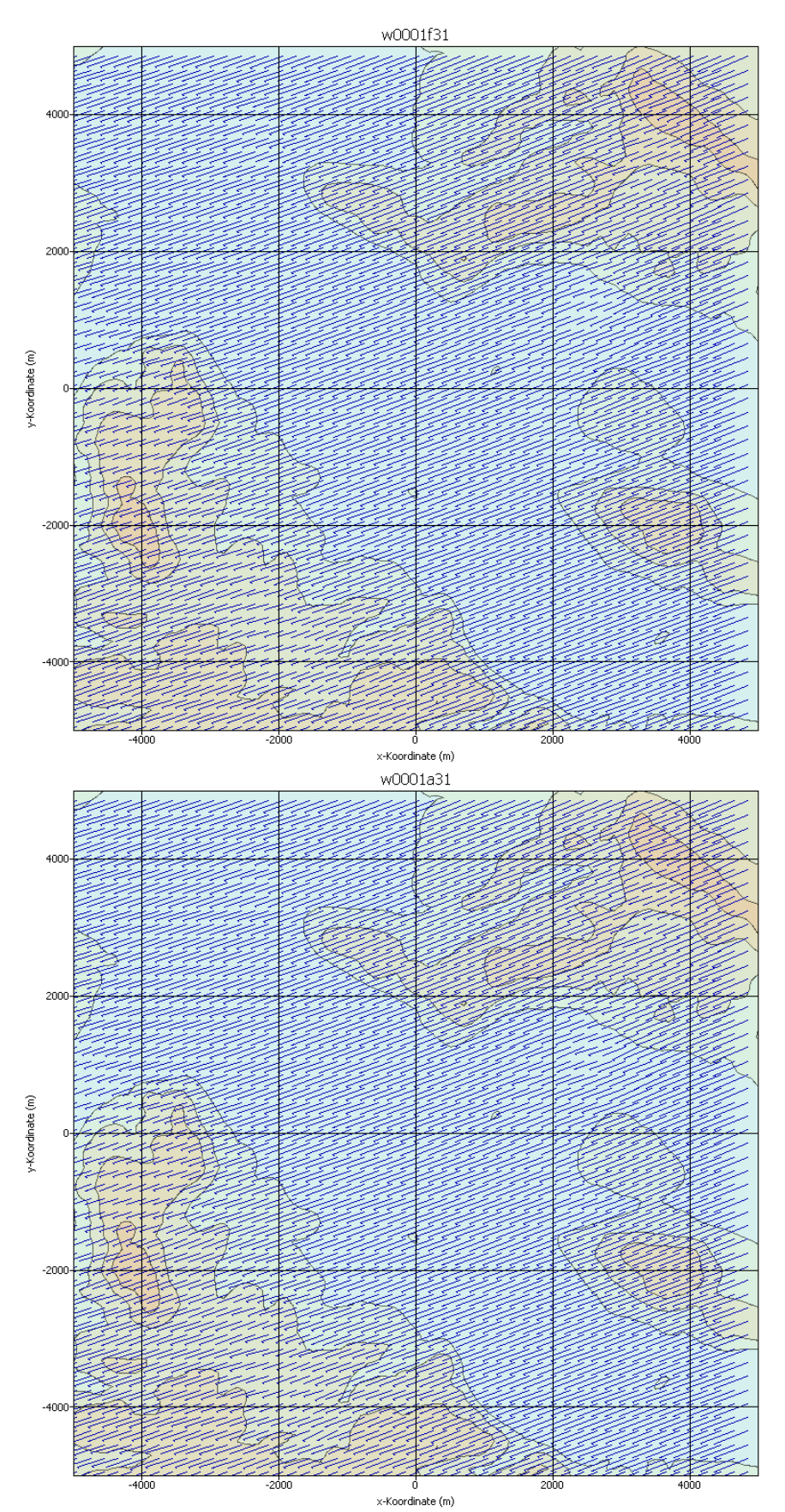

**Abb. 3-11:** Initial- (oben) und Ergebniswindfelder (unten) für Gitter 3 für den Testfall Grohnde. 10.9.05 0<sup>00</sup>-0<sup>10</sup>
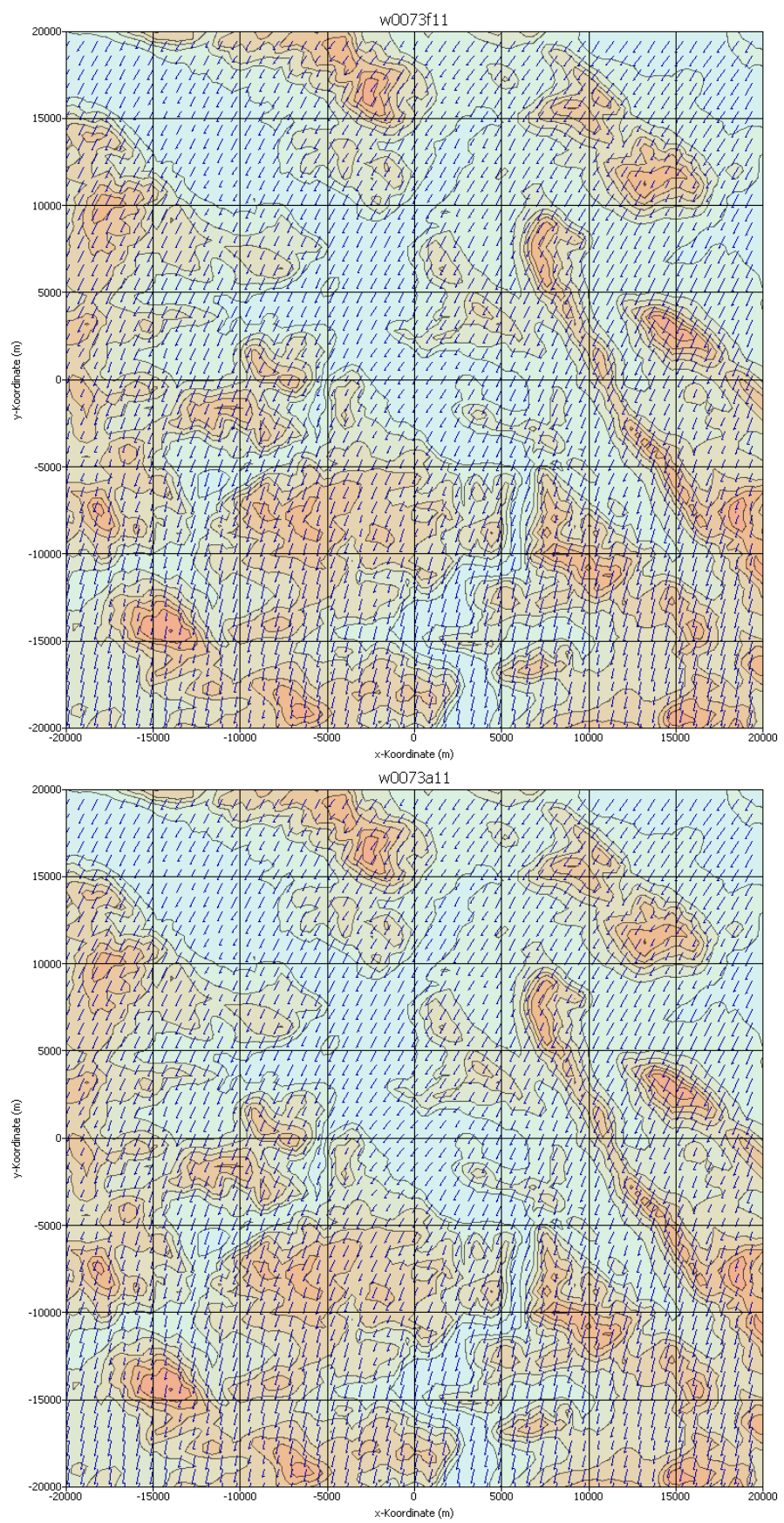

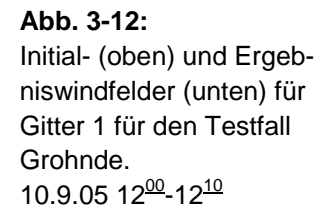

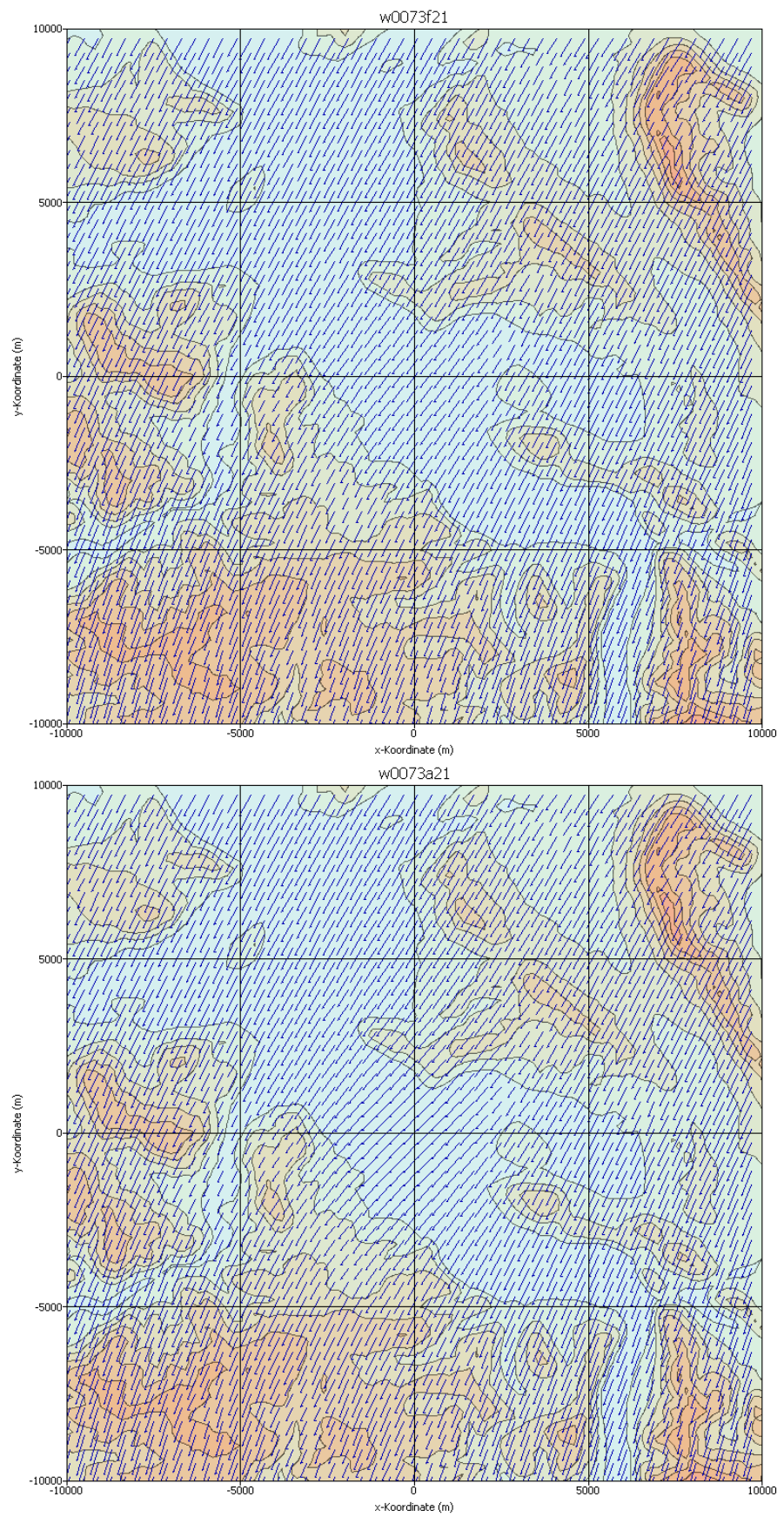

#### **Abb. 3-13:** Initial- (oben) und Ergebniswindfelder (unten) für Gitter 2 für den Testfall Grohnde. 10.9.05 12<sup>00</sup>-12<sup>10</sup>

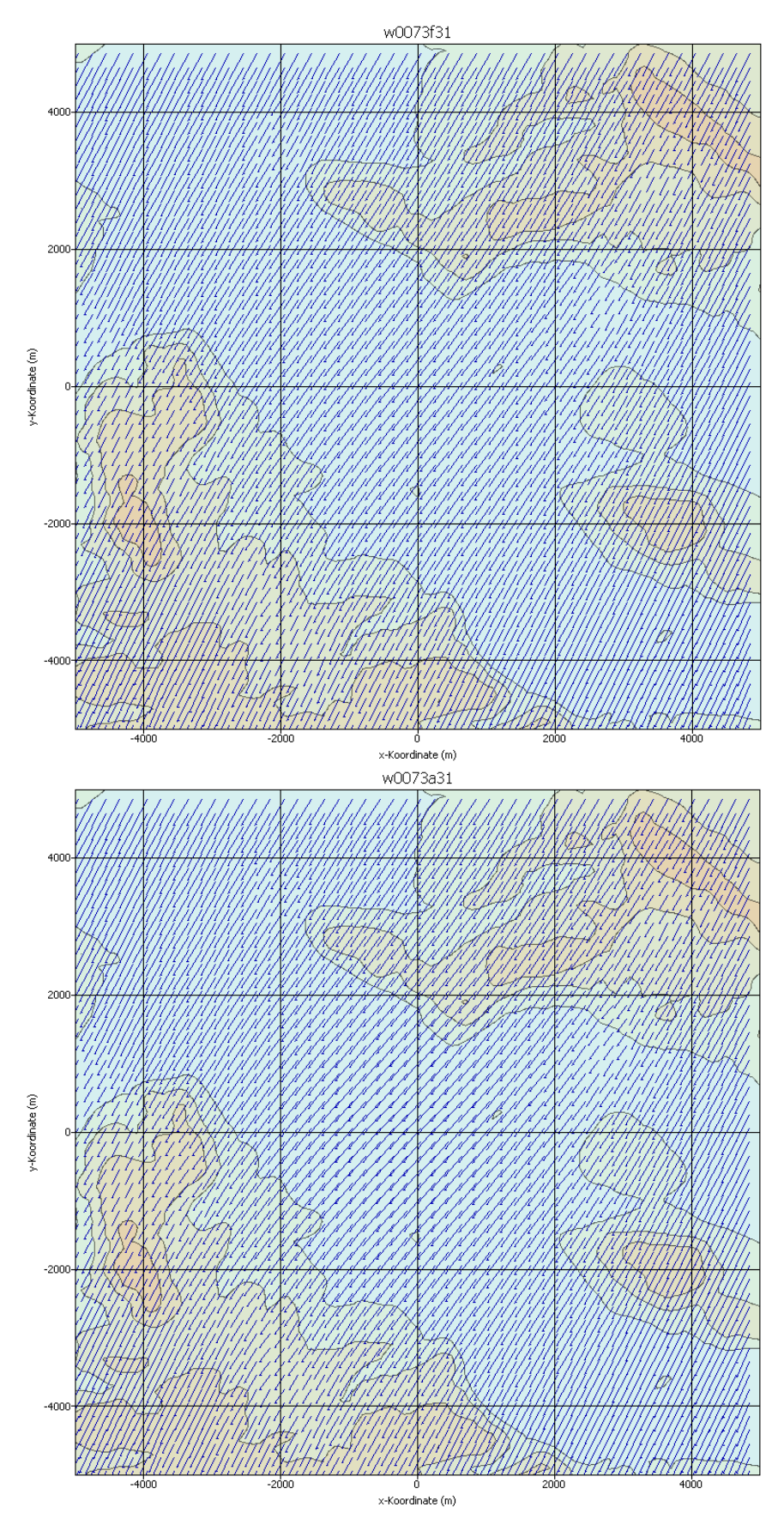

**Abb. 3-14:** Initial- (oben) und Ergebniswindfelder (unten) für Gitter 3 für den Testfall Grohnde. 10.9.05 12<sup>00</sup>-12<sup>10</sup>

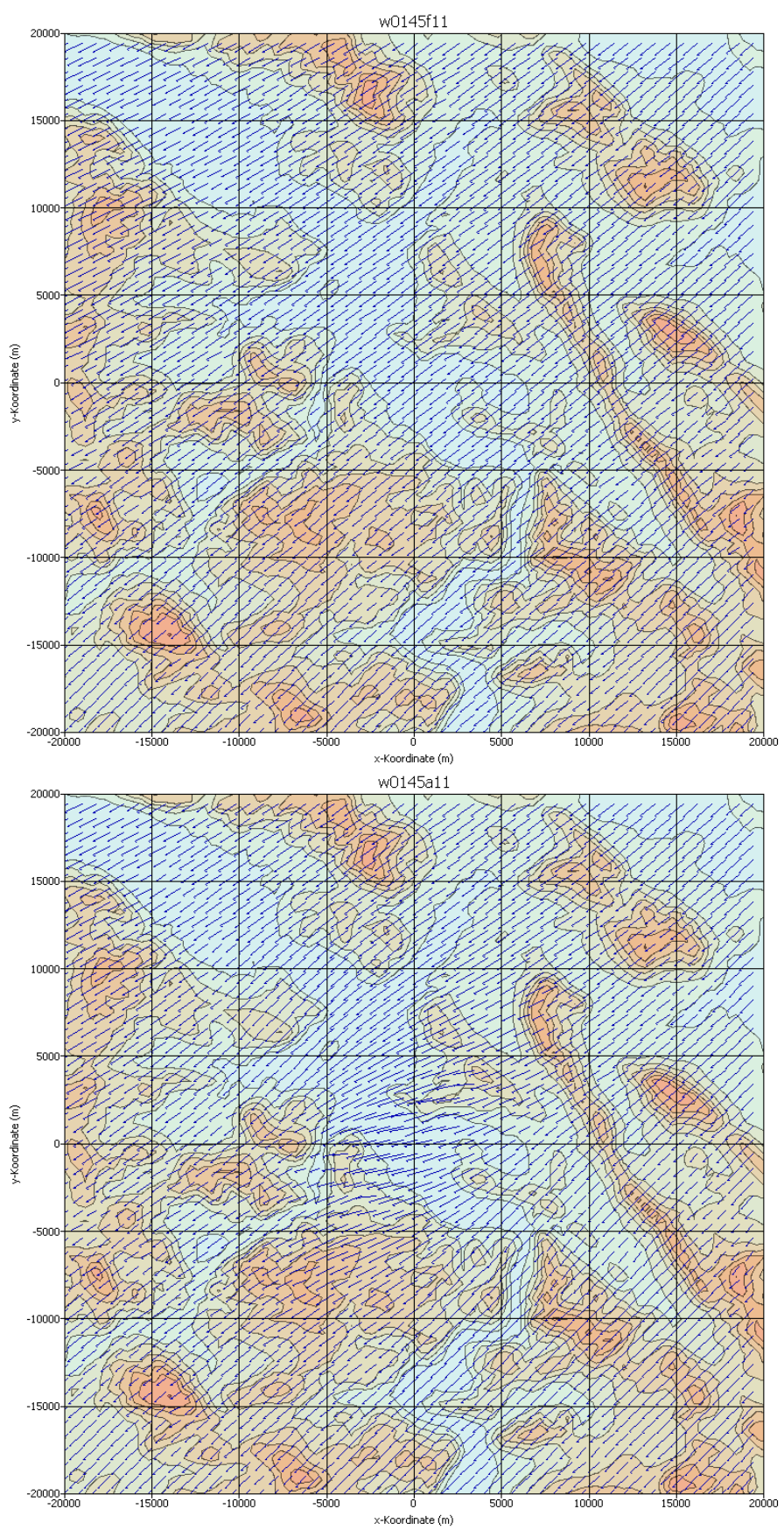

**Abb. 3-15:** Initial- (oben) und Ergebniswindfelder (unten) für Gitter 1 für den Testfall Grohnde. 11.9.05 0<sup>00</sup>-0<sup>10</sup>

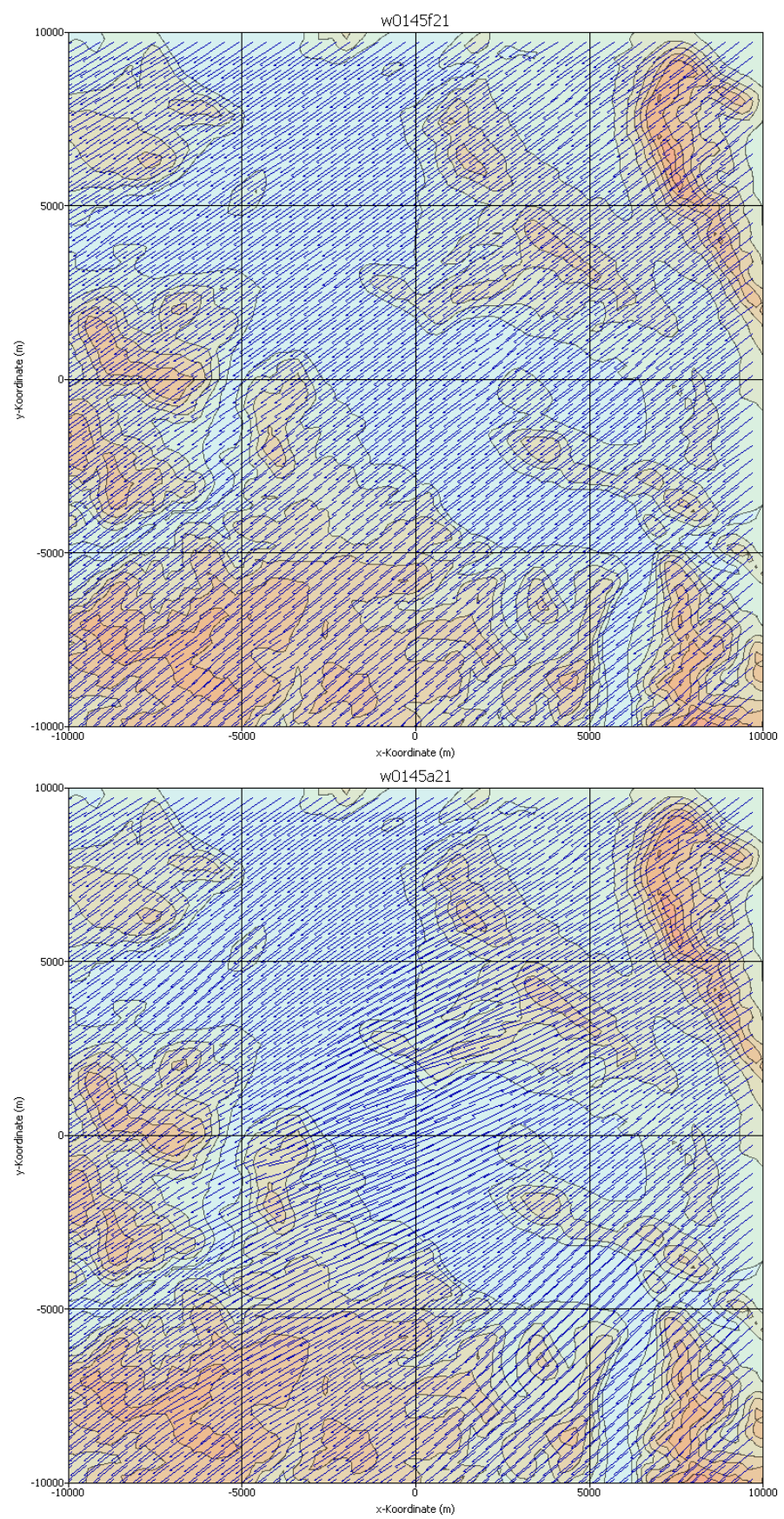

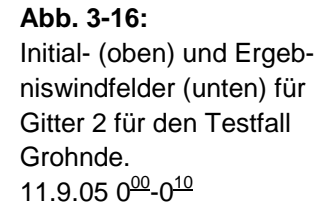

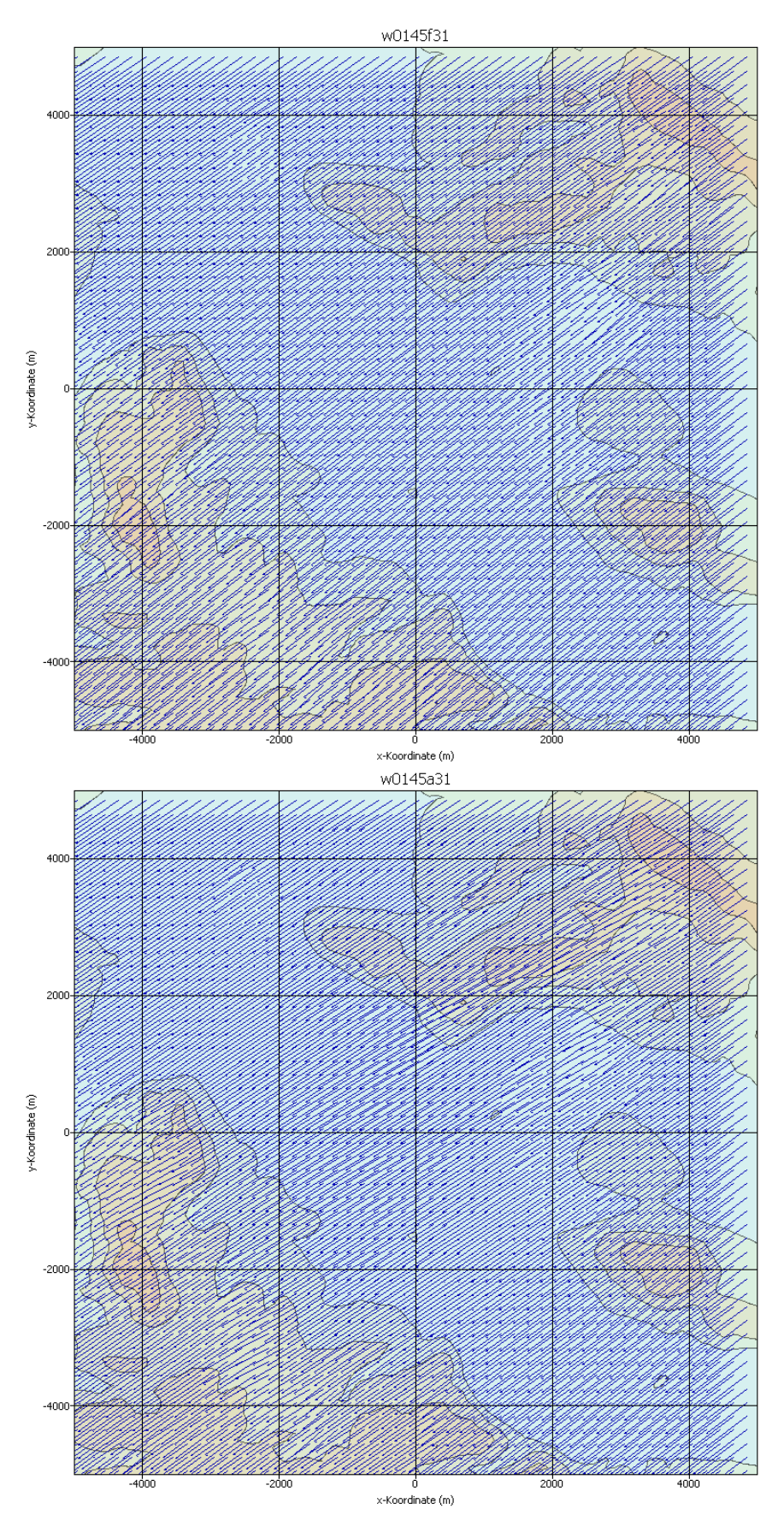

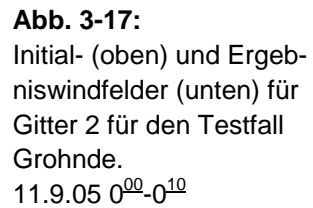

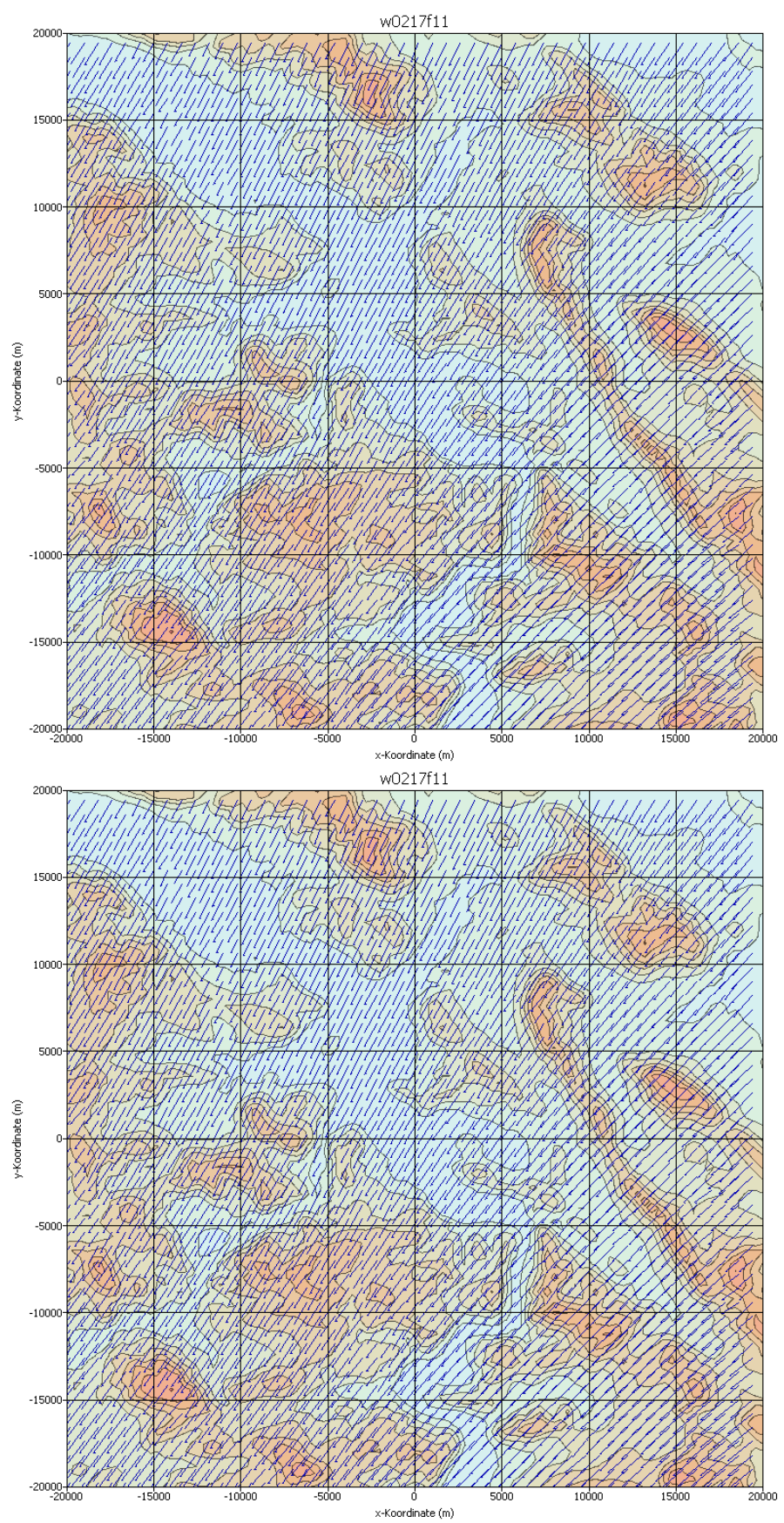

**Abb. 3-18:** Initial- (oben) und Ergebniswindfelder (unten) für Gitter 1 für den Testfall Grohnde. 11.9.05 12<sup>00</sup>-12<sup>10</sup>

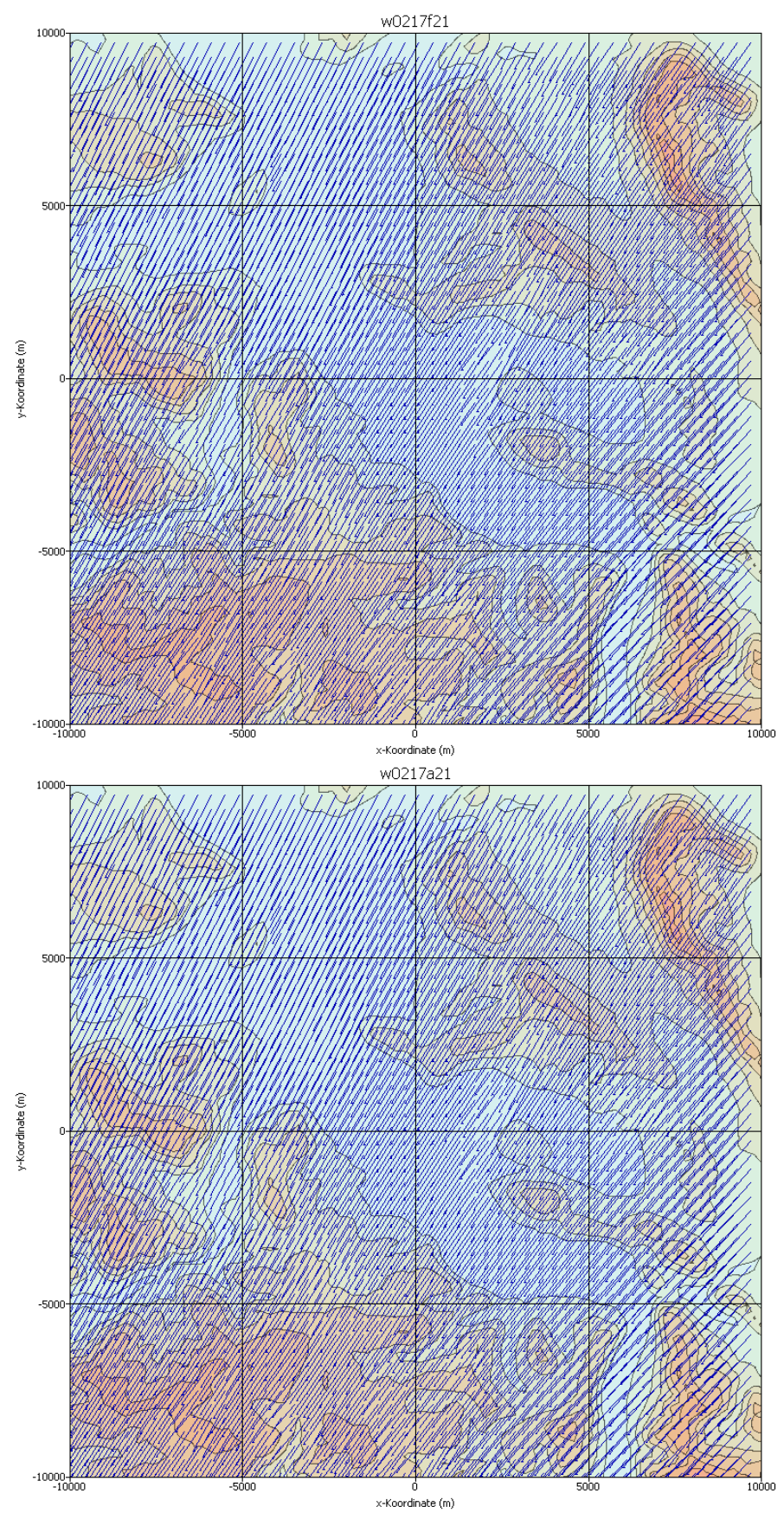

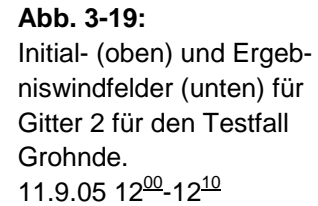

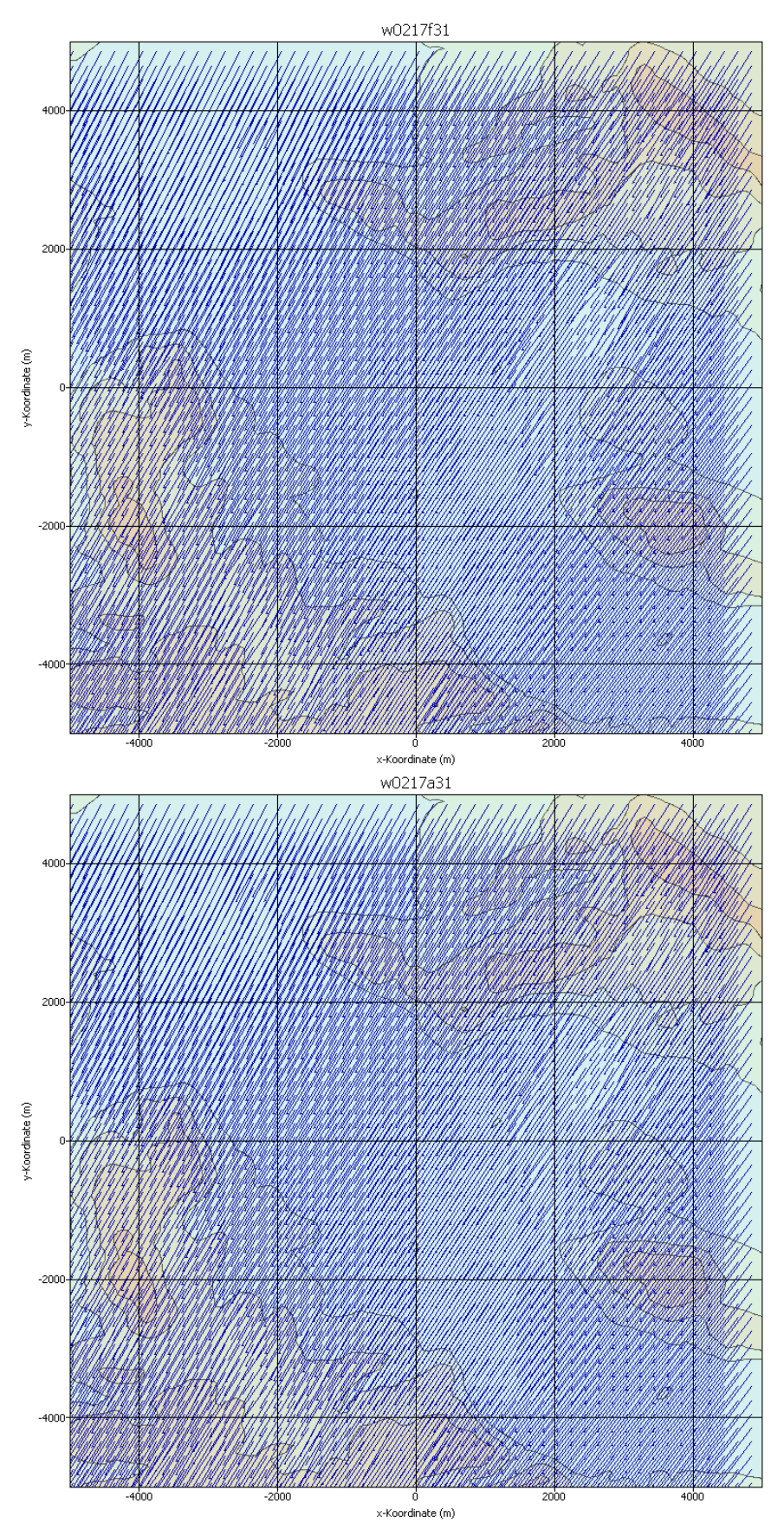

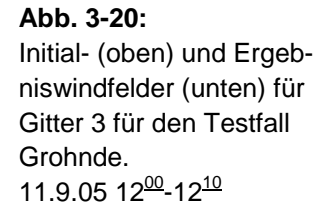

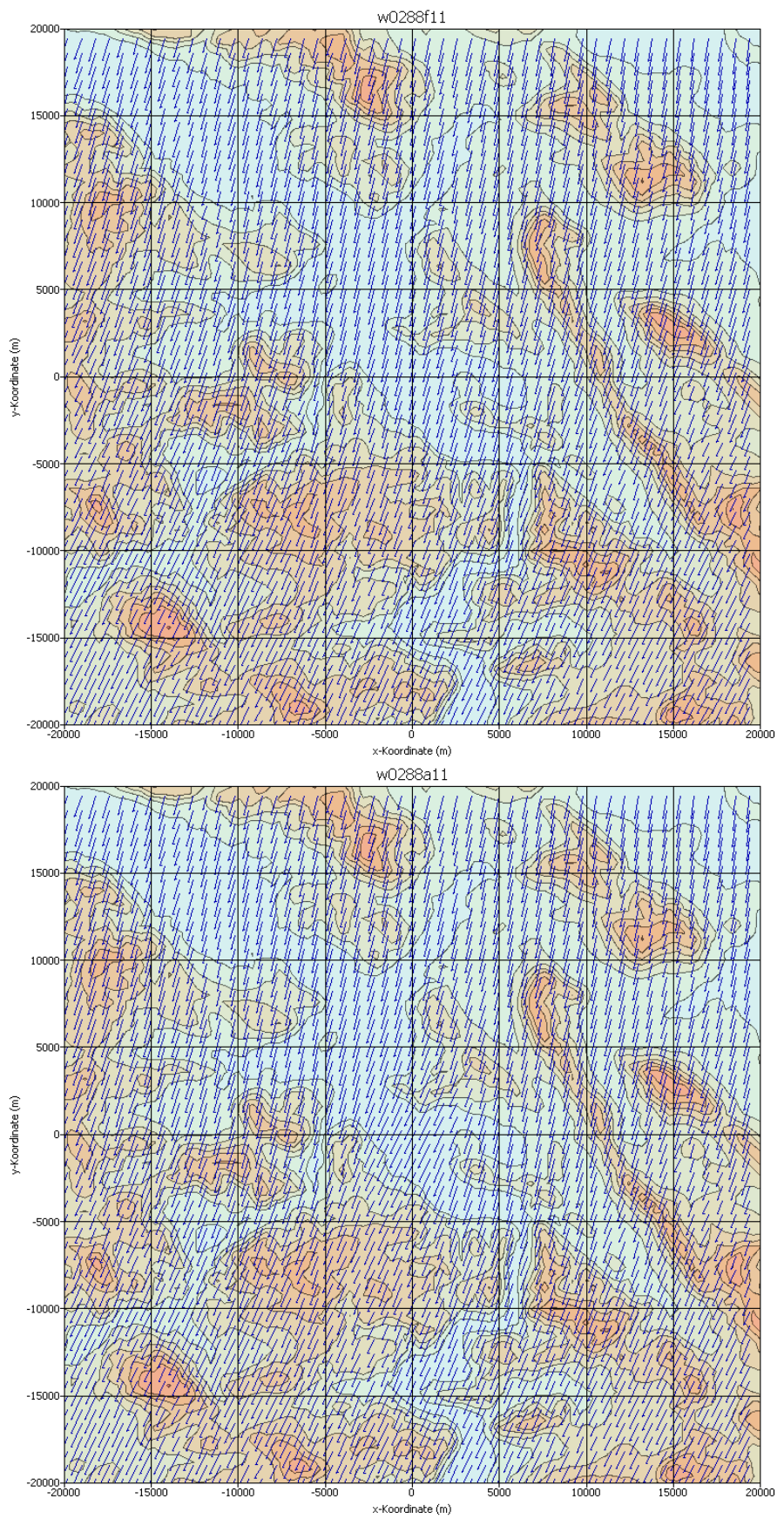

#### **Abb. 3-21:** Initial- (oben) und Ergebniswindfelder (unten) für Gitter 1 für den Testfall Grohnde. 11.9.05 23<sup>50</sup>-24<sup>00</sup>

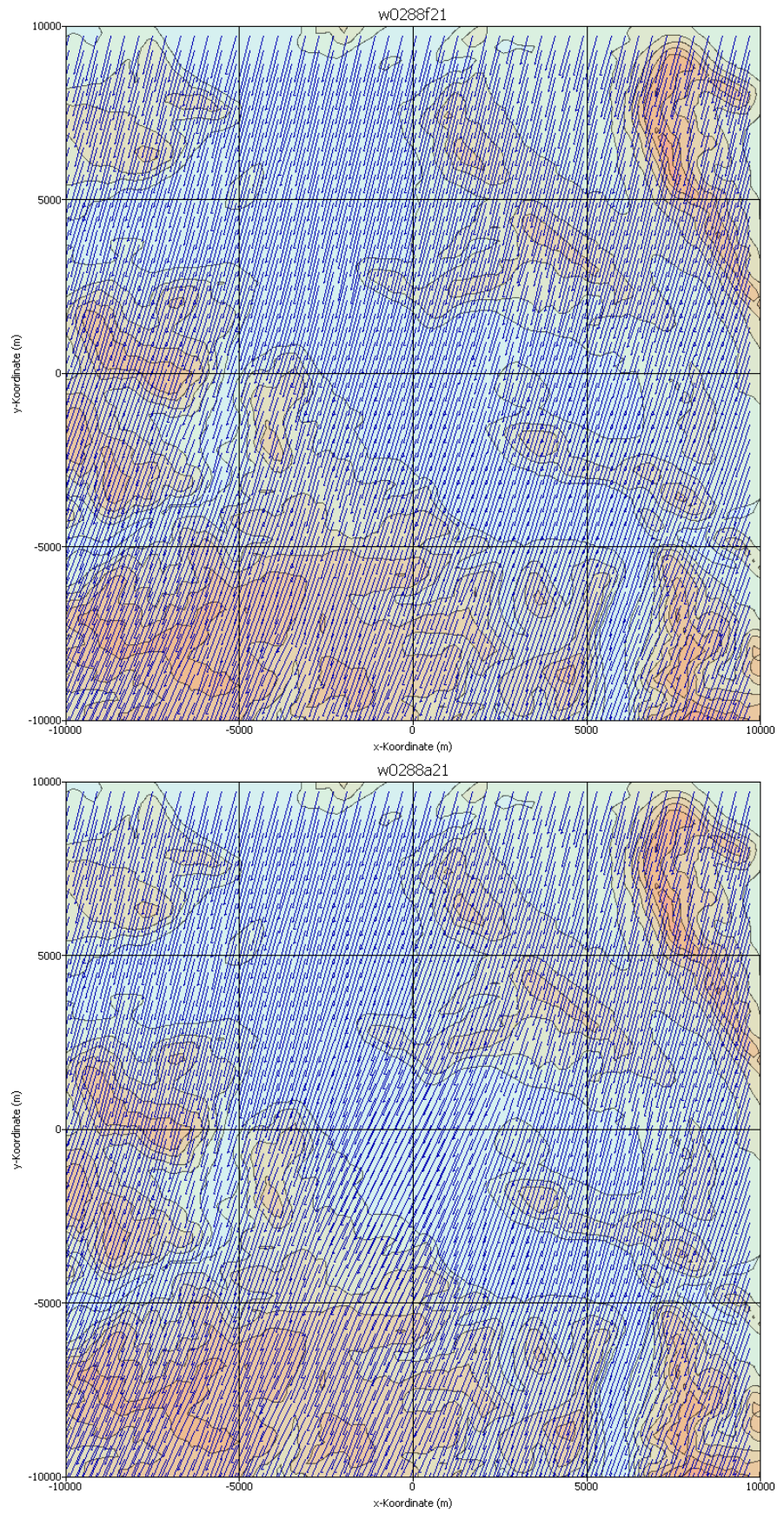

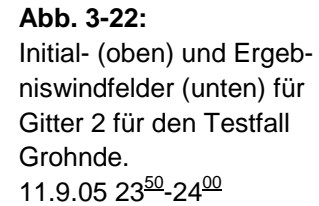

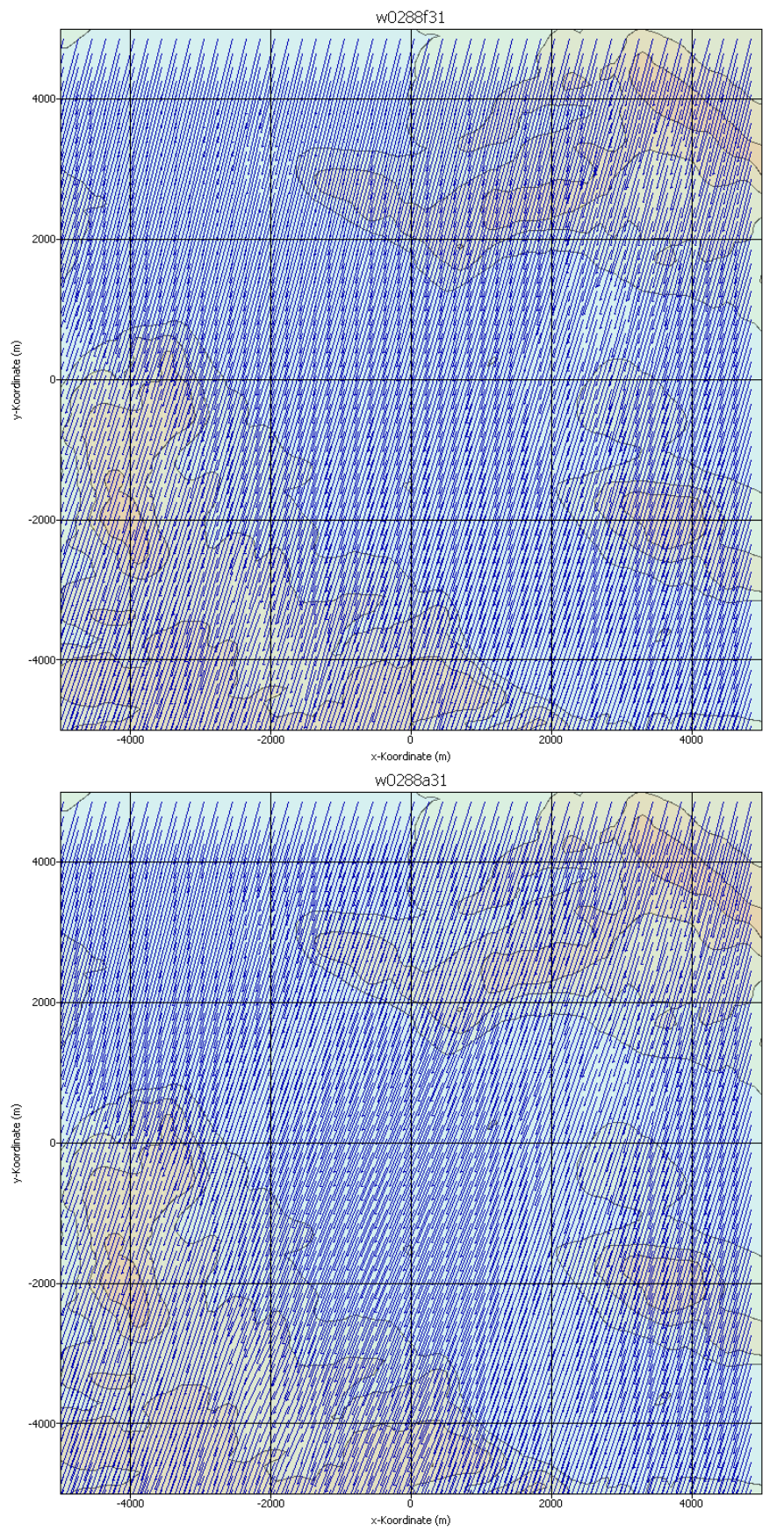

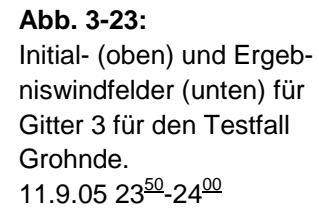

## **3.2. Ausbreitungsrechnung**

Das Programmsystem LASAND wurde außer für die dargestellten Windfeldberechnung auch für die beispielhafte Freisetzungsszenarien getestet. Es wurden hierfür Ausbreitungsrechnungen für den Standort Brokdorf (ebenes Gelände) und den Standort Grohnde (komplexes Gelände, siehe auch Abschnitt 3.1.2) durchgeführt. Im folgenden Abschnitt 3.2.1 werden zunächst die Ergebnisse für den Standort Brokdorf und im Abschnitt 3.2.2 die für den Standort Grohnde dargestellt.

### **3.2.1. Anwendung für den Standort Brokdorf**

Für die Ausbreitungsrechnungen am Standort Brokdorf wurde ein geschachteltes Gitter mit insgesamt drei Netzen verwendet. Jedes der Netze besteht aus 100 x 100 Gitterpunkten. Das äußere (gröbste) Netz hat eine Maschenweite von 200 m und deckt damit einen Bereich von insgesamt 20 km x 20 km ab. Das innerste Netz hat einen Maschenweite von 50 m und damit eine Ausdehnung von 5000 m x 5000 m. In Abb. 3-26 ist das Modellierungsgebiet für den Standort wiedergegeben.

Als meteorologische Daten wurden Stationsdaten vom Standort Brokdorf vom 01.01.2004 verwendet. Die Abb. 3-24 zeigt den Verlauf von Windgeschwindigkeit und Windrichtung in einer Höhe von 60 m.

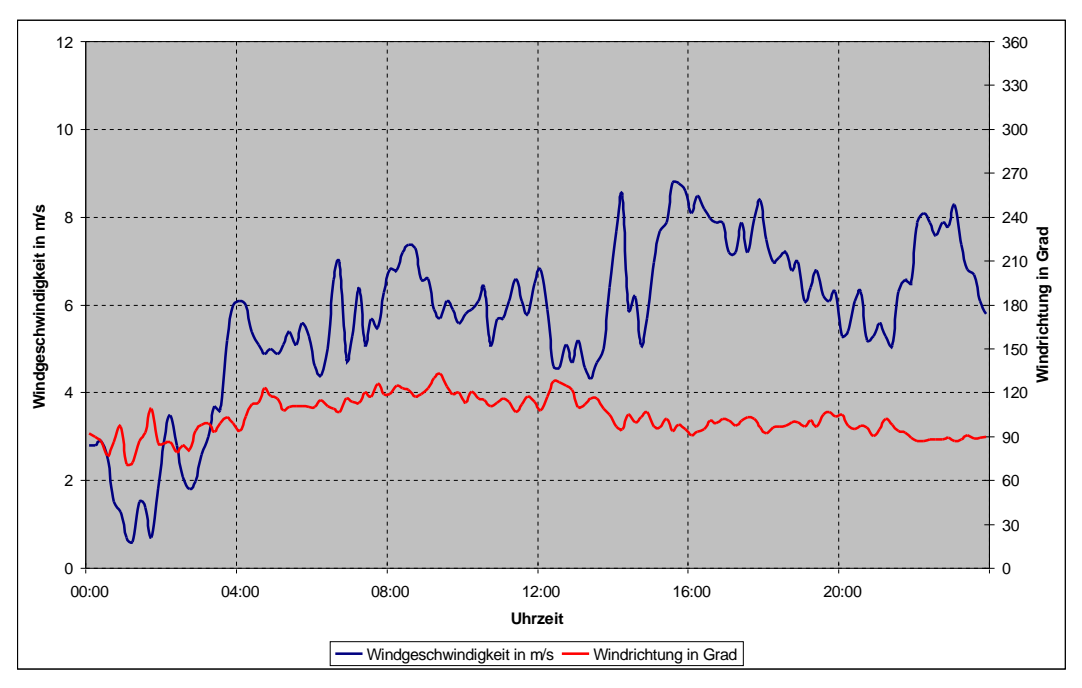

**Abb. 3-24**: Windgeschwindigkeit und Windrichtung am 01.01.2004 in Brokdorf in 60 m über Grund.

Man erkennt, dass die Windgeschwindigkeit in der Nacht relativ gering ist, in den frühen Morgenstunden und am Vormittag aber deutlich zunimmt. Ein weiterer rascher Anstieg ist in

den Nachmittagsstunden zu beobachten, der am Abend dann langsam abflaut bevor in der frühen Nacht wiederum ein kräftiger Anstieg folgt. Die Windrichtung variiert dagegen den ganzen Tag über zwischen etwa 90 und etwa 120 Grad nur wenig. Auf der Basis der Stationsdaten wurden mit Hilfe des MPP Initialwindfelder generiert und anschließend mit dem Programm LPRWND divergenzfrei gemacht. Diese dreidimensionalen Felder bildeten die Basis für die anschließenden Ausbreitungsrechnungen.

Es wurde eine fiktive Quelle in 40 m Höhe angenommen und die in der Tabelle 3-1 angegebenen Nuklide und Aktivitäten freigesetzt. In einem ersten kurzen Intervall von 1 Stunde werden 2 Edelgase (Xe-133 und Kr-85), 2 Aerosole (Sr-90 und Cs-137) und ein Iodisotop (I-133) frei. In etwa dieselbe Aktivität wird dann in einem zweiten weit längeren Intervall von 23 Stunden für die gleichen Nuklide freigesetzt. Die hier verwendeten Freisetzungsmengen sind rein fiktiv und stehen in keinem Zusammenhang mit tatsächlichen Freisetzungsszenarien.

| <b>Intervall</b> | Xe-133       | Kr-85        | <b>Sr-90</b> | <b>Cs-137</b> | <b>I-133</b> |
|------------------|--------------|--------------|--------------|---------------|--------------|
| $00:00 - 01:00$  | $6.0 E + 16$ | $6.0 E + 14$ | $6.0 E + 11$ | $5.4E+12$     | $6.0 E + 10$ |
| 01:00 - 24:00    | 4.0 $E + 16$ | 4.0 $E + 14$ | 4.0 $E + 11$ | $3.6E+12$     | 4.0 $E + 10$ |

Tabelle 3-1: Für den Anwendungsfall Brokdorf freigesetzte Nuklide und deren Aktivität

Die Ausbreitungsrechnungen wurden für den angegebenen Zeitraum unter den genannten Randbedingungen durchgeführt. Es wurden Stundenmittelwerte verschiedener Größen ermittelt. In den Abbildungen Abb. 3-27 bis Abb. 3-32 sind die Ergebnisse der Berechnungen dargestellt. In jeder der Abbildungen sind jeweils auf der linken Seite Konzentrationsfelder und auf der rechten Seite Dosisraten (verursacht durch γ - Submersion) gezeigt. In jeder Abbildung sind jeweils zwei Intervalle gezeigt. Der Abstand der Intervalle ist 2 Stunden. Das erste in Abb. 3-27 oben wiedergegebene ist der Stundenmittelwert für die Zeit von 0:00 - 1:00. Die Darstellung darunter ist für 2:00 - 3:00. Die Legende zu diesen Abbildungen ist in Abb. 3-25 wiedergegeben.

Man erkennt aus der Abfolge der Abbildungen, dass die innerhalb der ersten Stunde freigesetzte Aktivität zu einer Wolke mit hoher Konzentration führt, die in den folgenden Stunden deutlich abnimmt, da einerseits die Quellstärke nach einer Stunde um mehr als einen Faktor 20 geringer ist und andererseits die Windgeschwindigkeit zunehmend größer wird.

Aus den jeweils rechten Abbildungen erkennt man den direkten Zusammenhang zwischen Konzentration und Dosisrate. Da es sich aber hier um die durch γ -Submersion verursachte Dosis handelt, ist auch die höhere Reichweite und die glättende Wirkung der γ -Strahlung zu beobachten.

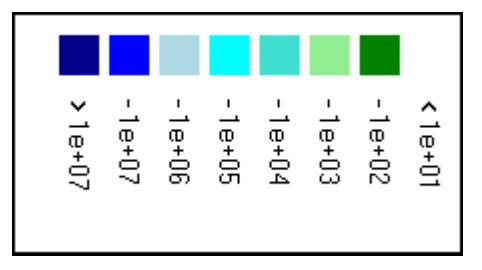

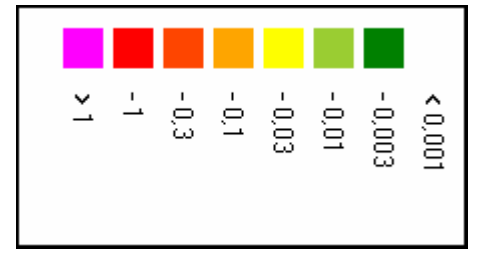

Abb. 3-25: Legende für Aktivitätskonzentration in Bq/m<sup>3</sup> (links) und Dosisrate in mSv/h (rechts)

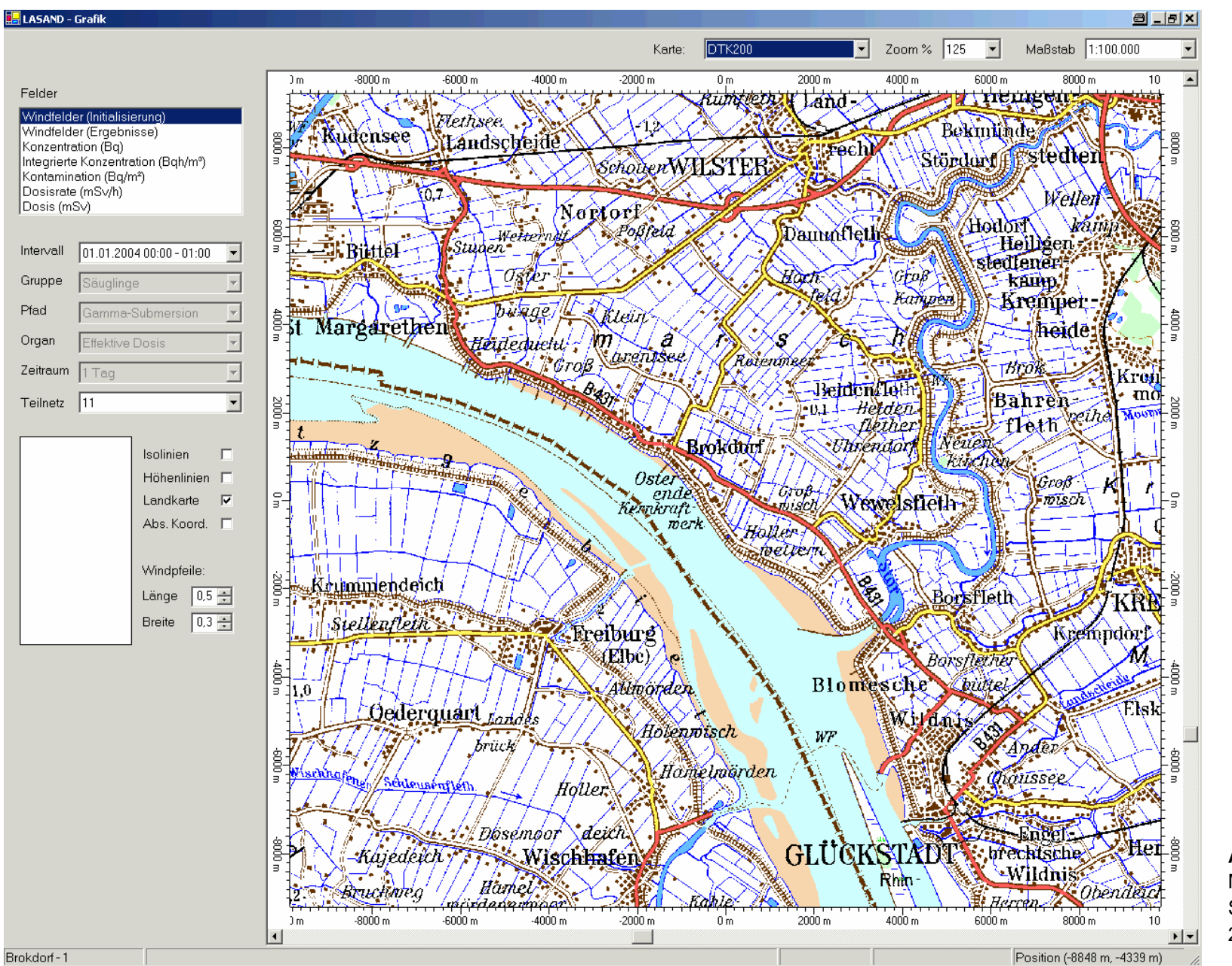

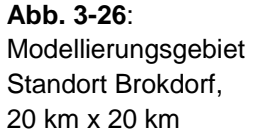

*Notfallschutzes im Bereich der Kernreaktor-Fernüberwachung 78/201*

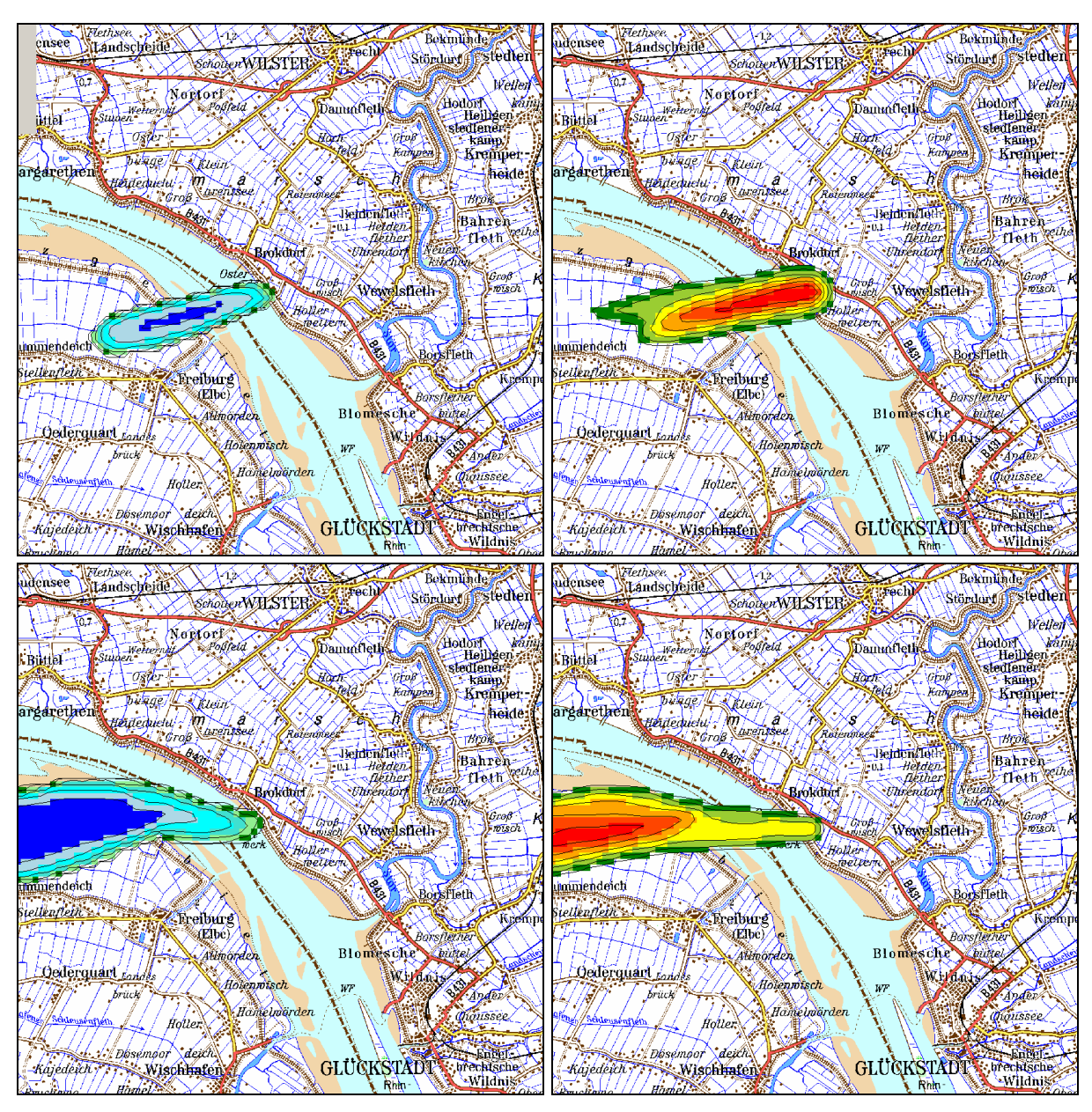

**Abb. 3-27:** Konzentration in Bq/m³ (links) und Dosisrate durch γ-Submersion in mSv/h (rechts) als Stundenmittelwerte.

Ergebnisse einer Ausbreitungsrechnung für den Standort Brokdorf für den 01.01.2004 Oben: 0:00-1:00 Uhr Unten: 2:00-3:00 Uhr

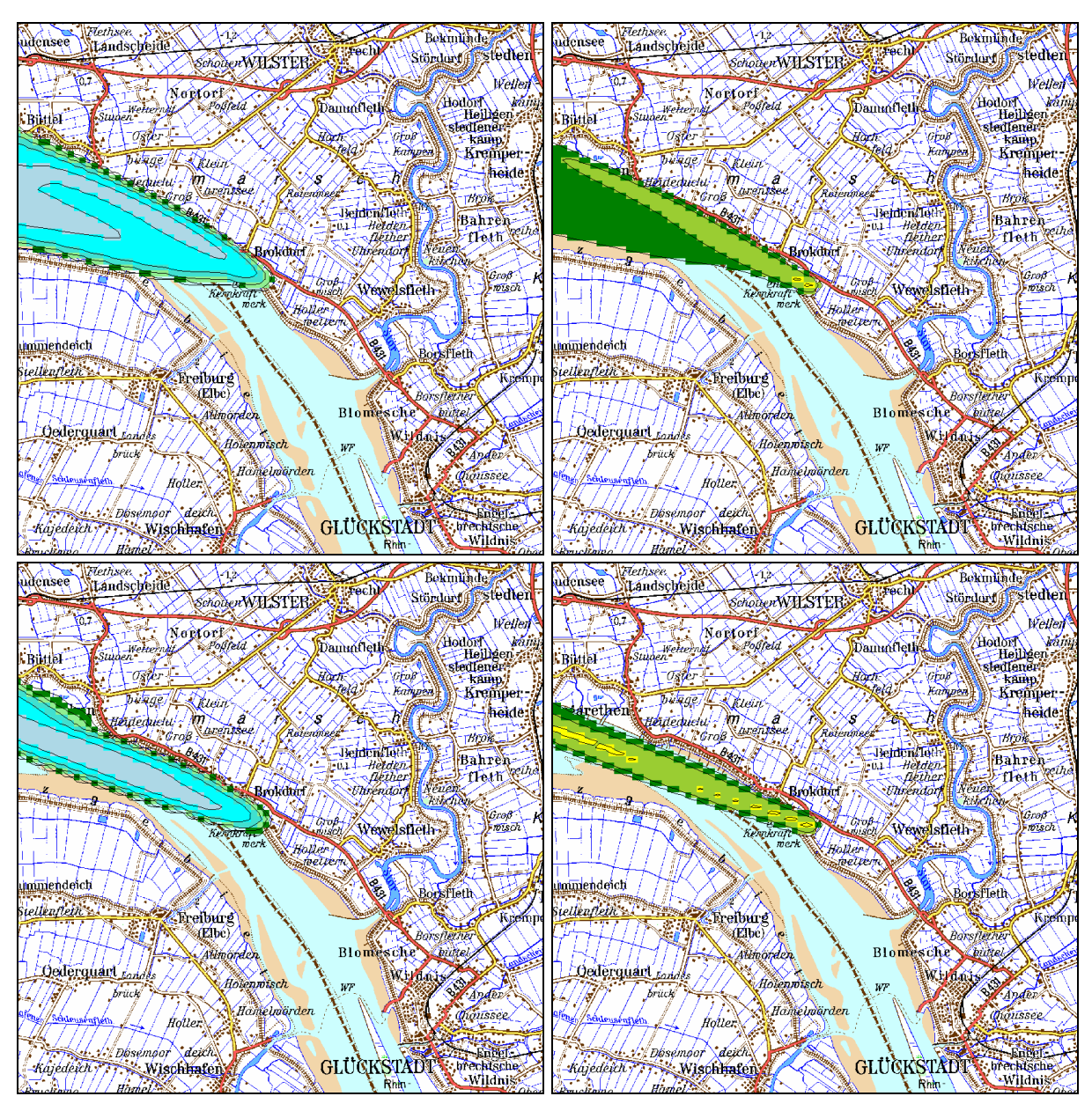

**Abb. 3-28:** Konzentration in Bq/m³ (links) und Dosisrate durch γ-Submersion in mSv/h (rechts) als Stundenmittelwerte.

Ergebnisse einer Ausbreitungsrechnung für den Standort Brokdorf für den 01.01.2004 Oben: 4:00-5:00 Uhr Unten: 6:00-7:00 Uhr

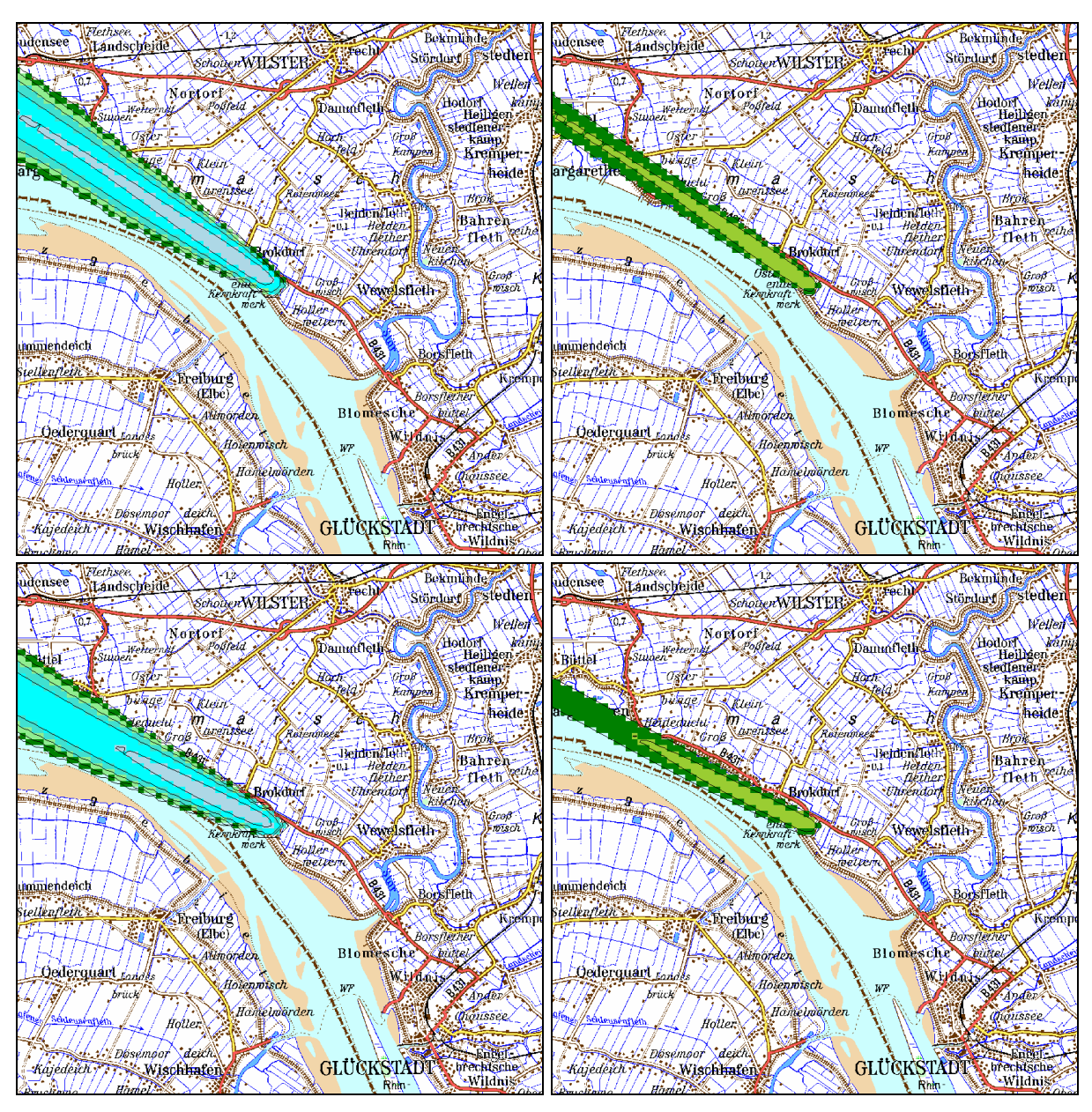

**Abb. 3-29:** Konzentration in Bq/m³ (links) und Dosisrate durch γ-Submersion in mSv/h (rechts) als Stundenmittelwerte.

Ergebnisse einer Ausbreitungsrechnung für den Standort Brokdorf für den 01.01.2004 Oben: 8:00-9:00 Uhr Unten: 10:00-11:00 Uhr

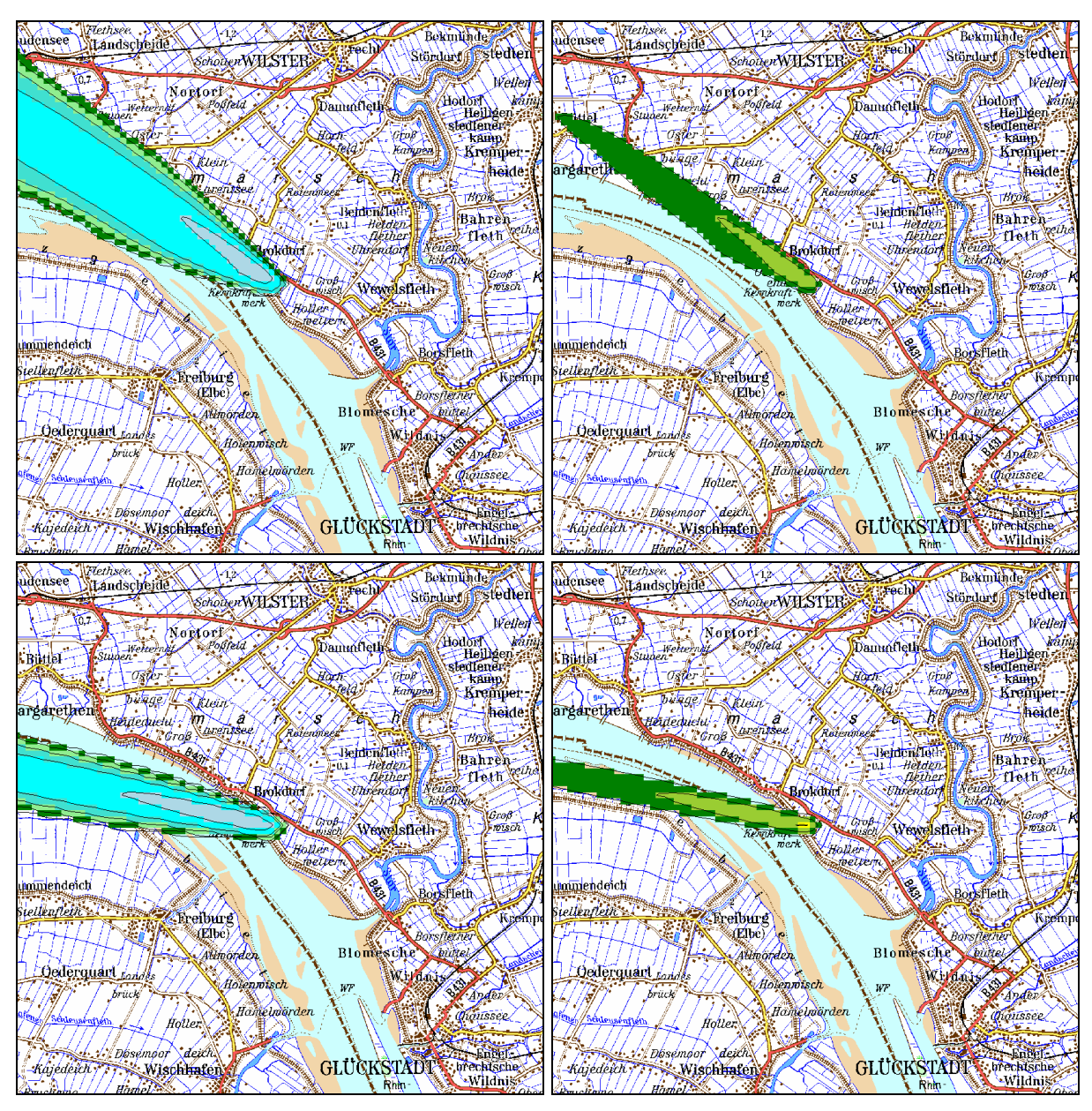

**Abb. 3-30:** Konzentration in Bq/m³ (links) und Dosisrate durch γ-Submersion in mSv/h (rechts) als Stundenmittelwerte.

Ergebnisse einer Ausbreitungsrechnung für den Standort Brokdorf für den 01.01.2004 Oben: 12:00-13:00 Uhr Unten: 14:00-15:00 Uhr

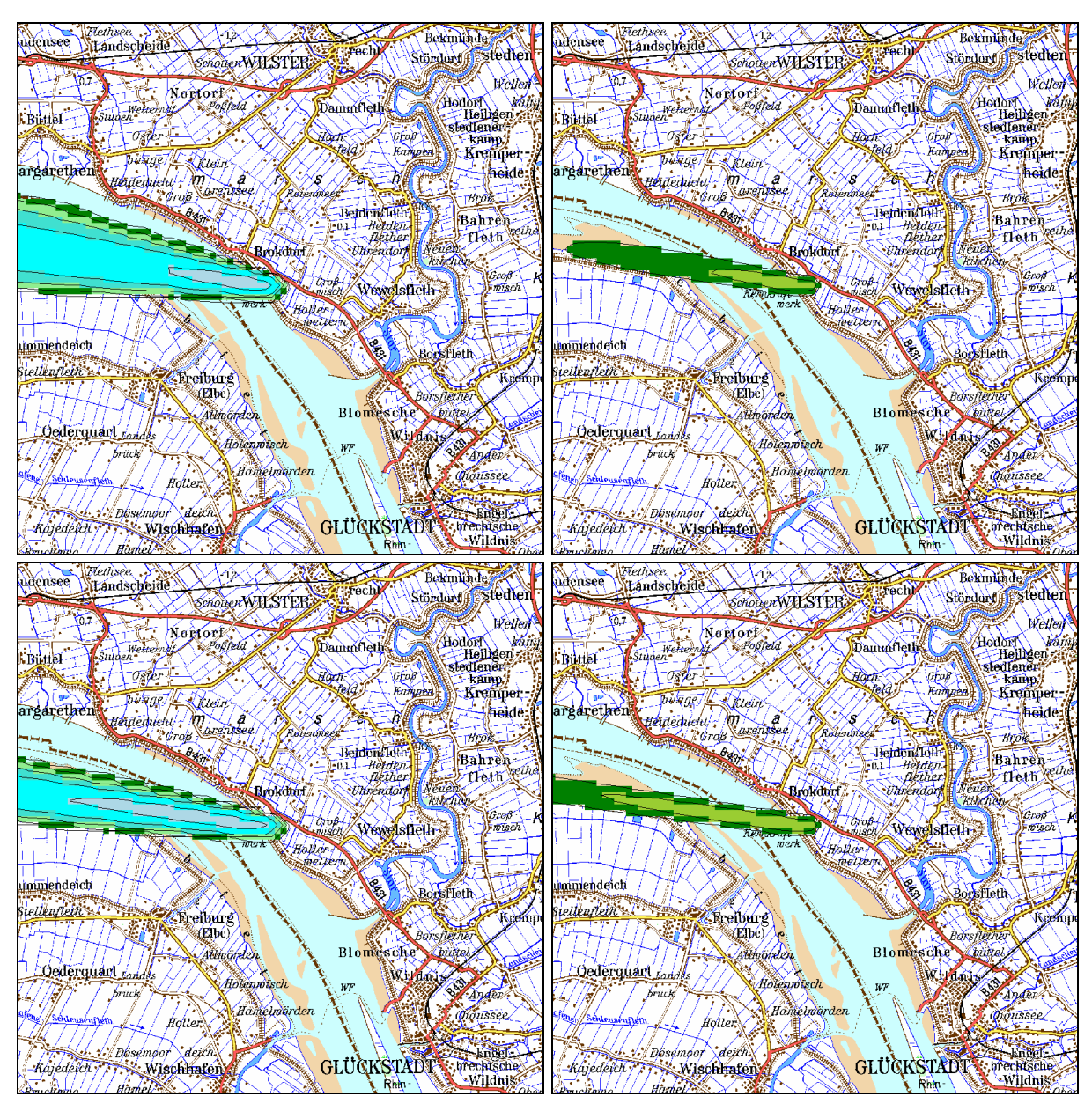

**Abb. 3-31:** Konzentration in Bq/m³ (links) und Dosisrate durch γ-Submersion in mSv/h (rechts) als Stundenmittelwerte.

Ergebnisse einer Ausbreitungsrechnung für den Standort Brokdorf für den 01.01.2004 Oben: 16:00-17:00 Uhr Unten: 18:00-19:00 Uhr

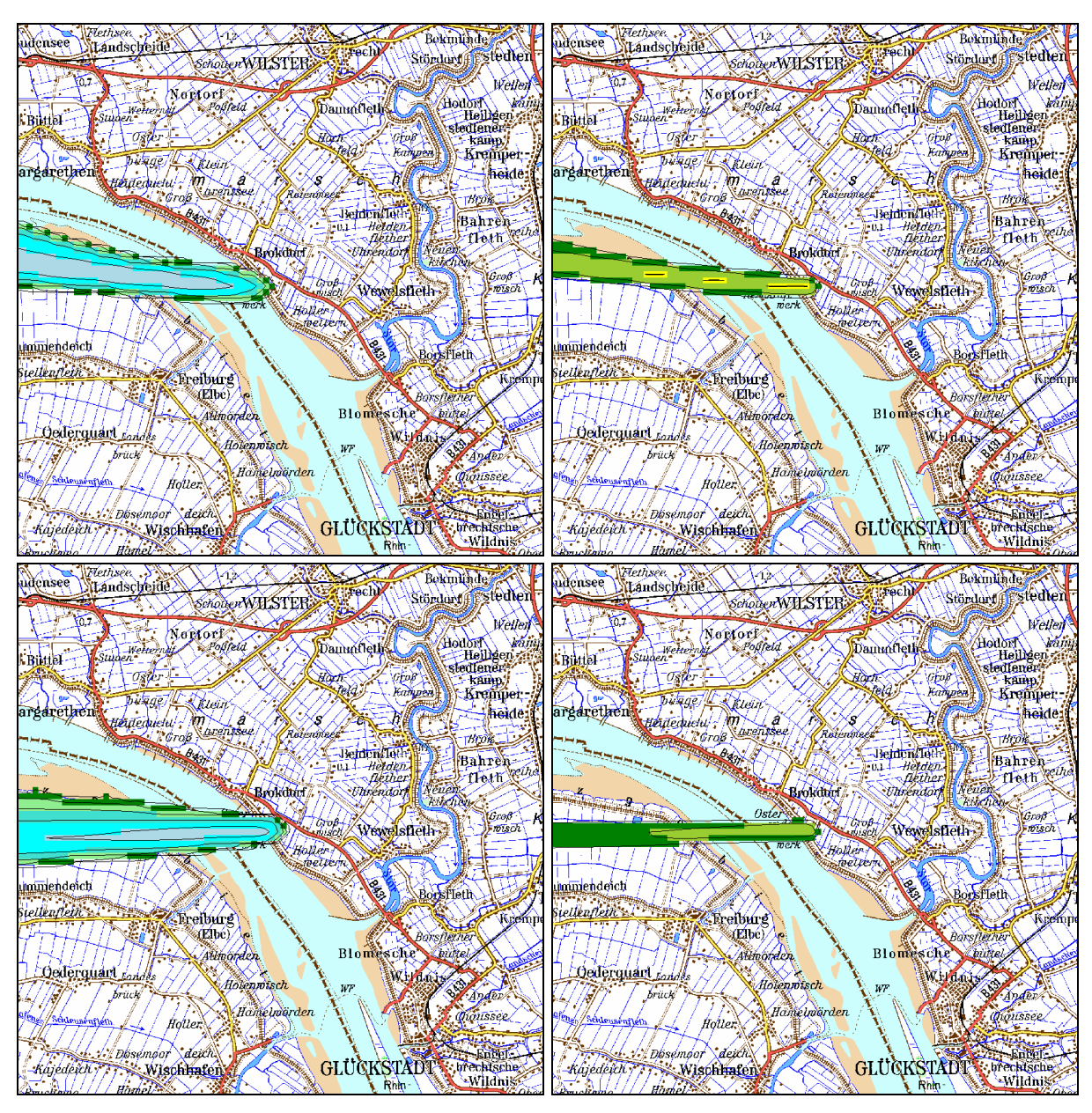

**Abb. 3-32:** Konzentration in Bq/m³ (links) und Dosisrate durch γ-Submersion in mSv/h (rechts) als Stundenmittelwerte.

Ergebnisse einer Ausbreitungsrechnung für den Standort Brokdorf für den 01.01.2004 Oben: 20:00-21:00 Uhr Unten: 22:00-23:00 Uhr

## **3.2.2. Anwendung für den Standort Grohnde**

Für die Ausbreitungsrechnungen am Standort Grohnde wurde, wie im Abschnitt 3.1.2 bereits dargestellt, ein geschachteltes Gitter mit insgesamt drei Netzen verwendet. Jedes der Netze besteht aus 100 x 100 Gitterpunkten. Das äußere (gröbste) Netz hat eine Maschenweite von 400 m und deckt damit einen Bereich von insgesamt 40 km x 40 km ab. Das innerste Netz hat einen Maschenweite von 100 m und damit eine Ausdehnung von 10000 m x 10000 m. In Abb. 3-33 ist das Modellierungsgebiet für den Standort wiedergegeben.

Als meteorologische Daten wurden Stationsdaten vom Standort Brokdorf vom 10.09 und 11.09.2005 sowie Daten aus dem Lokalmodell des DWD verwendet. Die Windfeldmodellierung und die Ergebnisse hierzu wurden bereits im Abschnitt 3.1.2 ausführlich dargestellt.

Es wurde eine fiktive Quelle in 40 m Höhe angenommen und die in der Tabelle 3-2 angegebenen Nuklide und Aktivitäten freigesetzt. In einem ersten kurzen Intervall von 1 Stunde werden 3 Edelgase (Xe-133, Xe-135m, Xe-135), 3 Aerosole (Co-57, Co-58, Co-60) und 3 Iodisotope (I-131, I-133, I-135) frei. Dieselbe Aktivität wird dann in einem zweiten längeren Intervall von 23 Stunden und in einem dritten Intervall von 24 Stunden für die gleichen Nuklide freigesetzt. Die hier verwendeten Freisetzungsmengen sind rein fiktiv und stehen in keinem Zusammenhang mit tatsächlichen Freisetzungsszenarien.

| <b>Intervall</b> | Xe-133    | Xe-135m   | $Xe-135$  | $Co-57$    | Co-58      | $Co-60$    | <b>I-131</b> | $I - 133$  | $1 - 135$  |
|------------------|-----------|-----------|-----------|------------|------------|------------|--------------|------------|------------|
| $0:00-1:00$      | $3.3E+12$ | $3.3E+12$ | $3.3E+12$ | $2.5E + 5$ | $2.5E + 5$ | $5.0E + 5$ | $2.5E + 8$   | $2.5E + 8$ | $2.5E + 8$ |
| 1:00-24:00       | $3.3E+12$ | $3.3E+12$ | $3.3E+12$ | $2.5E + 5$ | $2.5E + 5$ | $5.0E + 5$ | $2.5E + 8$   | $2.5E + 8$ | $2.5E + 8$ |
| 24:00-48:00      | $3.3E+12$ | $3.3E+12$ | $3.3E+12$ | $2.5E + 5$ | $2.5E + 5$ | $5.0E + 5$ | $2.5E + 8$   | $2.5E + 8$ | $2,5E+8$   |

Tabelle 3-2: Für den Anwendungsfall Grohnde freigesetzte Nuklide und deren Aktivität

Die Ausbreitungsrechnungen wurden für den angegebenen Zeitraum unter den genannten Randbedingungen durchgeführt. Es wurden 10-Minutenmittelwerte verschiedener Größen ermittelt. In den Abbildungen Abb. 3-34 bis Abb. 3-45 sind die Ergebnisse der Berechnungen dargestellt. In jeder der Abbildungen sind jeweils vier Felder (entsprechend 4 Zeitintervallen) der Dosisrate (verursacht durch γ -Submersion) gezeigt. Der Abstand der Intervalle ist 1 Stunde. Das erste in Abb. 3-34 oben links wiedergegebene ist der 10-Minutenmittelwert für die Zeit von 0:00 - 0:10. Die Legende zu diesen Abbildungen ist in Abb. 3-25 angegeben.

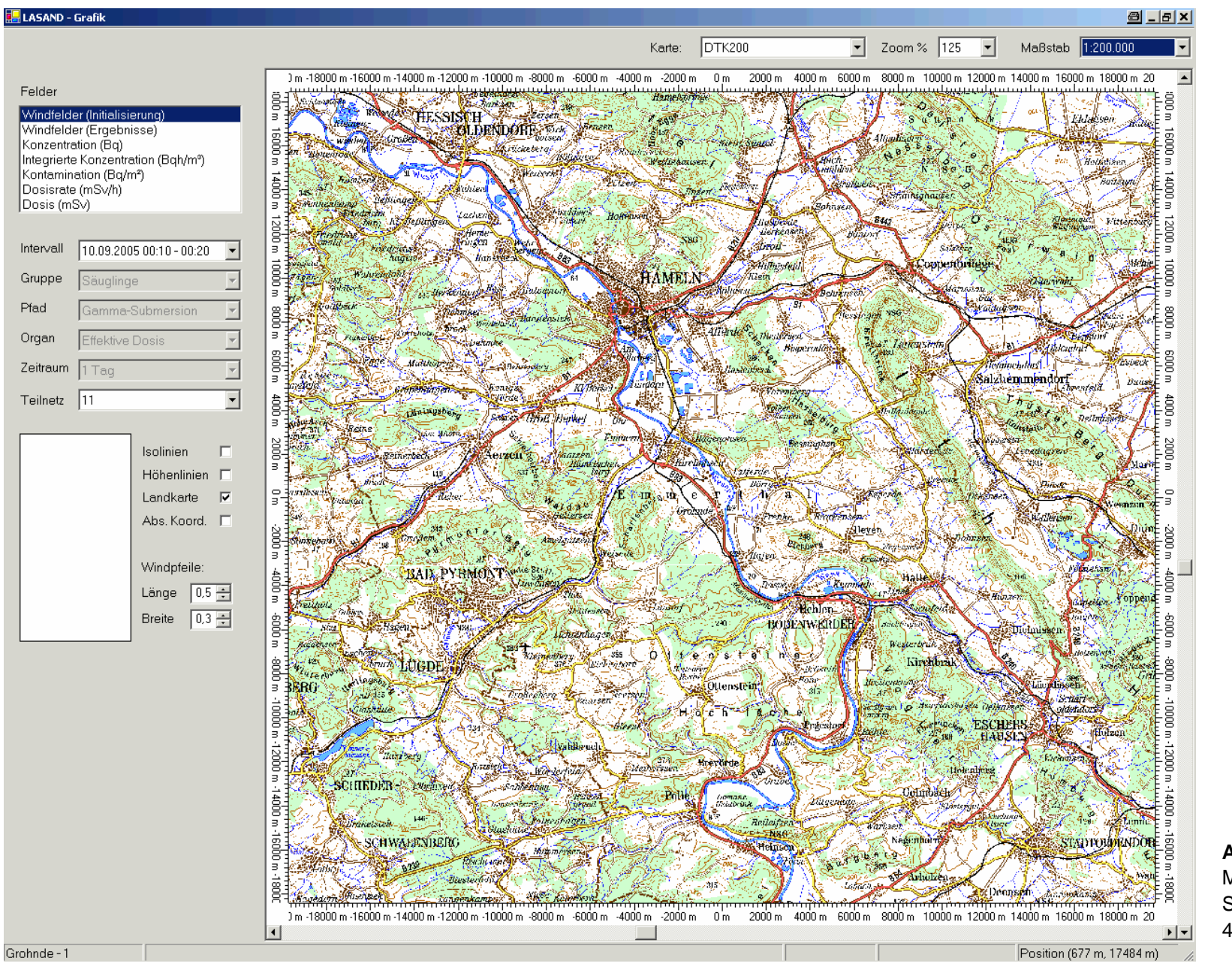

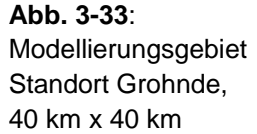

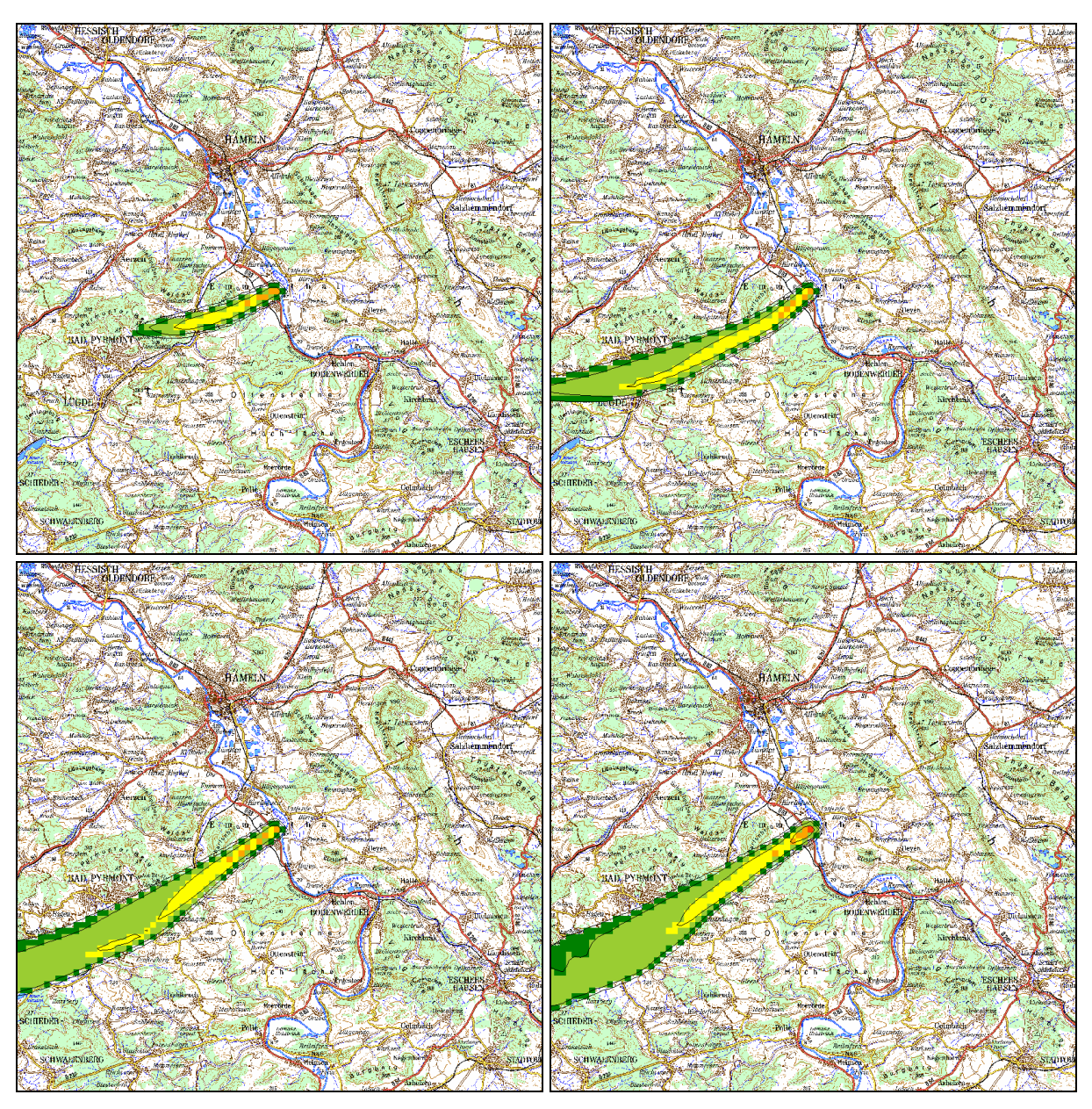

**Abb. 3-34:** Dosisrate in mSv/h durch Gammasubmersion (Mittelwerte über 10 Minuten). Ergebnisse einer Ausbreitungsrechnung für den Standort Grohnde für den 10.09.2005 0:50-1:00 Uhr

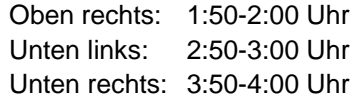

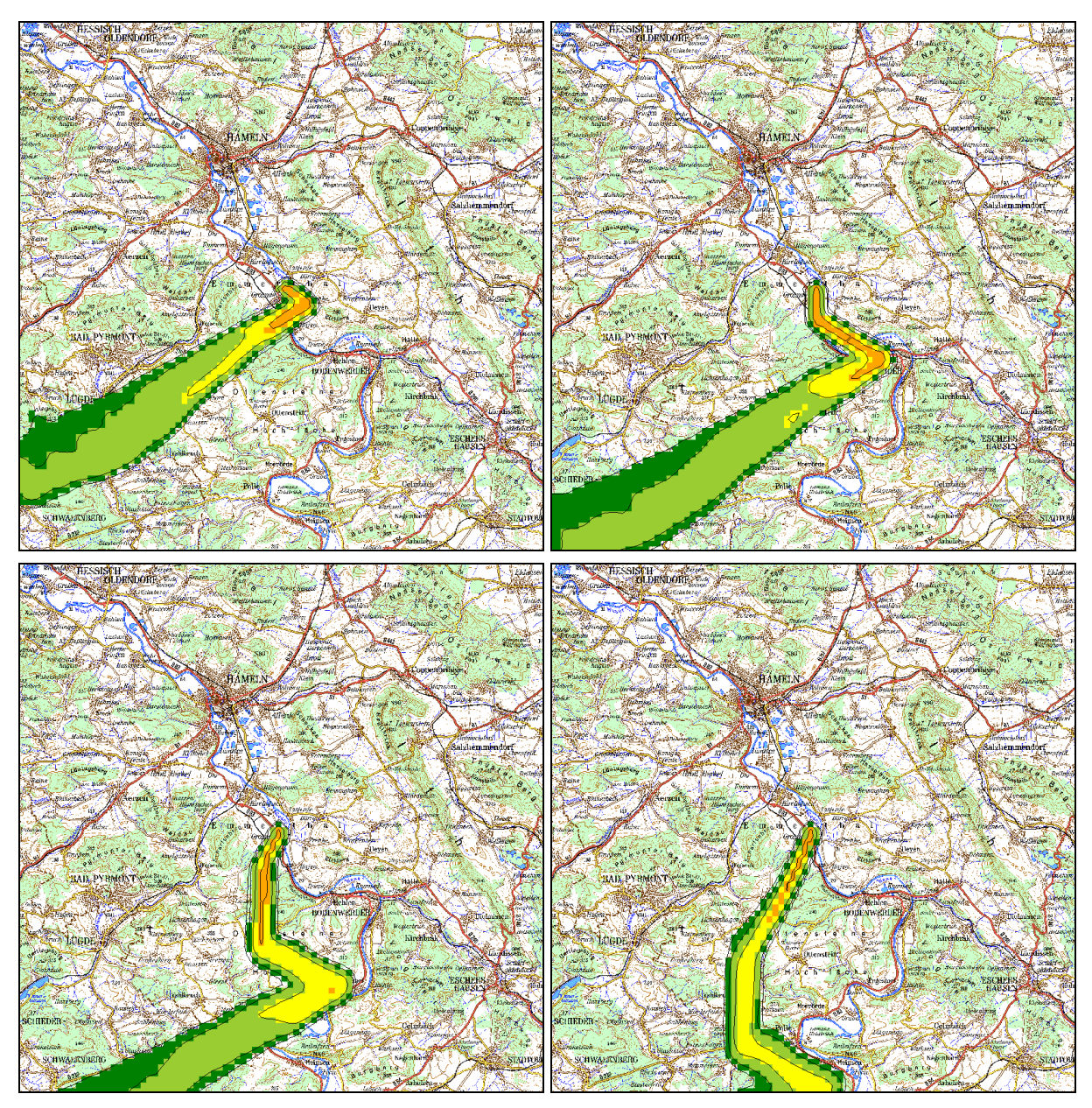

**Abb. 3-35:** Dosisrate in mSv/h durch Gammasubmersion (Mittelwerte über 10 Minuten). Ergebnisse einer Ausbreitungsrechnung für den Standort Grohnde für den 10.09.2005 Oben links: 4:50-5:00 Uhr

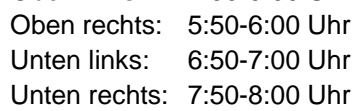

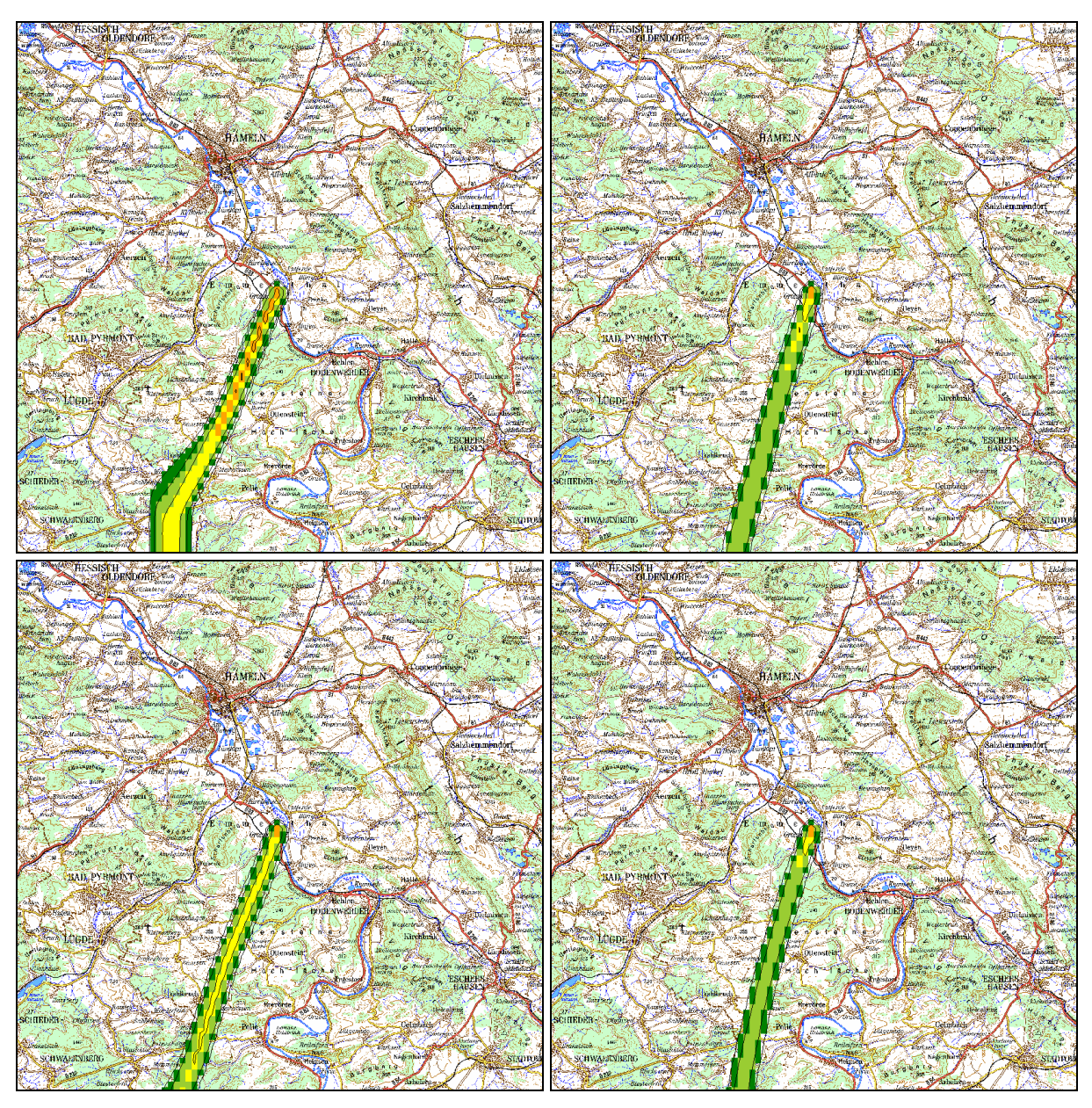

**Abb. 3-36:** Dosisrate in mSv/h durch Gammasubmersion (Mittelwerte über 10 Minuten). Ergebnisse einer Ausbreitungsrechnung für den Standort Grohnde für den 10.09.2005

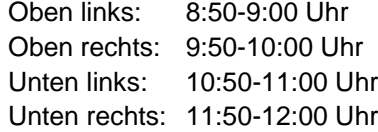

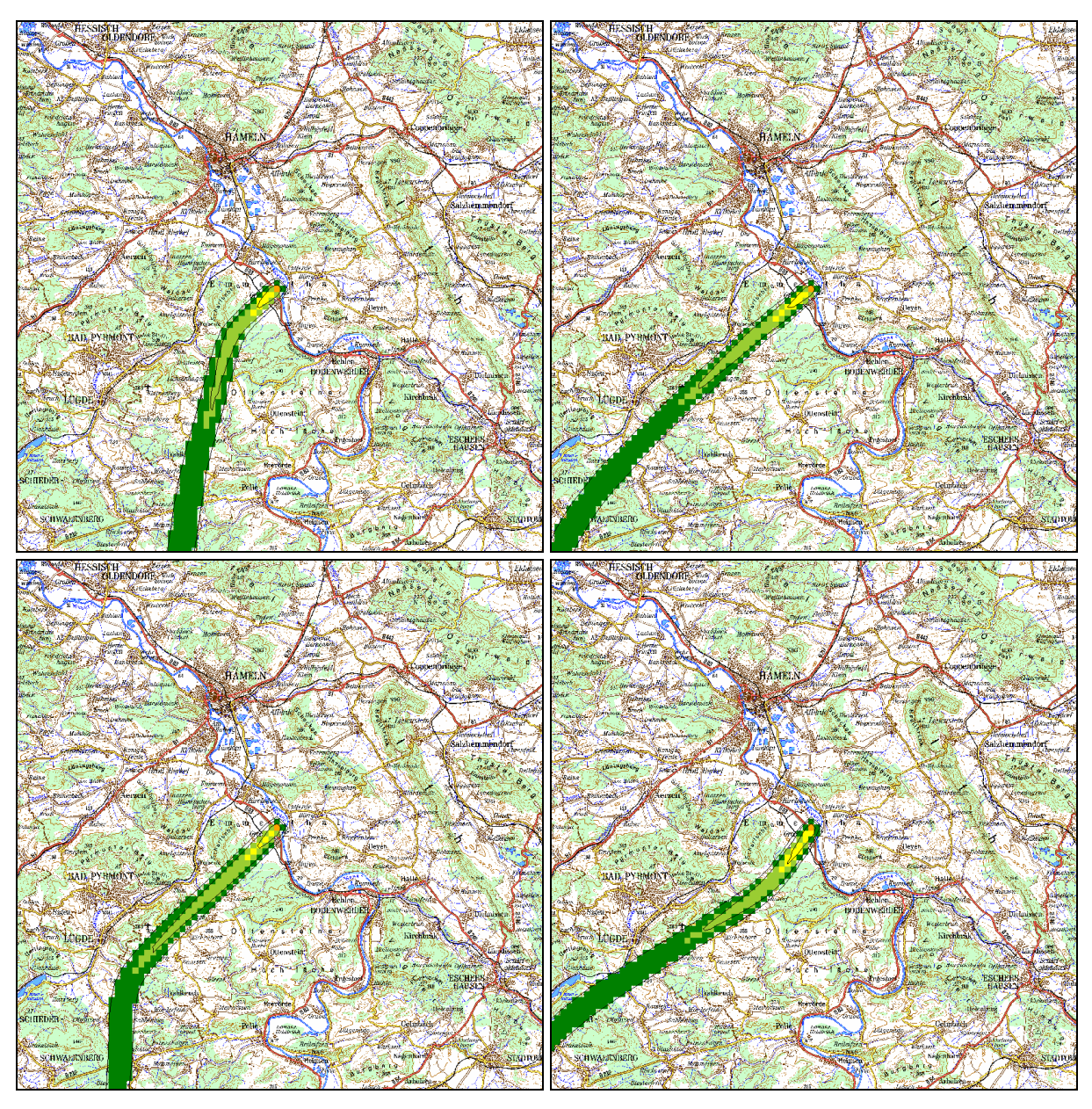

**Abb. 3-37:** Dosisrate in mSv/h durch Gammasubmersion (Mittelwerte über 10 Minuten). Ergebnisse einer Ausbreitungsrechnung für den Standort Grohnde für den 10.09.2005

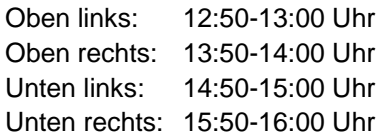

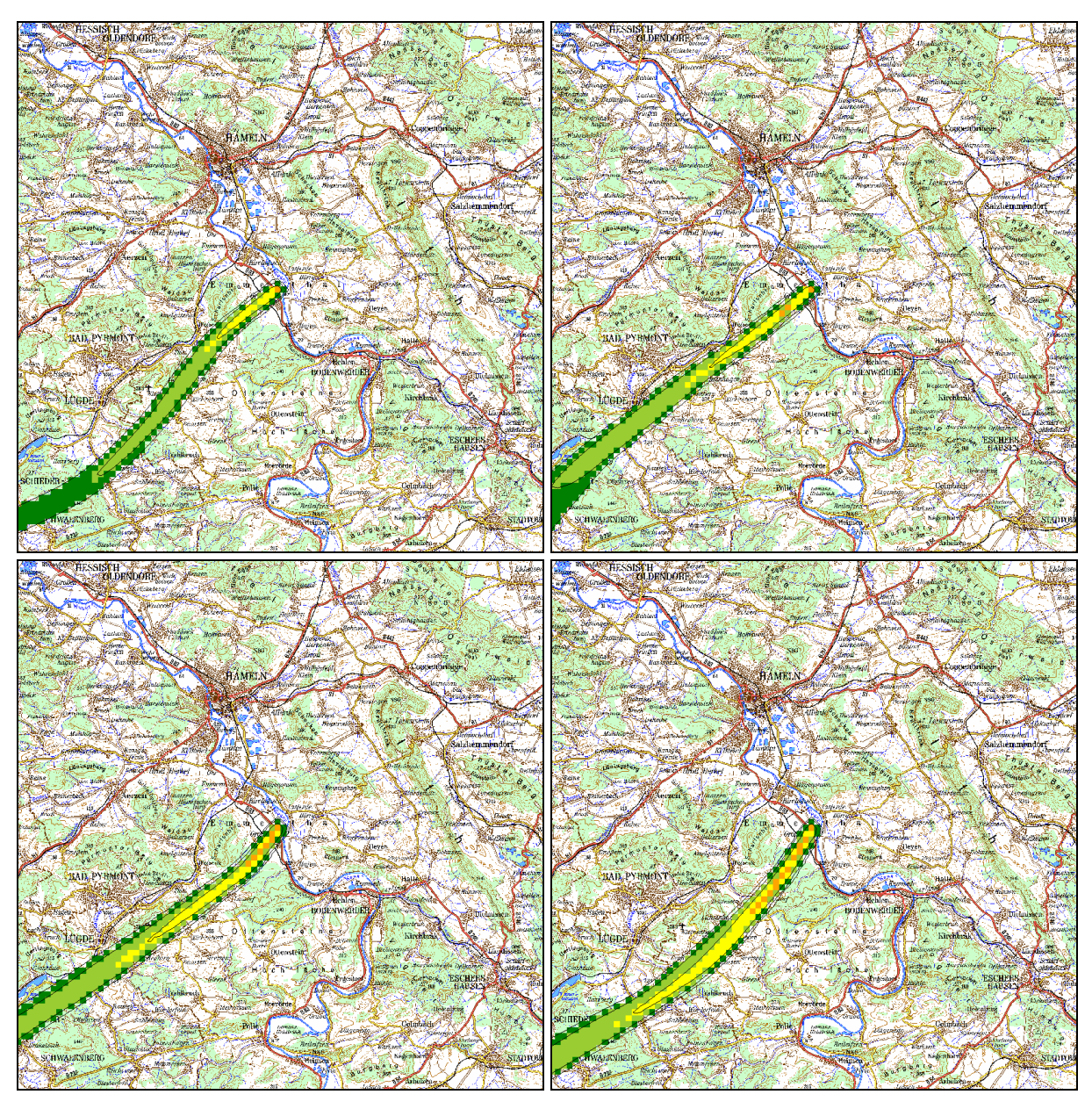

**Abb. 3-38:** Dosisrate in mSv/h durch Gammasubmersion (Mittelwerte über 10 Minuten). Ergebnisse einer Ausbreitungsrechnung für den Standort Grohnde für den 10.09.2005

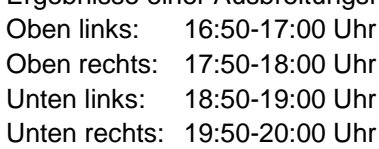

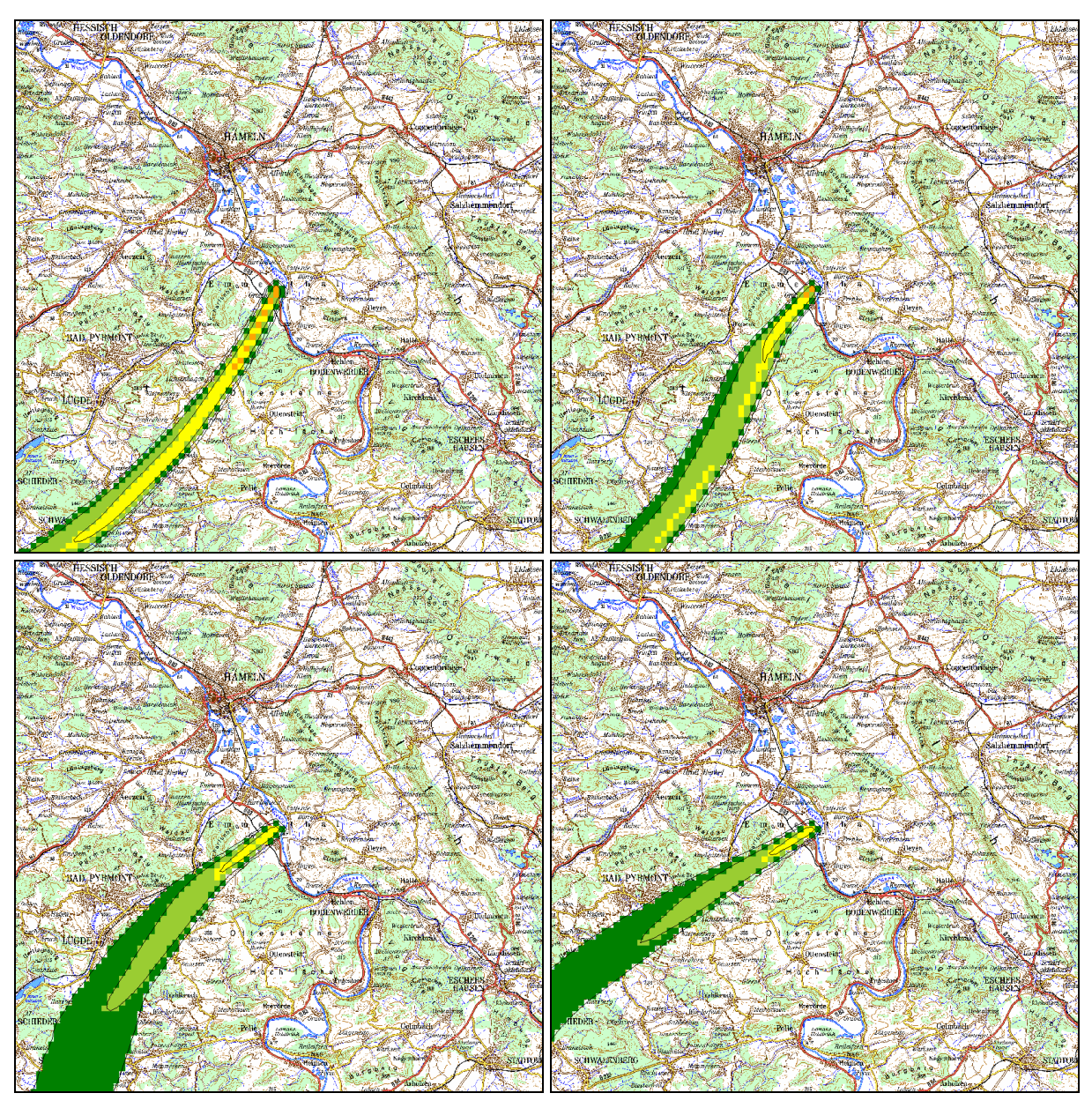

**Abb. 3-39:** Dosisrate in mSv/h durch Gammasubmersion (Mittelwerte über 10 Minuten). Ergebnisse einer Ausbreitungsrechnung für den Standort Grohnde für den 10.09.2005 Oben links: 20:50-21:00 Uhr

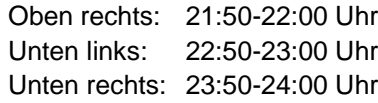

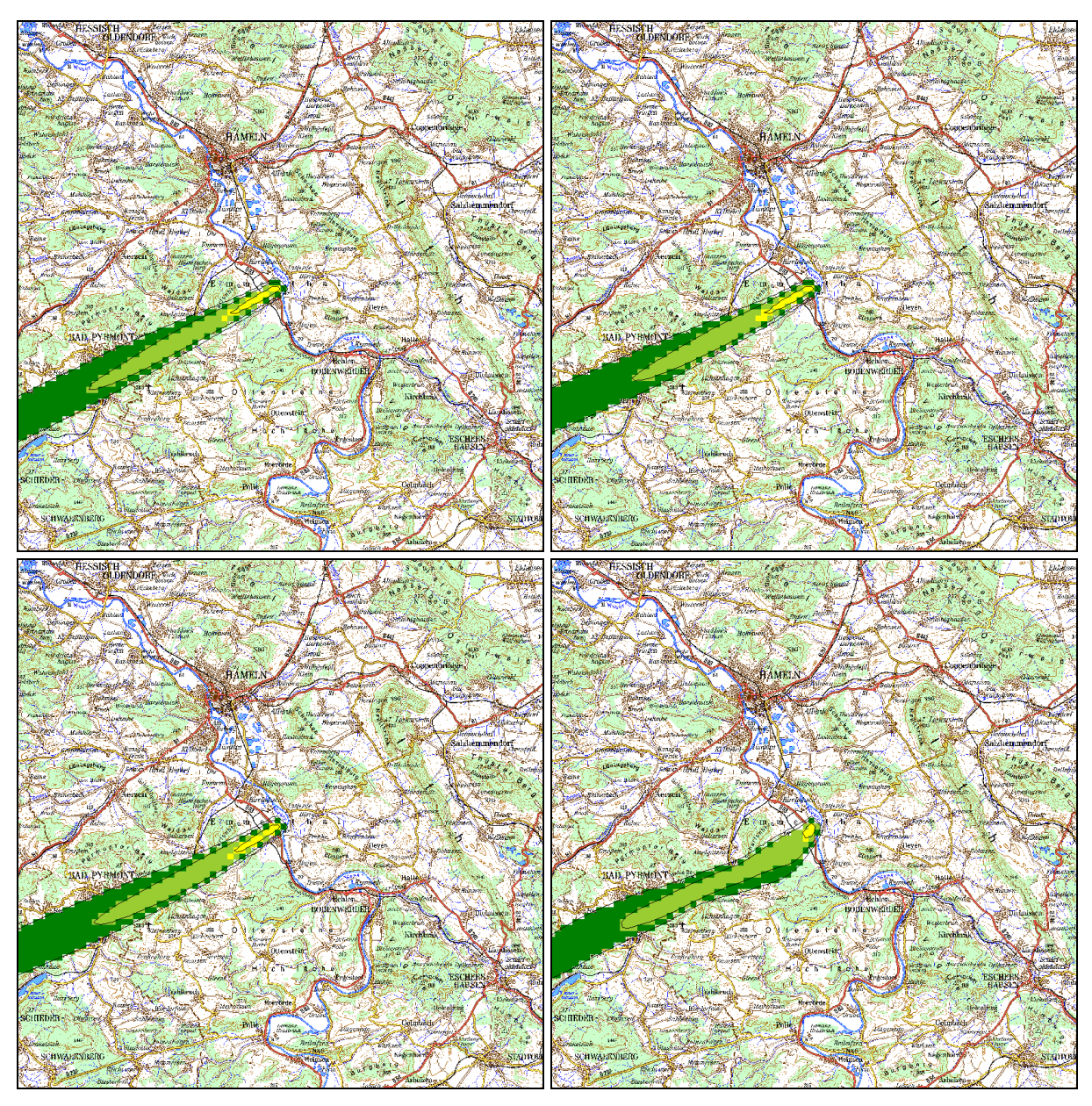

**Abb. 3-40:** Dosisrate in mSv/h durch Gammasubmersion (Mittelwerte über 10 Minuten). Ergebnisse einer Ausbreitungsrechnung für den Standort Grohnde für den 11.09.2005 Oben links: 0:50-1:00 Uhr

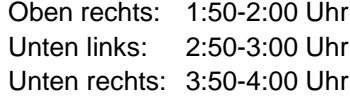

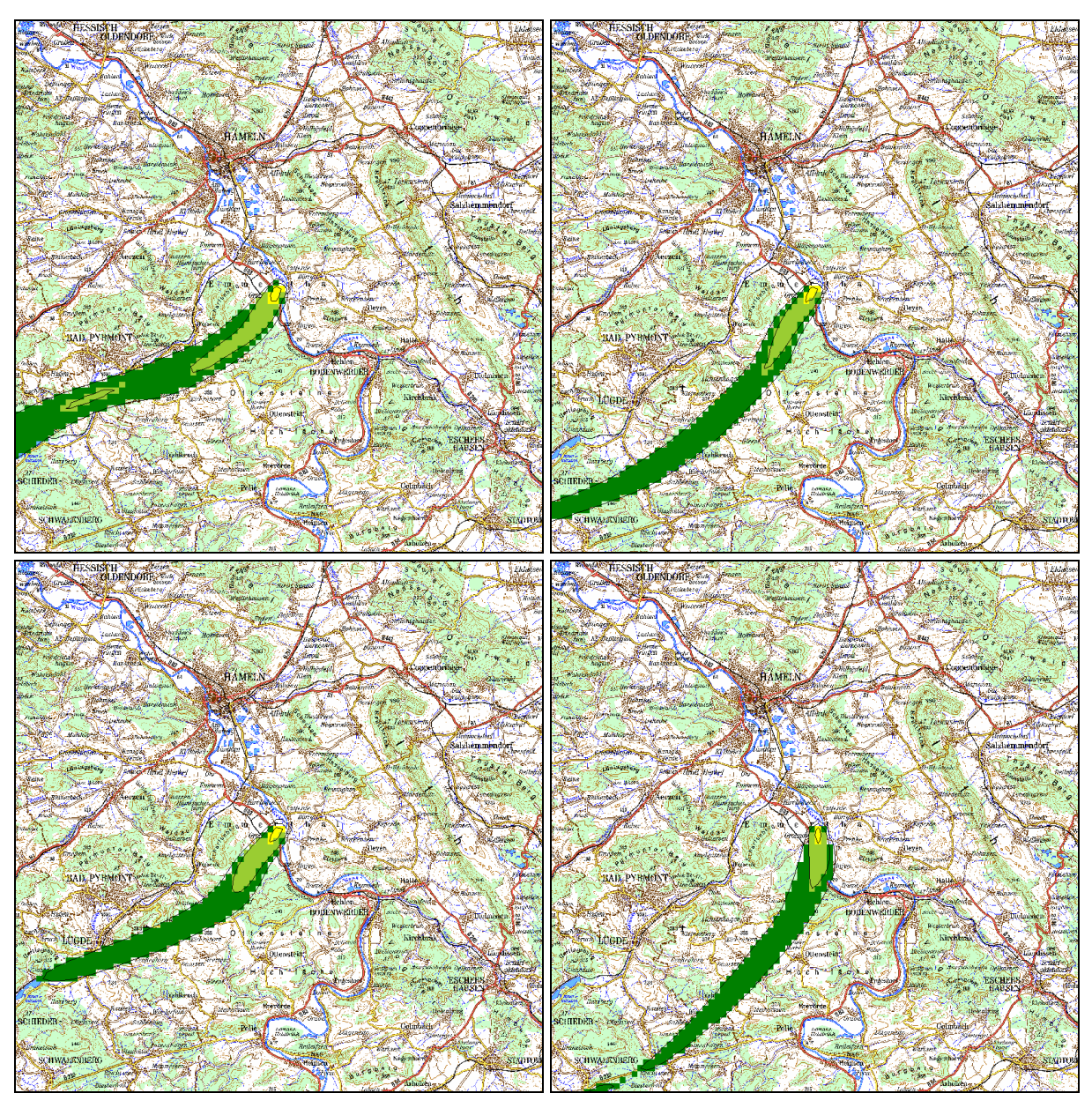

**Abb. 3-41:** Dosisrate in mSv/h durch Gammasubmersion (Mittelwerte über 10 Minuten). Ergebnisse einer Ausbreitungsrechnung für den Standort Grohnde für den 11.09.2005 Oben links: 4:50-5:00 Uhr

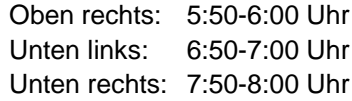

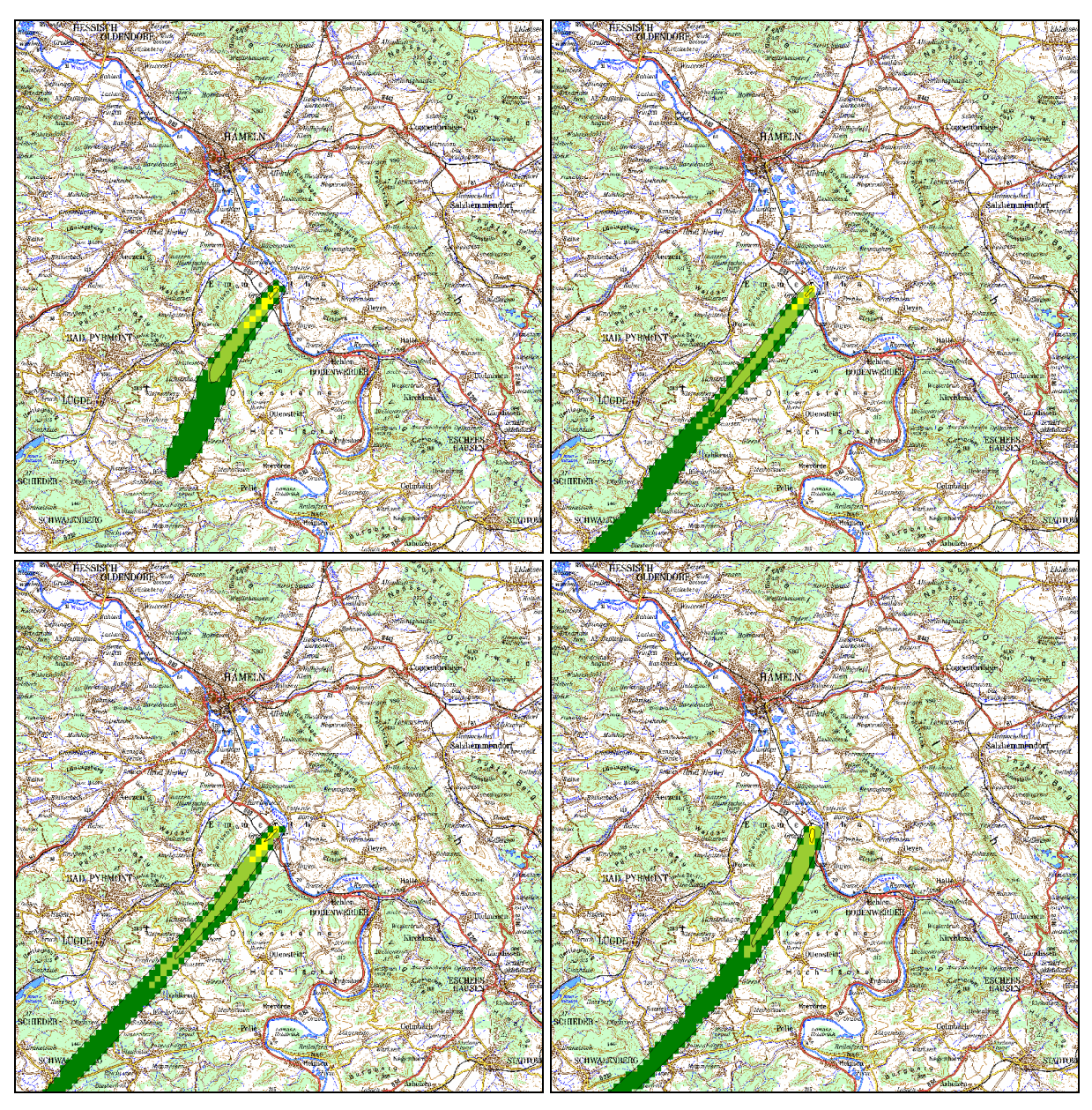

**Abb. 3-42:** Dosisrate in mSv/h durch Gammasubmersion (Mittelwerte über 10 Minuten). Ergebnisse einer Ausbreitungsrechnung für den Standort Grohnde für den 11.09.2005

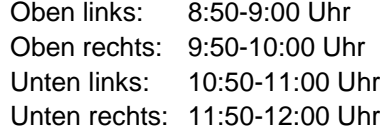

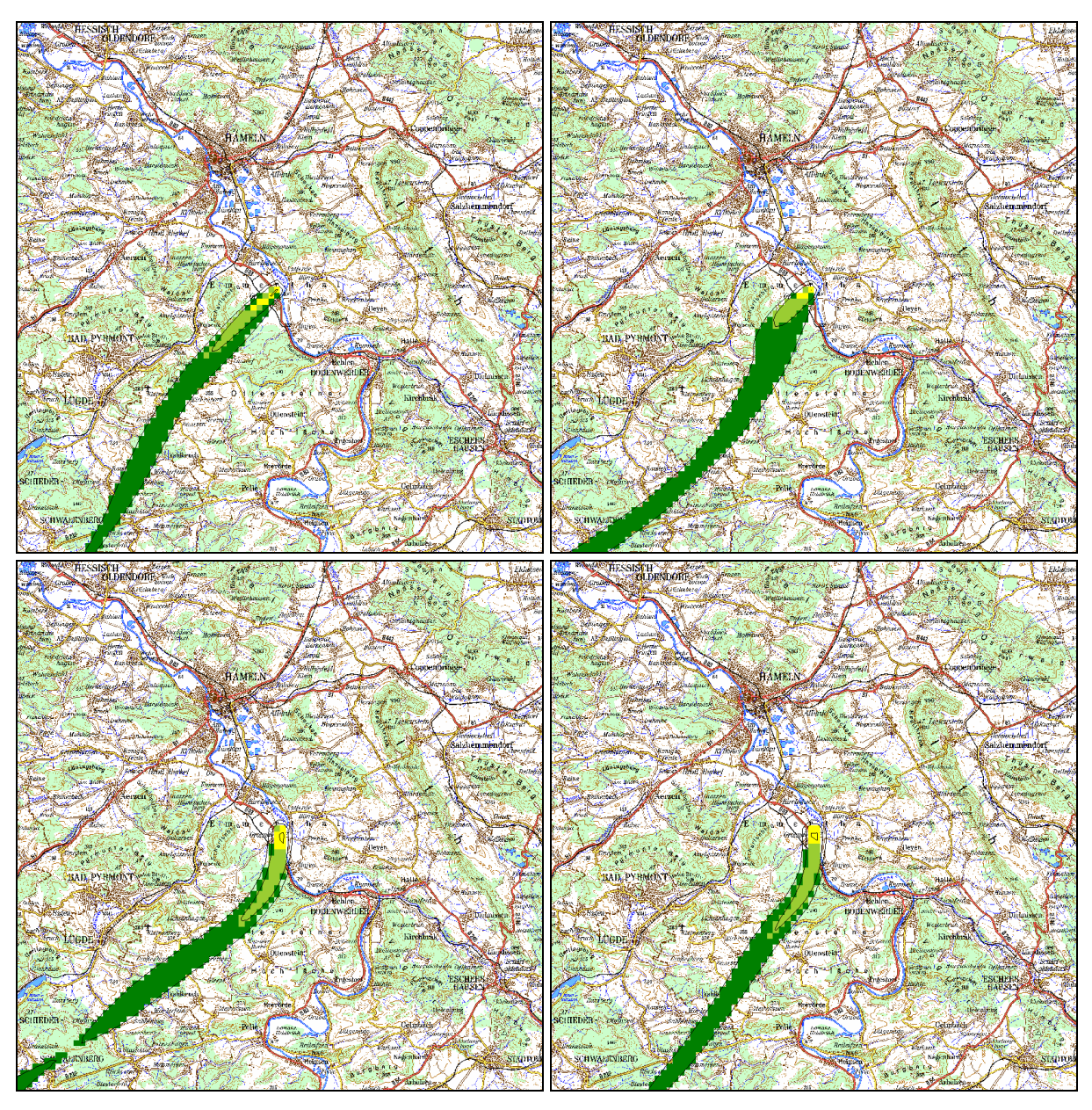

**Abb. 3-43:** Dosisrate in mSv/h durch Gammasubmersion (Mittelwerte über 10 Minuten). Ergebnisse einer Ausbreitungsrechnung für den Standort Grohnde für den 11.09.2005

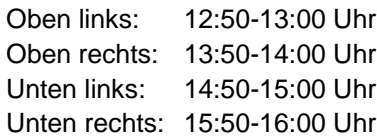

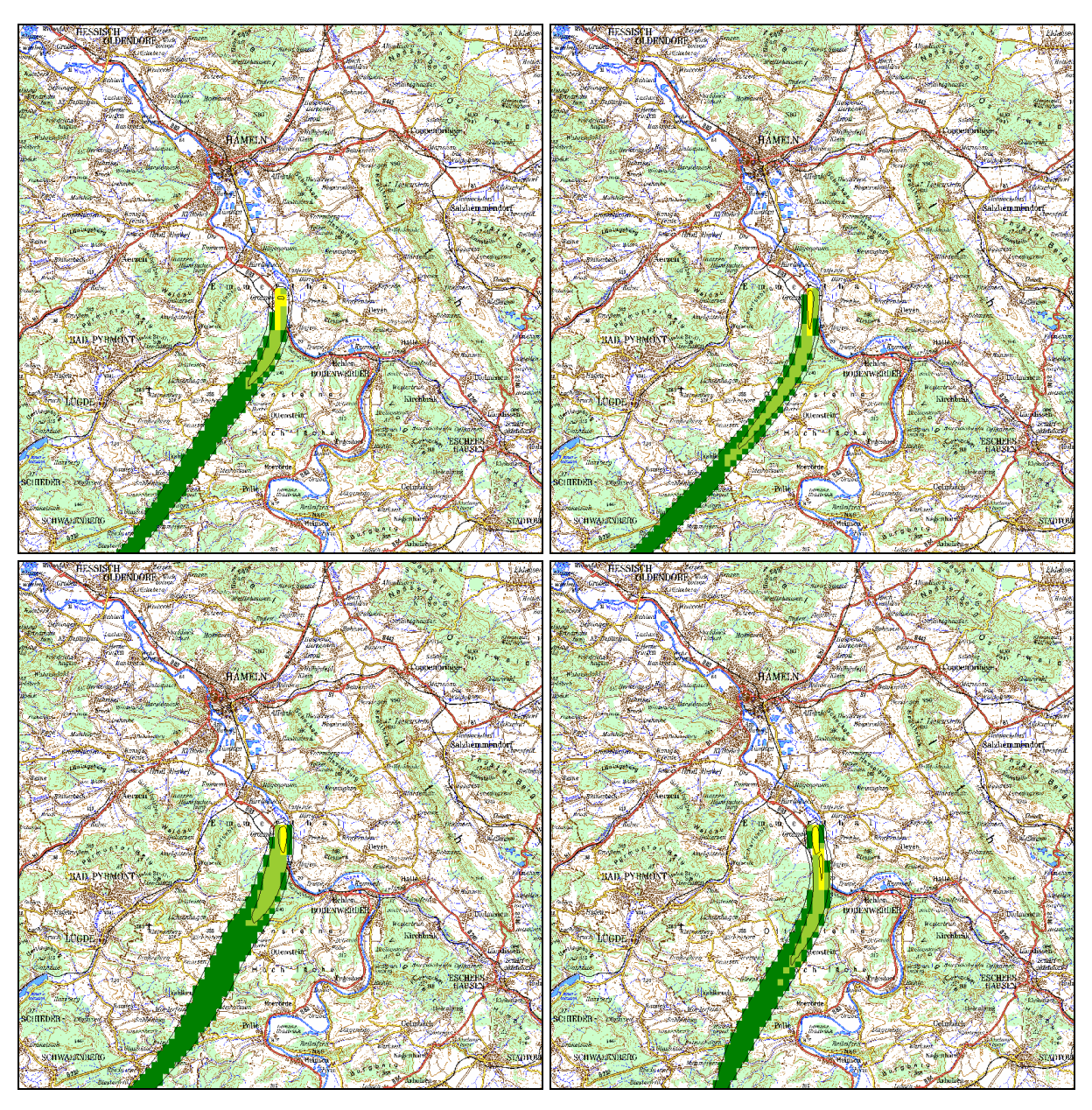

**Abb. 3-44:** Dosisrate in mSv/h durch Gammasubmersion (Mittelwerte über 10 Minuten). Ergebnisse einer Ausbreitungsrechnung für den Standort Grohnde für den 11.09.2005

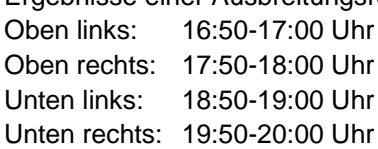

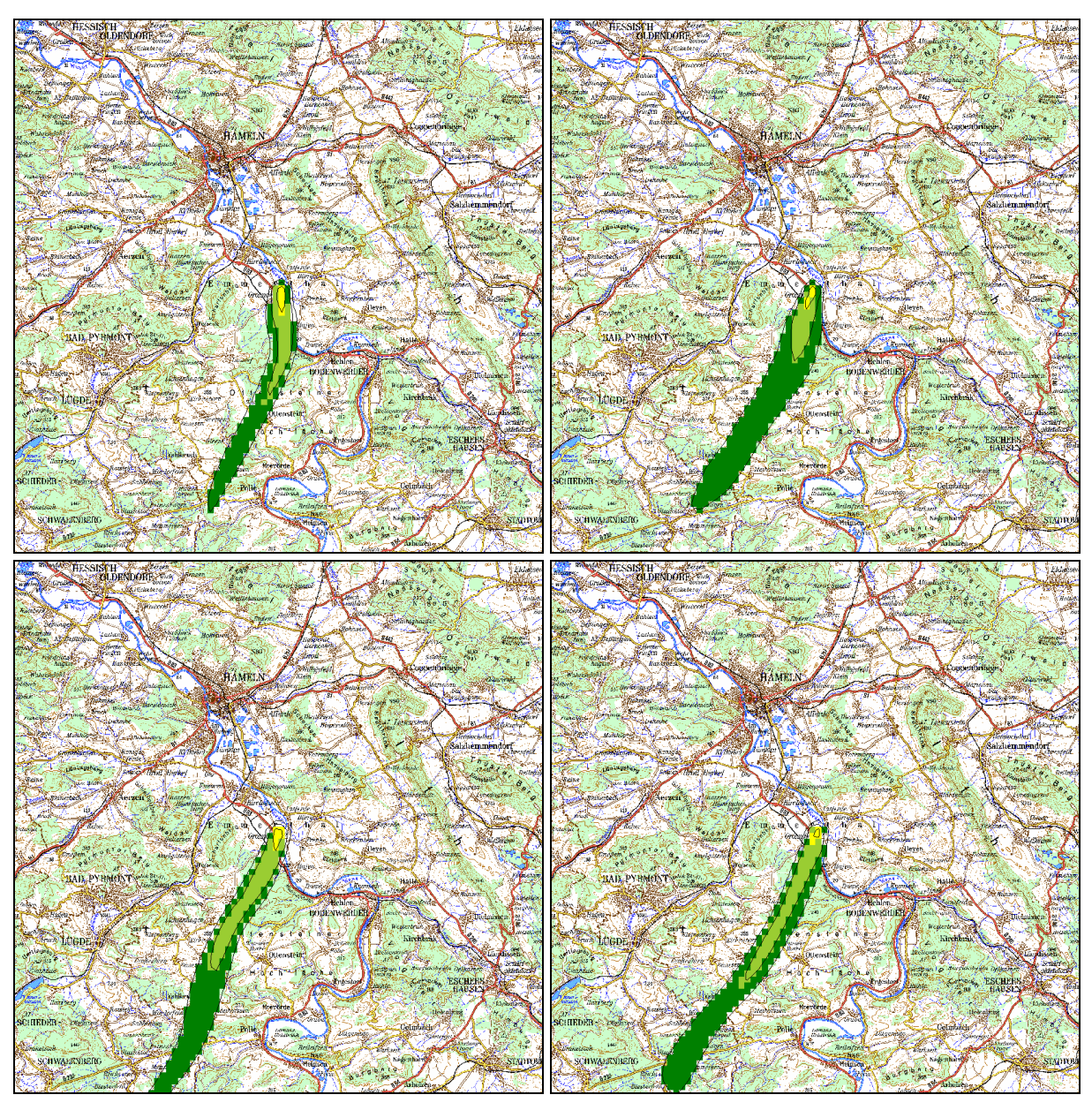

**Abb. 3-45:** Dosisrate in mSv/h durch Gammasubmersion (Mittelwerte über 10 Minuten). Ergebnisse einer Ausbreitungsrechnung für den Standort Grohnde für den 11.09.2005 Oben links: 20:50-21:00 Uhr

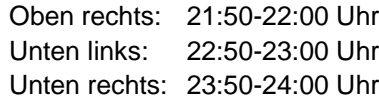

# **3.3. Rechenzeiten und Speicherbedarf**

In der Tabelle 3-3 sind die Charakteristiken, die Rechenzeiten und der Speicherbedarf für die beiden Anwendungsbeispiele Brokdorf und Grohnde angegeben. Es zeigt sich, dass die Rechenzeit für die Ermittlung der Windfelder sehr von den Geländeverhältnissen abhängig ist. Die Rechenzeit für Ausbreitungsrechnung hängt dagegen fast ausschließlich von der Dauer der Simulation und etwas weniger von der Größe des Gebiets ab.

| <b>Arbeitsschritt</b>              | <b>Brokdorf</b> | Grohnde       |  |
|------------------------------------|-----------------|---------------|--|
| Dauer der Simulation               | 1 Tag           | 2 Tage        |  |
| <b>Netze</b>                       | 3               | 3             |  |
| Punkte pro Netz                    | 100 x 100       | 100 x 100     |  |
| Ausdehnung des Gebiets             | 20 km x 20 km   | 40 km x 40 km |  |
| Zeitabstand Windfelder             | 10 Min.         | 10 Min.       |  |
| Zeitabstand Konzentrationsfelder   | 1 Stunde        | 10 Min.       |  |
| Prüfung der meteorologischen Daten | 40 Sek.         | 90 Sek.       |  |
| Berechnung der Initialwindfelder   | 6 Min.          | 24 Min.       |  |
| Berechnung der Windfelder          | 1,5 Stunden     | 42 Stunden    |  |
| Ausbreitungsrechnung               | 3 Stunden       | 7,5 Stunden   |  |
| Festplattenspeicher                | 1,5 GByte       | 7,0 GByte     |  |

Tabelle 3-3: Charakteristik, Rechenzeit und Speicherbedarf der Anwendungsbeispiele
# **4. Handbuch und Technische Dokumentation**

Das Handbuch zum Programmsystem liegt als separates Dokument vor und ist hier im Anhang G beigefügt.

Eine Technische Dokumentation zum Programmsystem, die über das hier dargestellte hinausgeht, liegt separat als HTML-Dokument vor.

# **5. Literatur**

[1] Pethe, H. und Riemann, J. (2003):

Zur Relevanz der Extremwerte meteorologischer Größen. In: Chmielewski, F.-M., Foken, Th. (Hrsg.): Beiträge zur Klima- und Meeresforschung, Berlin und Bayreuth, 33- 38.

- [2] Scire, J. S., Robe, F. R., Fernau, M. E., Yamartino, R. J. (2000): A User's Guide for the CALMET Meteorological Model (Version 5). Earth Tech Inc., Concord, Massachusetts.
- [3] Kerntechnischer Ausschuss (KTA) (1988):

KTA 1508. Instrumentierung zur Ermittlung der Ausbreitung radioaktiver Stoffe in der Atmosphäre. Sicherheitstechnische Regel des Kerntechnischen Ausschusses.

[4] VDI 3783, Blatt 8 (2002):

Umweltmeteorologie. Messwertgestützte Turbulenzparametrisierung für Ausbreitungsmodelle. Kommission Reinhaltung der Luft im VDI und DIN.

[5] VDI 3782, Blatt 1 (2002):

Umweltmeteorologie. Atmosphärische Ausbreitungsmodelle - Gauß'sches Fahnenmodell für Pläne zur Luftreinhaltung. Kommission Reinhaltung der Luft im VDI und DIN.

[6] Bundesministerium für Umwelt, Naturschutz und Reaktorsicherheit (2001):

Bekanntmachung der Dosiskoeffizienten zur Berechnung der Strahlenexposition vom 23. Juli 2001, Bundesanzeiger Nr. 160 a/b vom 28. August 2001.

- [7] Bundesamt für Kartographie und Geodäsie (2004): Digitale Topographische Karte 1:25000, Vorläufige Ausgabe, DTK25-V Stand 2004
- [8] Strahlenschutzkommission (2003):

Störfallberechnungsgrundlagen SBG zu § 49 StrlSchV, Neufassung des Kapitels 4: Berechnung der Strahlenexposition der "Störfallberechnungsgrundlagen für die Leitlinien des BMI zur Beurteilung der Auslegung von Kernkraftwerken mit DWR gemäß § 28 Abs. 3 StrlSchV - Störfall-Leitlinien -

[9] Strahlenschutzkommission (2003):

Leitfaden für den Fachberater Strahlenschutz der Katastrophenschutzleitung bei kerntechnischen Notfällen, Veröffentlichungen der Strahlenschutzkommission, Band 37 (Vorabdruck), 2003.

[10] Ingenieurbüro Janicke (2003):

Handbuch zu LASAT Version 2.14.

[11] TA Luft (2002):

Erste Allgemeine Verwaltungsvorschrift zum Bundes-Immissionsschutzgesetz (Technische Anleitung zur Reinhaltung der Luft – TA Luft) vom 24. Juli 2002, GMBl., S. 511.

# **Anhang A Beispiele zu den Konstantdaten**

# **A.1 Dosiskoeffizienten**

Beispiel für das "Standardnuklid" Am-241:

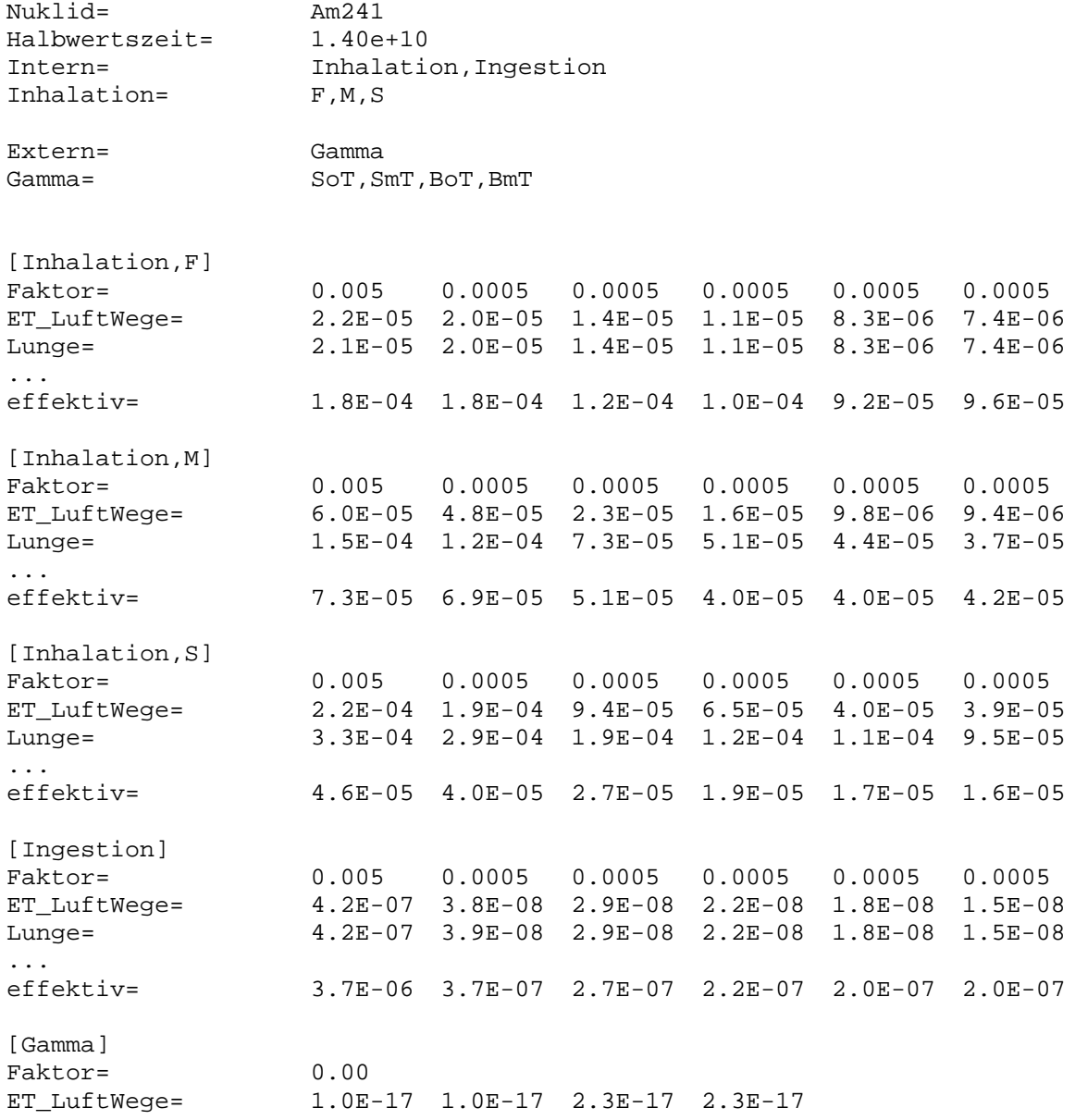

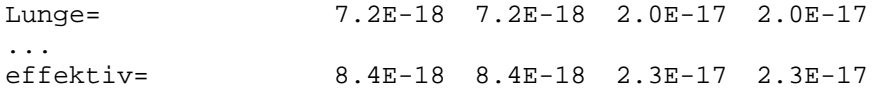

#### Beispiel Tritium H-3:

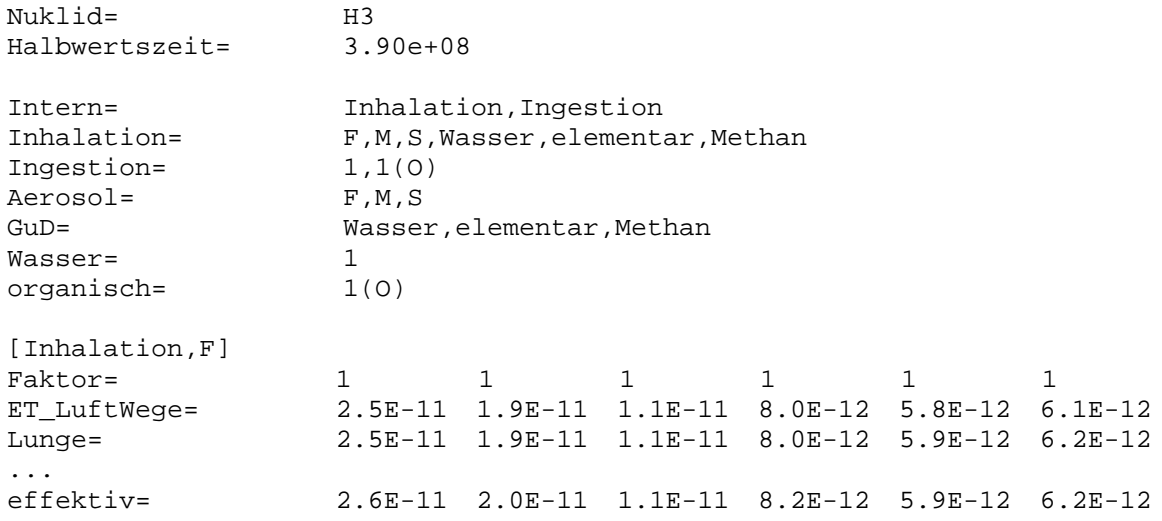

... weitere Sektionen

#### Beispiel Kohlenstoff C-14:

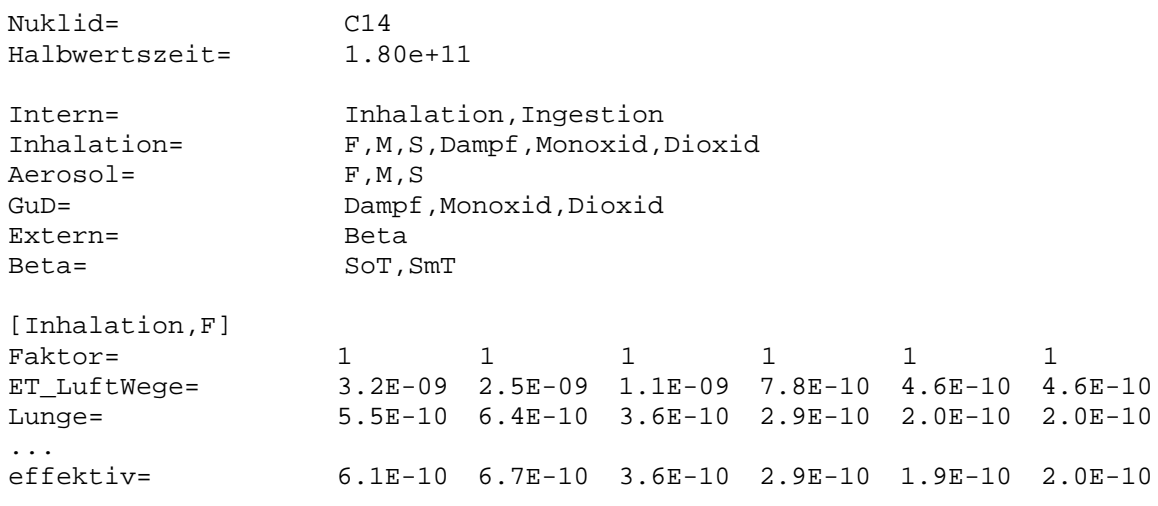

... weitere Sektionen

### Beispiel Quecksilber Hg-193:

Nuklid= Hg193 Halbwertszeit= 1.30e+04

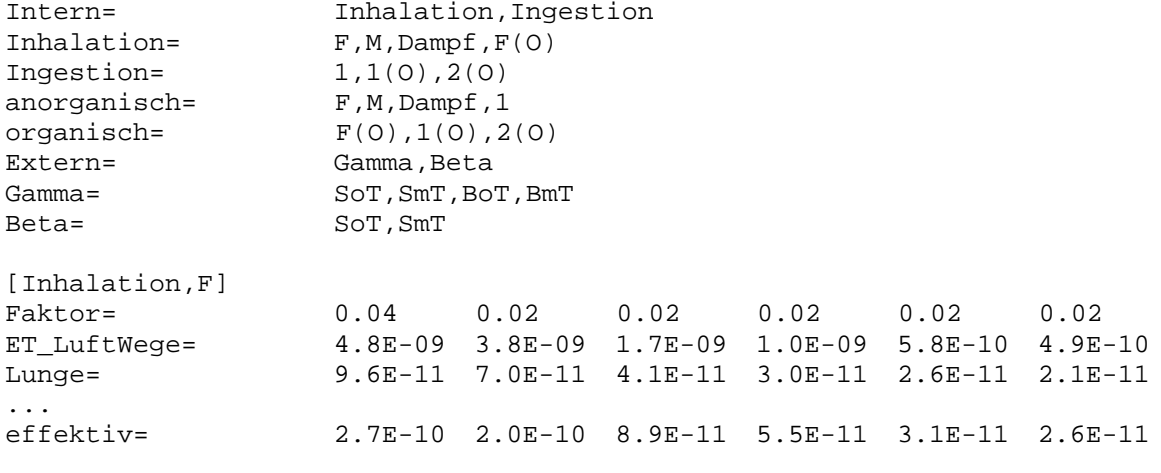

... weitere Sektionen

### **A.2 Transferfaktoren**

```
; 1. Spalte T(Wd) Boden->Weidepflanze (Bq/kg)/(Bq/kg)
; 2. Spalte T(Pf) Boden->Pflanze (Bq/kg)/(Bq/kg)
; 3. Spalte T(Mi) Futter->Milch (d/kq Milch)
; 4. Spalte T(Fl) Futter->Fleisch (d/kg Fleisch)
; 5. Spalte T(MM,g) Ingestion->Muttermilch (d/kg Muttermilch)
; 6. Spalte T(MM,h) Ingestion->Muttermilch (d/kg Muttermilch)
;
\frac{i}{\text{H}}H = 0.0E+00 0.0E+00 2.0E-02 2.0E-02 5.0E-01 -1.0E+00<br>
Be = 5.0E-04 5.0E-04 1.0E-04 1.0E-03 3.0E-03 5.0E-02
                  5.0E-04 5.0E-04 1.0E-04 1.0E-03<br>0.0E+00 0.0E+00 2.0E-02 4.0E-02Be = 0.0E-04 5.0E-04 1.0E-04 1.0E-03 3.0E-03 5.0E-02<br>
C = 0.0E+00 0.0E+00 2.0E-02 4.0E-02 3.0E-01 -1.0E+00
...
I = 1.0E-01 2.0E-02 3.0E-03 1.0E-02 -1.0E+00 -1.0E+00
...
[H,6]<br>Klasse=
          Aerosol, Wasser, Organisch
Aerosol= 0.2
Wasser= 0.5
Organisch= 0.5
[C,6]
Klasse= Aerosol, Dioxid
Aerosol= 0.1
Dioxid= 0.3
[I,5]
Klasse= Lang, Kurz
\text{Lang} = 0.8Kurz= 0.4[I,6]
Klasse= Aerosol, Elementar, Organisch
```

```
Aerosol= 0.2
Elementar= 0.6
Organisch= 0.4
```
### **A.3 Radiologische Parameter**

```
\mathcal{V} i Umrechnungsfaktor 1/3.15e+7 s in 1/s (Abschnitt 3.3.2) : ap
;SBG (Anhang 1, Tabelle 1)
UmrechFak = 3.15e+7
;Korrekturfaktor Berücks. Bodenrauhigkeit (Abschnitt 3.2.3) : b
;SBG (Anhang 1, Tabelle 1)
KorrBoolean = 0.5;Kohlenstoffkonz. der Luft in kg/m³ (Anhang 4) : cCl
CKonzLufft = 1.8e-4;Massenanteil des Kohlenstoffs (Anhang 2) : fC
AntKohlenstPf = 0.18
AntKohlenstWd = 0.18
;Anteil des Wassers an Pf.Masse (Anhang 4) : fHPf
PfWasser = 0.8;Anteil H3 aus Luftfeuchte (Anhang 4) : fL
PfH3Lufft = 0.3;Anteil H3 aus Niederschlag (Anhang 4) : fN
PfH3Regen = 0.7
;Teil des Jahres in dem die Tiere grasen (Anhang 4) : fP
TiereGrasen = 0.5
;Anteil der abgel. Aktivität bei Niederschl. (Anhang 4) : fW
;SBG (Anhang 1, Tabelle 1)
AbgelAktiv = 0.3
iabs. Luffeuchte während Wachsumsperiode in kg/m<sup>3</sup> (Anhang 4) : psi
Luftfeuchte = 0.009 ; kg/m<sup>3</sup>
;Verweilkonst. Verbleiben auf Vegetation in 1/s (Anhang 4) : lV
;14 Tage
VerwKonstVeg = 5.7e-7
;tägliche Aufnahme von Weidefutter in kg/d (Anhang 4) : mFu
;SBG (Anhang 1, Tabelle 1)
VerzWdFutter = 65
;Trockenmasse des Bodens in kg/m² (Anhang 4) : pM
;SBG (Anhang 1, Tabelle 1)
TrMasseWd = 120.
TrMasseAc = 280.
```

```
;Ablagerungszeit Boden in s (Anhang 2) : tB
;50 Jahre
AblZeitBoden = 1.57e+9
iZeit, die Pfl. der Abluft ausgesetzt sind in s (Anhang 4) : teN
i SBG Wachstumszeit >2000 in s SBG (Anhang 1, Tab. 1) : t_e_b,
t_e_w
VegZeitPf = 5.2e+6VegZeitWd = 2.6e+6;Ertrag bzw. Bewuchsdichte (Feuchtmasse) in kg/m^2 (Anhang 4) : yN
;SBG (Anhang 1, Tabelle 1)
ErtragBl = 1.6ErtragPf = 2.4ErtragWd = 0.85;Einstellung des Verzehrs <2000 in s SBG (Anhang 1, Tab. 1) : t_s
VerzZeitNah = 86400
;Dauer eines Jahres in s (SBG, Anhang1, Tabelle 1) : t1
DauerJahr = 3.15e+7;--------------------------------------------------------------------------
;Verweilkonst. wg. Transp. tief. Bod.sch. in 1/s (Anhang 4) : lM, vB;SBG (Anhang 1, Tabelle 5)
[VerwKonstAc]
Default = 1.e-11Tc = 1.e-8Sr = 1.e-9Ru = 1.e-9I = 1.e-9Cs = 1.e-10[VerwKonstWd]
Default = 2.e-11TC = 2.e-8Sr = 2.e-9Ru = 2.e-9I = 2.e-9Cs = 2.e-10;Zeit zw. Produktion und Verbrauch in s (Anhang 4) : tvN
;SBG (Anhang 1, Tabelle 1)
[ZeitZwProdVerb]
Wd = 0.Lf = 7.8e + 6B1 = 0.Pf = 5.2e+6Mi = 0.F1 = 1.7e+6;--------------------------------------------------------------------------
;Korrekturfak. für Gamma-Subm. und -bodenstr. (Anhang 2) : cGeoG1 ...
;fuer jede Altersgruppe
```
[Korrekturfaktoren] ; <1 1-2 2-7 7-12 12-17 >17 G1 = 1.40, 1.40, 1.30, 1.20, 1.10, 1.00 G2 = 1.80, 1.70, 1.50, 1.30, 1.10, 1.00 B1 = 1.60, 1.50, 1.30, 1.20, 1.10, 1.00 B2 = 1.70, 1.60, 1.40, 1.30, 1.10, 1.00 ;-------------------------------------------------------------------------- ;Lebensgewohnheiten in kg/a (Anhang 5) : uI ;SBG (Anhang 1, Tabelle 2) ;fuer jede Altersgruppe [Verzehrmengen] ;Alter <1 1-2 2-7 7-12 12-17 >17 Pf = 204.0, 366.0, 580.0, 655.0, 670.0, 610.0 Bl = 9.0, 18.0, 21.0, 27.0, 33.0, 39.0 Mi = 135.0, 480.0, 480.0, 510.0, 510.0, 390.0  $FL = 12.5, 41.0, 115.0, 152.5, 185.0, 217.5$  $Mu = 435.0$  $i$ Atemraten in m<sup>3</sup>/s (Anhang 5) : V ;SBG (Anhang 1, Tabelle 3) [Atemrate] ;fuer jede Altersgruppe ;Alter <1 1-2 2-7 7-12 12-17 >17 AVV = 3.5e-5, 6.0e-5, 1.0e-4, 1.8e-4, 2.3e-4, 2.6e-4 ;analog fuer SBG (Anhang 1, Tabelle 2) SBG\_Kurz = 5.1e-5, 8.7e-5, 1.5e-4, 2.6e-4, 3.3e-4, 3.8e-4 SBG\_Lang = 3.5e-5, 6.0e-5, 1.0e-4, 1.8e-4, 2.3e-4, 2.6e-4 ;-------------------------------------------------------------------------- ;Depositionsgeschwindigkeit in m/s (Anhang 7, Tabelle 3) : vg ;SBG (Anhang 4, Tabelle 1) [DepoVelo]  $IodEle = 1.0e-2$  $IodOrg = 1.0e-4$  $Aerosol = 1.5e-3$ ;Washoutfaktor in a/mm/s (Anhang 7, Tabelle 3) : cn ;SBG (Anhang 4, Tabelle 1) [WashoutFak]  $IodEle =  $6.0e-9$$  $IodOrg = 6.0e-11$ Tritium =  $4.0e-9$  $Aerosol = 6.0e-9$  $i$ Washoutkoeffizient in  $1/s$  (Anhang 7, Tabelle 3) : 10 : 10 ;SBG (Anhang 4, Tabelle 1) [WashoutKof] IodEle = 7.0e-5 IodOrg = 7.0e-7 Tritium = 3.5e-5  $Aerosol = 7.0e-5$ ;Niederschlagsintensität in mm/h (SBG Anhang 4, Tabelle 2) : neu

```
;und Zeitintervall in h
[RegenIntDauer]
\text{Anzahl} = 4Intensitaet = 5., 2., 1., 0.5
Intervall = 8, 24, 72, 168
;--------------------------------------------------------------------------
;Nuklidgemische in % (Anhang 11) : neu
[NukVekEdelgas,SW]
Nuklide = Kr85m, Kr85, Kr87, Kr88, Kr89, Xe131m, Xe133, Xe135m, Xe135, 
Xe137, Xe138
Kr85m = 2
Kr85 = 2Kr87 = 1
Kr88 = 3
Kr89 = 3
Xe131m = 2
Xe133 = 70Xe135m = 2Xe135 = 2Xe137 = 8<br>Xe138 = 5= 5[NukVekEdelgas,DW]
Nuklide = Kr85m, Kr85, Kr87, Kr88, Xe131m, Xe133, Xe135, Xe138
Kr85m = 2Kr85 = 2Kr87 = 1Kr88 = 3Xe131m = 1<br>Xe133 = 80Xe133
Xe135 = 10Xe138 = 1
[NukVekAerosol]
Nuklide = Co58, Co60, Cs134, Cs137, Sr90
Co58 = 10C \circ 60 = 40<br>C \circ 134 = 15Cs134Cs137 = 34Sr90 = 1
```
### **A.4 Steuerungsparameter und Konfiguration**

```
[Elemente]
H,Tritium,1,T,F,M,S,,1,1,3
Be,Beryllium,4,A,,M,S,,,1,2,7,10
C,Kohlenstoff,6,C,F,M,S,,1,2,11,14
...
Th,Thorium,90,A,,M,S,,1,9,226,227,228,229,230,231,232,234,nat
Pa,Protactinium,91,A,,M,S,,1,8,227,228,230,231,232,233,234m,234
U,Uran,92,A,F,M,S,,1,12,230,231,232,233,234,235,236,237,238,239,240,nat
...
```
[Nuclides] H3=0.00,3.90E+08,0,0,0,0,0,0,1,1 Be7=1.00,4.60E+06,1,0,1,0,0,0,1,1 Be10=,5.00E+13,0,0,0,0,1,0,1,1 C11=1.00,1.20E+03,1,0,1,0,1,0,1,1  $C14 = 1.80E+11, 0, 0, 0, 0, 1, 0, 1, 1$ ... Th228=0.20,6.00E+07,1,1,1,1,1,1,1,1 ... Pa231=0.69,1.00E+12,1,1,1,1,1,1,1,1,1 ... U234=0.00,7.70E+12,1,1,1,1,1,1,1,1 [Organe] ET\_Luftwege,ET Luftwege Lunge,Lunge Blase,Blase Brust,Brust Gehirn,Gehirn Haut,Haut Hoden, Hoden Knochenoberflaeche, Knochenoberfläche Leber,Leber Speiseroehre,Speiseröhre Magen, Magen Duenndarm,Dünndarm O\_Dickdarm,Oberer Dickdarm U\_Dickdarm,Unterer Dickdarm Dickdarm,Dickdarm Milz,Milz Muskel,Muskel Nebennieren,Nebennieren Nieren,Nieren Ovarien,Ovarien Pankreas,Pankreas Rotes\_Knochenmark,Rotes Knochenmark Schilddruese,Schilddrüse Thymus, Thymus Uterus, Uterus effektiv,Effektive Dosis

## **Anhang B Beispiele zu Standortdaten**

### **B.1 Standortdefinition - standorte.dat**

; Standortdatei für LASAND ; Beispiele Standort = Grohnde, Brokdorf, Test [Standort,Grohnde]  $Id = 1$ Name = Standort Grohnde Ost = 32529000 Nord = 4764000 sizeX = 50000 sizeY = 50000  $delta = 500$ Building = GrohndeBodies.def Terrain = Grohnde Quellen = A,B Erstellt = 10.04.2005 Geaendert = 18.04.2005 [Standort, Brokdorf]  $Id = 2$ Name = Standort Brokdorf  $Ost = 32523000$ Nord = 5967000  $sizeX = 50000$ sizeY = 50000  $delta = 500$ Building = BrokdorfBodies.def Quellen = B,C Erstellt = 10.04.2005 [Standort,Test]  $Id = 3$ Name = Standort zum Testen  $Cost = 0$ <br>Nord = 0 Nord = 0 sizeX = 50000 sizeY = 50000 Terrain = Test Quellen = A,B,C,D Erstellt = 10.04.2005

### **B.2 Quellen - quellen.dat**

```
; Quellendatei für LASAND
; Beispiele
Quelle = A, B, C, D[Quelle,A]
Id = 1Name = Testquelle A
h = 10Erstellt = 10.04.2005
Geaendert = 18.04.2005
[Quelle,B]
Id = 2Name = Testquelle B
Quelltyp = Linie
h = 10laenge = 100
Erstellt = 10.04.2005
[Quelle,C]
Id = 3Name = Testquelle C
Quelltyp = Flaeche
h = 0laenge = 50
breite = 50
Erstellt = 10.04.2005
Geaendert = 18.04.2005
[Quelle,D]
Id = 4Name = Testquelle D
Quelltyp = Volumen
laenge = 100
breite = 10
hoehe = 10
winkel = 0durchmesser = 5.5 
abwaerme = 100
austritt = 10.5x = 0y = 0h = 10absolutkoordinaten = no
Gebaeude = yes
Erstellt = 10.04.2005
```
### **B.3 Nuklidvektoren und Nuklidgruppen - standorte.dat**

```
; Standortdatei für LASAND
; Beispiel
Nuklidvektor = Druckwasser
Nuklidgruppe = Edelgase,Iode
[Nuklidgruppe,Edelgase]
Id = 1
Name = Edelgase 
Nuklide = Kr88,Xe133
NuklidAnteile = 10.0, 90.0
Erstellt = 10.04.2005
Geaendert = 18.04.2005
[Nuklidgruppe,Iode]
Id = 2Name = Iode
Nuklide = I131,I133
NuklidAnteile = 10.0, 90.0
Erstellt = 10.04.2005
Geaendert = 18.04.2005
[Nuklidvektor,Druckwasser]
Id = 1Name = Druckwasser
Nuklide = Co60,Sr90
NuklidAnteile = 10.0, 90.0
Gruppen = Edelgase,Iode
GruppenAnteile = 50.0,50.0
Erstellt = 10.04.2005
Geaendert = 18.04.2005
```
### **B.4 Freisetzungsszenarien - szenarien.dat**

```
; Szenariendatei für LASAND
; Beispiel
;
Szenario = BruchFD, BruchSW
[Szenario,BruchFD]
Nuklidvektor = Druckwasser
Nuklidgruppe = Edelgase
Nuklid = I131
Quellen = A,B
Standorte = Brokdorf
[BruchFD, Druckwasser]
Zeit = 1.0, 2.0, 8.0
Staerke = 1.0, 0.5, 0.1
```

```
Faktor = 1.E+06[BruchFD,Edelgase]
Zeit = 8.0Staerke = 1.0
Faktor = 1.E+12[BruchFD, I131]
Zeit = 8.0Staerke = 1.0
Faktor = 1.E+10[Szenario,BruchSW]
Nuklidvektor = Siedewasser
Nuklidgruppe = EdelgaseSW
Zeiten = 1.0, 2.0, 8.0
[BruchSW,Siedewasser]
Staerke = 1.0, 0.5, 0.1
Faktor = 1.E+06[BruchSW,EdelgaseSW]<br>Zeit = 8.0
     = 8.0Staerke = 1.0
Faktor = 1.E+12
```
# **Anhang C LASAT-Eingabedateien**

#### **C.1 Steuerung des Rechenablaufs - param.def**

```
----------------------------------------------------------- PARAM.DEF
- Test LASAT
. Titel = "Beispiel: Wind dreht alle 10 Minuten um 30 Grad"
  Kennung = Wind-Drehung
 Intervall = 10:00Start = 0Ende = 1:00:00
```
### **C.2 Festlegung des Rechengitters - grid.def**

```
- Definition des Rechen-Rasters --------------------------- GRID.DEF
 Delta = 500Xmin = -8000 Ymin = -8000Nx = 32Ny = 32Nzd = 6 Sk = { 0 10 25 50 100 200 300 400 500 600 700 800 }
 Pt = 3
```
### **C.3 Definition von Stoffen - stoffe.def**

```
- Definition der gasförmigen Komponenten -------------- STOFFE.DEF
-
.
 Einheit = g ' Maß-Einheit
  Vsed = 0.0 ' Sedimentations-Geschwindigkeit (m/s)
-
- Auflistung der Komponenten
-
! Bezeichnung Vdep Rfak Rexp Mptl RefC RefD
       0.000 0.00 1.0 4 50.e-6 50.e-8
```
### **C.4 Definition von Quellen - quellen.def**

```
- Definition der Emissions-Quellen ------------------- QUELLEN.DEF
.
- Längenangaben in Meter ( Xq, Yq, Hq, Lq, Bq )
- Winkel in Grad gegen Nord ( Wq )
- Wärmestrom in MW ( Qq )
-
```
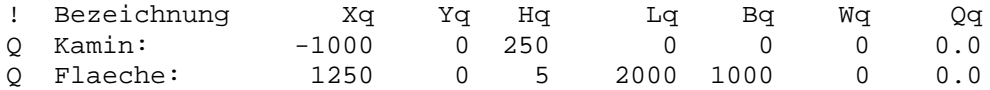

### **C.5 Definition von Quellstärken - staerke.def**

```
- Definition der Quellstärken -------------------------- STAERKE.DEF
.
  - Tabelle der Anteile der einzelnen Komponenten
-
! QUELLE SO2<br>E Kamin: 70.0
             70.0 ' Quellstärke in g/s
E Halle: 2.0
```
### **C.6 Definition meteorologischer Parameter - wetter.def**

Die meteorologische Eingabedatei "wetter.def" wird automatisch von dem meteorologischen Präprozessor generiert. Diese Datei wird sowohl von dem diagnostischen Windfeldmodell Lprwnd als auch dem Grenzschichtmodell Lprprf und dem Partikelmodell LASAT ausgewertet. Darin werden die folgenden Parameter gesetzt:

- Xa, Ya = Koordinate einer (fiktiven) Windmessung
- Ha = Anemometerhöhe der (fiktiven) Windmessung
- Ra = Windrichtung der (fiktiven) Windmessung
- Ua = Windgeschwindigkeit der (fiktiven) Windmessung
- Lm = Monin-Obukhov-Länge am Ort der (fiktiven) Windmessung
- Ni = Niederschlagsintensität als repräsentativer Wert für das Rechengebiet
- $Version = 2.6$

Der Ort der fiktiven Windmessung spielt im Grunde für die weiteren Berechnungen keine Rolle, da dieser Ort in keine direkten Berechnungen in LASAT eingeht. Allerdings wird in LASAT der Wind am Ort des Anemometers auf eine Mindestgeschwindigkeit überprüft. Deshalb wird der fiktive Anemometerort über die höchste Geländeerhebung im Modellgebiet gesetzt.

Im folgenden ist ein Beispiel der Datei gezeigt (nicht vollständig):

```
- Definition der Meteorologischen Parameter ------------- WETTER.DEF
-
. 
  Z0 = 0.5 ' Rauhigkeitslänge (m)
                ' Verdrängungshöhe (m)
  Ha = 13 ' Anemometerhöhe (m)
 Ua = 3.0 <br>
' Gemessene Windgeschwindigkeit (m/s)
  Ra = ? ' Gemessene Windrichtung (Grad gegen Nord)
```
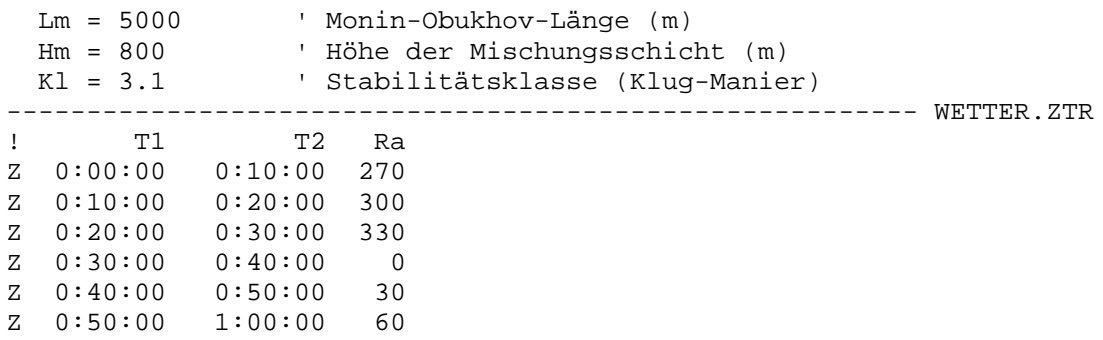

### **C.7 Definitionen für Berechnung GHUȖ-Submersion - gamma.def**

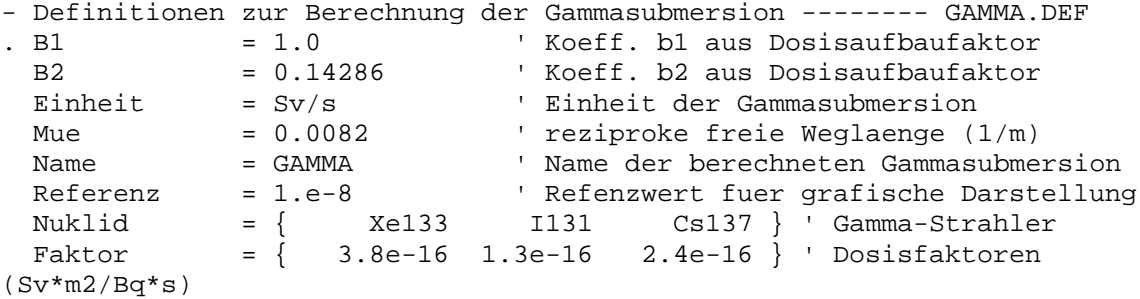

### **C.8 Definition von Gebäuden - bodies.def**

```
- Definition von Gebaeuden ----------------------------- BODIES.DEF
.
  Btype = POLY
 Cb = 28-
! Name | Xb Yb
---------+-----------<br>B house | 72 52
B house | 72 52<br>B house | 124 52
B house | 124 52<br>B house | 124 92
B house | 124 92<br>B house | 112 92
B house |
B house | 112 64<br>B house | 84 64
B house | 84 64<br>B house | 84 92
B house | 84 92<br>B house | 72 92
B house | 72 92<br>B house | 72 52
B house
.
  Btype = TOWER
-
! Name | Xb Yb Db Cb 
----------+----------------------------
B tower1 | 250.00 185.00 120 145 
B tower2 | 340.00 55.00 120 145
```
### **C.9 Windfelddateien - wnnnnfli.arr**

Die Dateien mit den Initialwindfeldern "wnnnnfli.arr" sind Binärdateien gemäß der LASAT Referenz 2.14, Kapitel 9.3.10. In den Textkopf zu Dateibeginn werden die folgenden Parameter gemäß LASAT-Referenz geschrieben:

```
VALDEF=PXYS
form=z%6.1fVx%[2]7.2fVs%7.2f
Uref=-999
t1=Wert
t2=Wert
delta=Wert
xmin=Wert
ymin=Wert
sk={Werteliste}
zscl=Wert
sscl=Wert
```
# **Anhang D Meteorologische Eingabedateien**

### **D.1 Meteorologische Messdaten**

Die Daten der meteorologischen Messstationen werden in jeweils einer ASCII-Datei bereitgestellt. Nach einem Block mit Stationsdaten und der Angabe zur Anzahl der Zeitintervalle folgt pro Zeitintervall ein Datenblock. Jeder Datenblock wird mit einem Sektionsnamen eingeleitet: [Intervall,n], wobei n für die Nummer des Zeitintervalls steht.

Jede Datenzeile setzt sich zusammen aus

#### *Kennwort = Werte(e)*

Mehrere Werte werden durch Komma getrennt. Die Anzahl der Leerzeichen zwischen Kennwort, "=" und Werten spielt keine Rolle. Andere Zeichen dürfen nicht verwendet werden. Die Reihenfolge der Kennwörter innerhalb einer Sektion ist beliebig. Groß- und Kleinschreibung wird bei den Kennwörtern nicht unterschieden. Kommentare werden durch ein Semikolon (;) eingeleitet und dürfen nur als ganze Kommentarzeilen eingefügt werden.

Für einen Anwendungsfall ("Projektdaten") müssen die Zeitintervalle aller meteorologischen Messungen entweder einheitlich sein oder ganzzahligen Vielfachen des kürzesten Zeitintervalls entsprechen.

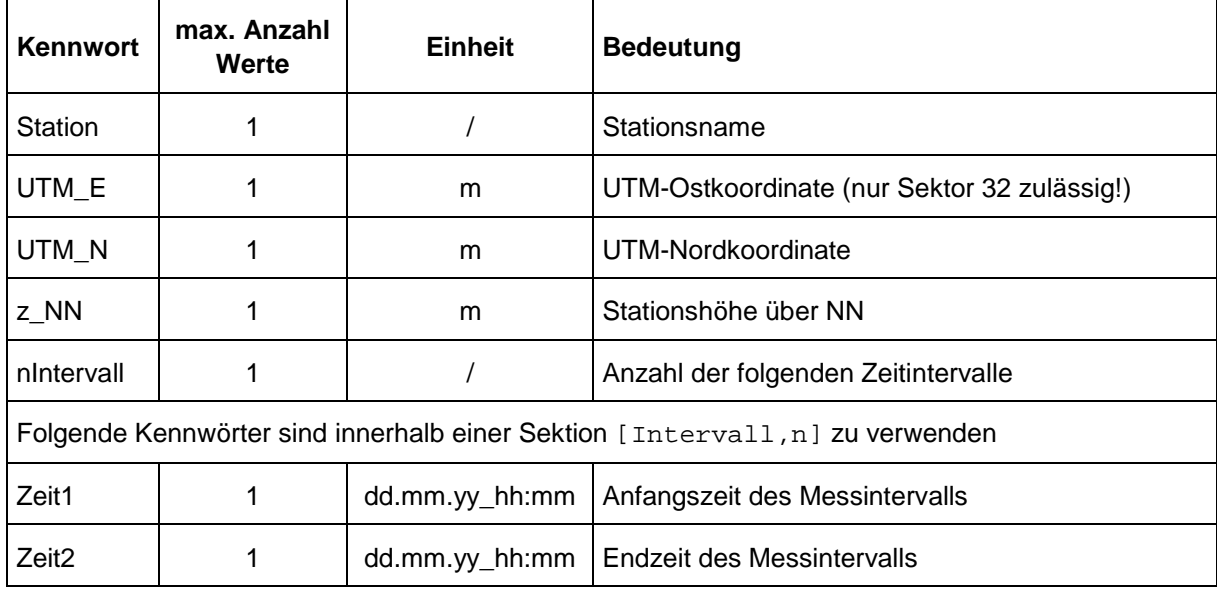

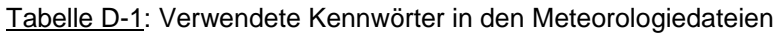

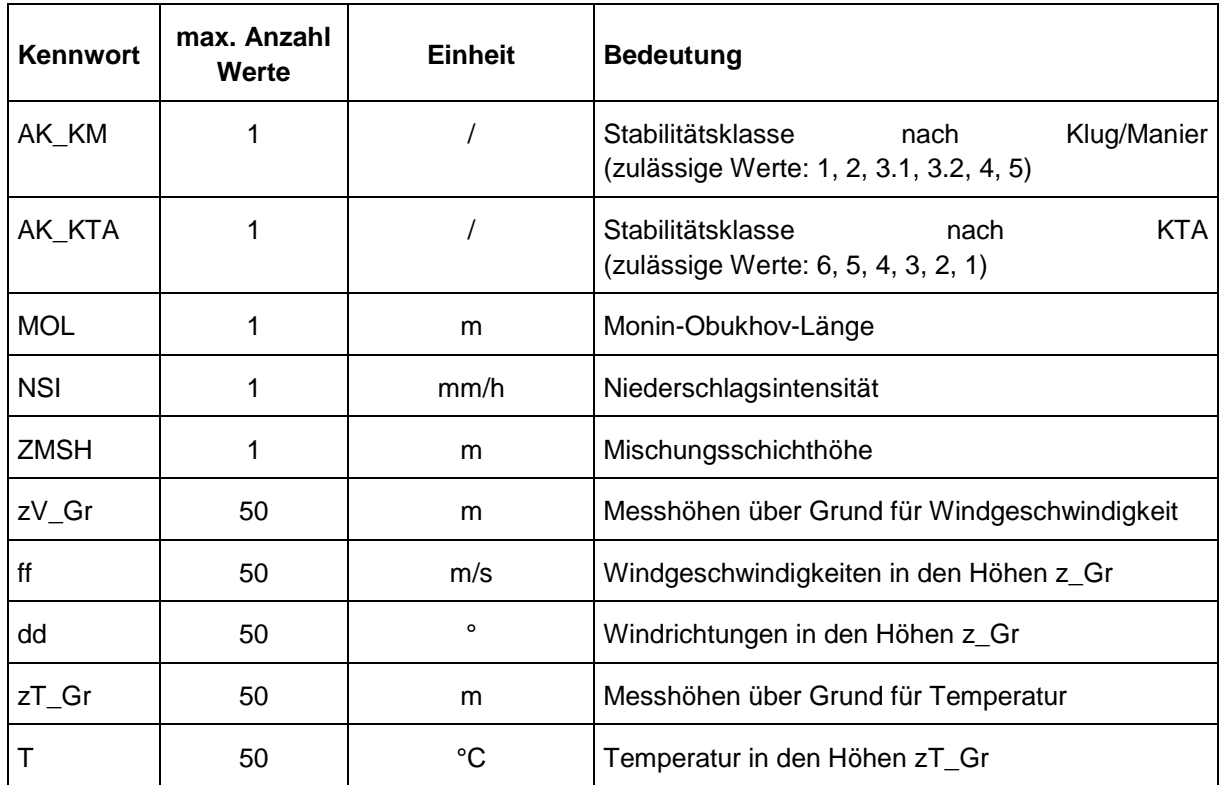

Wird MOL angegeben, so werden Werte für AK\_KM und AK\_KTA nicht ausgewertet. Wird AK\_KM angegeben, so wird AK\_KTA nicht ausgewertet. Temperaturprofile werden nur dann ausgewertet, wenn keinem der Kennwörter MOL, AK\_KM und AK\_KTA ein Wert zugewiesen wird.

Die Anzahl von Werten für die Messhöhen zV\_Gr und zT\_Gr muss mit der Anzahl der angegebenen Werte für Windgeschwindigkeit und -richtung bzw. Temperatur übereinstimmen.

Beispiel einer meteorologischen Eingabedatei:

```
; Stationsdaten
; Stationsname
Station = Waldenau Mitte
; Ostkoordinate (m) und Nordkoordinate (m)
UTM_E = 32500000.
UTM_N = 5250000.
; Hoehe ueber NN
z NN = 252.
; Anzahl der Zeitintervalle
nIntervall = 2
```

```
[Intervall,1]
; Messung von ... bis
Zeit1 = 01.05.2005_12:00
Zeit2 = 02.05.2005_10:00
; Stab.klasse Klug/Manier
AK_KM = 3.1
; Stab.klasse KTA
AK KTA = 4; Monin-Obukhov-Laenge (m)
MOL = 9999.; Niederschlagsintensitaet (mm/h)
NSI = 3.; Mischungsschichthoehe (m)
ZMSH = 500; Messhoehen (m) ueber Grund, Windgeschw. (m/s) und Windrichtung (°)
zV Gr = 10., 30.
ff = 2.5, 3.2dd = 140., 160.
; Messhoehen (m) ueber Grund und Temp. (°C)
zT_Gr = 50., 75., 100.T = 30., 25., 24.
[Intervall,2]
Zeit1 = 02.05.2005_10:00
Zeit2 = 02.05.2005 13:30; Stab.klasse KTA
AK_KTA = 4; Niederschlagsintensitaet (mm/h)
NSI = 4.; Mischungsschichthoehe (m)
ZMSH = 500; Messhoehen (m) ueber Grund, Windgeschw. (m/s) und Windrichtung (°)
zV_{\text{F}}Gr = 10., 30.
ff = 2.0, 3.9dd = 125., 190.
; Messhoehen (m) ueber Grund und Temp. (°C)
zT_Gr = 50., 75., 100.T = 28., 23., 24.
```
### **D.2 LM-Daten**

Die LM-Vorhersagedaten werden vom Deutschen Wetterdienst als ASCII-Dateien geliefert. Jede Datei enthält die Daten für genau einen Vorhersagezeitpunkt.

Jede Datei enthält einen Header der folgenden Form:

```
HEADER
05 09 10 00 00 
05 09 10 00 05 
  25 25
  283 353
19 00 40 39 38 37 36 35 34 33 32 31 30 29 28 27 26 25 24 23
01 backward
  10.0 - 40.0
```
Die zweite Zeile des Headers enthält den Startzeitpunkt (UTC) des Vorhersagelaufs im Format "Jahr Monat Tag Stunde Minute". In der dritten Zeile steht der Vorhersagezeitpunkt dieser Datei im gleichen Format.

Die beiden nächsten Zeilen enthalten die Anzahl an Gitterpunkten in x- und y-Richtung, die in der Datei enthalten sind und (Zeile 5) den x- und y-Index des zentralen Gitterpunkts des in der Datei enthaltenen LM-Gebietsausschnitts.

In der 6. Zeile steht die Anzahl der enthaltenen Modelllevel (19) sowie deren k-Indizes, wobei der erste Wert (00) für die bodennahen Felder steht.

Zeile 7 das Mittelungsintervall für die Niederschlagsintensitäten (1 Stunde) und die Art der Integration (integriert über die zurückliegende Stunde). In der letzten Zeile des Headers stehen die geographischen Koordinaten des Südpols des rotierten LM-Gitters.

Im Anschluss an den Header folgt ein Abschnitt mit zweidimensionalen Modellfeldern. Jedes Feld beginnt mit der Feldbezeichnung und Einheit sowie (in der folgenden Zeile) mit einem Faktor. Die nachfolgenden Feldwerte sind mit diesem Faktor zu multiplizieren, um die angegebene Einheit zu erhalten. Die Speicherreihenfolge der Feldwerte läuft zuerst von West nach Ost und dann von Süd nach Nord. Der erste Feldwert entspricht also dem südwestlichsten Gitterpunkt des Ausschnitts, der letzte Wert dem nordöstlichsten. Pro Zeile sind immer zehn Werte enthalten:

```
SINGLE-LEVEL FIELDS
latitude (decimal deg.) 
  0.10E-01
   5123 5123 5123 5124 5124 5124 5124 5124 5124 5124
. . .
   5274 5274 5274 5274 5274
longitude (decimal deg.) 
  0.10E-01
    820 830 840 850 860 870 880 890 900 910
. . .
```
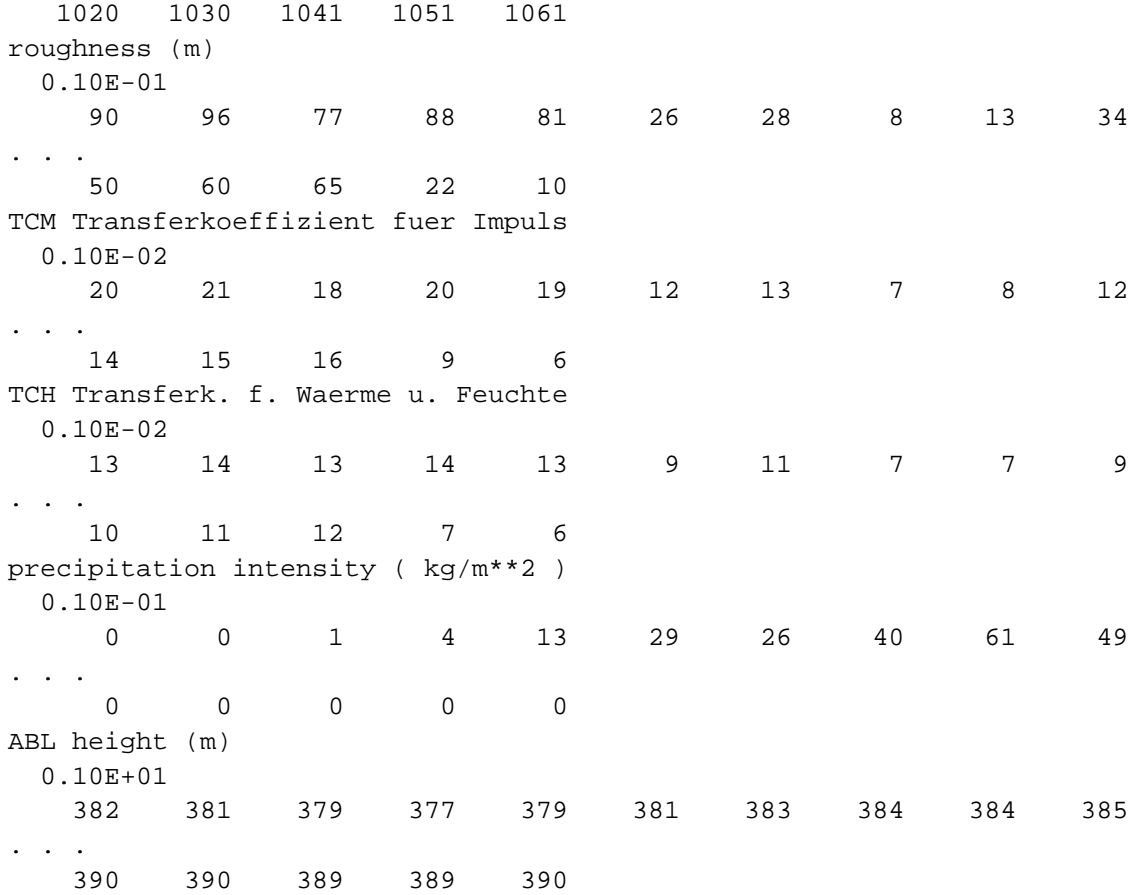

#### Der nachfolgende Abschnitt enthält die dreidimensionalen Felder:

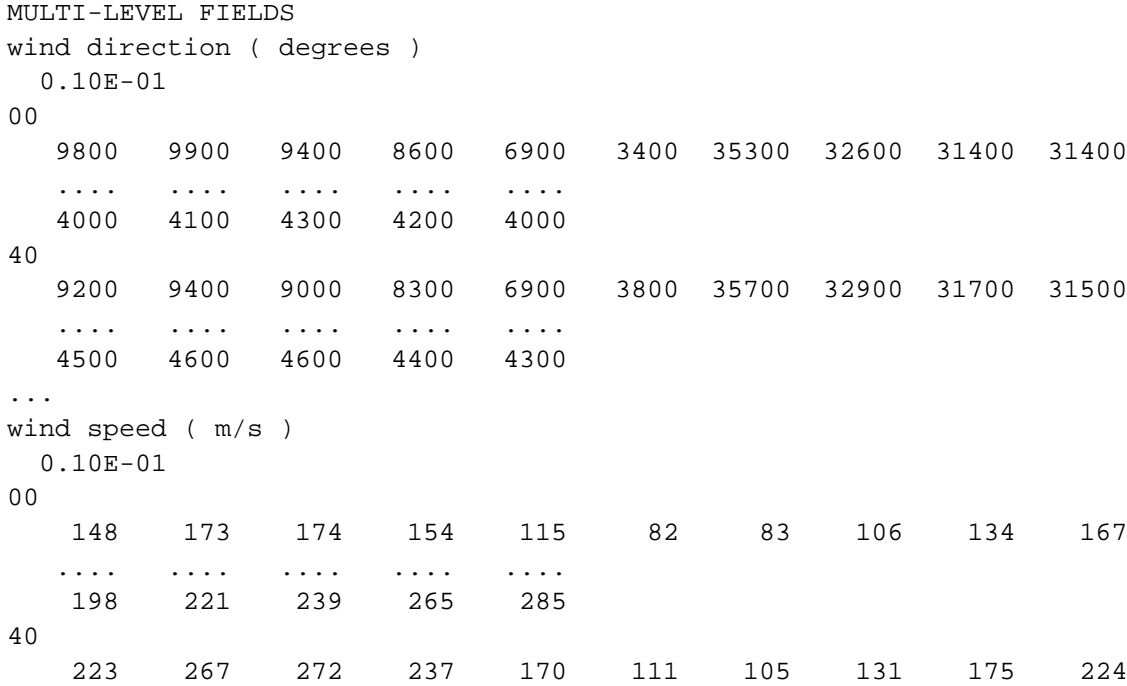

 .... .... .... .... .... 324 362 390 410 422 ... geopotential height ( m ) 0.10E+01 00 430 488 599 659 610 504 414 363 336 329 .... .... .... .... ....<br>73 84 99 101 87 73 84 99 101 87 40 449 507 618 678 630 523 434 383 356 349 .... .... .... .... .... 93 104 119 121 107 ... virtual potential temperature( K ) 0.10E-01 00 29536 29560 29613 29641 29645 29651 29637 29612 29579 29557 .... .... .... .... .... 29231 29244 29248 29248 29248 40 29564 29591 29648 29674 29670 29661 29643 29619 29591 29575 .... .... .... .... .... 29265 29276 29280 29284 29283

...

Der Aufbau ist analog zu dem der zweidimensionalen Felder, wobei jeder Modelllevel durch eine Zeile mit dem k-Index des Levels eingeleitet wird.

# **Anhang E Technische Dokumentation zum MPP**

### **E.1 Vorbemerkung**

In diesem Dokument werden alle Funktionen des meteorologischen Präprozessors (MPP) beschrieben. Allerdings werden die meisten Funktionen nur intern genutzt (und sollen auch nur intern genutzt werden!). Die Funktionen, die auch außerhalb des meteorologischen Präprozessors benutzt werden können, sind rot hervorgehoben.

Das "Hauptprogramm" des Präprozessors, d.h. die Schnittstelle nach außen, ist selbst eine Funktion. Diese Funktion sowie alle anderen Funktionen werden in der DLL "Metcon.Lasand.MPP32.dll" als Dynamic Link Library zur Verfügung gestellt.

Gruppen von Funktionen sind jeweils in Modulen zusammengefasst. Diese Dokumentation fasst jeweils die Funktionen eines Moduls in einem Kapitel zusammen.

### **E.2 Rückgabecodes der Funktionen (Modul m\_RetVal)**

Bei den meisten Funktionen handelt es sich um INTEGER(2)-Funktionen. Folgende Rückgabewerte sind bei diesen Funktionen möglich:

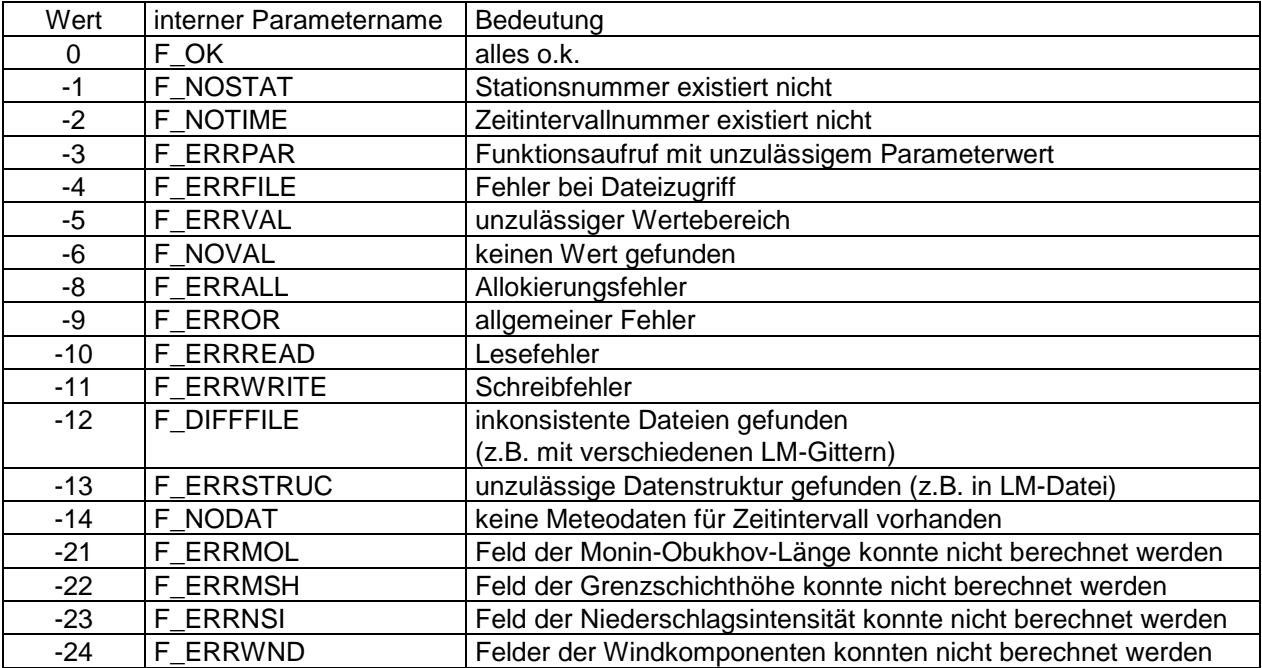

### **E.3 Lesen und Schreiben meteorologischer Stationsdaten auf Datenträger (Modul m\_fReadWrite)**

#### **mReadStatFile (nst, pFile, psFile)**

Liest alle Daten einer meteorologischen Messstation aus der zugehörigen Datei ein. Die Daten werden auf einem internen Strukturfeld des MPP gespeichert. In diesem Strukturfeld muss auch der Dateiname bereits vorliegen (zugewiesen über die Funktion mSetFileName).

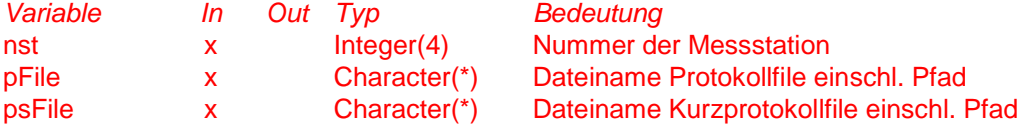

#### **mWriteStatFile (nst)**

Schreibt alle Daten einer meteorologischen Messstation in die zugehörige Datei. Die Daten werden aus dem internen Strukturfeld des MPP gelesen. Darin liegt auch bereits der Dateiname vor (zugewiesen über die Funktion mSetFileName). *Variable In Out Typ Bedeuturg* 

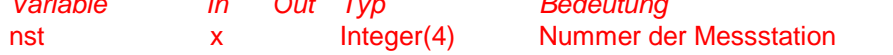

#### **mWriteWetter (nLevel, nIndex, ntInt, cWrkPath, pFile, psfile)**

Schreibt die Datei "wetter.def" einschließlich "wetter.ztr" für LASAT. Mehrfachaufrufe zur iterativen Belegung von Ausgabedaten.

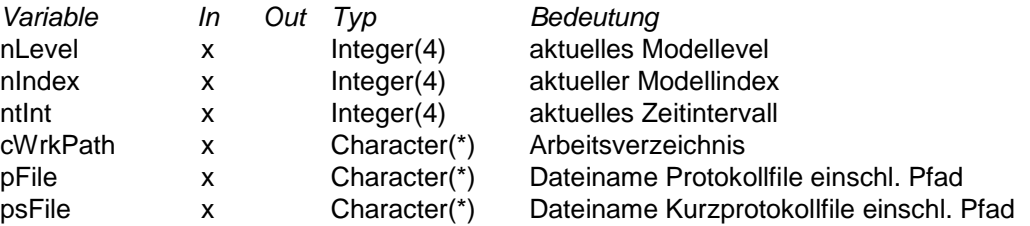

#### **mWriteWnnnnf (nLevel,nIndex,ntInt,cWrkPath,pFile,psfile,DMNA)**

Schreibt die LASAT-Windfelddateien "wnnnnfli.arr" und optional auch die korrespondierenden \*.dmna Dateien.

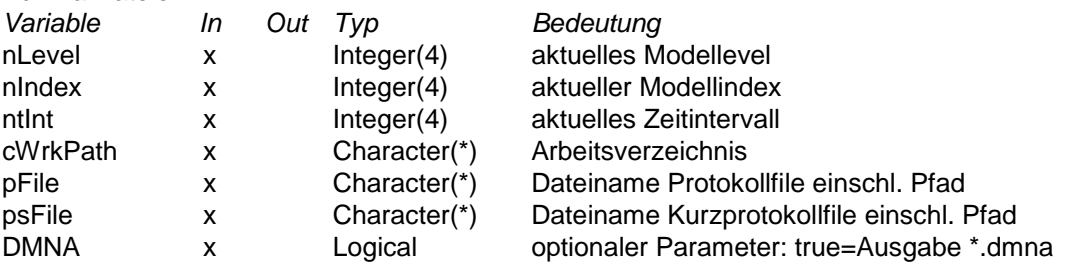

#### **subroutine writesrfdat (nx,ny,x,y,z,cpath,cx,cy,cz,cf)**

Routine zur Ausgabe von 2d Feldern als Surfer \*.dat Dateien.

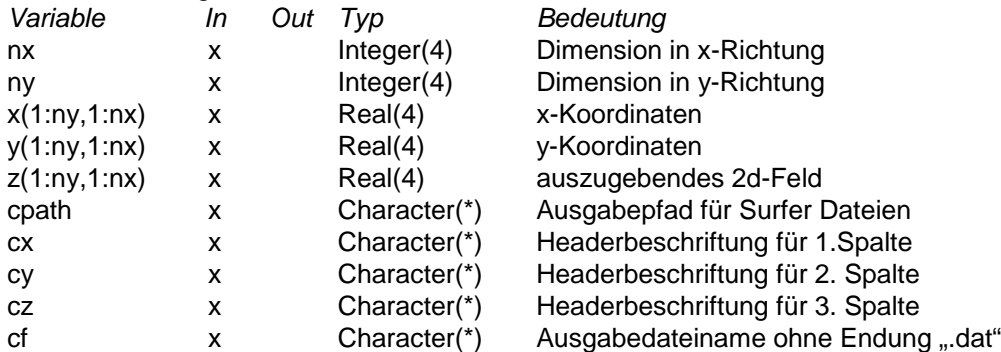

#### **subroutine writesrfgrd (nx,ny,x,y,z,cpath,cf)**

Routine zur Ausgabe von 2d Feldern als Surfer \*.grd Dateien.

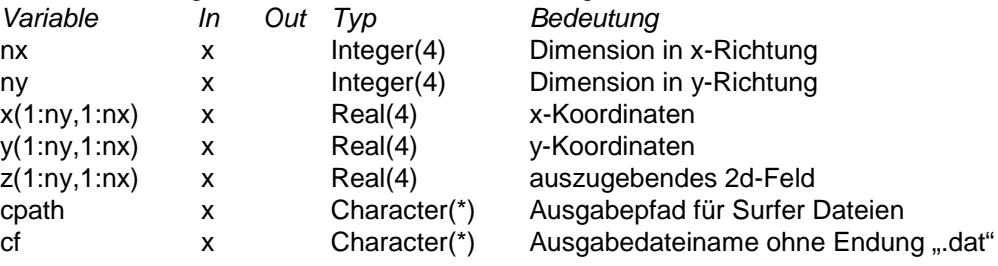

### **E.4 Lesen und Setzen meteorologischer Daten im Arbeitsspeicher (Modul m\_fGetSet)**

### **E.4.1. Funktionen für die Anzahl bzw. die Nummern von meteorologischen Messstationen**

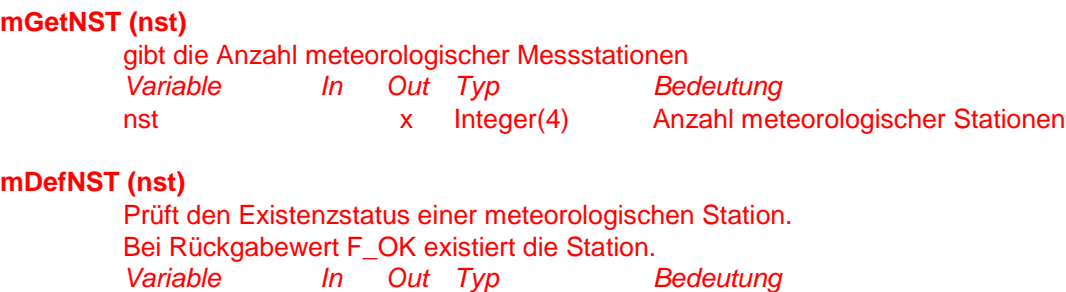

nst and x Integer(4) Nummer der Station

#### **mAddxNST (nstadd)**

Erhöht die Anzahl meteorologischer Messstationen. Die neuen Stationen werden an die bestehende Liste "angehängt". Datenwerte für die neuen Stationen müssen über die entsprechenden Funktionen anschließend definiert werden. *Variable In Out Typ Bedeutung*

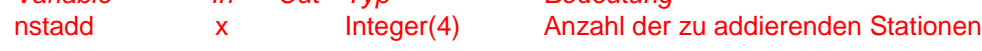

#### **mDelAllNST ()**

```
Löscht alle meteorologischen Messstationen im Arbeitsspeicher.
Variable In Out Typ Bedeutung
```
#### **mDelxNST (nstdel, ndel)**

Löscht eine oder mehrere meteorologische Messstationen. Die in der Stationsliste hinter den gelöschten Stationen liegenden Stationen rücken in der Nummerierung entsprechend nach oben. *Variable In Out Typ Bedeutung*

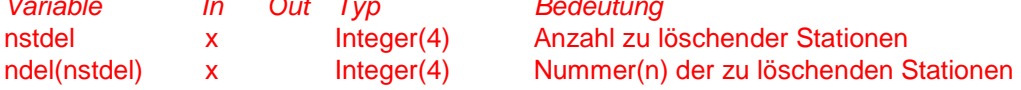

#### **mDel1NST (ndel)**

Löscht eine meteorologische Messstation. Die in der Stationsliste hinter der gelöschten Station liegenden Stationen rücken in der Nummerierung entsprechend nach oben. *Variable In Out Typ Bedeutung* Integer(4) Nummer der zu löschenden Station

#### **E.4.2. Funktionen für die Anzahl bzw. die Nummern von Messintervallen einer Station**

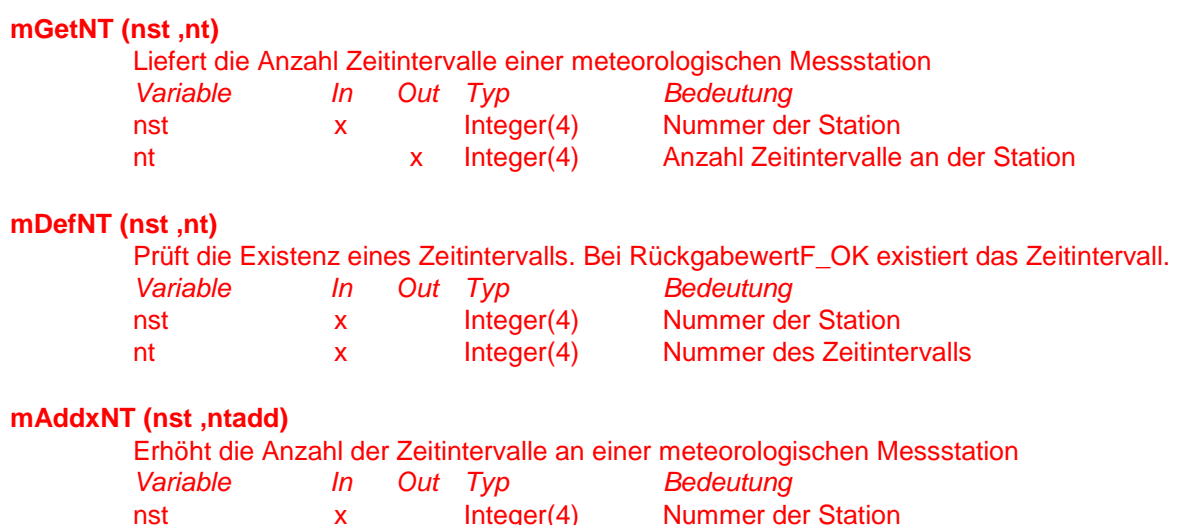

ntadd x Integer(4) Anzahl der zu addierenden Zeitintervalle

#### **mDelxNT (nst ,nt ,ntdel)**

Löscht eines oder mehrere Zeitintervalle an einer meteorologischen Messstation. Die in der Zeitintervallliste hinter den gelöschten Zeitintervallen liegenden Zeitintervalle rücken in der Nummerierung entsprechend nach oben.

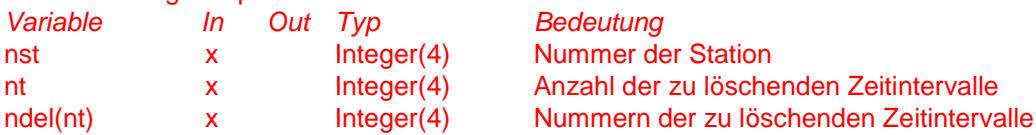

#### **mDel1NT (nst,ntdel)**

Löscht ein Zeitintervall an einer meteorologischen Messstation. Die in der Zeitintervallliste hinter dem gelöschten Zeitintervall liegenden Zeitintervalle rücken in der Nummerierung entsprechend nach oben.

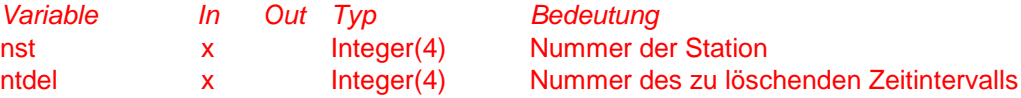

#### **E.4.3. Funktionen zum Lesen und Setzen von meteorologischen Stationsdaten**

#### **mGetFileName (nst ,fname) mSetFileName (nst ,fname)**

Liest bzw. setzt den Dateinamen (einschl. Pfad) für die Daten der meteorologischen Messstation NST

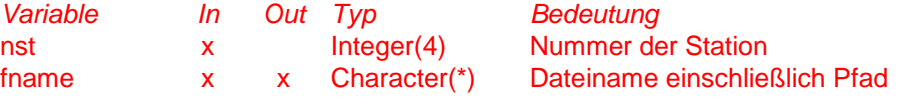

#### **mGetDatTyp (nst ,typ) mSetDatTyp (nst ,typ)**

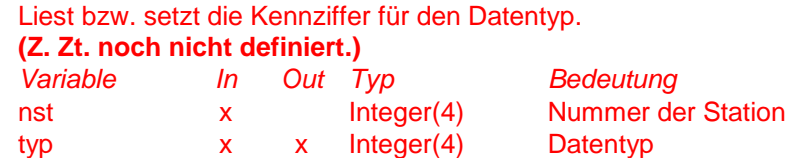

#### **mGetDatVer (nst ,version) mSetDatVer (nst ,version)**

Liest bzw. setzt die Versionsnummer

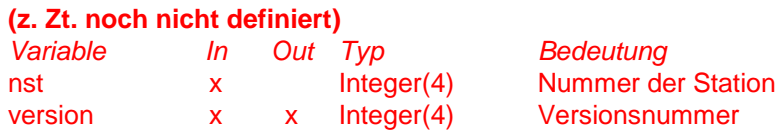

*Variable In Out Typ Bedeutung*

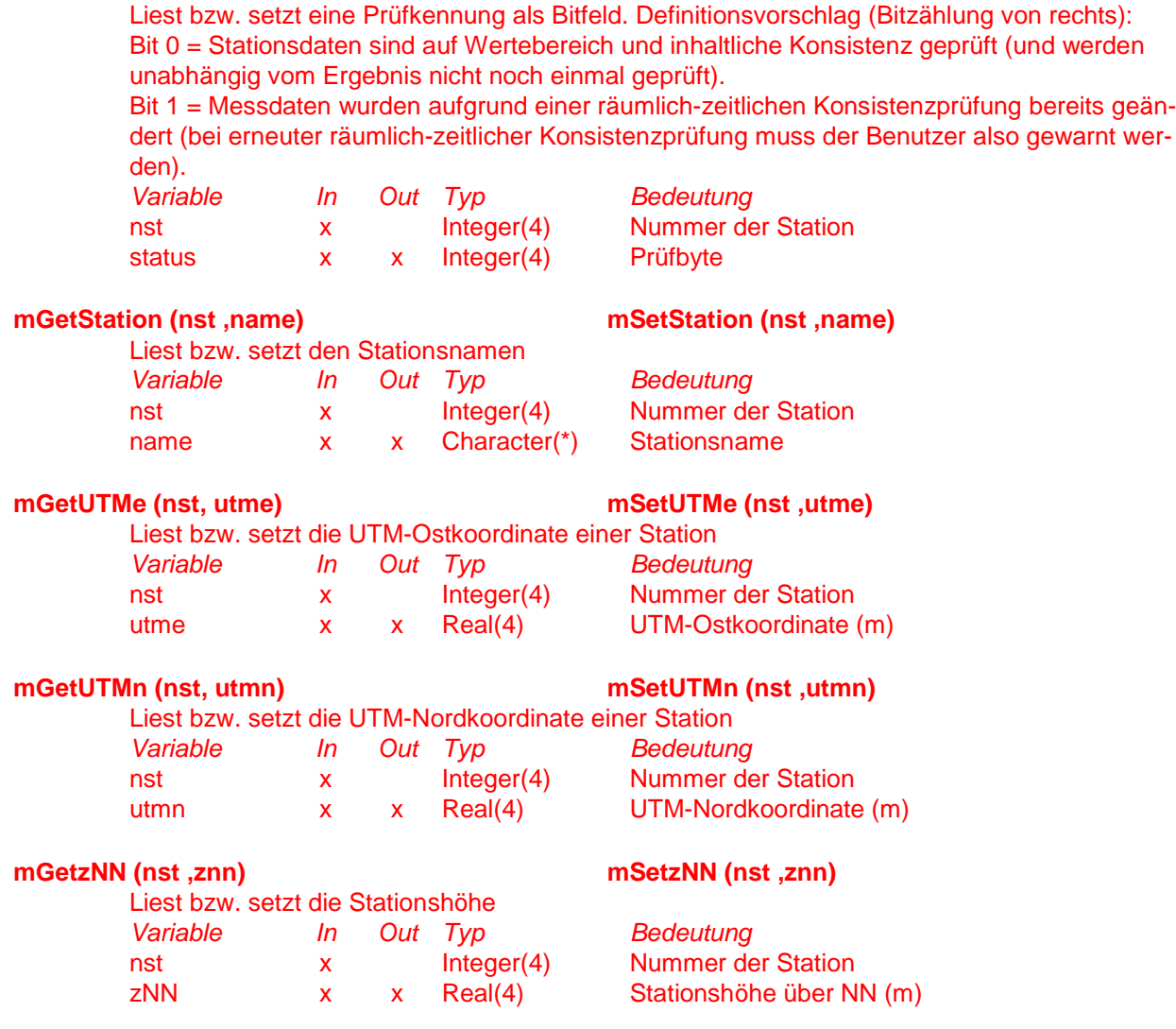

**mGetStatus (nst ,status) mSetStatus (nst ,status)**

### **E.4.4. Funktionen zum Lesen und Setzen von meteorologischen Messdaten für Zeitintervalle**

Die maximale Anzahl von Profilpunkten in meteorologischen Vertikalprofilen wird über den Parameter n1d dimensioniert. Dieser Parameter wird als FORTRAN-Parameter im Sourcecode eingestellt. Derzeit ist n1d=50 gesetzt.

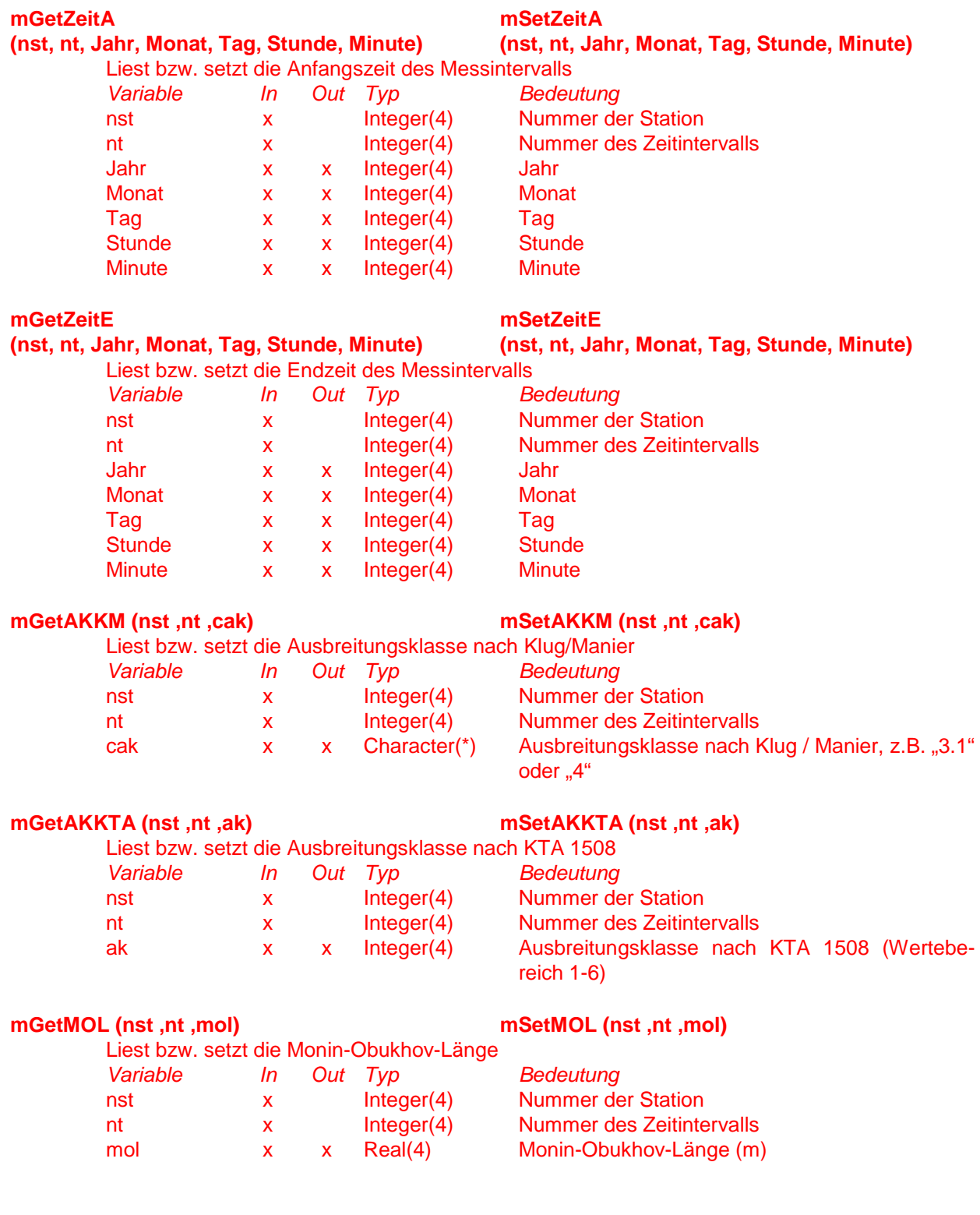

*Notfallschutzes im Bereich der Kernreaktor-Fernüberwachung 131/201*

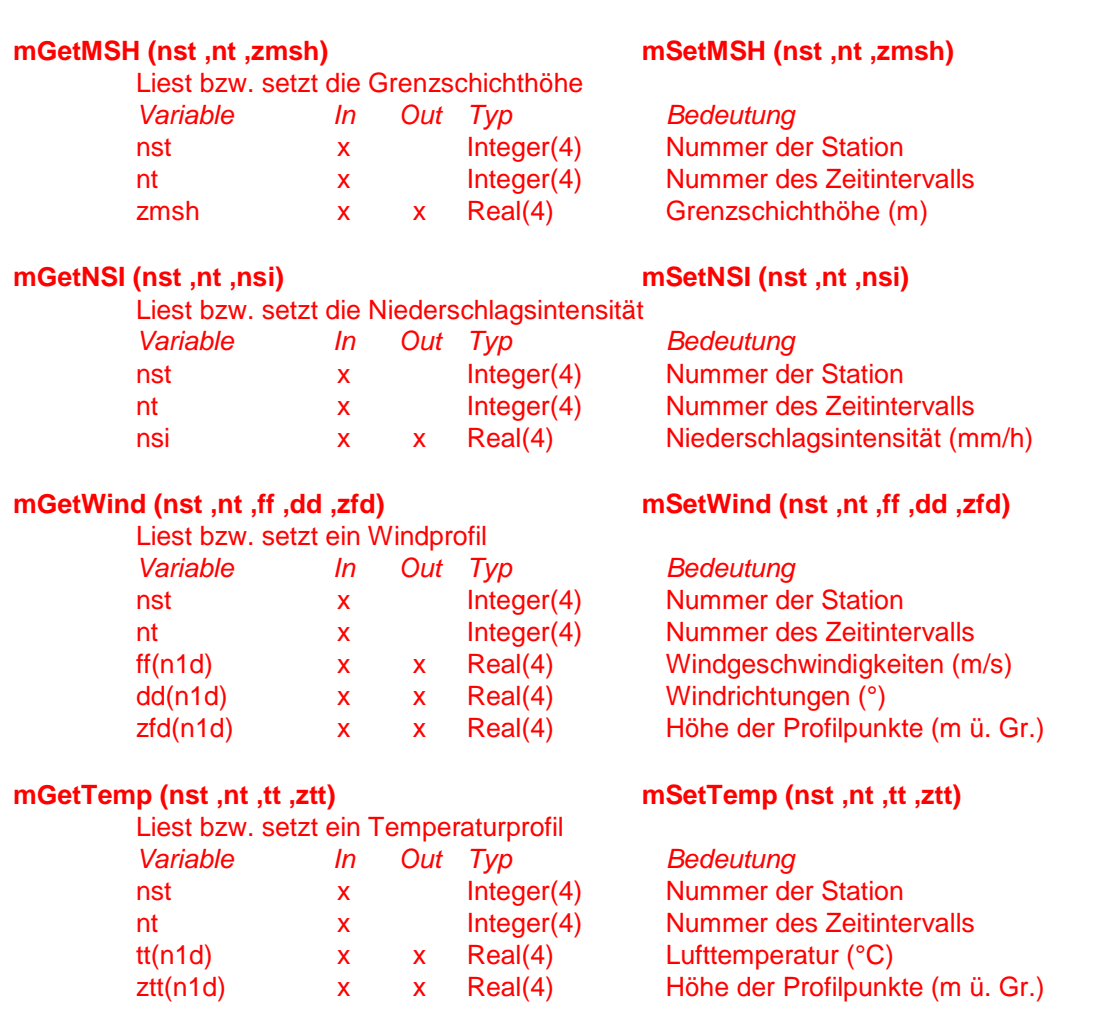

### **E.4.5. Funktionen zum Allokieren und zur Default-Vorbelegung von Stationsdaten**

#### **Achtung:**

Diese Funktionen sollten explizit nur von anderen Funktionen dieses Moduls aufgerufen werden!

#### **mAllocStation (nst)**

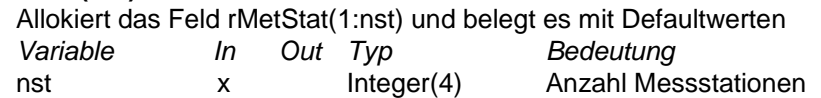

#### **mAllocTimes (nst, nt)**

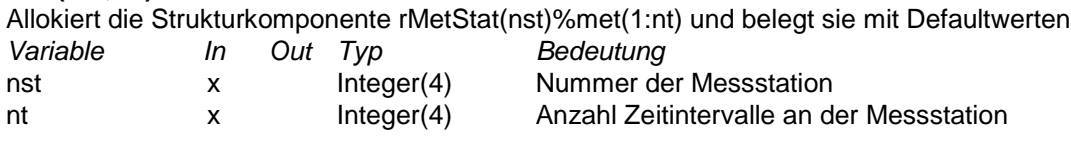

#### **mSetStationDefault (nst)**

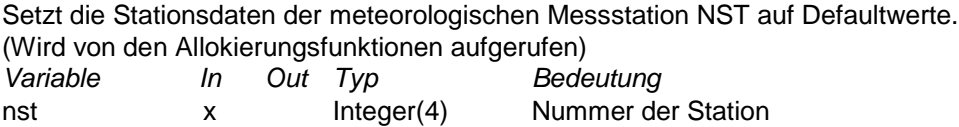

#### **mSetTimesDefault (nst, nt)**

Setzt die Messdaten des Zeitintervalls NT der meteorologischen Messstation NST auf Defaultwerte. (Wird von den Allokierungsfunktionen aufgerufen)

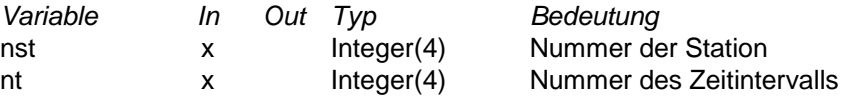

### **E.5 Überprüfung und Ergänzung meteorologischer Stationsdaten (Module m\_fCheck und m\_fCalcData)**

#### **mCheckRange (nst, nmodus, nFirstGuess, pFile, psFile, pDelete)**

Prüft alle Messgrößen einer Station auf zulässigen Wertebereich.

Bei fehlerhaften Werten werden diese auf Default gesetzt. Meldungen über fehlerhafte Werte werden in ein Protokollfile geschrieben. Die geänderten Werte werden bis zum nächsten Aufruf der Funktion gespeichert. Mit diesem nächsten Aufruf wird der Funktion mitgeteilt, ob die Werte permanent (in der Datenstruktur im Arbeitsspeicher) übernommen oder rückgängig gemacht werden sollen.

Der **erste** Aufruf der Funktion **muss** mit nmodus=0 erfolgen.

Wenn fehlerhafte Daten festgestellt worden sind, dann **muss** der nächste Aufruf mit nmo $dus=1$  oder =  $-1$  erfolgen.

Wenn keine Fehler festgestellt worden sind, dann **muss** der nächste Aufruf mit nmodus=0 erfolgen.

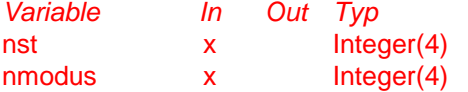

*Variable In Out Typ Bedeutung* Nummer der Messstation Aufrufmodus: 0 = Datenprüfung 1 = Änderungen der letzten Prüfung werden akzeptiert -1 = Änderungen der letzten Prüfung werden verworfen -99 = Reset der Funktion

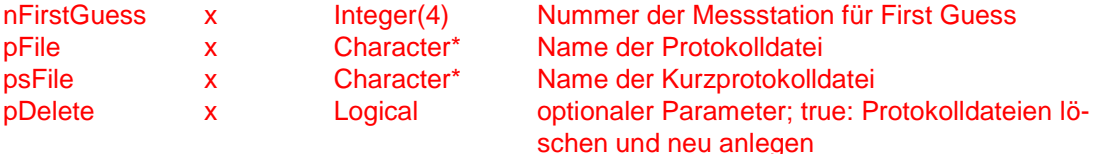

### **mCheckConOne (nst, nmodus, cWrkPath, pFile, psFile, pDelete)**

Prüft die Messgrößen einer Station auf inhaltliche Konsistenz.

Bei fehlerhaften Werten werden diese auf Default gesetzt. Meldungen über fehlerhafte Werte werden in ein Protokollfile geschrieben. Die geänderten Werte werden bis zum nächsten Aufruf der Funktion gespeichert. Mit diesem nächsten Aufruf wird der Funktion mitgeteilt, ob die Werte permanent (in der Datenstruktur im Arbeitsspeicher) übernommen oder rückgängig gemacht werden sollen.

Der erste Aufruf der Funktion **muss** mit nmodus=0 erfolgen.

Wenn fehlerhafte Daten festgestellt worden sind, dann **muss** der nächste Aufruf mit nmo $dus=1$  oder =  $-1$  erfolgen.

Wenn keine Fehler festgestellt worden sind, dann **muss** der nächste Aufruf mit nmodus=0 erfolgen.

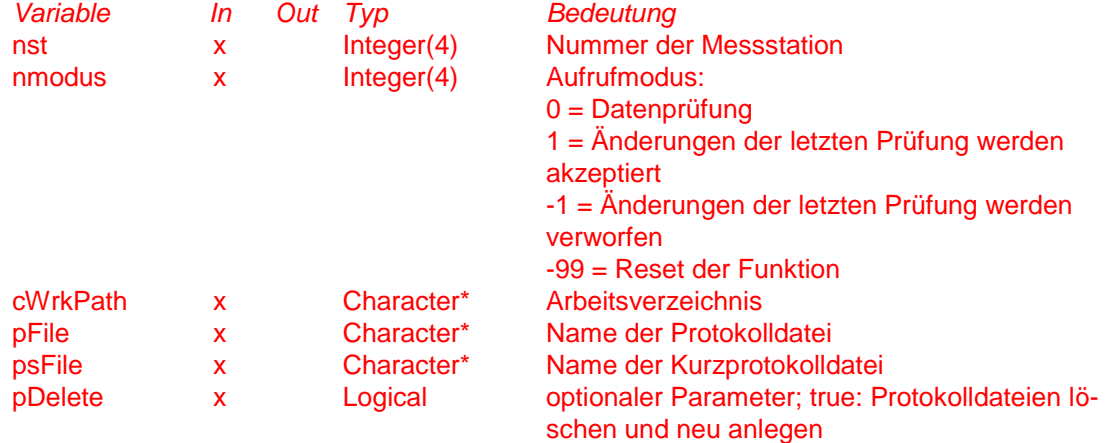

#### **mCheckConAll (nmodus, pFile, psFile)**

Prüft die Messgrößen aller Stationen auf zeit-räumliche Konsistenz.

Bei fehlerhaften Werten werden diese auf Default gesetzt. Meldungen über fehlerhafte Werte werden in ein Protokollfile geschrieben. Die geänderten Werte werden bis zum nächsten Aufruf der Funktion gespeichert. Mit diesem nächsten Aufruf wird der Funktion mitgeteilt, ob die Werte permanent (in der Datenstruktur im Arbeitsspeicher) übernommen oder rückgängig gemacht werden sollen.

Der erste Aufruf der Funktion **muss** mit nmodus=0 erfolgen.

Wenn fehlerhafte Daten festgestellt worden sind, dann **muss** der nächste Aufruf mit nmodus=1 oder = -1 erfolgen.

Wenn keine Fehler festgestellt worden sind, dann **muss** der nächste Aufruf mit nmodus=0 erfolgen.

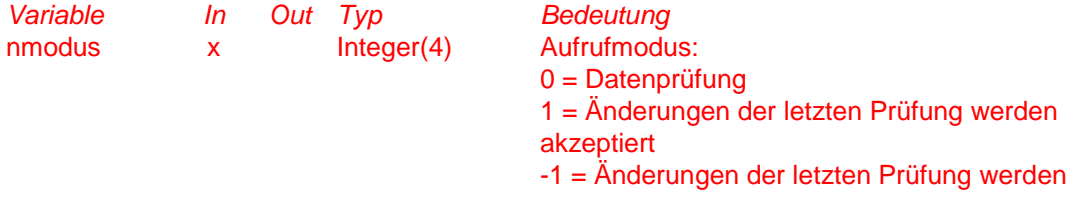

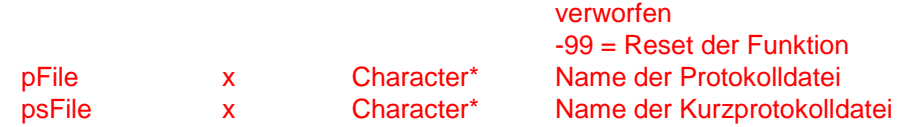

#### **mCheckRangeInteger (nval, nmin, nmax, ndefault, ctext, pFile, psFile)**

Prüft einen Wert auf gültigen Bereich, setzt bei Überschreitung auf Default und schreibt eine Meldung an das Ende eines Protokolls

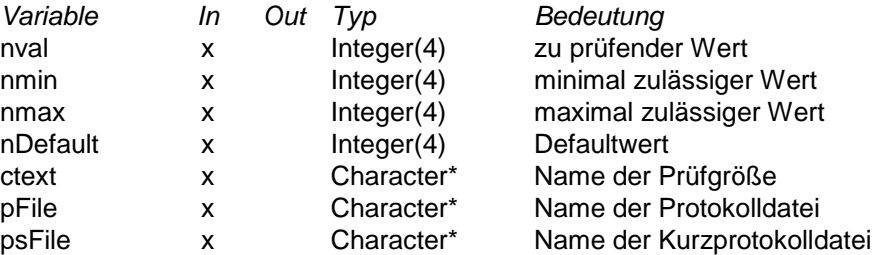

#### **mCheckRangeReal (rval, rmin, rmax, rdefault, ctext, pFile, psFile)**

Prüft einen Wert auf gültigen Bereich, setzt bei Überschreitung auf Default und schreibt eine Meldung an das Ende eines Protokolls

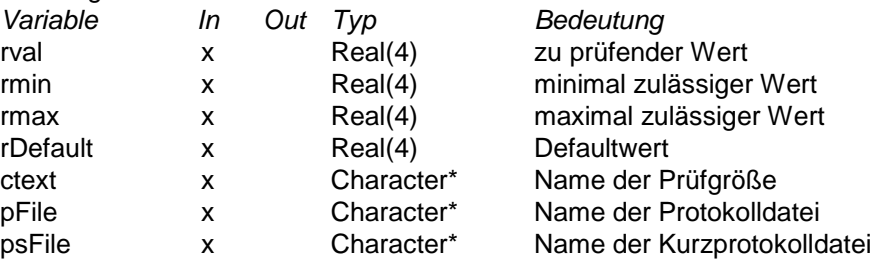

#### **mCheckRangeRealAbs (rval, rmin, rmax, rdefault, ctext, pFile, psFile)**

Prüft einen Wertebetrag auf gültigen Bereich, setzt bei Überschreitung auf Default und schreibt eine Meldung an das Ende eines Protokolls

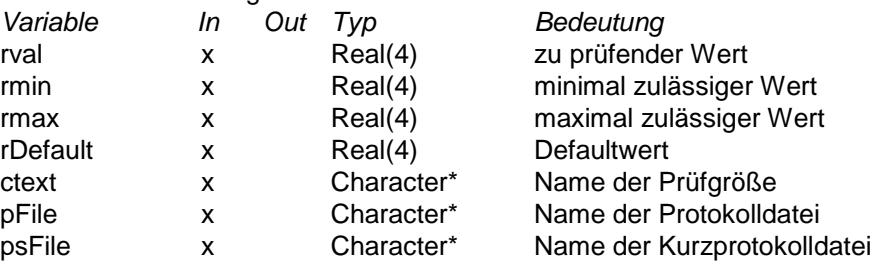
#### **mCheckRangeIntegerList (nval, nlist, ndefault, ctext, pFile, psFile)**

Prüft einen Wert auf Übereinstimmung mit einer Liste zulässiger Werte, setzt bei Nicht-Übereinstimmung auf Default und schreibt eine Meldung an das Ende eines Protokolls

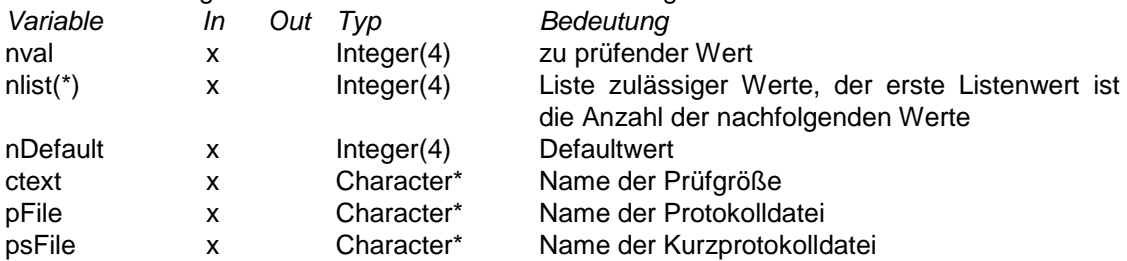

#### **mCheckRangeRealList (rval, rlist, rdefault, ctext, pFile, psFile)**

Prüft einen Wert auf Übereinstimmung mit einer Liste zulässiger Werte, setzt bei Nicht-Übereinstimmung auf Default und schreibt eine Meldung an das Ende eines Protokolls

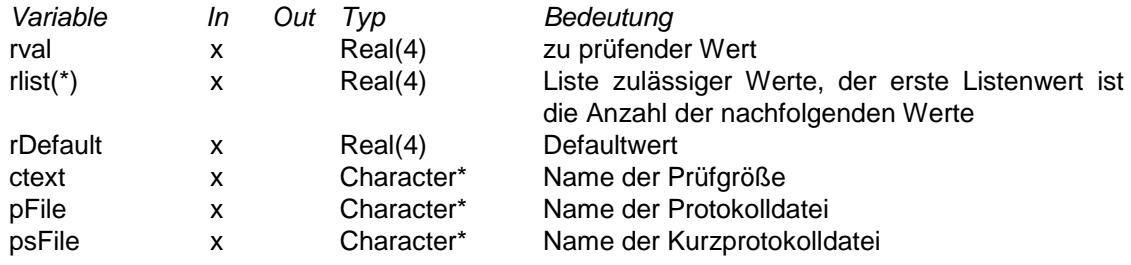

#### **mCheckRangeCharacterList (cval, clist, cdefault, ctext, pFile, psFile)**

Prüft einen Wert auf Übereinstimmung mit einer Liste zulässiger Werte, setzt bei Nicht-Übereinstimmung auf Default und schreibt eine Meldung an das Ende eines Protokolls

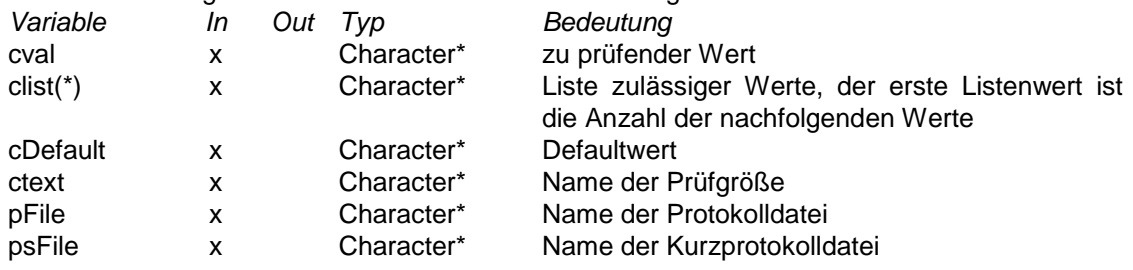

#### **mCheckStations (pFile, psFile)**

Prüft den Wertebereiche der Messgrößen an allen Stationen und ändert fehlerhafte Werte automatisch. Geprüft und geändert werden nur solche Größen, die sonst zu einem fatalen Fehler in der weiteren Bearbeitung führen würden.

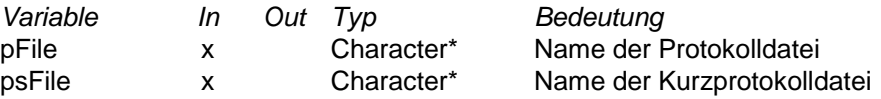

#### **subroutine sAK** *(undokumentiert, weil aus anderem Programm übernommen)*

Berechnet die Ausbreitungsklasse nach Klug-Manier gemäß VDI 3782 Blatt 1

#### **mSuppMetDat (pFile, psFile)**

Ergänzt in allen Stationsdaten und Zeitintervallen fehlende Monin-Obukhov-Längen und Grenzschichthöhen aus anderen Messdaten und Gitterinformationen soweit wie möglich. Falls Ergänzungen an einer Station vorgenommen wurden und diese Station innerhalb des aktuellen Modellgitters liegt, werden die geänderten Daten in die zugehörige Stationsdatei geschrieben.

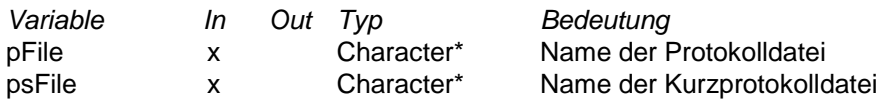

#### **REAL(4) Function AK2Mol (ak,z0)**

Berechnet aus AK-Klasse und Rauhigkeitslänge eine Monin-Obukhov-Länge gemäß LASAT Referenz 2.14

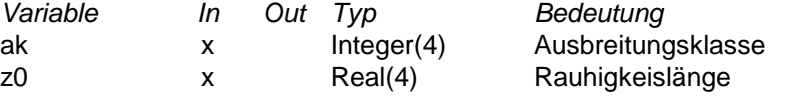

#### **mSortStatTimes (iCall,nFirstGuess,pfile,psfile)**

Überprüft die Zeitintervalle aller Stationen und setzt Ausgabezeitintervalle und Zuordnungen für wetter.ztr. *Variable In Out Typ Bedeutung*

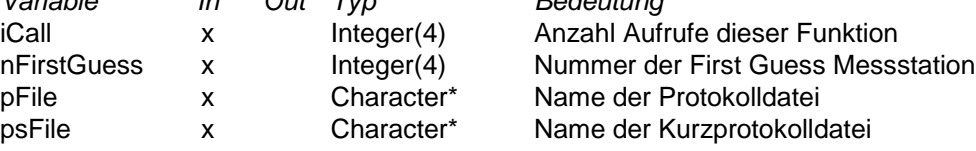

### **E.6 Zeit-Strukturen bearbeiten (Modul m\_fZeiten)**

Innerhalb des MPP werden Zeiten als Strukturelemente der folgenden FORTRAN-Typen dargestellt:

```
TYPE t_zeit
   sequence
    INTEGER(1) :: Tag
    INTEGER(1) :: Monat
    INTEGER(2) :: Jahr
    INTEGER(1) :: Stunde
    INTEGER(1) :: Minute
END TYPE
TYPE t_zeit_diff
    sequence
    INTEGER(2) :: Tage
   INTEGER(2) :: Stunden<br>INTEGER(2) :: Minuten
   INTER(2)END TYPE
```
Zur Handhabung dieser Zeitstrukturen stehen die nachfolgenden Funktionen zur Verfügung. Hierbei handelt es sich in der Regel *nicht* um Integer-Funktionen. Der Fortran-Funktionstyp steht jeweils rechts neben dem Namen.

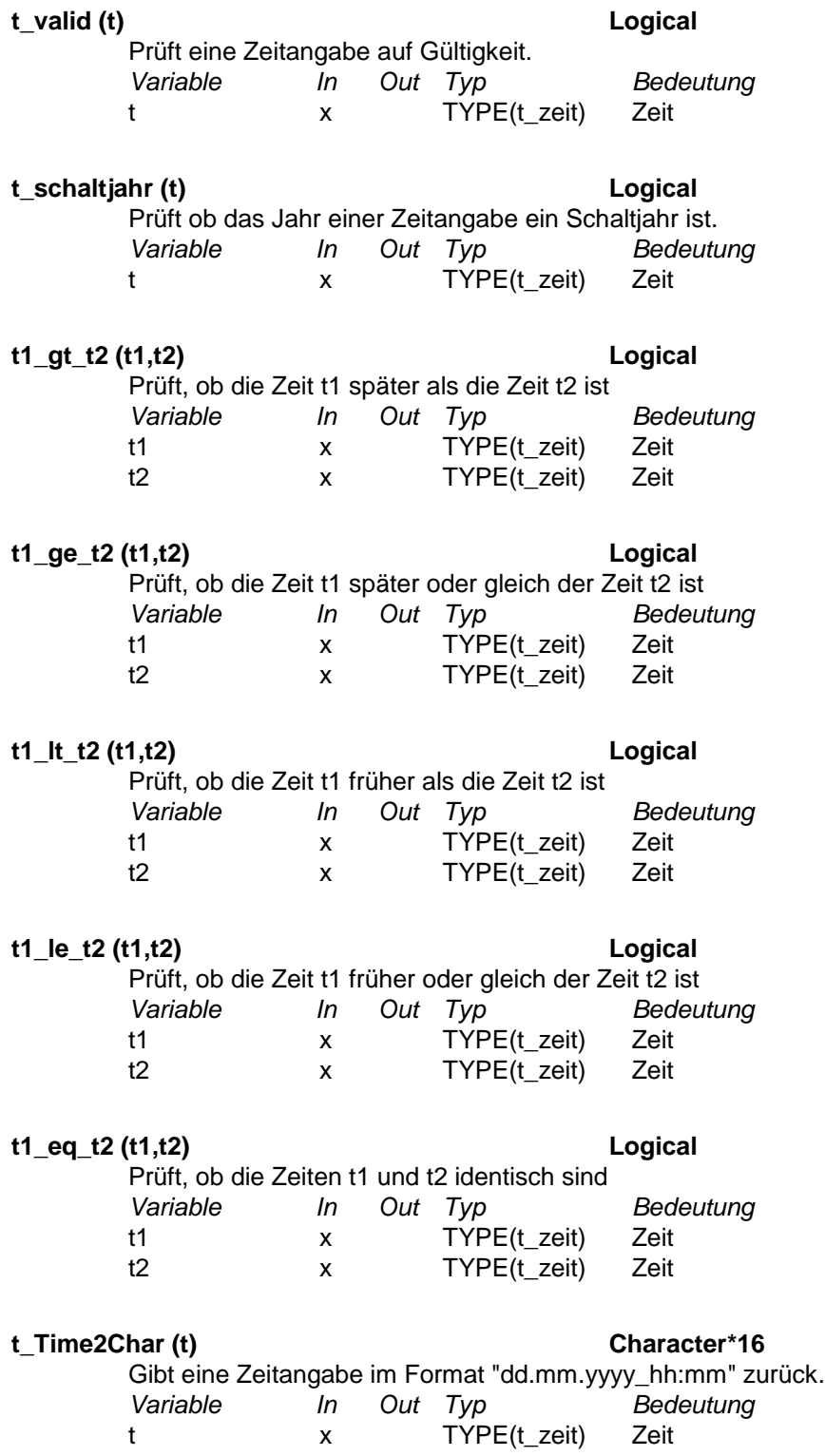

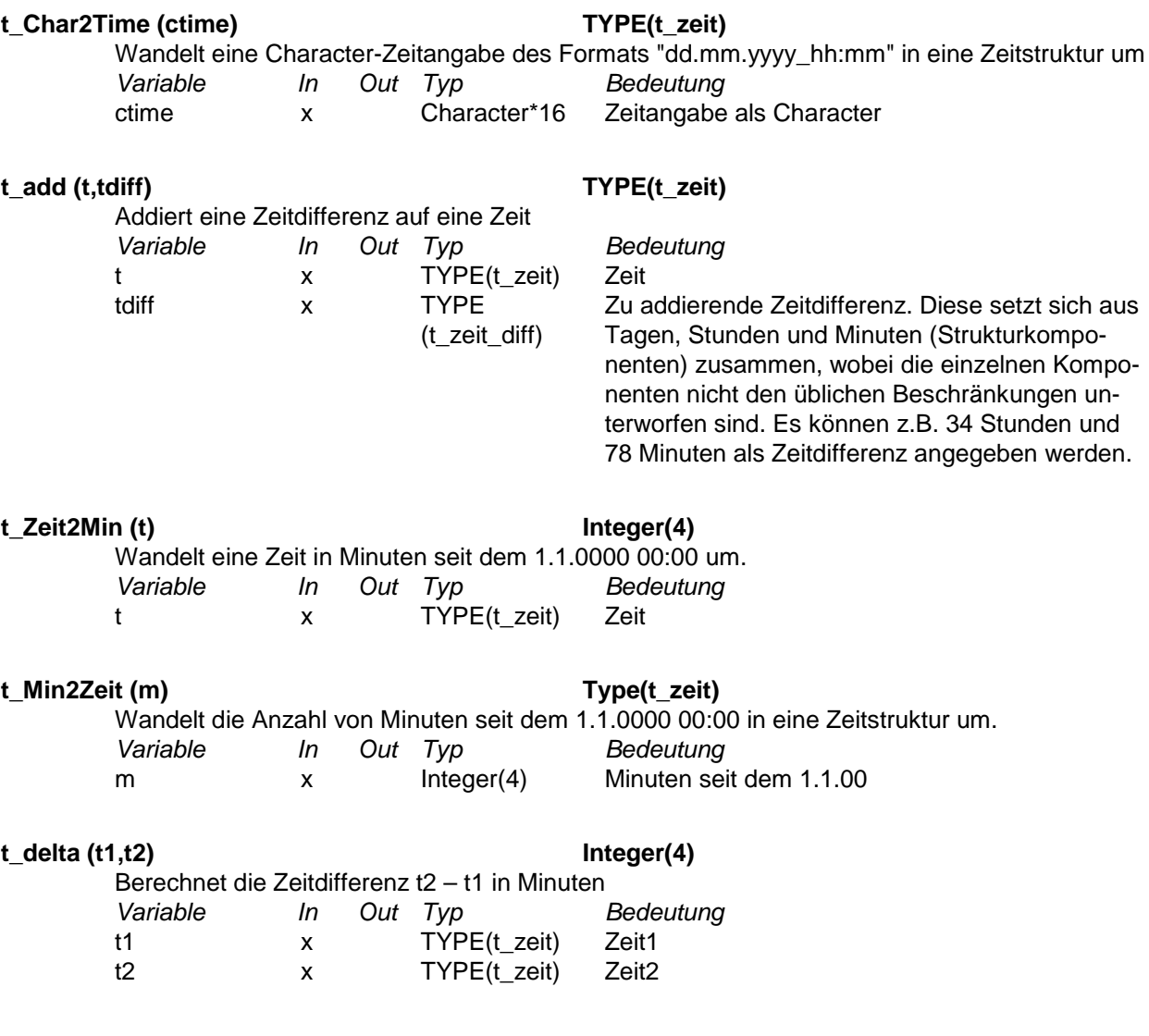

# **E.7 LASAT-Daten bearbeiten (Modul m\_fLasat)**

#### **mNLibFiles ()**

gibt die Anzahl an Windfelddateien zurück, die in die Bibliothek geschrieben werden müssen.<br>Variable 10 0ut Typ Bedeutung *Variable In Out Typ* 

#### **mLasReadParam (cFile, pFile, psFile)**

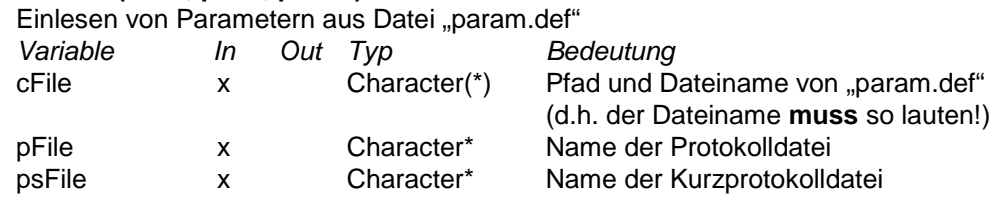

#### **mLasReadGrid (cFile, pFile, psFile)**

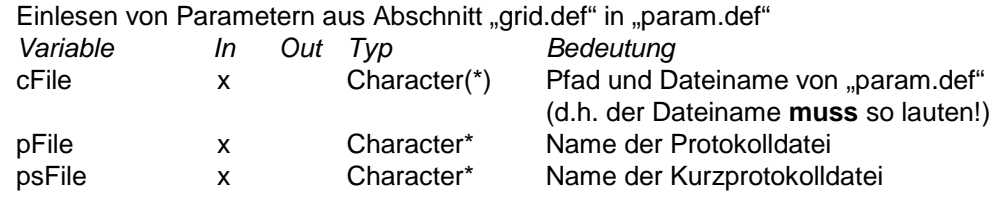

#### **mLasInit (nLevel,nIndex,cWrkPath, pFile, psFile, SILENT, FIRSTCALL)**

Initialisierung aller LASAT-Felder für ein Modellgebiet.

Einige Berechnungen erfolgen beim 1. Aufruf nicht.

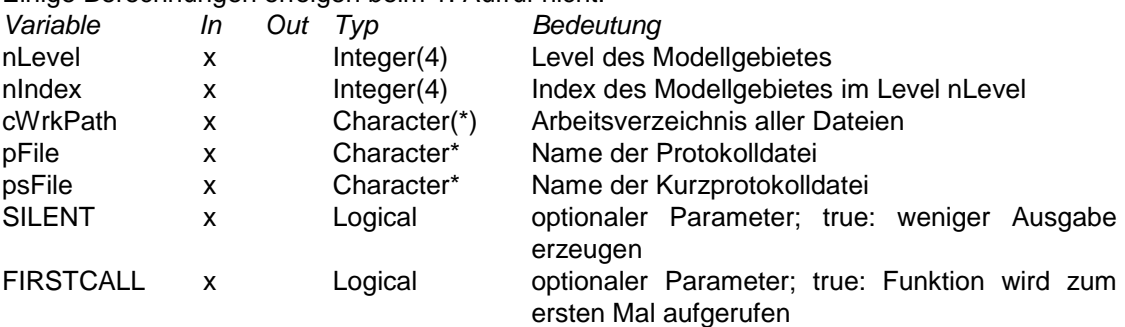

#### **mLasReadSrf (nLevel, nIndex,cWrkPath,pFile,psFile)**

liest die Datei srfa0*li*.dmna für ein LASAT-Modellgebiet ein

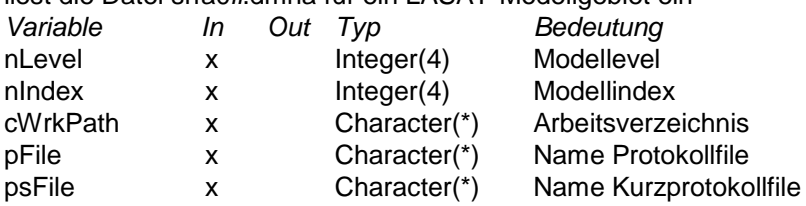

### **E.8 LM-Daten bearbeiten (Modul m\_fLM)**

#### **ScanLMFiles (pFile, psFile)**

Liest die zeitunabhängigen LM-Felder ein, allokiert interne LM-Felder und vergleicht alle LM-Dateien auf Konsistenz. Die Liste der LM-Dateien wird in der Reihenfolge der enthaltenen Vorhersagezeiten sortiert und in der Protokolldatei aufgeführt.

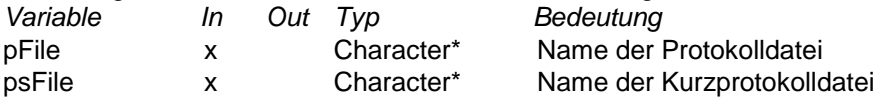

#### **ReadLMKoord (cWrkPath,pFile,psFile)**

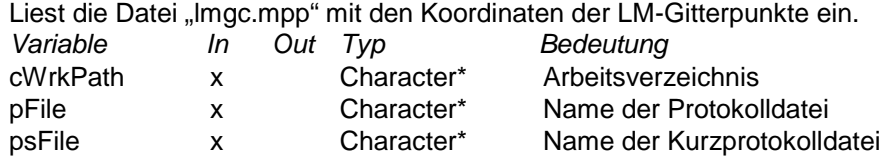

#### **ReadLMFile (itime, dfile, pFile, psFile)**

Liest zeitabhängige LM-Felder zu einer Vorhersagezeit (=aus einer Datei) ein. Die Felder werden auf den internen LM-Feldern unter dem Index itime abgespeichert.

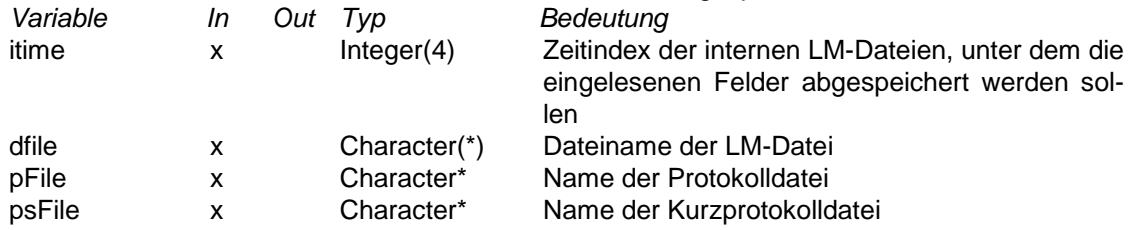

#### **InitReadLMFile (pFile, psFile)**

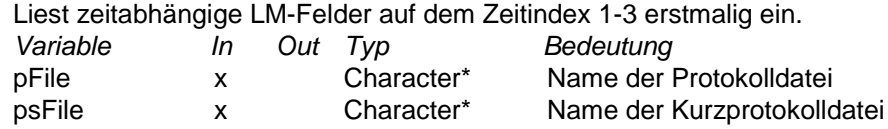

#### **CalcLMData (jtInd, pFile, psFile)**

Zyklische Verschiebung LM-Daten auf Zeitindex 1-3 und lineare Interpolation auf aktuelles Zeitintervall.

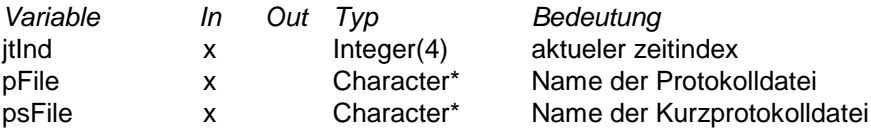

#### **InitLM (nFilesLM,cFilesLM,cWrkPath,pFile,psFile)**

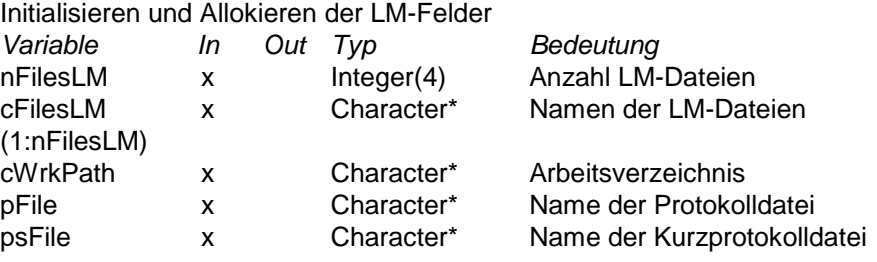

### **E.9 Berechnung meteorologischer Felder (Module m\_fCalcArrays und m\_fprofiles)**

### **mLm2Las2d (nLevel ,nIndex,nx\_source ,ny\_source ,arr\_source,nx\_target ,ny\_target ,arr\_target)**

Interpolation eines LM-Feldes auf ein LASAT-Feld

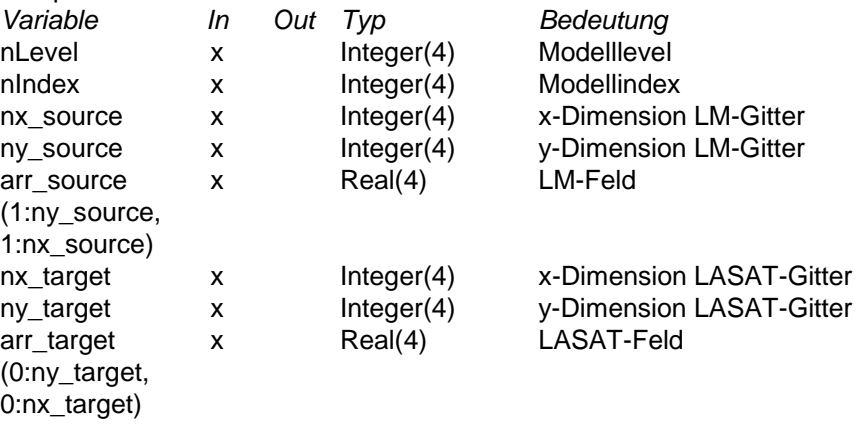

#### **mLm2Las3d (nLevel ,nIndex)**

Interpolation der 3d Windfelder vom LM-Gitter auf das LASAT-Gitter *Variable In Out Typ Bedeutung* nLevel x Integer(4) Modelllevel nIndex x Integer(4) Modellindex

### **mDatAssim (r0, nx, ny, x0, y0, array, ndat, xdat, ydat, fdat)**

Assimilation von Messdaten in ein First Guess Feld

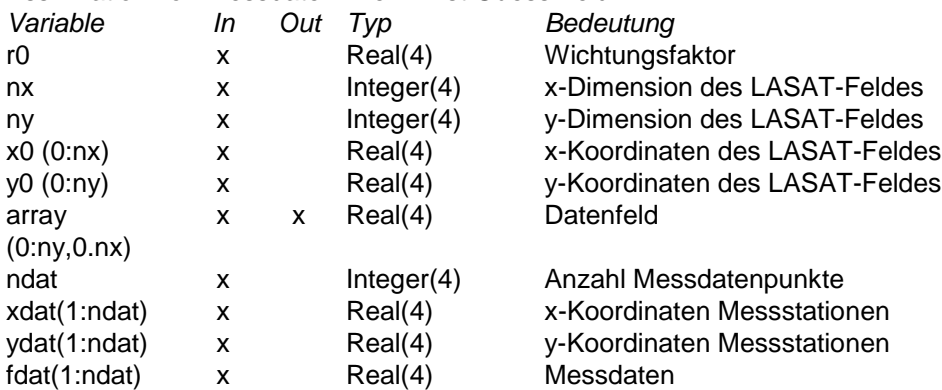

#### **mCalcMol (nLevel, nIndex, ntInt, nFirstGuess, pFile, psFile)**

Berechnung 2d-Feld Monin-Obukhov-Länge

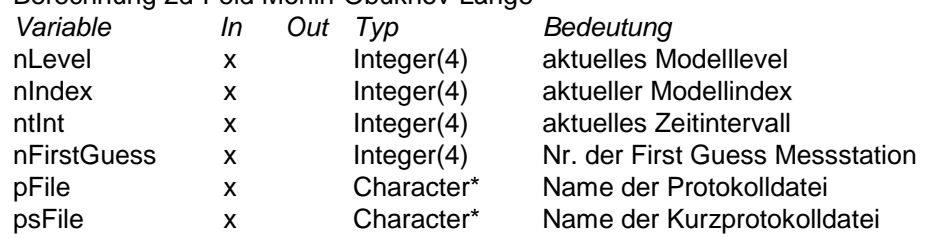

#### **mCalcMSH (nLevel, nIndex, ntInt, nFirstGuess, pFile, psFile)**

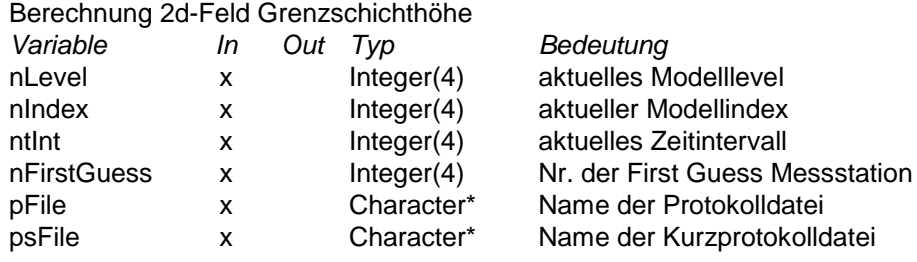

#### **mCalcNSI (nLevel, nIndex, ntInt, pFile, psFile)**

Berechnung 2d-Feld Niederschlagsintensität

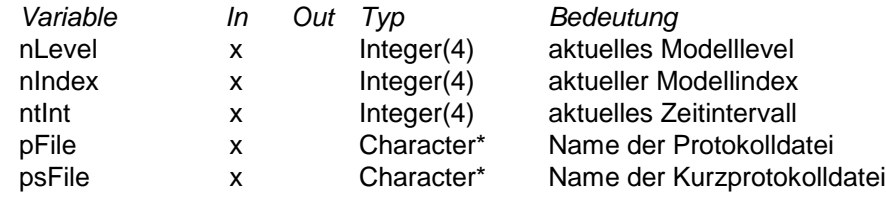

### **mCalcWND (nLevel, nIndex, ntInt, nFirstGuess, pFile, psFile)**

Berechnung 3d-Felder der Windkomponenten

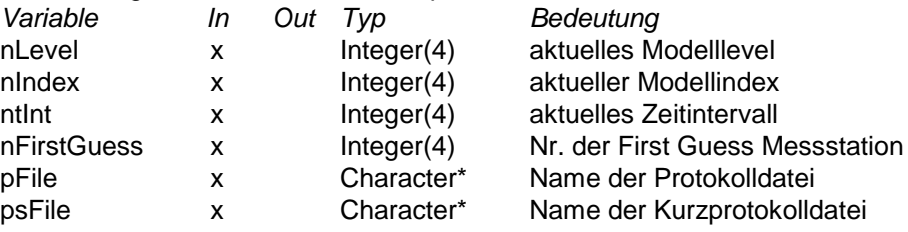

#### **mGetLasVal (nLevel, nIndex, ax, ay, azmsh, add, aff, pFile, psFile)**

Gibt zu einer Koordinate die nächstgelegenen Gitterpunktswerte von Grenzschichthöhe und Wind aus dem LASAT-Feld zurück.

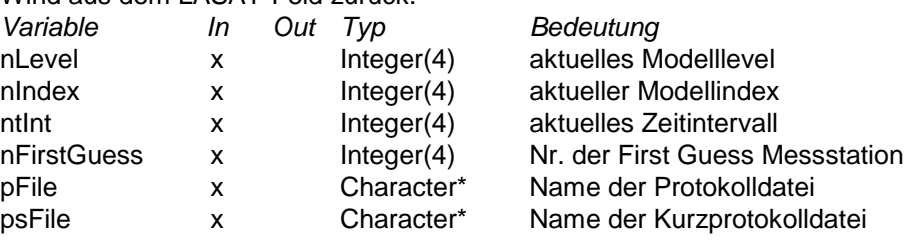

#### **u2ustar (au, azin, az0, ad0, al, austar)**

Berechnet aus Wind, Rauigkeit und Stabilität die Schubspannungsgeschwindigkeit.

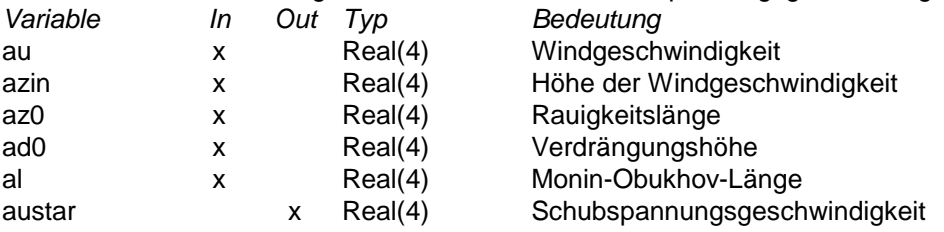

#### **ustar2u (austar, azin, az0, ad0, al, au)**

Berechnet aus Schubspannungsgeschwindigkeit, Rauigkeit und Stabilität die Windgeschwindigkeit.

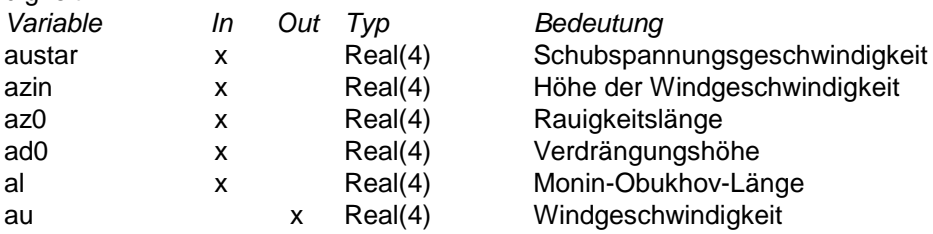

#### **intpol2p (z1, p1, z2, p2, zt, pt)**

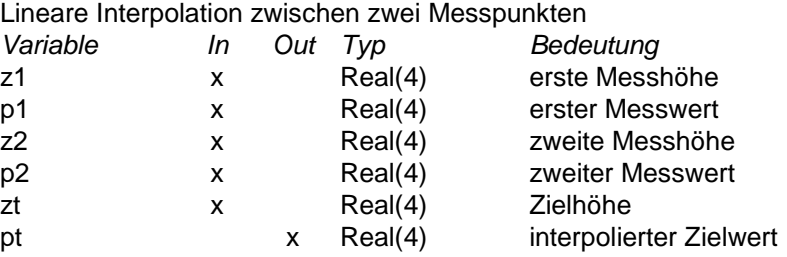

#### **intpolU (z1, u1, z0, d0, mol, z2, u2)**

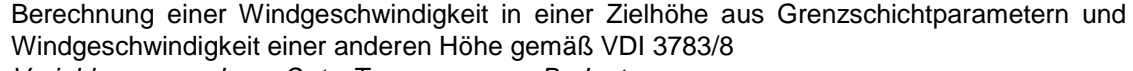

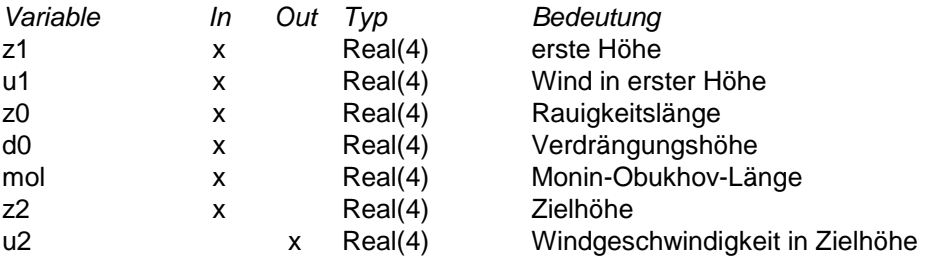

### **ffdd2u (ff,dd)**

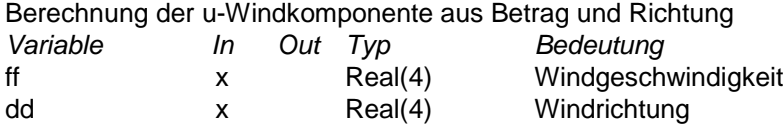

#### **ffdd2v (ff,dd)**

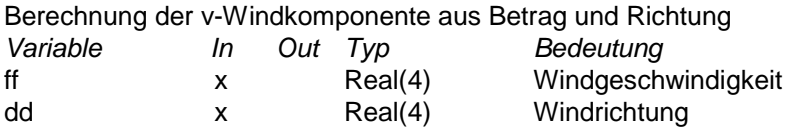

### **uv2ff (u,v)**

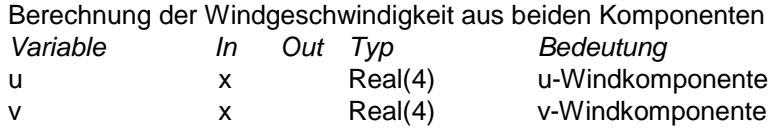

#### **uv2dd (u,v)**

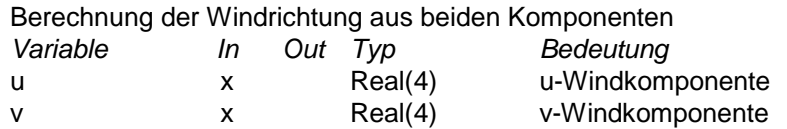

# **E.10 Weitere Funktionen (Module m\_fPreProc)**

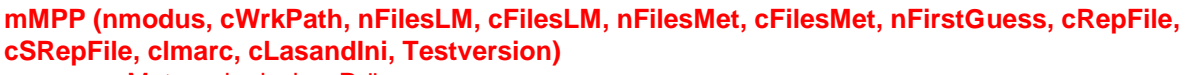

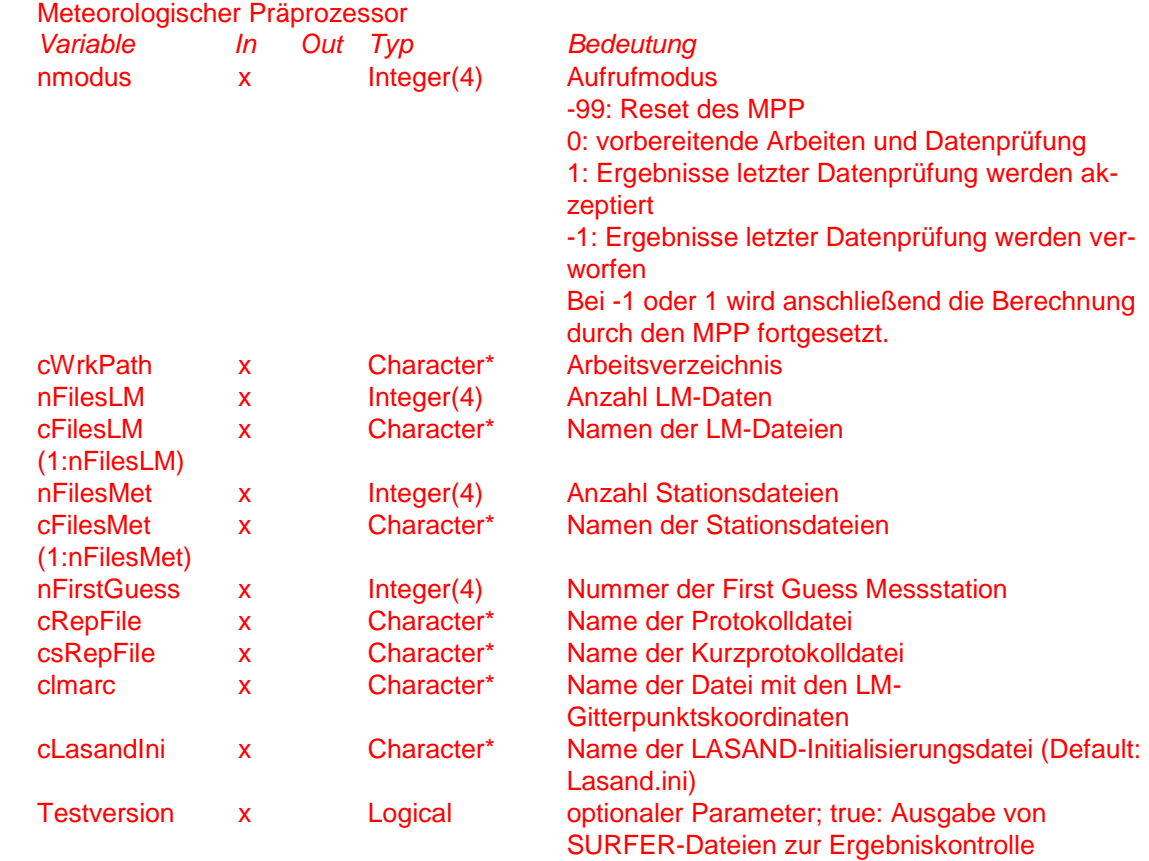

#### **mIniDebug ()**

Initialisierung der Debug-Protokollierung (BSDebug) *Variable In Out Typ Bedeutung*

#### **mReadParam (cFile, pFile, psFile)**

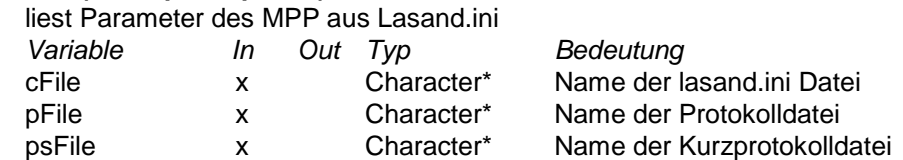

# **Anhang F Installation und Konfiguration**

# **F.1 Dateien und Verzeichnisse**

#### *<Basisverzeichnis>*

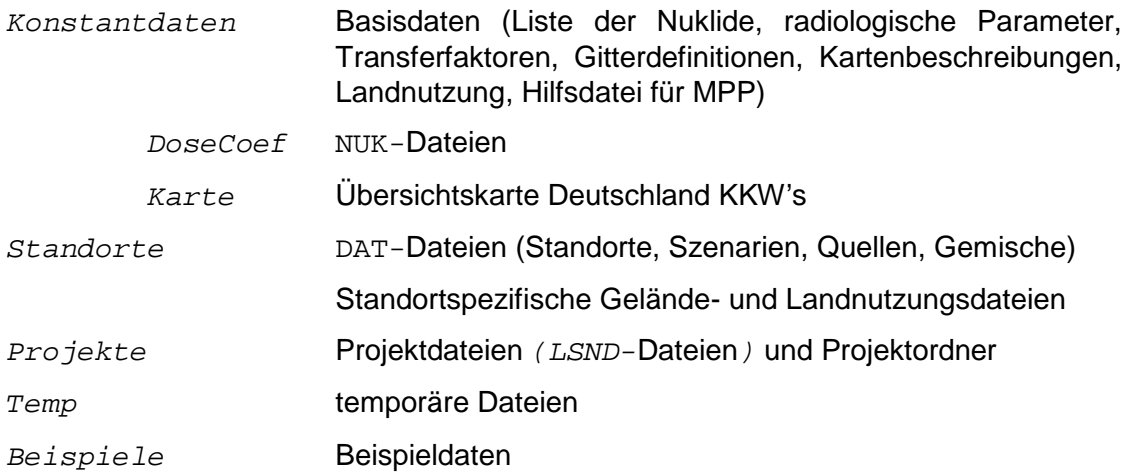

**Anhang G Handbuch**

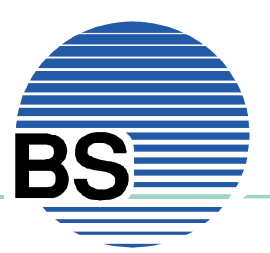

# **LASAND**

# Ausbreitungsmodell für den Notfallschutz Version 1.0

BFS - Forschungsvorhaben StSch 4457 BS-Nr. 0402-06

Brenk Softwaresysteme KG, Aachen METCON Umweltmeteorologische Beratung, Pinneberg

Aachen, Dezember 2005

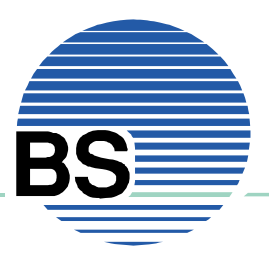

# Inhaltverzeichnis

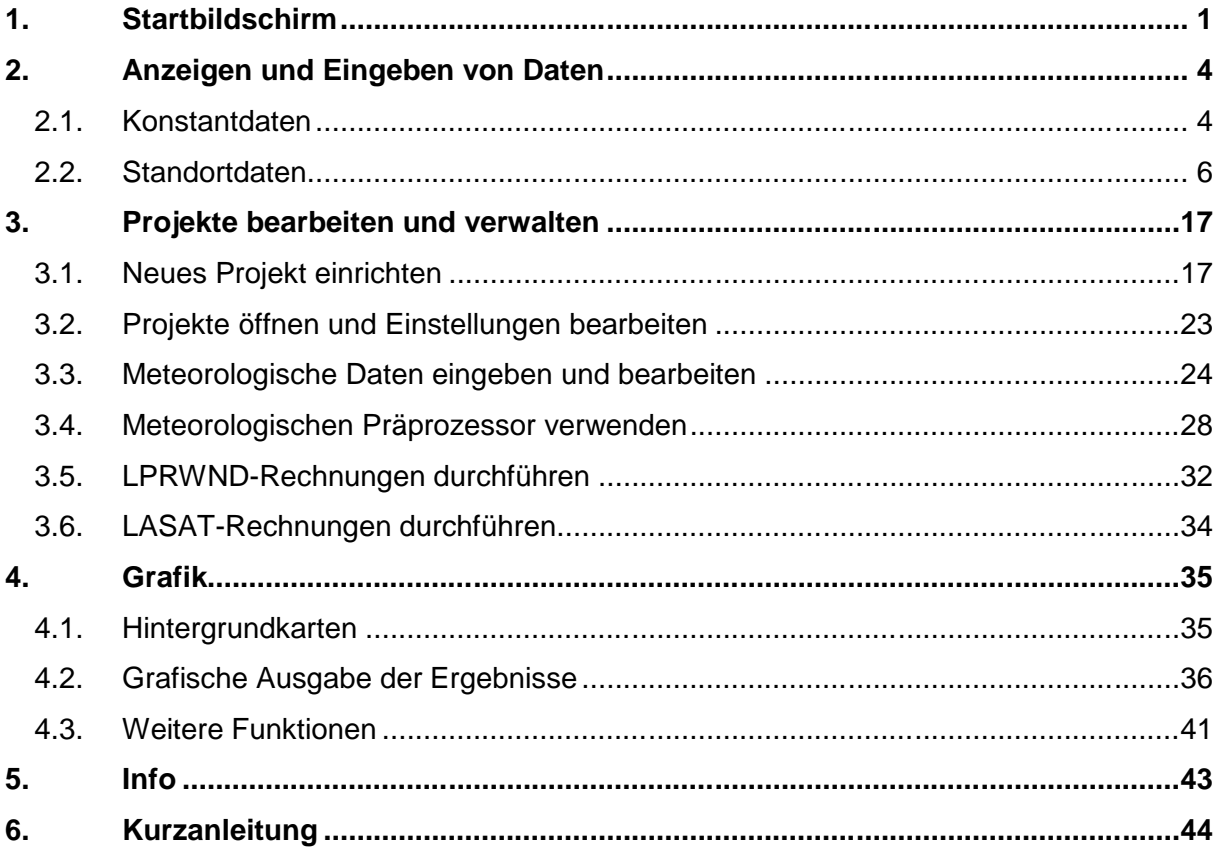

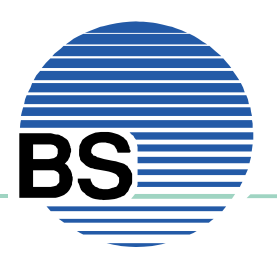

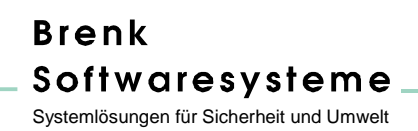

# **1. Startbildschirm**

Nach Start des Programms *LASAND* erscheint folgender Startbildschirm:

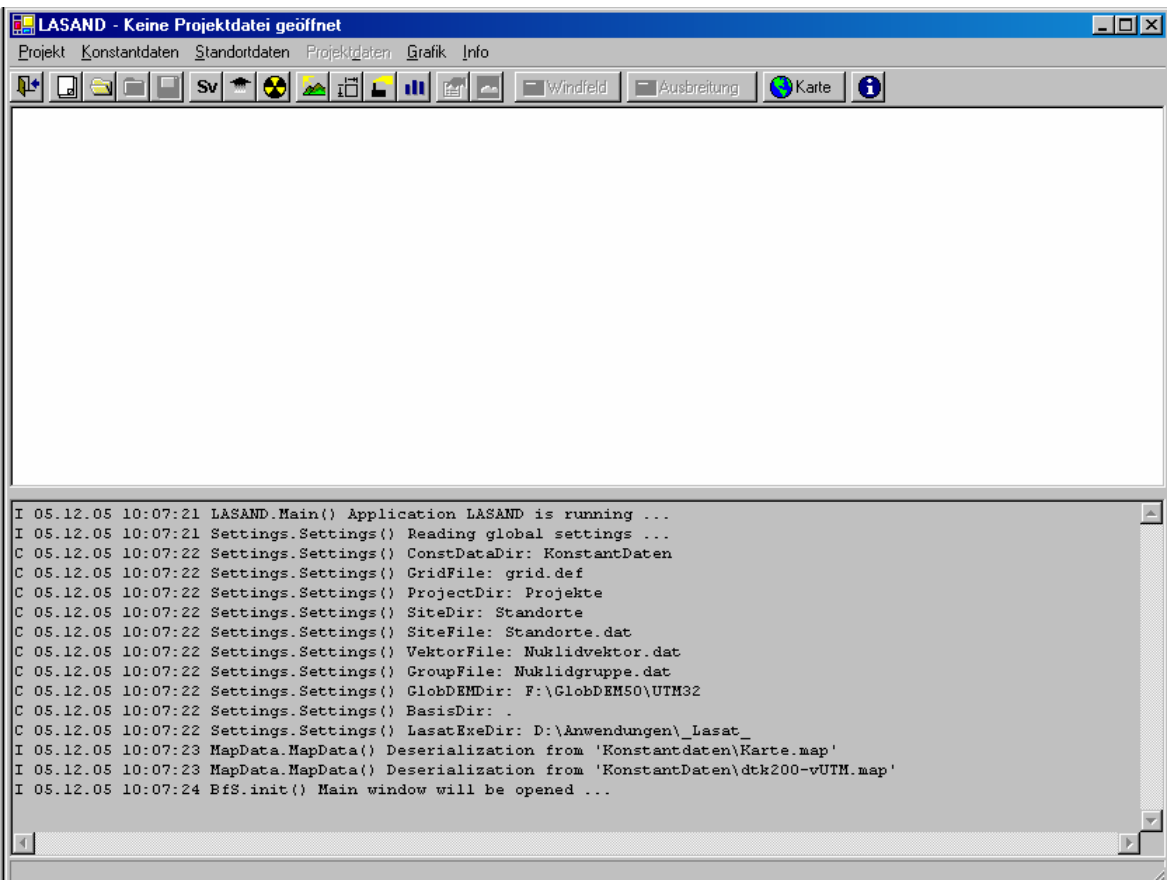

**Abbildung 1-1**:Startbildschirm von LASAND:

Oben: Menuleiste mit Toolbar Mitte: Eingabebereich für Notizen Unten: Meldungen aus dem Programm

Am oberen Rand unmittelbar unter dem Fenstertitel ist die Menuleiste mit der Toolbar angeordnet. Darunter befindet sich ein Eingabebereich (weißer Hintergrund) für *Notizen*. Der Inhalt dieses Fensters wird mit der Projektdatei abgespeichert. Das Fenster am unteren Rand (grauer Hintergrund, oberhalb der Statuszeile) wird für *Meldungen* des Programms verwendet, sofern Prozesse (z.B. einen Windfeld- oder Ausbreitungsrechnung) im Hintergrund arbeiten. Die vertikale Ausdehnung der beiden Fenster *Notizen* und *Meldungen* kann mit Hilfe der Maus durch Verschieben der Trennungslinie eingestellt werden.

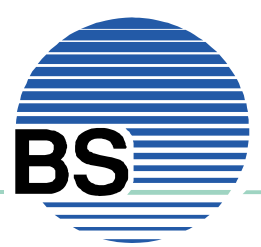

Die Elemente des Hauptmenus sind in der **Abbildung 1-2** erkennbar:

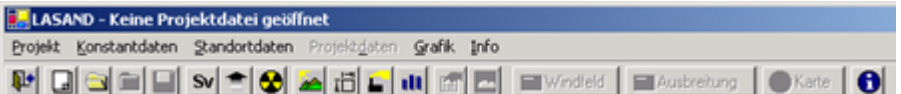

**Abbildung 1-2**:Hauptmenu und Toolbar

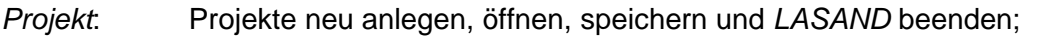

*Konstantdaten*: Dosiskoeffizienten, Transferfaktoren und radiologische Parameter;

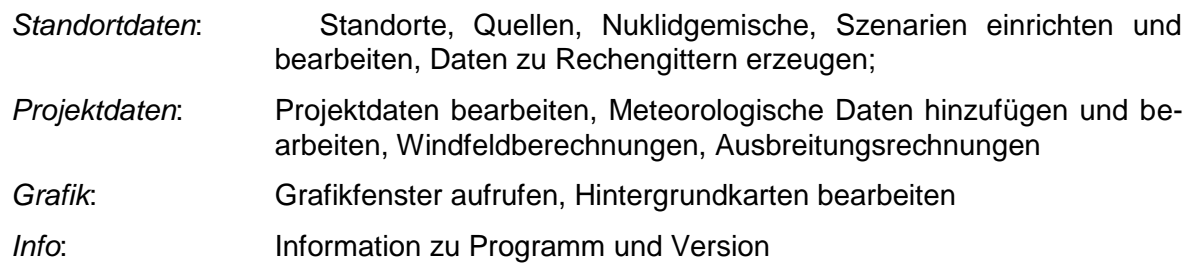

Die in der Toolbar enthaltenen Buttons korrespondieren mit den verschiedenen Menupunkten. Für jeden Button der Toolbar existiert also auch ein Menupunkt, aber nicht für jeden Menupunkt ein Button:

| <b>Symbol</b> | <b>Menueintrag</b>      | <b>Funktion</b>                            |
|---------------|-------------------------|--------------------------------------------|
|               | Projekt                 |                                            |
|               | Beenden                 | <b>Beendet LASAND</b>                      |
|               | Neu                     | Öffnet ein neues Projekt                   |
|               | Öffnen                  | Öffnet ein vorhandenes Projekt             |
|               | <b>Schließen</b>        | Schließt das aktuelle Projekt              |
|               | Speichern               | Speichert die Daten des aktuellen Projekts |
|               | Konstantdaten           |                                            |
| Sv            | Dosiskoeffizienten      | Zeigt die Dosiskoeffizienten an            |
|               | Transferfaktoren        | Zeigt die Transferfaktoren an              |
|               | Radiologische Parameter | Zeigt sonstige radiologische Parameter an  |
|               | <b>Standortdaten</b>    |                                            |

**Tabelle 1-1**: Symbole der Toolbar

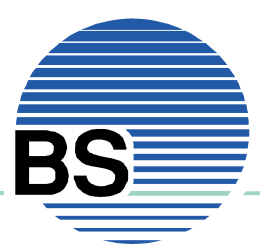

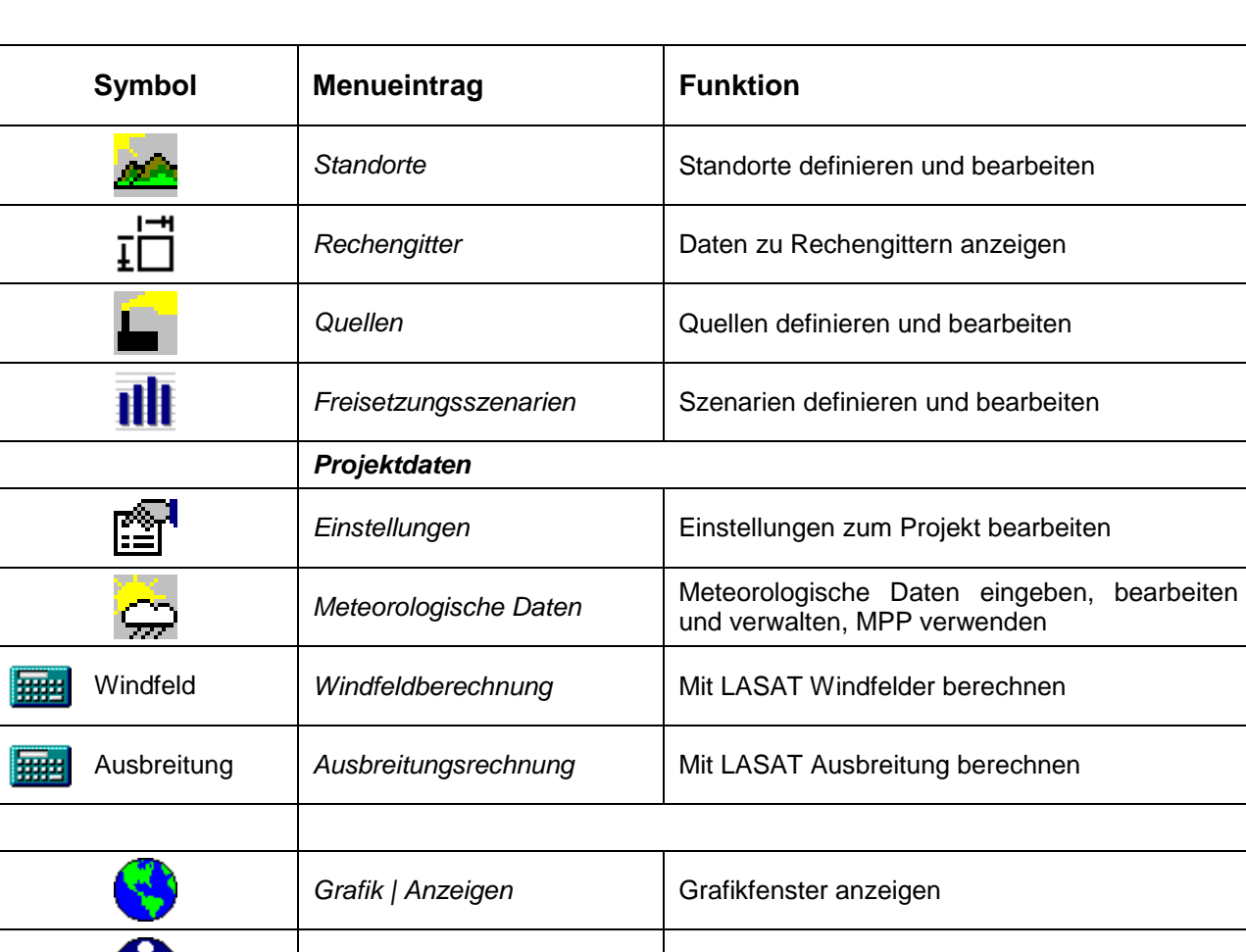

Das Fenster unterhalb der Toolbar (weißer Hintergrund) dient zur Eingabe von Notizen. Der Inhalt dieses Fensters wird beim *Speichern* gemeinsam mit den Projektdaten in der Projektdatei gesichert und umgekehrt beim *Öffnen* eine Projektdatei in das Fenster eingelesen.

**Info** Informationen zum Programm anzeigen

Im Fenster am unteren Rand (grauer Hintergrund) werden Meldungen aus den LASAT-Programmen (Windfeldmodell und Ausbreitungsmodell) angezeigt<sup>1</sup>. Wegen der teilweise langen Rechenzeiten der LASAT-Programme ist LASAND derart konzipiert, dass solche Rechnungen im Hintergrund durchgeführt werden können. Dadurch ist es möglich andere Arbeiten mit LASAND parallel auszuführen. Die Meldungen im dem Fenster liefern dem Anwender Informationen über den Programmfortschritt und über evtl. aufgetretene Fehler.

П

l

<sup>1</sup> In der Testphase der Software wird dieser Bereich auch für interne Meldungen genutzt. Dadurch soll die Diagnose bei Fehlern erleichtert werden.

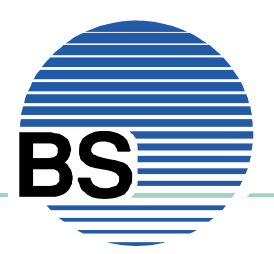

# **2. Anzeigen und Eingeben von Daten**

### **2.1. Konstantdaten**

Als Konstantdaten werden Daten bezeichnet, die nur selten oder nie geändert werden sollen. Hierzu zählen die Dosiskoeffizienten, die Transferfaktoren und andere radiologische Parameter. Diese Daten und Parameter entstammen aus den einschlägigen Verordnungen und Richtlinien. Sie können in der graphischen Benutzeroberfläche zwar abgerufen aber nicht verändert werden. Sofern dennoch ein Bedarf für Änderungen gegeben sein sollte, so finden sich in der Dokumentation entsprechende Hinweise.

Durch Wahl des Menupunktes *Konstantdaten | Dosiskoeffizienten* erscheint ein Dialog mit dessen Hilfe Dosisfaktoren abgerufen werden können (siehe Abbildung 2-1).

Am oberen Rand des Dialogs stehen vier Auswahllisten zur Verfügung, mit denen die gewünschten Werte abgerufen werden können. Durch Auswahl von Element, Nuklid, Expositionspfad und Klasse (mit/ohne Töchter bei äußerer Bestrahlung, Retentionsklasse (bei Inhalation) oder Resorptionsklasse (bei Ingestion)) werden die Dosiskoeffizienten als Tabelle alterspezifisch für alle Organe und die effektive Dosis abgerufen.

Durch Wahl des Menupunktes *Konstantdaten | Transferfaktoren* erscheint ein Dialog mit dessen Hilfe Transferfaktoren abgerufen werden können (siehe Abbildung 2-2).

Dieser Dialog zeigt für jedes Element die Liste der Transferfaktoren: Vom Boden zur Pflanze/Weidepflanze, vom Rind zu Milch/Fleisch und zur Muttermilch durch Ingestion bzw. Inhalation.

| <b>Dosiskoeffizienten</b>          |                                     |                   |                |              |                      |              | 図                |
|------------------------------------|-------------------------------------|-------------------|----------------|--------------|----------------------|--------------|------------------|
| Elemente                           | Nuklide                             | Pfade             | Klasse         |              |                      |              |                  |
| $\vert \cdot \vert$<br>Co (Kobalt) | $Co-60$<br>$\overline{\phantom{a}}$ | <b>Inhalation</b> | ▾<br>S(slow)   |              | $\blacktriangledown$ |              |                  |
|                                    |                                     |                   |                |              |                      |              |                  |
| Organ                              | Säuglinge                           | Kleinkinder       | Vorschulkinder | Schulkinder  | Jugendliche          | Erwachsene   | $\blacktriangle$ |
| Unterer Dickdarm                   | $3.8e - 08$                         | $2.8e-08$         | $1.4e-08$      | $8.8e - 09$  | $5.3e-09$            | $4.4e-09$    |                  |
| <b>Dickdarm</b>                    | $3.2e - 08$                         | $2.5e-08$         | $1.4e-08$      | $8.1e - 09$  | $5.2e-09$            | 4.5e-09      |                  |
| Milz                               | 5,5e-08                             | 5,3e-08           | 3,5e-08        | 2,3e-08      | 1,9e-08              | $1.7e-08$    |                  |
| Muskel                             | $3.2e-08$                           | $3e-08$           | $2e-08$        | $1.3e-08$    | $1.1e-08$            | $9.8e - 0.9$ |                  |
| Nebennieren                        | $7.7e-08$                           | $7.5e-08$         | $5.1e-08$      | $3.1e - 08$  | $2.4e-08$            | $2.2e-08$    |                  |
| Nieren                             | $3.3e-08$                           | $3.1e-08$         | $1.9e-08$      | $1,2e-08$    | $9.3e - 0.9$         | 8,5e-09      |                  |
| Ovarien                            | $1.4e-08$                           | $1.2e-08$         | $7.1e-09$      | $4.1e-0.9$   | $2.7e-0.9$           | $2.3e-0.9$   |                  |
| Pankreas                           | $5.9e-08$                           | $5.6e-08$         | $3.7e-08$      | $2.4e-08$    | $1.9e-08$            | $1.6e-08$    |                  |
| Rotes Knochenmark                  | $2.7e-08$                           | $2.6e-08$         | $1.9e-08$      | $1.4e-08$    | $1.2e-08$            | $1.2e-08$    |                  |
| Schilddrüse                        | $3.7e-08$                           | $3.5e-08$         | $2.3e-08$      | $1.4e-08$    | $1e-08$              | $9.8e - 0.9$ |                  |
| Thymus                             | $6.8e-08$                           | $6.8e-08$         | $5e-08$        | $3.5e-08$    | $3e-08$              | $2.8e-0.8$   |                  |
| Uterus                             | $1.1e-08$                           | $9.8e - 09$       | $5.3e-09$      | $2.8e - 0.9$ | $1.9e-0.9$           | $1.6e-0.9$   |                  |
| Effektive Dosis                    | $9.2e - 08$                         | $8.6e - 08$       | 5,9e-08        | $4e-08$      | $3,4e-08$            | $3.1e - 08$  |                  |
|                                    |                                     |                   |                |              |                      |              |                  |
| Einheit:<br>Sv/Bq                  |                                     |                   |                |              | ⊪                    | Schließen    |                  |

**Abbildung 2-1**:Dialog zur Anzeige von Dosiskoeffizienten

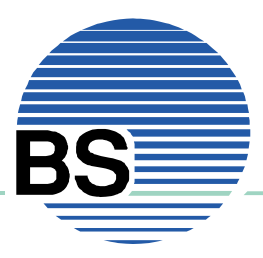

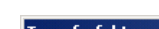

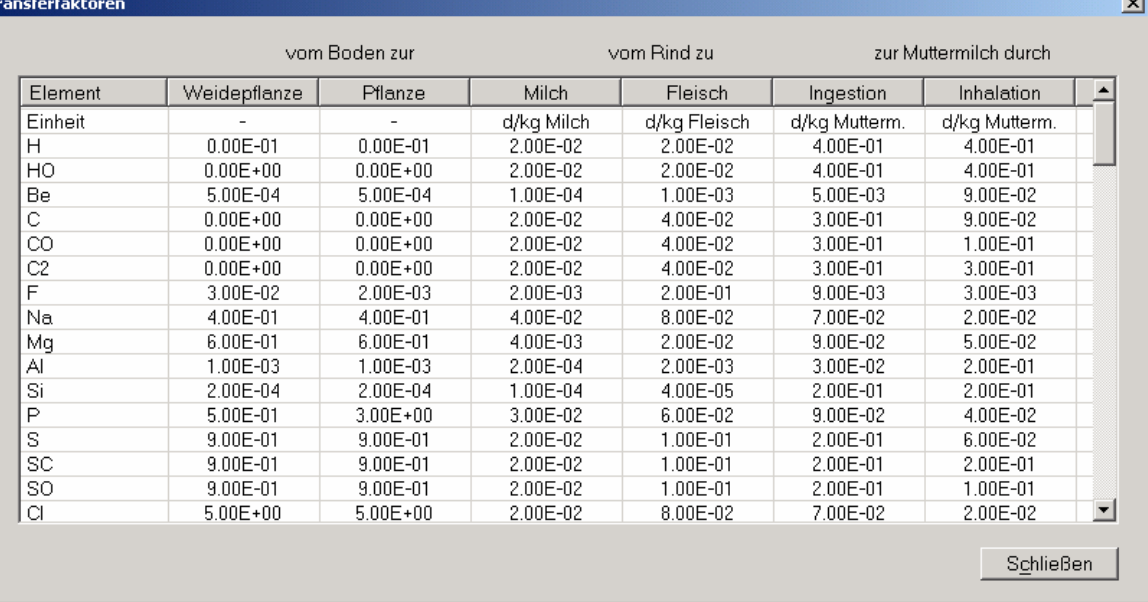

#### **Abbildung 2-2**:Dialog zur Anzeige von Transferfaktoren

Durch Wahl des Menupunktes *Konstantdaten | Radiologische Parameter* erscheint ein Dialog mit dessen Hilfe die verschiedenen radiologischen Parameter (die im Wesentlichen aus der SBG bzw. der AVV entnommen sind) angezeigt werden:

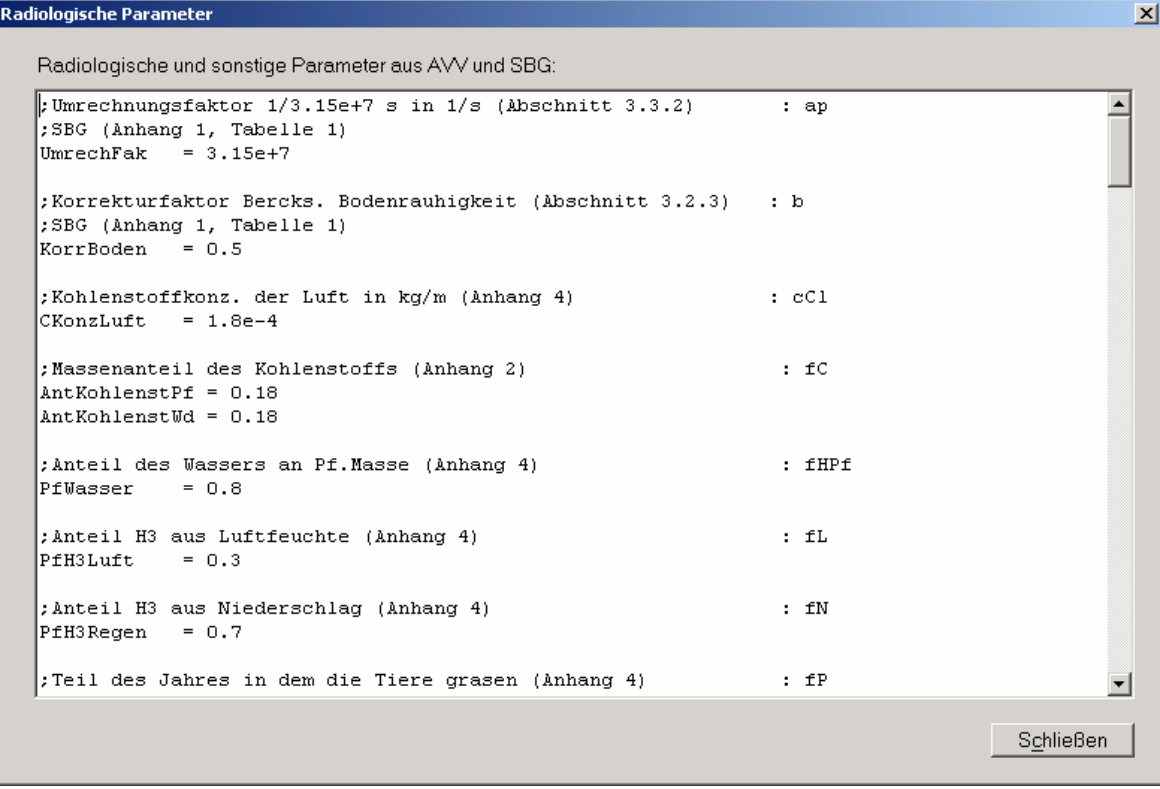

**Abbildung 2-3**:Dialog zur Anzeige der Radiologischen Parameter

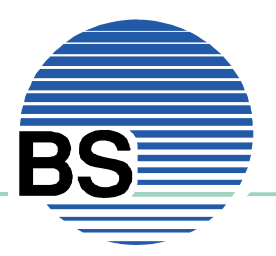

### **2.2. Standortdaten**

Die Durchführung von Windfeldberechnungen oder Ausbreitungsrechnungen erfordert die Eingabe von verschiedenen Daten, die die Basis für projektspezifische Festlegungen sind. Diese Daten werden unter dem Oberbegriff Standortdaten geführt und stehen jederzeit für eine Verwendung in den Projekten zur Verfügung.

#### **Allgemeiner Hinweis zur Bedienung:**

In den im Folgenden behandelten Eingabedialogen können die Daten von bereits eingegebenen Sätzen mit Hilfe einer ausklappbaren Auswahlliste am oberen Rand des Dialogs abgerufen und bearbeitet werden. Das *Neu* anlegen, *Löschen* und *Speichern* erfolgt mit Hilfe entsprechender Tasten, die in der Regel am linken Rand oben angeordnet sind:

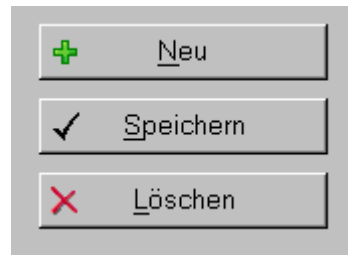

**Abbildung 2-4**:Tasten zum Erzeugen, Löschen und Speichern von Datensätzen

**Achtung**: Es gibt keine automatische Sicherung der Eingaben. Die Daten werden nur bei Betätigen der Taste *Speichern* gesichert!

#### *a) Standorte*

Ausgangspunkt ist zunächst die Definition des Standortes. Durch Anwahl des Menupunktes *Standortdaten | Standorte* wird der folgende Dialog angezeigt:

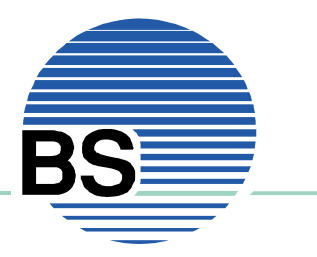

# **Brenk** Softwaresysteme

Systemlösungen für Sicherheit und Umwelt

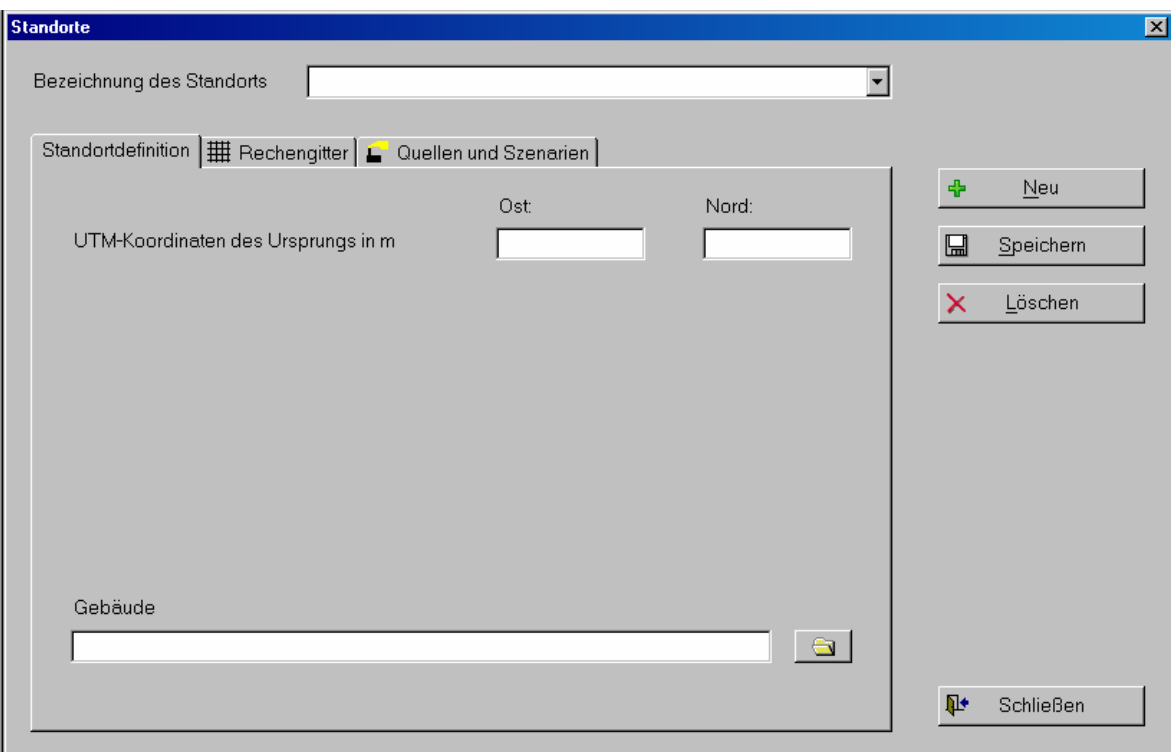

**Abbildung 2-5**:Dialog zur Eingabe und Bearbeitung von Standorten

Sofern noch keine Standorte angelegt wurden, so erscheint der Dialog wie in der Abbildung gezeigt, d.h. die Auswahlliste am oberen Rand ist leer. Im anderen Fall enthält die Liste die Namen der bereits angelegten Standorte und die Daten des angezeigten Standorts werden in den Feldern angezeigt. In diesem Fall ist zur Eingabe eines neuen Standorts zunächst die Taste *Neu* auf der rechten Seite des Dialogs zu verwenden. Zum Entfernen eines Standortes dient die Taste *Löschen*. Mit der Taste *Speichern* werden alle eingegebenen Daten in einer Datei gesichert.

Die notwendigen Daten und Informationen werden auf insgesamt drei verschiedenen Seiten angegeben: *Standortdefinition*, *Rechengitter* und *Quellen und Szenarien.* Im Rahmen der Standortdefinition sind lediglich die UTM-Koordinaten des Standorts (in der Regel werden das die Koordinaten der Quelle oder eines anderen markanten Bezugspunktes sein) anzugeben. Sofern der Einfluss von Gebäuden berücksichtigt werden soll, ist der Name einer Gebäudedatei anzugeben in der die Daten in der von LASAT erwarteten Form abgelegt sind (nähere Informationen hierzu in der Dokumentation).

Ein für die Rechnungen wesentlicher Aspekt ist das zu verwendende Rechengitter. Durch dies wird sowohl die Ausdehnung des Rechengebiets als auch die Auflösung festgelegt. Angaben hierzu werden auf der zweiten Seite *Rechengitter* gemacht:

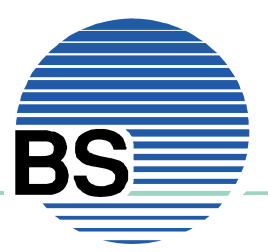

# **Brenk** Softwaresysteme

Systemlösungen für Sicherheit und Umwelt

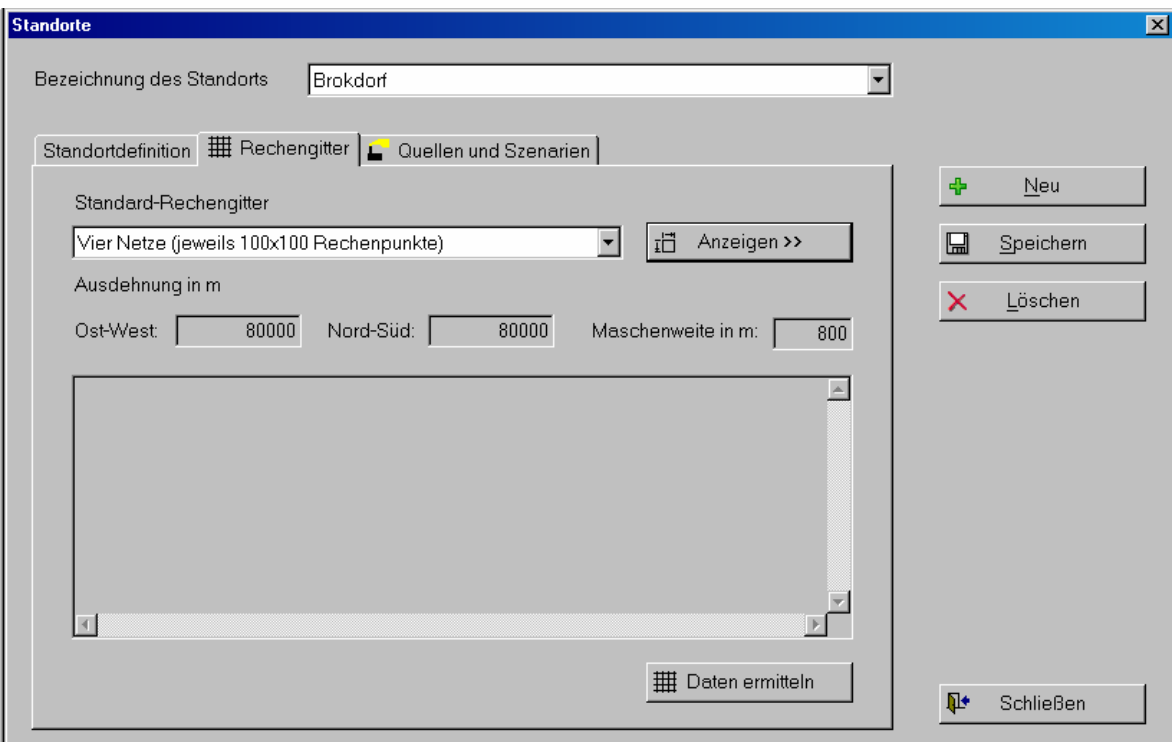

**Abbildung 2-6**:Festlegung des Rechengitters und Ermittlung der notwendigen Daten

In der Datei grid.def im Ordner Konstantdaten sind eine Reihe von Rechengittern vordefiniert (Erläuterungen wie weitere Gitter hinzugefügt werden können, finden sich in der Dokumentation). Die Gitter werden in der Auswahlliste am oberen Rand der Seite angegeben. Genauere Informationen können durch Betätigen der Taste *Anzeigen* abgerufen werden. Es erscheint dann der Dialog, der im folgenden Abschnitt b) behandelt wird.

Durch Wahl eines Gitters wird u.a. die Ausdehnung des Rechengebiets festgelegt. Die entsprechenden Werte werden in den Feldern unterhalb der Auswahlliste gemeinsam mit der Maschenweite des gröbsten Gitters angegeben.

Für die späteren Berechnungen werden von den Modellen Höhenwerte und Landnutzungsdaten benötigt. Diese werden nicht automatisch generiert, sondern sind hier durch Betätigen der Taste *Daten ermitteln* zu generieren. Dieser Vorgang kann je nach Ausdehnung des Gebiets und der gewünschten Auflösung einige Zeit in Anspruch nehmen. Dabei wird auf externe Programme zurückgegriffen. Zunächst werden Höhendaten aus den GlobDEM50-Daten ermittelt und ggf. verdichtet. In ähnlicher Weise werden Daten aus dem Corine-Landnutzungskataster ermittelt. Anschließend werden die für LASAT erforderlichen Dateien erzeugt und gespeichert. Rückmeldungen der Programme werden in dem Ausgabefenster des Dialogs wiedergegeben:

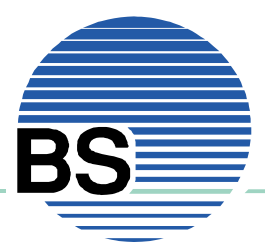

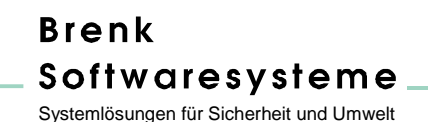

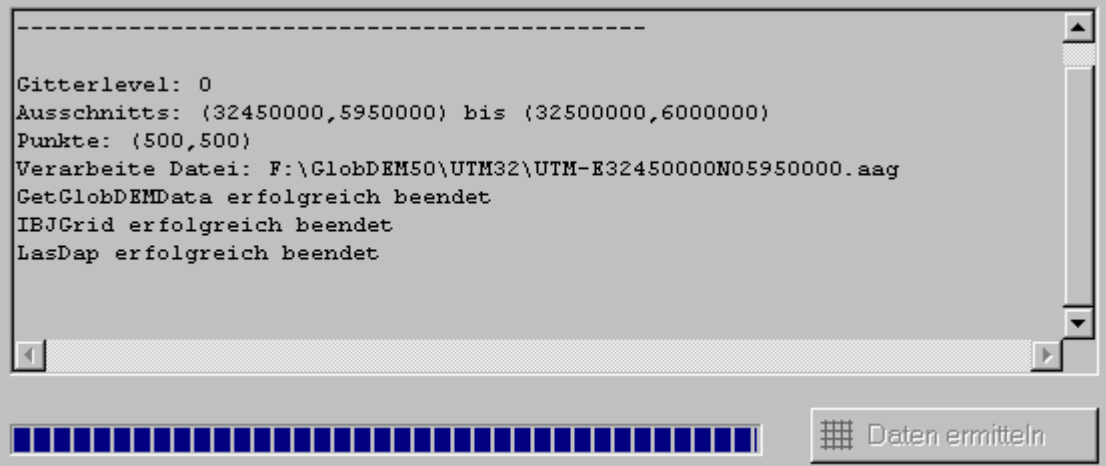

**Abbildung 2-7**:Rückmeldungen aus der Methode GetIBJGrid in der topographische Daten, Landnutzungsdaten und Gitterdaten für den MPP und LASAT generiert werden

Unterhalb des Fensters wird eine Fortschrittsbalken angeigt, mit dessen Hilfe die Dauer der Rechnung abgeschätzt werden kann. Sofern die Datenermittlung erfolgreich durchgeführt wurde, erscheint folgende Meldung:

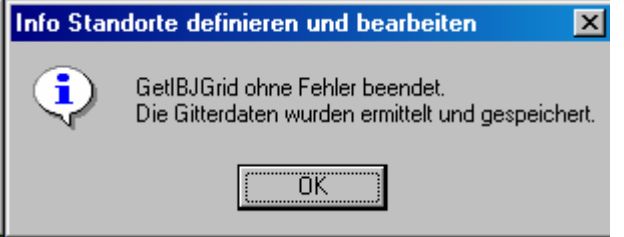

**Abbildung 2-8**:Rückmeldung der Methode GetIBJGrid bei erfolgreicher Datenermittlung

Auf der letzten Seite des Dialogs werden schließlich aus den verfügbaren Quellen und Szenarien (siehe Abschnitte c) und e) ) diejenigen angegeben, die für den Standort verfügbar sein sollen (siehe Abbildung 2-9)

*b) Rechengitter*

Unter dem Menupunkt *Rechengitter* können die Daten der Rechengitter, die in der Datei grid.def im Ordner Konstantdaten gespeichert sind, in Form von Tabellen abgerufen werden. Eine Bearbeitung der Daten ist nicht vorgesehen (siehe hierzu Dokumentation und LASAT-Handbuch). Die Abbildung zeigt die Daten eines geschachtelten Gitters mit insgesamt 6 verschiedenen Netzlevel (siehe Abbildung 2-10).

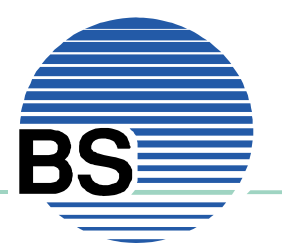

# **Brenk** Softwaresysteme

Systemlösungen für Sicherheit und Umwelt

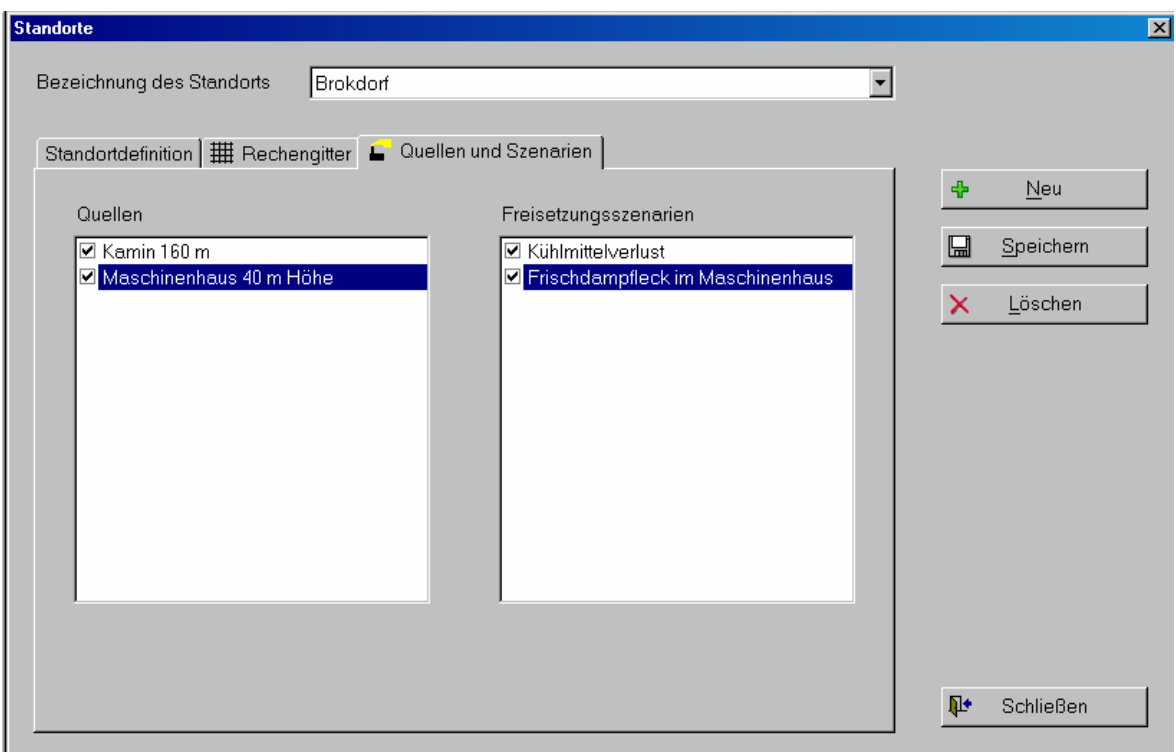

**Abbildung 2-9**:Zuordnung von Quellen und Szenarien zum Standort

| Bezeichnung des Gitters |        | Rechengitter (keine Bearbeitung möglich)<br>Sechs Netze (jeweils 100x100 Rechenpunkte) |           |           |     |           | ▾  |     | $\vert x \vert$ |
|-------------------------|--------|----------------------------------------------------------------------------------------|-----------|-----------|-----|-----------|----|-----|-----------------|
| Flags                   | NESTED |                                                                                        |           |           |     |           |    |     |                 |
| Profiltyp               | 13     |                                                                                        |           |           |     |           |    |     |                 |
|                         |        |                                                                                        |           |           |     |           |    |     |                 |
| Level                   | Index  | Weite in m                                                                             | xMin      | yMin      | Nx. | <b>Ny</b> | Nz | Тур | Iterationen     |
|                         |        | 3200                                                                                   | $-160000$ | $-160000$ | 100 | 100       | 19 | 3   | 100             |
| 2                       | 1      | 1600                                                                                   | $-80000$  | $-80000$  | 100 | 100       | 19 | 3   | 100             |
| 3                       |        | 800                                                                                    | $-40000$  | $-40000$  | 100 | 100       | 19 | 3   | 100             |
| 4                       | 1      | 400                                                                                    | $-20000$  | $-20000$  | 100 | 100       | 19 | 3   | 100             |
| 5                       | 1      | 200                                                                                    | $-10000$  | $-10000$  | 100 | 100       | 19 | 3   | 100             |
| 6                       | j      | 100                                                                                    | $-5000$   | $-5000$   | 100 | 100       | 19 | 3   | 100             |
|                         |        |                                                                                        |           |           |     |           |    |     |                 |
|                         |        |                                                                                        |           |           |     |           |    |     |                 |
|                         |        |                                                                                        |           |           |     |           |    |     |                 |
|                         |        |                                                                                        |           |           |     |           |    |     |                 |
|                         |        |                                                                                        |           |           |     |           |    | r.  | Schließen       |
|                         |        |                                                                                        |           |           |     |           |    |     |                 |

**Abbildung 2-10**: Netzdaten eines Rechengitters mit insgesamt 6 Netzlevel

Der Level 1 stellt das Netz mit der größten Maschenweite (3200 m) und der Level 6 das mit der feinsten Maschenweite (100 m) dar. Die Koordinaten der linken unteren Ecke des jeweiligen Net-

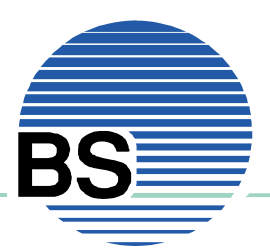

zes (relativ zum Netzmittelpunkt) werden mit den Parametern xMin und yMin festgelegt. Die Zahl der Rechenmaschen Nx (in x-Richtung) und Ny (in y-Richtung) bestimmen zusammen mit der Maschenweite die Ausdehnung der einzelnen Netze. Nz legt die Zahl der Rechenmaschen mit der Höhe fest. Die Höhen der einzelnen Ebenen sind ebenfalls in der Datei grid.def festgelegt, werden hier aber nicht angezeigt. Die anderen Parameter dienen der Steuerung von LASAT.

#### *c) Quellen*

Bei Wahl des Menupunkts *Quellen* erscheint folgender Dialog zur Eingabe und Bearbeitung von Quelldaten:

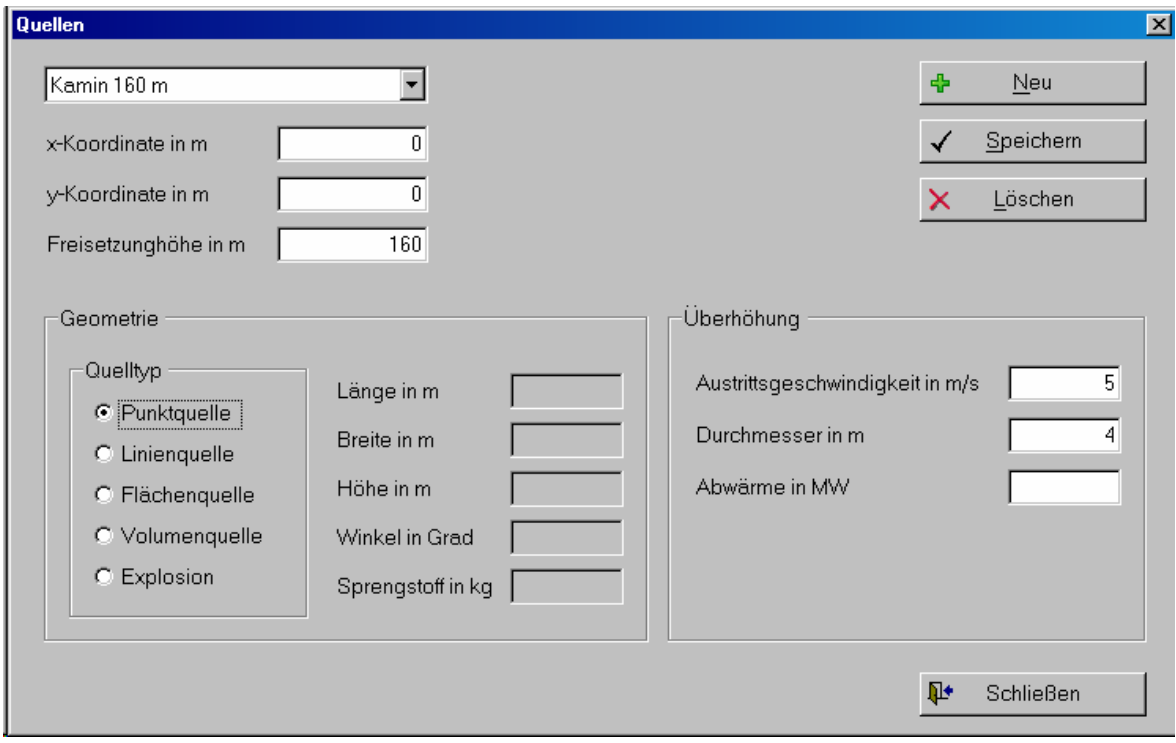

**Abbildung 2-11**: Dialog Quellen zur Eingabe und Bearbeitung von Quelldaten

Festzulegen sind die Koordinaten der Quelle (relativ zum Koordinatenursprung des Standortes), die Höhe der Freisetzung, der Typ der Quelle (Punkt-, Linien-, Flächen-, Volumenquelle oder Quelle in Folge einer Explosion) sowie Angaben, die für die Berechnung der Überhöhung von Bedeutung sind (Austrittsgeschwindigkeit, Durchmesser, Abwärme). Je nach gewähltem Quelltyp, sind weitere Angaben erforderlich:

- Punktquelle: keine weiteren Angaben
- Linienquelle:Länge der Quelle und Winkel
- Flächenquelle: Länge und Breite der Quelle sowie Winkel
- Volumenquelle: Länge, Breite und Höhe der Quelle sowie Winkel
- Explosion: Sprengstoffmenge in kg

Sofern Länge, Breite, Höhe oder Winkel anzugeben sind, so sind diese Angaben folgendermaßen zu interpretieren. Bei einer Liniequelle ist die Quelle bei einem Winkel von 0° in die positive x-

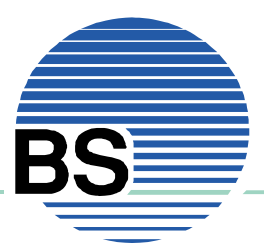

Richtung orientiert, d.h. der linke Endpunkt der Quelle ist durch die angegebenen Koordinaten und der rechte durch die angegebene Länge definiert. Sofern ein von 0 verschiedener Winkel angegeben wird, so führt dieser zu einer Drehung gegen den Uhrzeigersinn um die angegebene x,y-Koordinate.

Bei einer Flächenquelle ist zusätzlich die Breite (Ausdehnung der Quelle in die positive y-Richtung, vor einer eventuelle Drehung) anzugeben. Die Volumenquelle wird durch die zusätzliche Angabe der vertikalen Ausdehnung festgelegt. Die für die Quelle angegebene Freisetzungshöhe bezieht sich also auf die Unterkante der Volumenquelle. Eine Drehung der Volumenquelle erfolgt in der x,y-Ebene. Ein Kippen der Quelle ist nicht möglich.

Sofern Angaben zur Austrittsgeschwindigkeit, Austrittsdurchmesser und Abwärme gemacht werden, so werden diese zur Ermittlung einer Überhöhung ausgewertet. Die Überhöhung wird von LASAT bei der Ausbreitungsrechnung berücksichtigt. Das genaue Vorgehen hierzu ist dem LASAT-Handbuch zu entnehmen. Formal kann für alle Quelltypen mit Überhöhung gerechnet werden, in der Regel wird das aber nur für Punktquellen sinnvoll sein.

#### *d) Nuklidgemische*

Die Eingabe von *Nuklidgemischen* ist Voraussetzung für die Festlegung von Szenarien. Bei den *Nuklidgemischen* handelt es sich entweder um *Gruppen* (Nuklide werden zu einer Gruppe zusammengefasst) oder um *Vektoren* (Gruppen werden zu Vektoren zusammengefasst). Die Verwendung von Nuklidgemischen soll die Eingabe vereinfachen und übersichtlicher gestalten.

Bei Wahl des Menupunkt *Standorte | Nuklidgemische* und Wahl der Seite *Gruppen* erscheint folgender Dialog (siehe Abbildung 2-12).

In der Abbildung ist bereits eine Nuklidgruppe mit dem Namen Iode "definiert" worden. Auf der linken Seite des Dialogs erkennt man die Liste aller Nuklide und darüber eine Taste zum *Hinzufügen* des in der Liste ausgewählten Nuklids. Zunächst ist also das gewünschte Nuklid in der Liste auszuwählen und dann die Taste *Hinzufügen* zu betätigen. Anschließend erscheint das Nuklid in der Aufstellung in der Mitte des Dialogs. Umgekehrt wird zum Löschen eines Nuklids aus dieser Aufstellung dieses dort markiert und anschließend die Taste *Entfernen* (unterhalb der Nuklidliste links) betätigt.

Sobald ein Nuklid zur Gruppe hinzugefügt wird, werden ihm die Depositionsgeschwindigkeit und der Washoutkoeffizient zugeordnet, die sich aufgrund des "Nuklidtyps" ergeben. Unterschieden wird hierbei zwischen Edelgasen (keine Deposition, kein Washout), Aerosolen, elementarem und organischem Iod sowie Tritium. Die vom Programm vorgegebenen Werte können jedoch durch direkte Bearbeitung in der Tabelle geändert werden.

Im Hinblick auf die zu verwendenden Dosisfaktoren, werden standardmäßig jeweils die maximalen Dosisfaktoren angenommen. Eine für jedes Nuklid abweichende Festlegung ist jedoch möglich. Durch Betätigen der Taste *Details* wird folgende Eingabemaske zur Verfügung gestellt (siehe Abbildung 2-13).

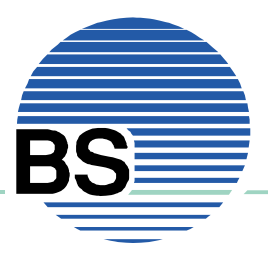

| $\rightarrow$<br>Hinzufügen        |               |        |        | llode  |            | $\overline{\phantom{0}}$  | ÷        | Neu       |
|------------------------------------|---------------|--------|--------|--------|------------|---------------------------|----------|-----------|
| H <sub>3</sub><br>$\blacktriangle$ |               |        |        |        |            |                           | $\Box$   | Speichern |
| Be7                                | <b>Nuklid</b> | Anteil | vd m/s | 101/mm |            | Ret.Klass Lungengängigkei |          |           |
| Be10                               | 1131          | 25,0%  | 0,0015 | 7E-05  | $F$ (fast) | 100,0%                    | $\times$ | Löschen   |
| C11                                | 1133          | 25,0%  | 0,0015 | 7E-05  | $F$ (fast) | 100,0%                    |          |           |
| C14<br>N13                         | 1135          | 25,0%  | 0.0015 | 7E-05  | $F$ (fast) | 100,0%                    |          |           |
| 015                                | 1133          | 25,0%  | 0,01   | 7E-05  | elementar  | 100,0%                    |          |           |
| F <sub>18</sub>                    |               |        |        |        |            |                           |          |           |
| Ne19                               |               |        |        |        |            |                           |          |           |
| Na22                               |               |        |        |        |            |                           |          |           |
| Na24                               |               |        |        |        |            |                           |          |           |
| Mg28<br>Al26                       |               |        |        |        |            |                           |          |           |
| AI28                               |               |        |        |        |            |                           |          |           |
| Si31                               |               |        |        |        |            |                           |          |           |
| Si32                               |               |        |        |        |            |                           |          |           |
| P30                                |               |        |        |        |            |                           |          |           |
| $\vert \cdot \vert$<br>P32         |               |        |        |        |            |                           |          |           |

**Abbildung 2-12**: Dialog Nuklidgemische, Seite Gruppen

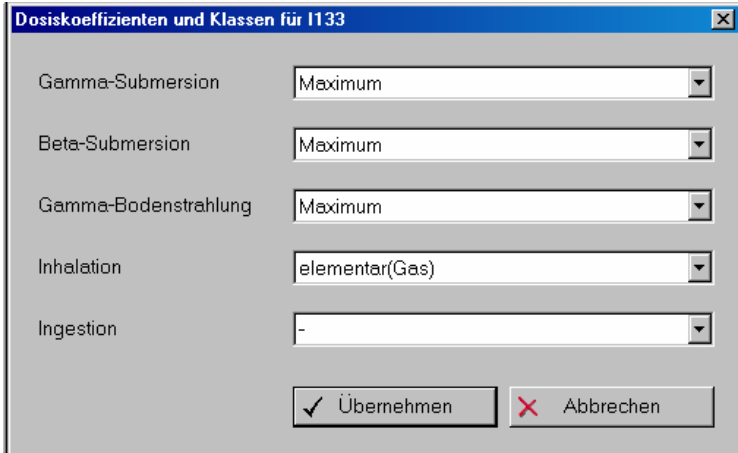

**Abbildung 2-13**: Festlegung der zu verwendenden Dosiskoeffizienten

Für jeden Expositionspfad werden hier die zu verwendenden Dosisfaktoren festgelegt. Im Fall der Iodisotope erfolgt bei der Wahl der Dosiskoeffizienten für die Inhalation auf diese Weise auch die Festlegung, ob es sich um aerosolförmiges (fast, medium, slow), organisch gebundenes oder elementares Iod handelt, wie in der folgenden Abbildung erkennbar wird:

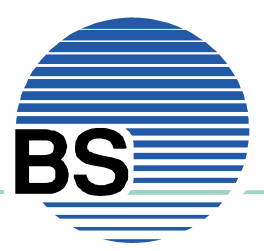

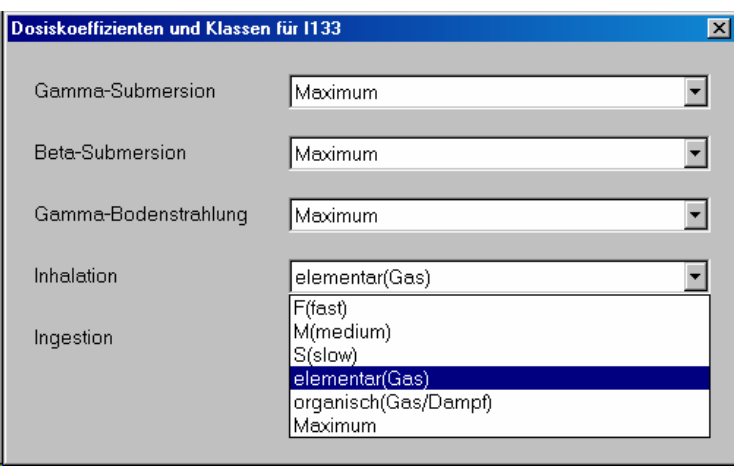

**Abbildung 2-14**: Festlegung der zu verwendenden Dosiskoeffizienten im Fall eines Iodisotops

Die bei der Inhalation getroffene Wahl wird auch in der Liste (siehe Abbildung 2-12) der gewählten Nuklide unter der Spalte Retentionsklasse angezeigt. Die Wahl für die übrigen Expositionspfade jedoch nicht.

In der letzten Spalte wird die Lungengängigkeit eines für die Inhalation relevanten Aerosols angegeben. Ein Wert von 100 % (Standardwert) bedeutet, dass das gesamte Spektrum des in die Luft emittierten Aerosols lungengängig ist. Durch kleinere Werte können also Fälle behandelt werden, bei denen ein Teil des Teilchenspektrums aufgrund des Teilchendurchmessers nicht in die Lunge gelangen kann.

Schließlich ist der Anteil des einzelnen Nuklids an der Gruppe durch direkte Bearbeitung in der Tabelle festzulegen. Beim Hinzufügen eines Nuklids wird hier automatisch 100 % eingetragen. Durch Betätigen der Taste *Normieren*, werden die Anteile so umgerechnet, dass sie in der Summe 100 % ergeben. Dabei bleiben die Verhältnisse untereinander unverändert. Werden also z.B. vier Nuklide zu jeweils 100 % eingetragen und dann die Taste *Normieren* verwendet, so betragen die Anteile anschließend jeweils 25 %.

In Abbildung 2-12 können wir also erkennen, dass der Anwender hier eine Nuklidgruppe der Iodisotopen I-131, I-133 und I-135 mit dem Namen "Iode" gebildet hat. Das Isotop I-133 macht 50 % der Gruppe aus, wobei die Hälfte als Aerosol mit der Retentionsklasse "fast" und die andere Hälfte als elementares Iod freigesetzt wird. Die beiden anderen Isotope I-131 und I-135 werden nur aerosolförmig freigesetzt und tragen mit jeweils 25 % zur Gruppe bei.

Bei den Nuklidvektoren handelt es sich um eine Zusammenstellung verschiedener Nuklidgruppen wie die folgende Abbildung zeigt:

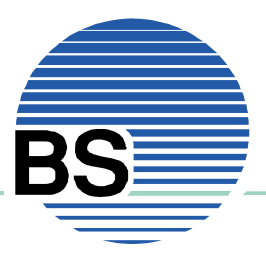

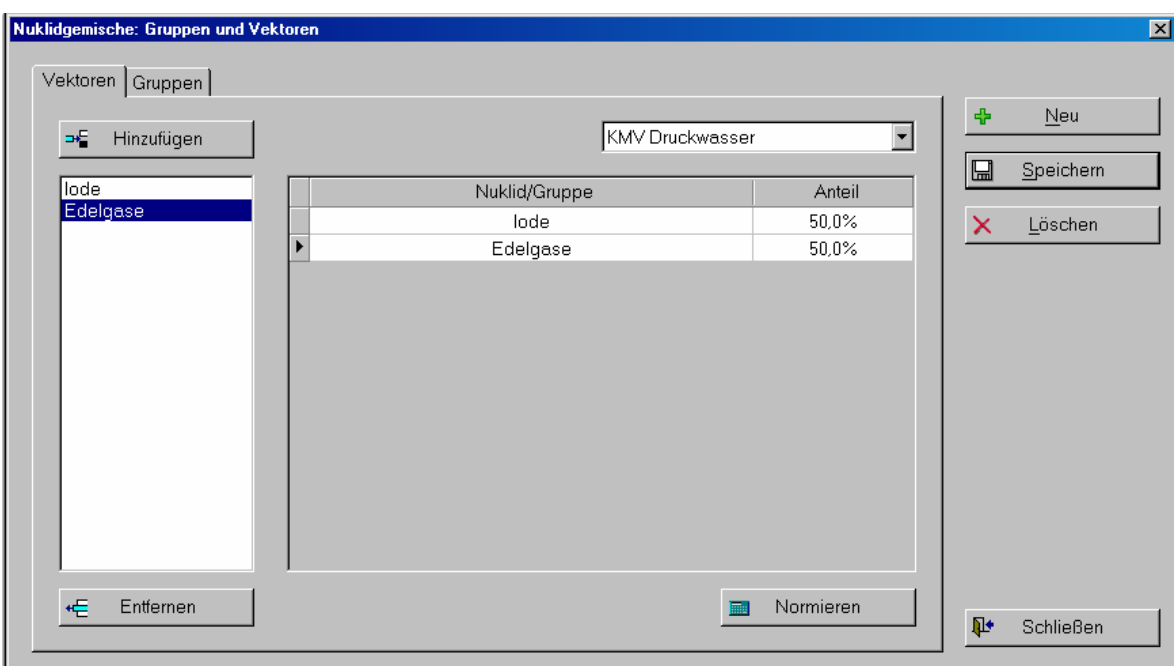

#### **Abbildung 2-15**: Dialog Nuklidgemische, Seite Vektoren

Der Anwender hat hier lediglich die gewünschten Nuklidgruppen in die Aufstellung zu übernehmen (Vorgehensweise wie beim Hinzufügen von Nukliden zu Gruppen) und den Anteil der Gruppe am Vektor festzulegen. Auch hier kann zur Berechnung die Taste *Normieren* genutzt werden.

Die Verwendung von Nuklidvektoren kann nützlich sein, wenn z.B. die Freisetzung eines bestimmten Mediums (z.B. Frischdampf oder Reaktorwasser) unter verschiedenen Bedingungen (Szenarien) behandelt werden sollen.

Sowohl Nuklidgruppen als auch Nuklidgemische werden unabhängig von konkreten Standorten, Quellen oder Szenarien definiert. Vielmehr werden die Nuklidgemische einzelnen Szenarien zugeordnet (was im nächsten Abschnitt behandelt wird) und bei Einrichtung oder Bearbeitung eines Projekts einzelne Szenarien Quellen und damit Standorten zugeordnet.

#### *e) Freisetzungsszenarien*

Nuklidgemische definieren den Anteil einzelner Nuklide an der Gesamtmenge, nicht aber wie viel Aktivität wann freigesetzt wird. Dies wird mit Hilfe der Freisetzungsszenarien festgelegt. Bei Wahl des Menupunkt *Konstantdaten | Freisetzungsszenarien* erscheint folgender Dialog:

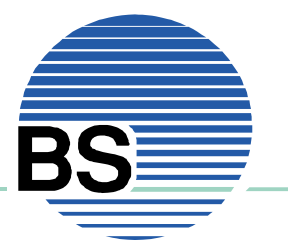

# **Brenk** Softwaresysteme

Systemlösungen für Sicherheit und Umwelt

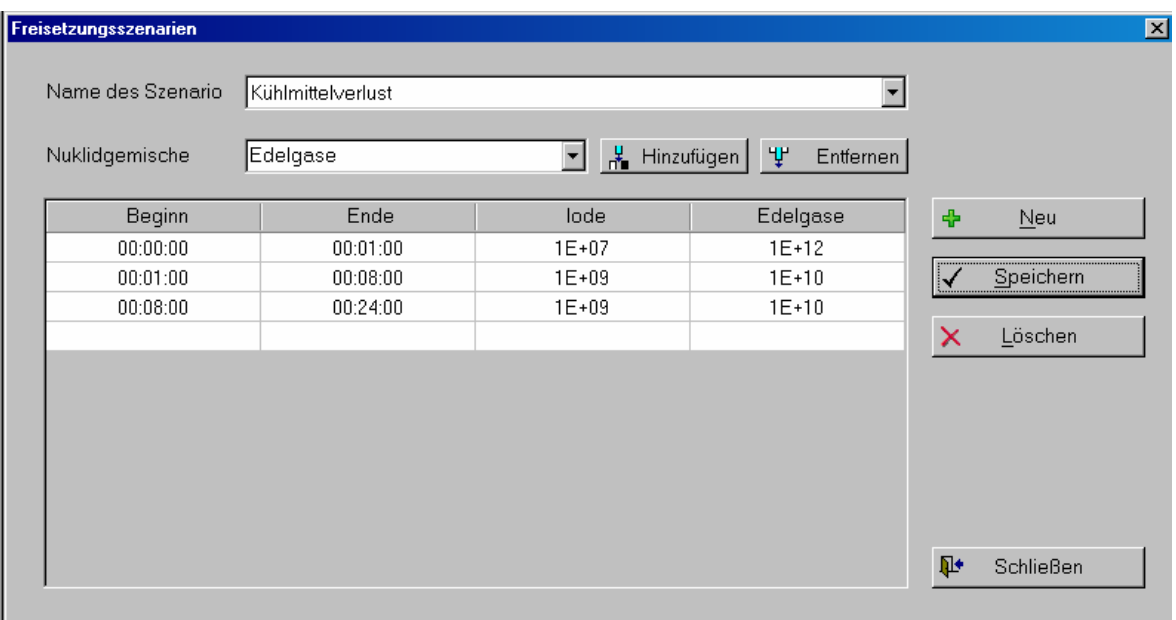

**Abbildung 2-16**: Dialog Freisetzungsszenarien

In der Tabelle unterhalb der Auswahllisten werden Begin und Ende von Zeitintervallen frei definiert und für die gewünschten Nuklidgemische (Gruppen und/oder Vektoren) die in diesem Intervall freigesetzten Mengen eingetragen. Folgendes Zeitformat wird verwendet: ddd.hh:mm:ss (ddd: Tage, hh: Stunden, mm: Minuten, ss: Sekunden). Eine Angabe der Tage kann entfallen. Bereits eingegebene Werte können nach Betätigen der Taste F2 oder durch Klicken mit der Maus in den bereits vorhandenen Text durchgeführt werden.

In der Auswahlliste am oberen Rand des Dialogs wird das Szenario ausgewählt bzw. der Name eines neuen Szenarios eingetragen. Die zweite Auswahlbox darunter enthält die verfügbaren Nuklidgemische:

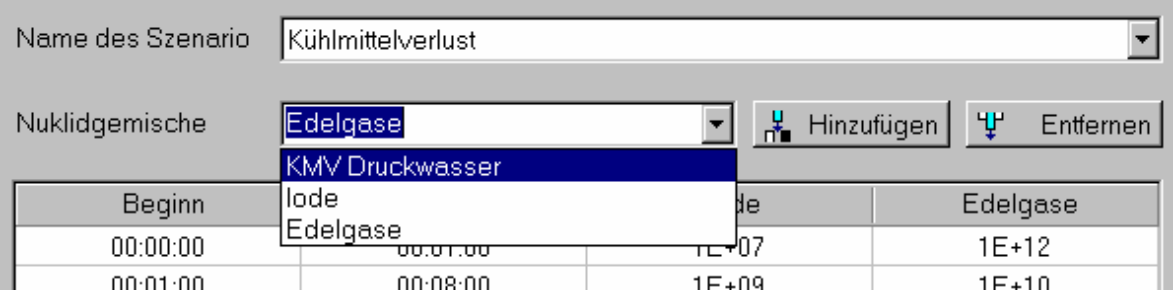

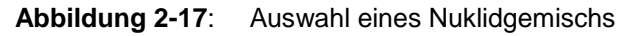

Wird hier ein Nuklidgemisch ausgewählt, das in der Tabelle noch nicht enthalten ist (Nuklidgemische sind Spalten der Tabelle) und die Taste *Hinzufügen* betätigt, so wird das Gemisch der Tabelle hinzugefügt. Wird ein Gemisch ausgewählt, das bereits in der Tabelle vertreten ist und die die Taste *Entfernen* betätigt, so wird das betreffende Gemisch aus der Tabelle entfernt.

Die in der Tabelle einzutragenden Zahlenwerte sind in der Regel als Bq/Zeitintervall zu betrachten. Da es noch eine weitere Möglichkeit der Eingabe gibt, die die freigesetzte Aktivität bestimmt, ist eine endgültige Festlegung im Hinblick auf die Einheit jedoch nicht möglich (Details hierzu im Abschnitt 3.2).

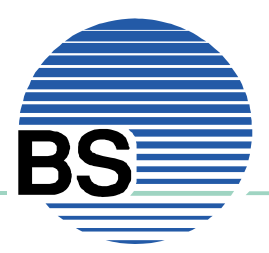

# **3. Projekte bearbeiten und verwalten**

Freisetzungsszenarien, Nuklidgemische und Quellen haben in der Regel zunächst keine Verbindung mit einer konkreten Episode. Daher werden sie als Standortdaten behandelt. Im konkreten Fall einer Freisetzung ist allerdings ein Bezug zwischen Szenarien, Quellen und Ausbreitungsbedingungen (Meteorologie) herzustellen. Dies geschieht im Rahmen eines Projekts.

# **3.1. Neues Projekt einrichten**

Für das Einrichten eines neuen Projekts ist es erforderlich, dass die Daten des Standortes bereits eingegeben wurden, da auf diese zurückgegriffen wird. Sofern noch keine Standorte eingerichtet wurden, erscheint folgende Meldung:

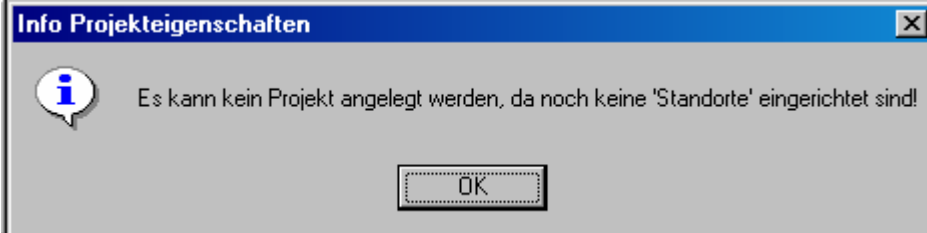

**Abbildung 3-1**:Meldung von LASAND beim Einrichten eines Projekts, wenn noch keine Standorte definiert wurden

Eingaben im Hinblick auf Quellen, Nuklidgemische und Szenarien sind für die Einrichtung eines Projektes zwar nicht erforderlich, es ist aber dennoch empfehlenswert, dass diese Daten beim Neuanlegen eines Projekts bereits im System verfügbar sind.

Im Rahmen der Projektsteuerung ist es erforderlich Standort und Rechengitter festzulegen, Quellen und Szenarien zu verknüpfen, meteorologische Daten dem Projekt zuzuordnen und einige Parameter für LASAT festzulegen. Diese Eingaben werden größtenteils mit dem Dialog *Projektdaten* abgehandelt. Diesen erreicht man, sofern ein Projekt geöffnet wurde über den Menupunkt *Projektdaten | Einstellungen* oder, wenn noch kein Projekt geöffnet wurde, über den Menupunkt *Projekt | Neu.* Diese Variante zeigt die folgende Abbildung:

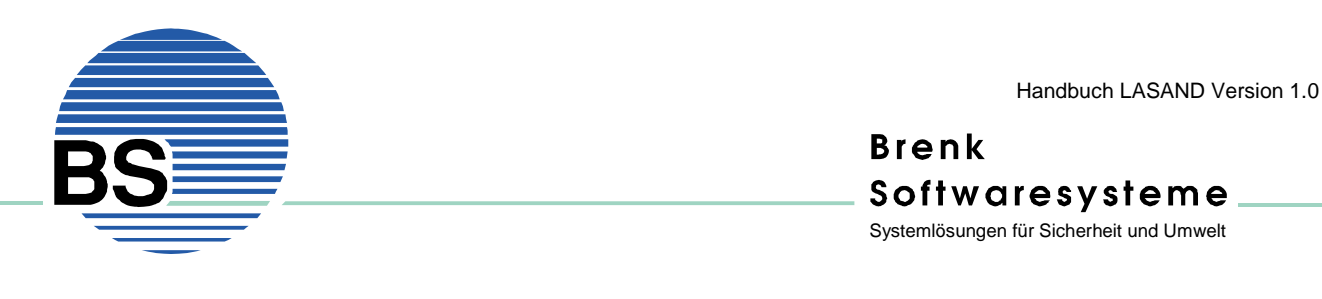

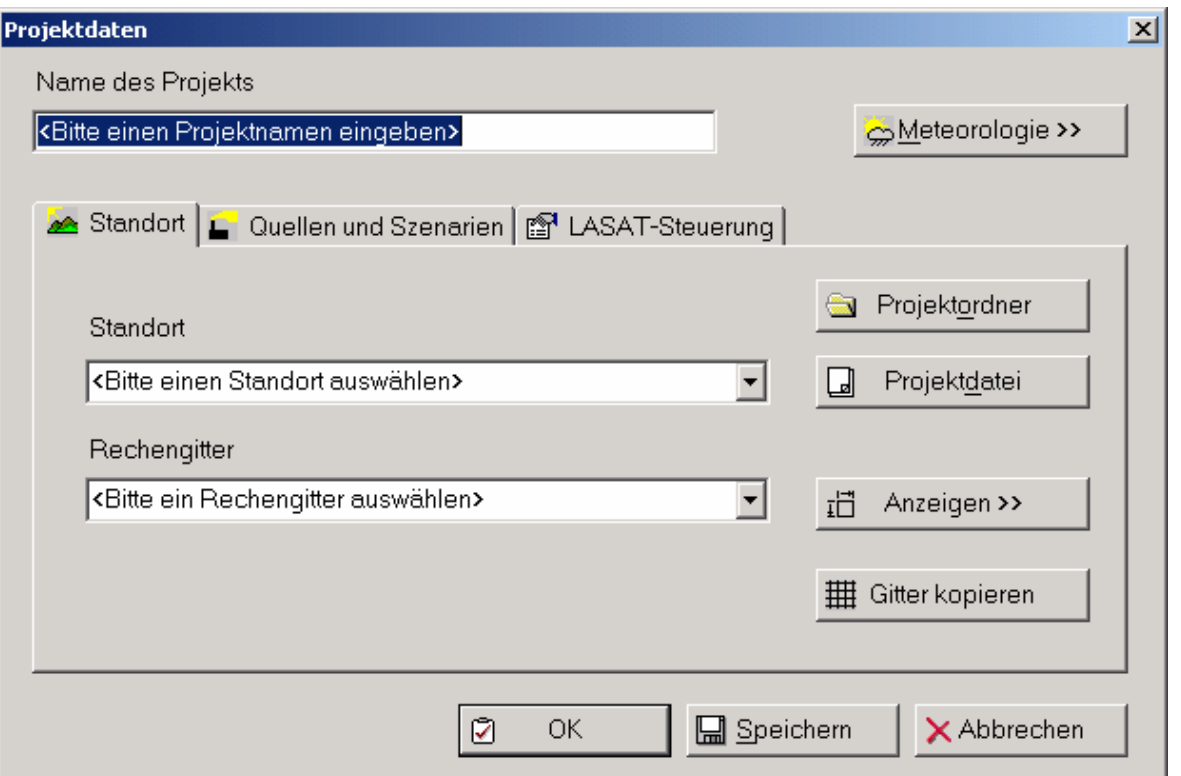

**Abbildung 3-2**:Dialog zur Neuanlage eines Projekts, erste Seite Standort

Bei der Neuanlage eines Projekts ist im Eingabefeld am oberen Rand der Name des Projekts anzugeben. Sofern das Projekt bereits existiert steht dort der Name unter dem das Projekt von LASAND verarbeitet wird.

Mit Hilfe der Taste *Meteorologie* kann an dieser Stelle der Dialog *Meteorologische Daten* aufgerufen werden, der separat im Abschnitt 3.3 behandelt wird. Es ist allerdings empfehlenswert zunächst die anderen Eingaben vorzunehmen. Auf der ersten Seite Standort sind einige Eingaben erforderlich:

Der Standort ist aus der Liste der Standorte auszuwählen. Mit Hilfe der Taste *Projektordner* öffnet sich ein Windows-Standarddialog mit dem man den Ordner festlegen kann, in dem die Projektdaten und die Ergebnisse gespeichert werden sollen. Der Name der Projektdatei wird vom System automatisch generiert, kann aber nach Betätigen der Taste *Projektdatei* mit Hilfe eines Windows-Standarddialogs geändert werden.

Im nächsten Schritt ist das Rechengitter festzulegen. Das Rechengitter legt die Ausdehnung und die Auflösung im Rechengebiet fest. Die Daten zu den Rechengittern wurden im Dialog Standort (siehe Abschnitt 2.2) ermittelt. Dort können für einen Standort auch mehrere Datensätze (für jedes gewünschte Rechengitter einer) generiert werden. Mit Hilfe der Taste *Anzeigen* werden die Daten zu den Rechengittern angezeigt (Aufruf des Dialogs Rechengitter, siehe Abschnitt 2.2.b)). Damit der MPP und LASAT mit dem ausgewählten Rechengitter arbeiten können, sind die zugehörigen Daten in das Projektverzeichnis zu kopieren. Durch Betätigen der Taste *Gitter kopieren* werden die Daten vom Ordner der Standortdaten in den Projektordner übertragen. Sofern diese Daten noch nicht vorliegen erscheint folgende Meldung:

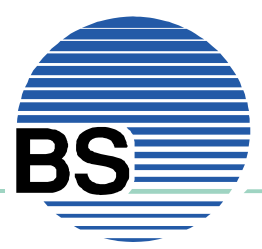

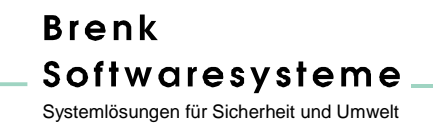

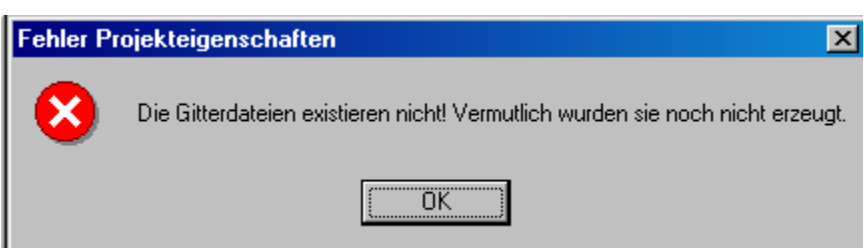

**Abbildung 3-3**:Meldung von LASAND, wenn notwendige Gitterdateien nicht gefunden wurden

In diesem Fall müssen die Dateien zunächst im Dialog Standorte (siehe Abschnitt 2.2) erzeugt werden.

Wurde die Aktion erfolgreich abgeschlossen erscheint z.B. folgende Meldung:

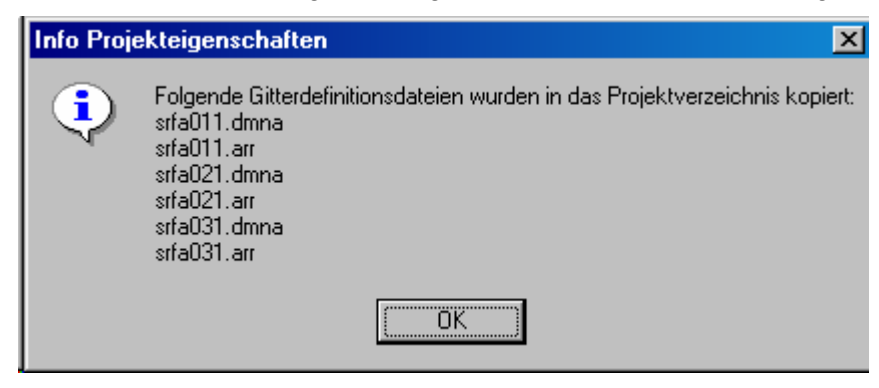

**Abbildung 3-4**:Rückmeldung von LASAND im Fall einer erfolgreichen Übertragung der Gitterdateien

Für jedes Gitter werden jeweils zwei Dateien übertragen (eine dmna-Datei und eine arr-Datei)!

Sind die Daten der ersten Seite vollständig eingegeben worden, dann sieht der Dialog z.B. wie folgt aus:

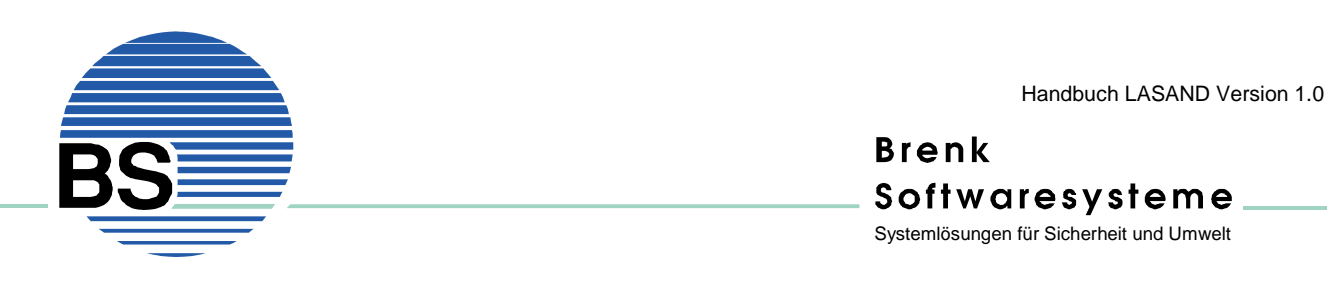

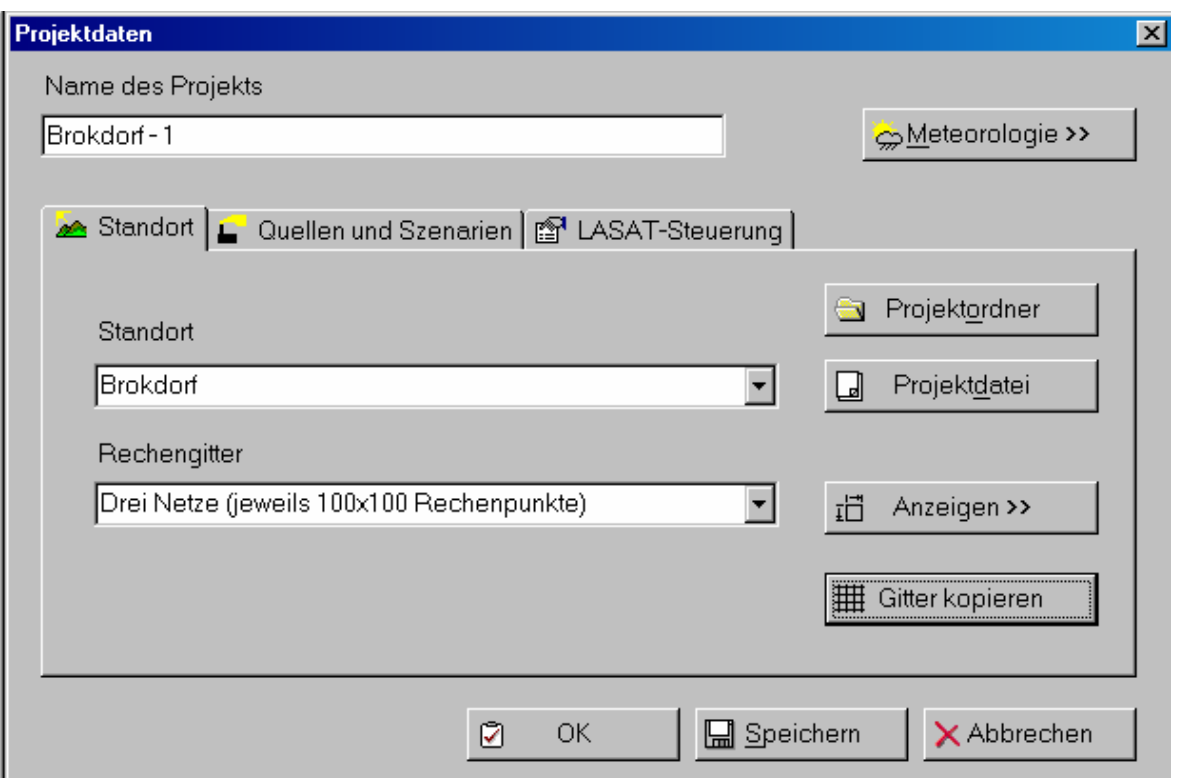

**Abbildung 3-5**:Vollständig ausgefüllte erste Seite bei der Neuanlage eines Projekts

Auf der zweiten Seite des Dialogs werden *Quellen und Szenarien* mit einem Faktor einander zugeordnet. Der Anwender kann aus den dem Standort zugeordneten *Quellen* und *Szenarien* auswählen und einen Faktor dazu angeben. Dieser Faktor wird dazu verwendet, die im *Freisetzungsszenario* angegebenen Werte zu multiplizieren. Die Abbildung 3-6 zeigt ein Beispiel hierzu. Der Quelle "Kamin 160 m" ist das Szenario "Kühlmittelverlust" mit einem Faktor 1 zugeordnet, d.h. die unter dem Szenario festgelegten zeitabhängigen Freisetzungsmengen werden über die angegebene Quelle in die Atmosphäre abgegeben.

Ein Hinzufügen weiterer Quellen / Szenarien ist möglich. Die Auswahl erfolgt durch Klicken auf das jeweilige Eingabefeld der Tabelle. Dort erscheint dann eine Auswahlliste mit den vorhandenen Quellen bzw. Freisetzungsszenarien (siehe hierzu Abbildung 3-7).

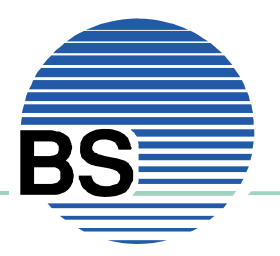

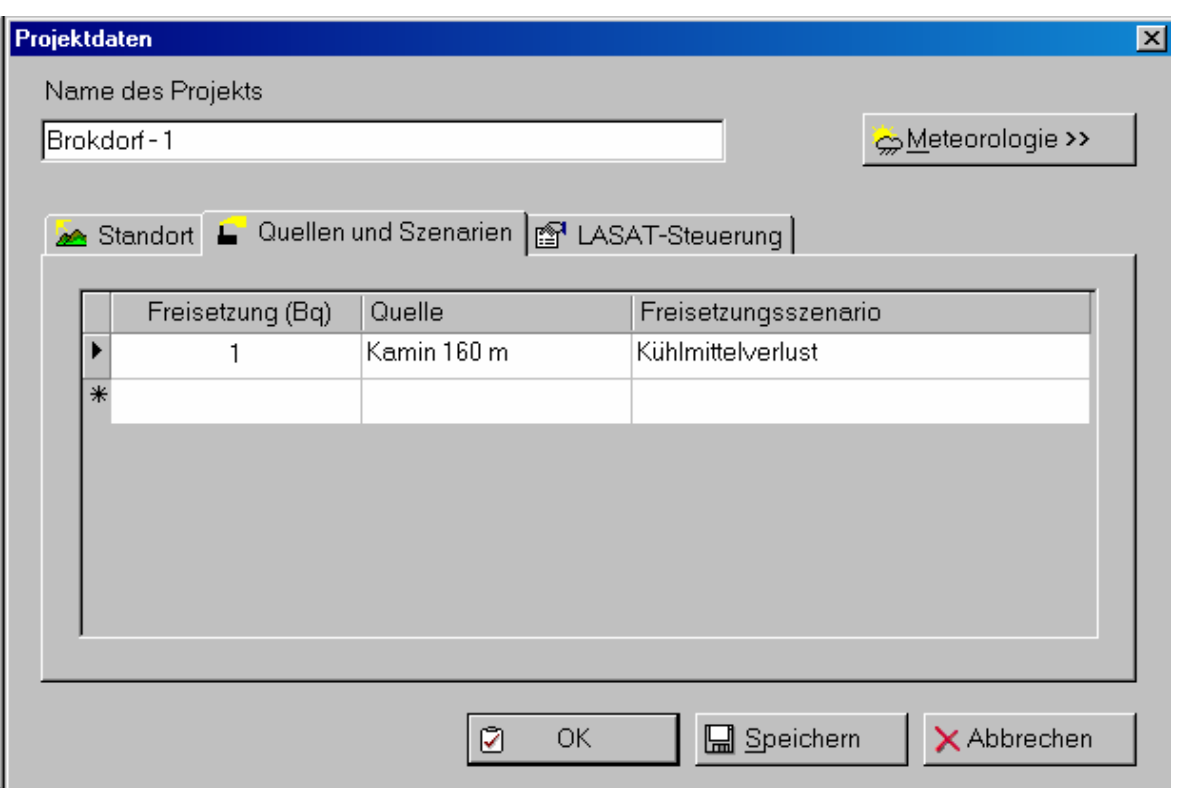

**Abbildung 3-6**:Zuordnung eines Freisetzungsszenarios zu einer Quelle und Skalierung

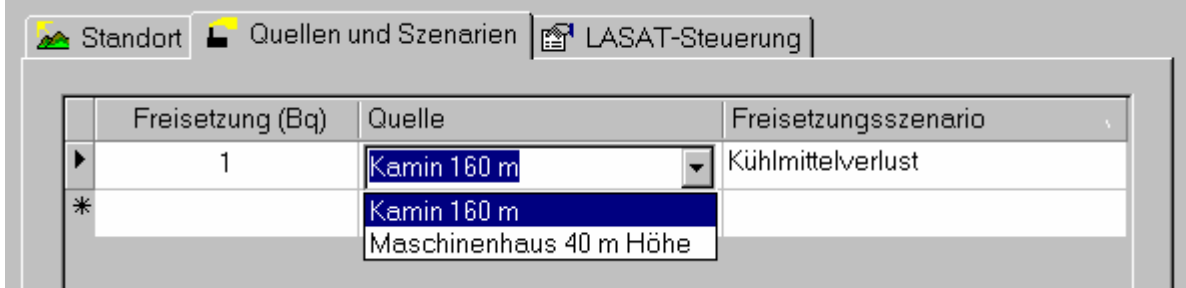

**Abbildung 3-7**:Auswahl einer Quelle im Dialog Projektdaten, Quellen und Szenarien

Auf der letzten Seite *Steuerung* des Dialogs *Projektdaten* sind schließlich einige Angaben zu Steuerung der LASAT-Rechnungen zu machen, die allerdings auch Auswirkungen auf die Windfeldberechnung mittels MPP und diagnostischem Windfeld von LASAT haben:
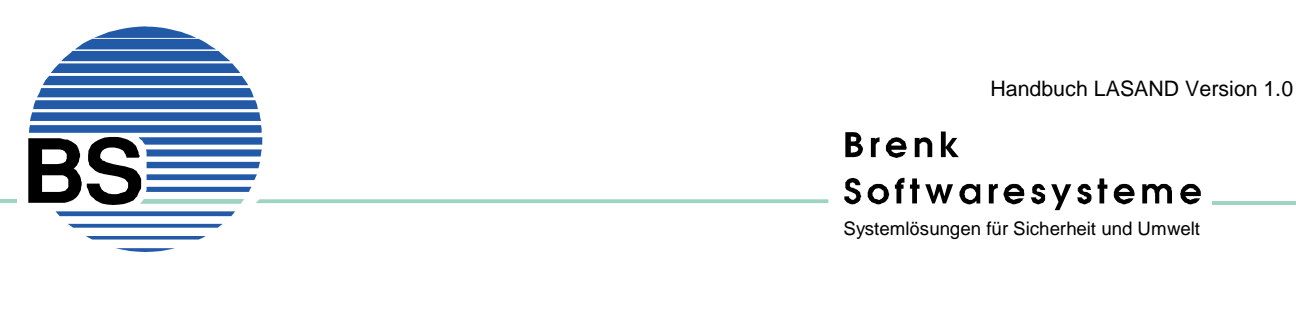

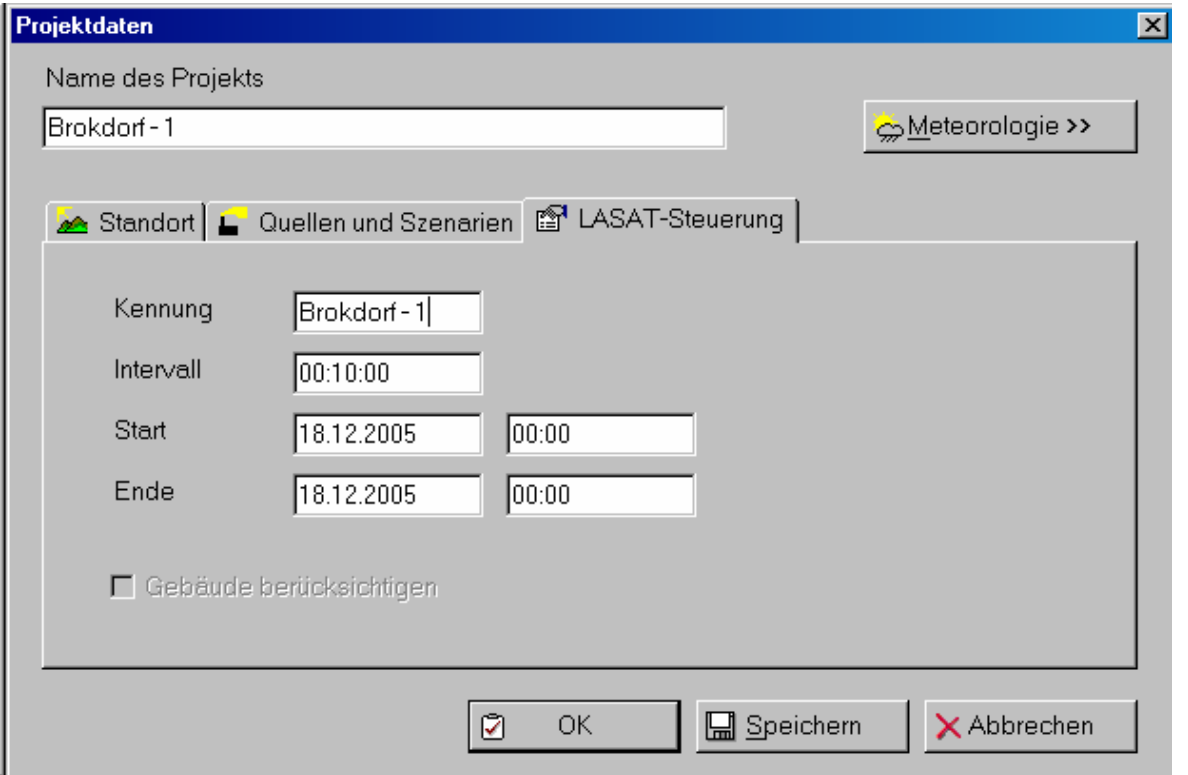

**Abbildung 3-8**:Angaben zu Steuerung der LASAT-Rechnungen, diese haben auch Auswirkungen auf die Berechnung der Windfelder.

Der Parameter *Kennung* wird von LASAT zur Unterscheidung von Rechenläufen verwendet. Die Angabe einer *Kennung* ist nicht zwingend erforderlich, erleichtert jedoch die Zuordnung von Ergebnisfeldern zu Projekten, sofern Ergebnisse direkt z.B. durch Öffnen von Dateien abgerufen werden.

Das *Intervall* legt die Dauer (in Simulationszeit) eines Rechenschritts in LASAT fest. Nach Abschluss eines Intervalls werden die aktuellen Ergebnisse in Ergebnisdateien gespeichert. Sie stellen dann z.B. die Dosis (im Sinne von Konzentration x Zeit) oder die Kontamination der letzten 10 Minuten dar. Der Wert für *Intervall* legt also den Zeittakt der Simulation fest. Er beeinflusst damit auch die Bereitstellung der meteorologischen Daten, diese müssen nämlich im selben Zeitabstand oder als ganzzahlige Vielfache davon zur Verfügung gestellt werden.

Der eigentliche zeitliche Umfang der Rechnung wird mit Hilfe der Angaben unter *Start* und *Ende* festgelegt. Mit diesen Zeit- und Datumsangaben wird der Bezug zu einer konkreten Episode und damit zu konkreten meteorlogischen Daten hergestellt. Die an anderer Stelle im Programm verwendeten Zeitangaben beziehen sich immer auf unter *Start* angegebenes Datum und angegebene Zeit (sind also relative Zeitangaben).

Unterhalb der Eingabefelder befindet sich das Kontrollkästchen *Gebäude berücksichtigen.* Dieses kann dann aktiviert werden, wenn zu dem Standort eine Gebäudedatei vorhanden ist. Bei Aktivierung wird diese Datei berücksichtigt, also mit Gebäudeeinfluss gerechnet, und im anderen Fall ohne.

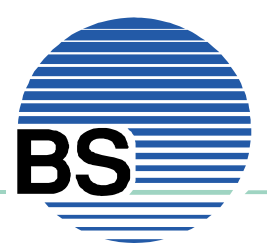

Bei Betätigen der Tasten *OK* oder *Speichern* werden die Angaben in der Projektdatei gespeichert, bei *OK* wird außerdem der Dialog verlassen. Bei Betätigen von *Abbrechen* wird der Dialog ohne Speichern der Eingaben verlassen.

Bei Speichern der Projektdaten werden außerdem folgende Aktionen ausgeführt:

- Ermittlung der LASAT-Steuerungsdatei param.def,
- Ermittlung der LASAT-Steuerungsdatei gamma.def und
- Übertragung der Gitterdateien in das Projektverzeichnis.

Bei Betätigen der Taste Meteorologie (oben rechts) wird der Dialog *Meteorologische Daten auswählen, bearbeiten und überprüfen* aufgerufen, der im Abschnitt 3.3 behandelt wird. Dieser Dialog kann bei geöffnetem Projekt auch über das Hauptmenu durch Wahl des Menupunktes *Meteorologische Daten* erreicht werden.

#### **3.2. Projekte öffnen und Einstellungen bearbeiten**

Der im vorherigen Abschnitt dargestellte Dialog *Projektdaten*, wird auch für die Bearbeitung der Einstellungen für ein bereits vorhandenes Projekt verwendet. Der Dialog kann über den Menupunkt *Projektdaten | Einstellungen* aufgerufen werden, sofern ein Projekt geöffnet ist.

Zum Öffnen (und Wechseln) eines Projekts dient der Menupunkt *Projekt | Öffnen,* der bei Anwahl einen Windows-Standarddialog zum Öffnen einer Projektdatei liefert. Sofern zuvor bereits eine Projektdatei geöffnet war, wird beim Anwender abgefragt, ob die Daten vor Öffnung der neuen Projektdatei gespeichert werden sollen.

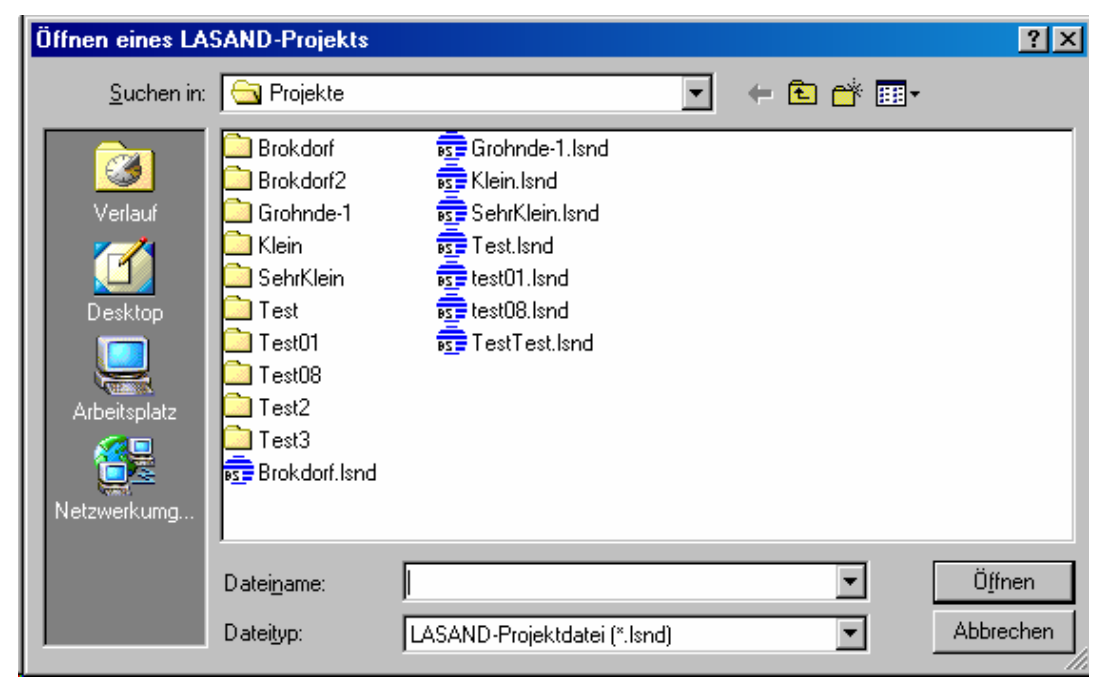

**Abbildung 3-9**:Dialog zum Öffnen einer LASAND-Projektdatei

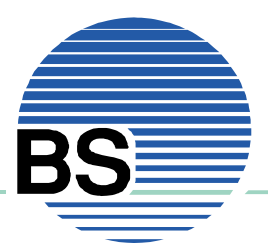

## **3.3. Meteorologische Daten eingeben und bearbeiten**

Durch Wahl des Menupunkts *Meteorologische Daten* (nur bei geöffnetem Projekt möglich) erhält man Dialog, der in Abbildung 3-10 gezeigt ist. Der Dialog dient der

- Auswahl und Zuordnung (Dateien),
- Bearbeitung (manuelle Änderung/Ergänzung) sowie
- Überprüfung und Aufbereitung (meteorologischer Präprozessor)

meteorologischer Daten.

Der Dialog enthält insgesamt vier Seiten (erreichbar durch Klicken des entsprechenden Reiters). Die erste Seite *Stationen und manuelle Eingaben*, wird zur Zuordnung und Bearbeitung von Stationsdaten verwendet, auf der zweiten Seite *LM-Daten des DWD* werden meteorologische Felder aus dem LM-Modell des DWD angegeben und die beiden letzten Seiten *Prüfungsergebnisse* und *Meteorologischer Präprozessor* werden bei der Weiterbearbeitung der Daten benötigt (siehe hierzu folgender Abschnitt 0).

Die Abbildung zeigt die erste Seite des Dialogs, wobei noch keine Stationsdaten zugeordnet wurden. Durch Betätigen der Taste *Dateien auswählen*, werden mit Hilfe eines Windows-Standarddialogs Stationsdaten (die in Dateien gespeichert sind) dem Projekt zugeordnet und in der Liste angezeigt (siehe Abbildung 3-11):

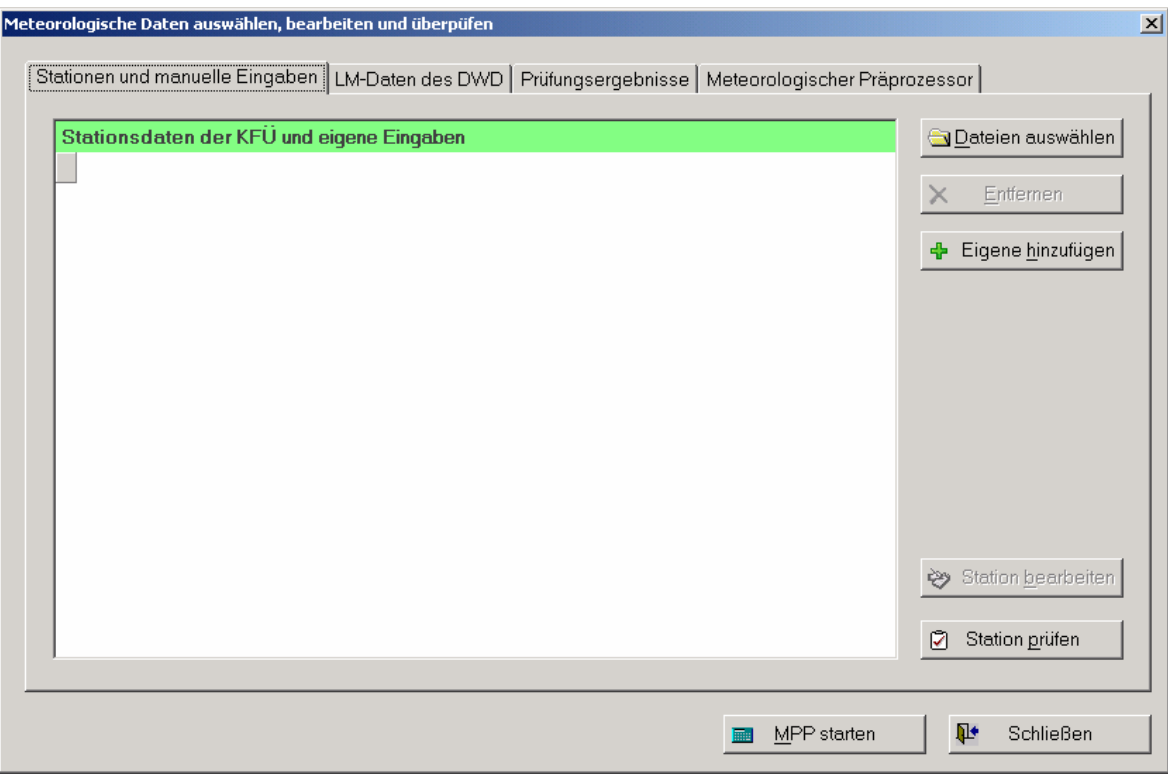

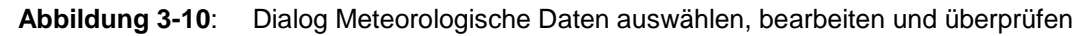

Folgende Aktionen werden dabei ausgeführt:

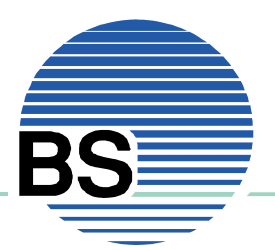

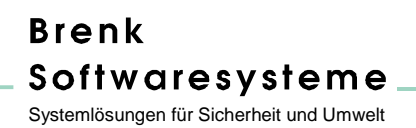

- Die vom Benutzer ausgewählten Dateien werden unter dem gleichen Namen im Projektverzeichnis in den Ordner meteo kopiert und außerdem
- Eine Kopie dieser Dateien im Ordner original angelegt

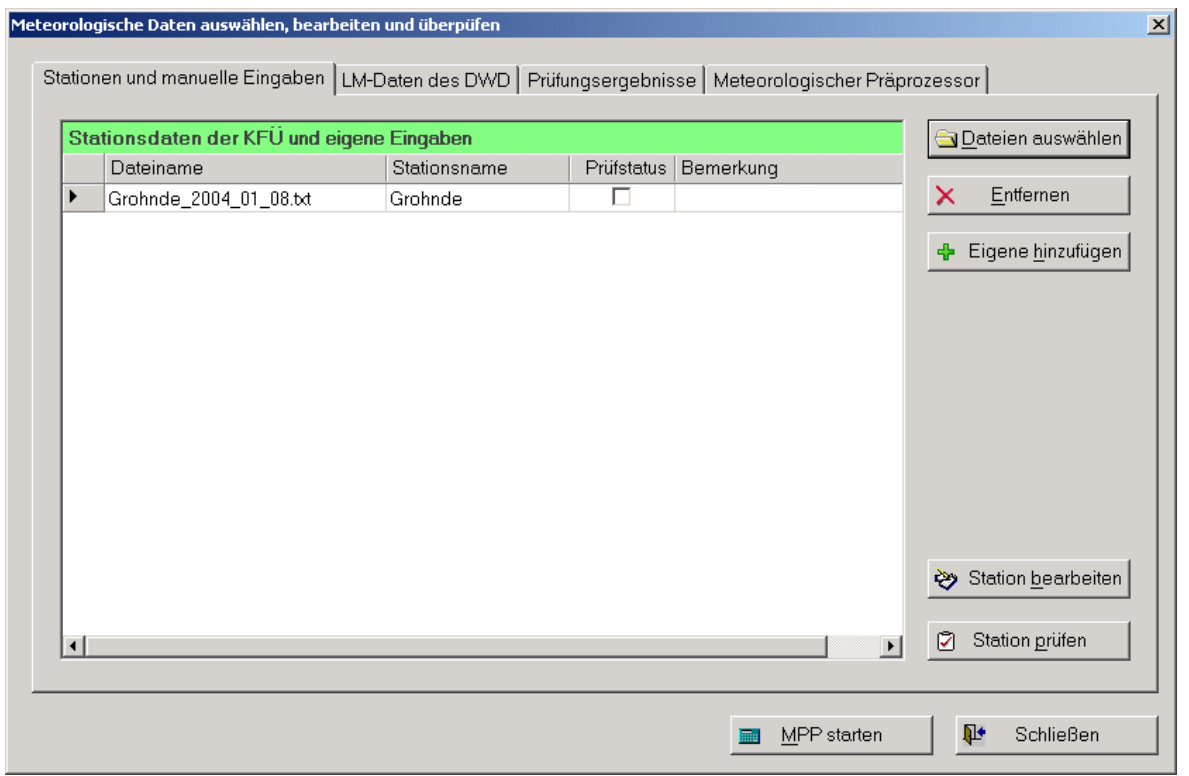

**Abbildung 3-11**: Dialog nach Zuordnung einer Datei mit Stationsdaten

In der Tabelle werden neben dem Namen der Datei, der Name der Station, der Prüfstatus und eine Bemerkung angezeigt. Der Stationsname wird aus der Datei selbst ermittelt, der Prüfstatus steht im Zusammenhang mit der Überprüfung durch den meteorologischen Präprozessor (siehe folgenden Abschnitt 3.4) und die Bemerkung wird vom Anwender selbst (direkt in der Tabelle) eingegeben und mit den Projektdaten gespeichert.

Auch zu einem späteren Zeitpunkt können mit Hilfe der Taste *Dateien auswählen* weitere Stationsdaten hinzugefügt werden bzw. mit der Taste *Entfernen* aus der Liste gelöscht werden. Sollen Daten manuell hinzugefügt werden, so ist die Taste *Eigene hinzufügen* zu verwenden. Nach Betätigen dieser erscheint der folgende Dialog zur Eingabe von meteorologischen Daten:

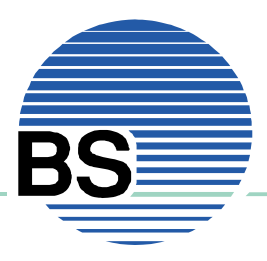

# **Brenk** Softwaresysteme

Systemlösungen für Sicherheit und Umwelt

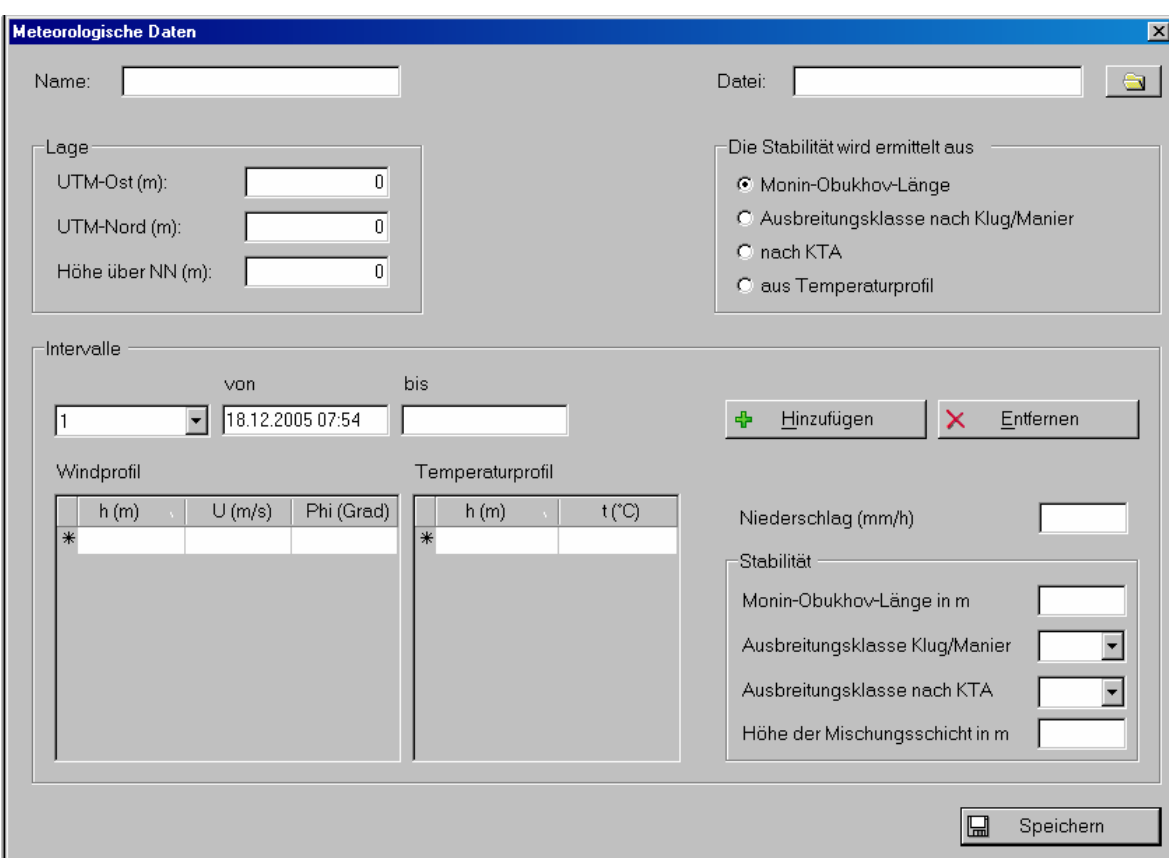

**Abbildung 3-12**: Manuelle Eingabe meteorologischer Daten

Dieser Dialog wird auch angezeigt, wenn der Anwender eine Station aus der Tabelle auswählt und die Taste *Station bearbeiten* betätigt. In diesem Fall können jedoch Stationsname, Koordinaten, Höhe über Grund und der Name der Datei nicht bearbeitet werden, da diese bereits aus der Datei ermittelt worden sind. Für den Fall, dass eine eigene Datei erstellt werden soll, sind also zunächst Angaben zur Lage der Station (Koordinaten, Höhe über Grund), zum Namen der Station und zum Dateinamen vorzunehmen. Außerdem wird festgelegt, wie standardmäßig die Stabilität der Atmosphäre behandelt werden soll (durch Angabe einer Monin-Obukhov-Länge, einer Ausbreitungsklasse nach Klug/Manier oder KTA, oder ermittelt aus einem Temperaturprofil):

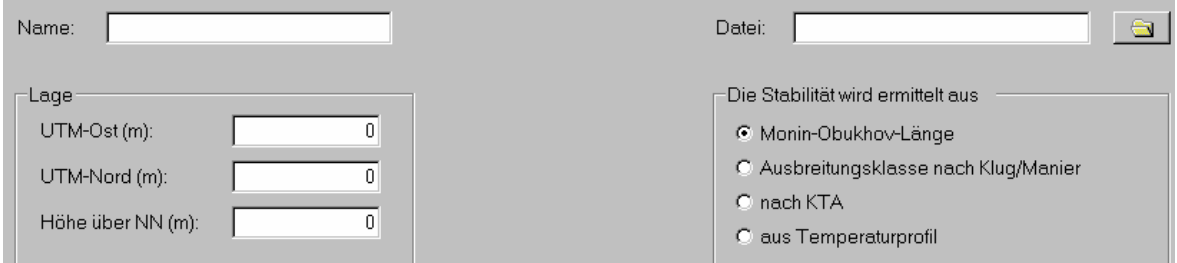

#### **Abbildung 3-13**: Hinzufügen einer eigenen Stationsdatei: Angaben zur Lage, zum Namen und zur Datei in der die Daten gespeichert werden sollen, Festlegung der Standardmethode zur Bestimmung der Stabilität.

Im unteren Bereich des Dialogs befinden sich die eigentlichen meteorologischen Daten. Für jedes Zeitintervall (durchnumeriert und mit Hilfe der Auswahlliste anwählbar) sind Beginn und Ende des Intervalls, Niederschlag, Stabilitätsparameter sowie Wind- und Temperaturprofil angegeben. Die Stabilitätsparameter werden ausgewertet, wie oben angegeben, d.h. bei dem genannten Beispiel, dass zunächst die Monin-Obukhov-Länge ausgewertet wird. Sollte diese nicht angegeben sein, so werden die anderen Parameter verwendet. Da die Stabilitätsinformation unverzichtbar ist, muss also wenigstens einer der Parameter angegeben werden. Die Höhe der Mischungsschicht ist ein optionaler Wert. Wird hier nichts angegeben, so wird dieser aus den Stabilitätswerten ermittelt.

Neben der Stabilität sind Angaben zur Windgeschwindigkeit und -richtung unbedingt erforderlich. Diese Daten werden als Windprofil direkt in der linken Tabelle eingetragen. Die Anzahl der Zeilen kann beliebig erweitert werden. Die Tabelle wird automatisch nach Spalte 1 (der Höhe) sortiert.

Intervalle his von 08.01.2004 00:10  $\vert$ 1 Hinzufügen Entfernen Windprofil Temperaturprofil  $h(m)$  $U(m/s)$ Phi (Grad)  $h(m)$  $t(TC)$ lo Niederschlag (mm/h)  $10$  $1.4$ 139 Stebilität 2.5 75 170  $33$ 167 100 Monin-Obukhov-Länge in m 125  $3.5$ 178 Ausbreitungsklasse Klug/Manier × 150  $4.2$ 182 175  $5.2$ 175 Ausbreitungsklasse nach KTA T 200 5.1 171 Höhe der Mischungsschicht in m

Das Sichern der Daten erfolgt durch Betätigen der Taste *Speichern.*

**Abbildung 3-14**: Eingabe meteorologischer Daten

Das Hinzufügen und Entfernen von Daten aus dem Lokalmodell des DWD erfolgt in gleicher Weise wie das bei den Stationsdaten der Fall ist. Allerdings ist eine Bearbeitung dieser Daten nicht möglich:

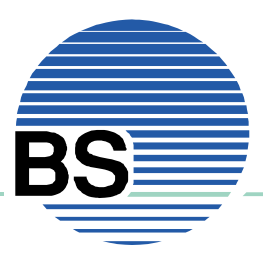

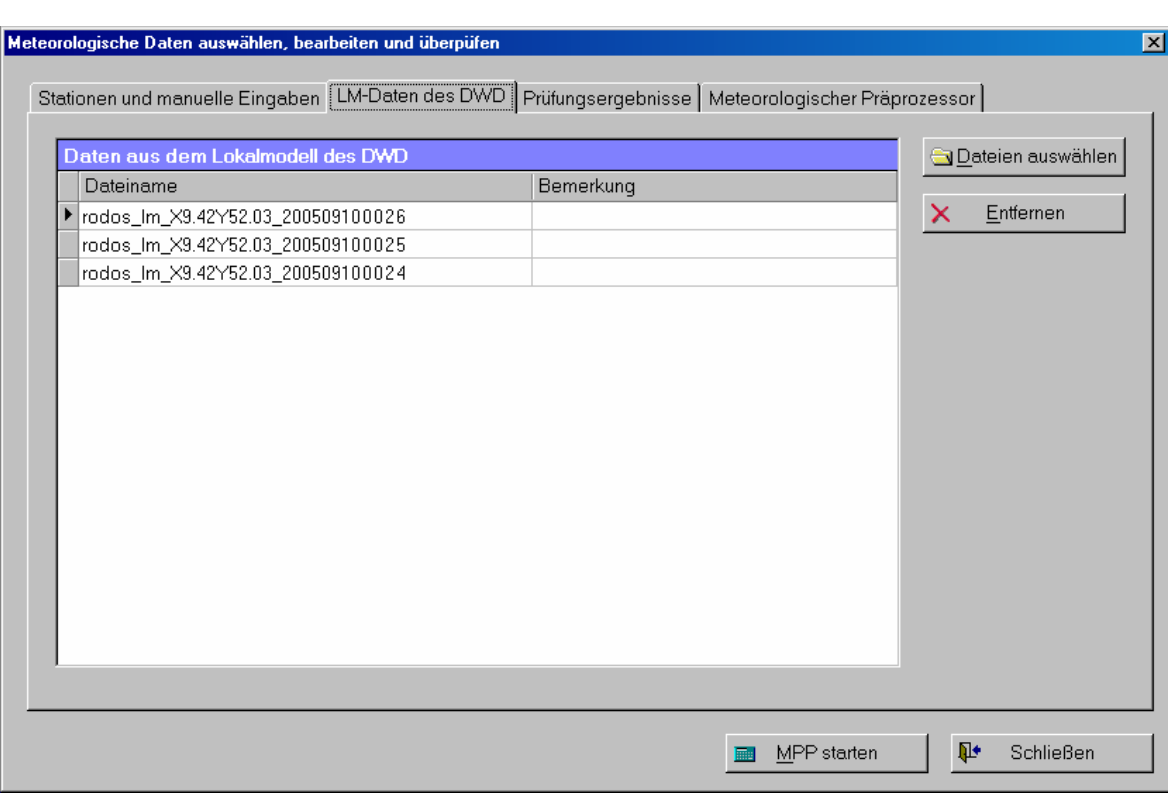

**Abbildung 3-15**: Hinzufügen und Entfernen von LM-Daten des DWD

#### **3.4. Meteorologischen Präprozessor verwenden**

Innerhalb des im Abschnitt zuvor behandelten Dialogs findet auch die Anwendung des meteorologischen Präprozessors (MPP) statt. Der MPP stellt im Rahmen der graphischen Benutzeroberfläche zwei Funktionen zur Verfügung:

- Einzelprüfung von Stationsdaten
- Prüfung aller Stationsdaten und Initialisierung des Windfeldmodells von LASAT.

Die Prüfung der Stationsdaten wird durch Auswahl einer Station und Betätigen der Taste *Station prüfen* ausgelöst. Bei einer Prüfung, bei der von Seiten des MPP keine Beanstandungen registriert werden, erscheint folgende Meldung:

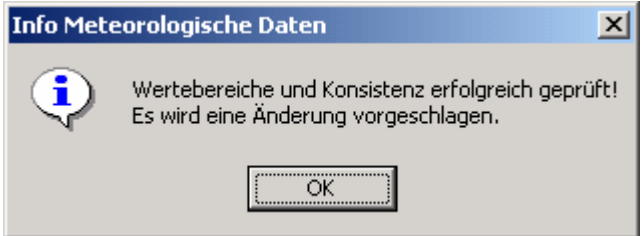

**Abbildung 3-16**: Meldung des MPP nach erfolgreicher Prüfung von Stationsdaten ohne Änderungsvorschläge

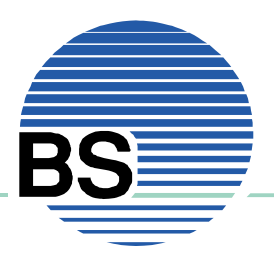

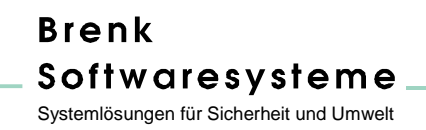

Nach Bestätigung der Meldung wechselt LASAND auf die Seite *Prüfungsergebnisse* und zeigt dort in einem Fenster die Meldungen des MPP an:

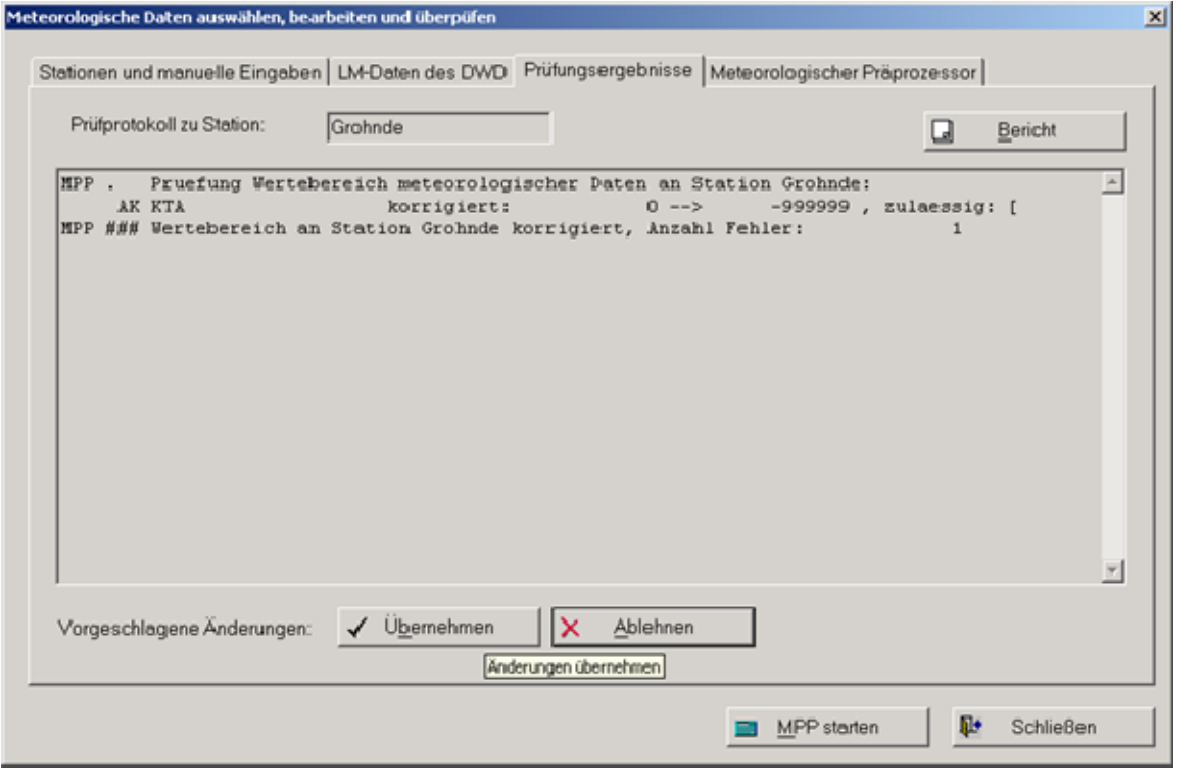

**Abbildung 3-17**: Prüfungsergebnisse des MPP nach Überprüfung von Stationsdaten

Sofern der MPP Änderungsvorschläge macht oder ein Fehler aufgetreten ist, können mit Hilfe der Taste *Bericht* Details zu den Ergebnissen angezeigt werden. Mit Hilfe der Taste wird zwischen der einfachen Darstellung (im Sinne eines Protokolls) und der genaueren (im Sinne eines Berichts) hin und her gewechselt.

Sofern Fehler in den Dateien ermittelt wurden und/oder Änderungen von Seiten des MPP durchgeführt werden, hat der Benutzer die Möglichkeit diese Änderungen entweder zu akzeptieren (hierzu Taste *Übernehmen*), abzuweisen (hierzu Taste *Ablehnen*) oder die Daten zu bearbeiten. Im ersten Fall werden die Änderungen in den Dateien gespeichert, im zweiten Fall bleiben die ursprünglichen Daten erhalten. In diesen beiden Fällen wird jedoch für die Stationsdatei der Prüfstatus markiert. Eine Bearbeitung der Daten ist zu diesem Zeitpunkt der Bearbeitung allerdings auch möglich, in dem der Reiter *Station und manuelle Eingaben* gewählt wird und dort die Taste *Station bearbeiten* betätigt wird. Nach Bearbeitung und Speichern können die Daten dann erneut einer Prüfung unterzogen werden.

Bemerkung: Einige Änderungen an den Daten werden vom MPP, unabhängig davon ob der Benutzer *Übernehmen* und *Ablehnen* gewählt hat, in jedem Fall durchgeführt, da Sie andernfalls zu einem späteren Zeitpunkt zu einem Fehler führen würden. Näheres hierzu in der Dokumentation des MPP.

Durch individuelle Prüfung der meteorologischen Daten erhält der Anwender auch die Möglichkeit die Daten individuell zu bearbeiten. Dieser Schritt ist eine Vorbereitung für die zweite Funktion des MPP, nämlich die Ermittlung von Initialwindfeldern für das diagnostische Windfeldmodell von

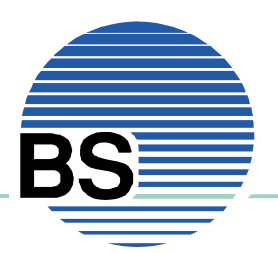

LASAT. Sofern der Benutzer die Prüfungsschritte jedoch nicht selbst durchgeführt hat, werden diese zu Beginn der Initialfeldberechnung nachgeholt.

Nach Betätigen der Taste *MPP starten*, werden diese Prüfungsschritte und Prüfungen, die für alle Daten gemeinsam erforderlich sind, durchgeführt und nach Abschluss z.B. folgende Meldung angezeigt:

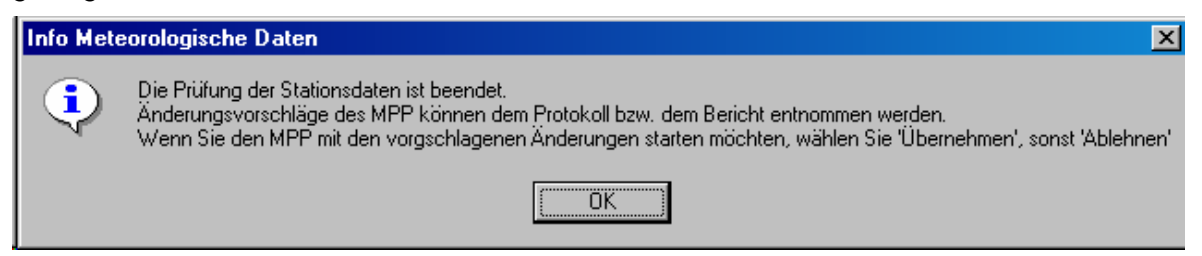

**Abbildung 3-18**: Meldung des MPP nach Abschluss der Prüfungen

Nach Bestätigen dieser Meldung wechselt der Dialog zur Seite *Meteorologischer Präprozessor* und zeigt die Ergebnisse der Prüfungen im Fenster an. Analog zur Einzelprüfung besteht auch hier die Möglichkeit durch Betätigen der Taste *Bericht* weitere Informationen vom MPP abzurufen (siehe Abbildung 3-19).

Analog zur Einzelfallprüfung hat auch hier der Benutzer die Möglichkeit die Änderungsvorschläge des MPP entweder zu akzeptieren (hierzu Taste *Übernehmen*), abzuweisen (hierzu Taste *Ablehnen*) oder die Daten zu bearbeiten. Im ersten Fall werden die Änderungen in den Dateien gespeichert, im zweiten Fall bleiben die ursprünglichen Daten erhalten.

Eine Bearbeitung der Daten ist zu diesem Zeitpunkt der Bearbeitung auch möglich, in dem der Reiter *Station und manuelle Eingaben* gewählt wird und dort die Taste *Station bearbeiten* betätigt wird. Nach Bearbeitung und Speichern kann der MPP erneut gestartet werden.

Wenn die Änderungen des MPP übernommen oder abgewiesen wurden, beginnt die zweite Phase, nämlich die eigentliche Ermittlung der Initialwindfelder. Diese Berechnungen können je nach Größe des Gebiets, Anzahl der Rechengitter und Anzahl der Intervalle einige Zeit in Anspruch nehmen. Während der Berechnungen zeigt ein Fortschrittsbalken den Fortgang der Rechnungen an (siehe Abbildung 3-20). Im grau hinterlegten Fenster werden Meldungen des MPP ausgegeben. Der Dialog kann an dieser Stelle verlassen werden, ohne dass die Berechnungen dadurch beeinträchtigt würden, sie laufen im Hintergrund weiter. Wird allerdings der Dialog *Meteorologische Daten* wieder aufgerufen, wird der Zustand des Dialogs nicht wieder hergestellt.

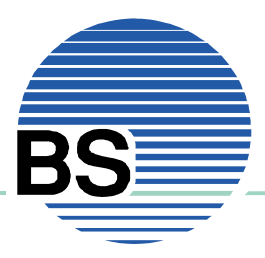

# **Brenk** Softwaresysteme

Systemlösungen für Sicherheit und Umwelt

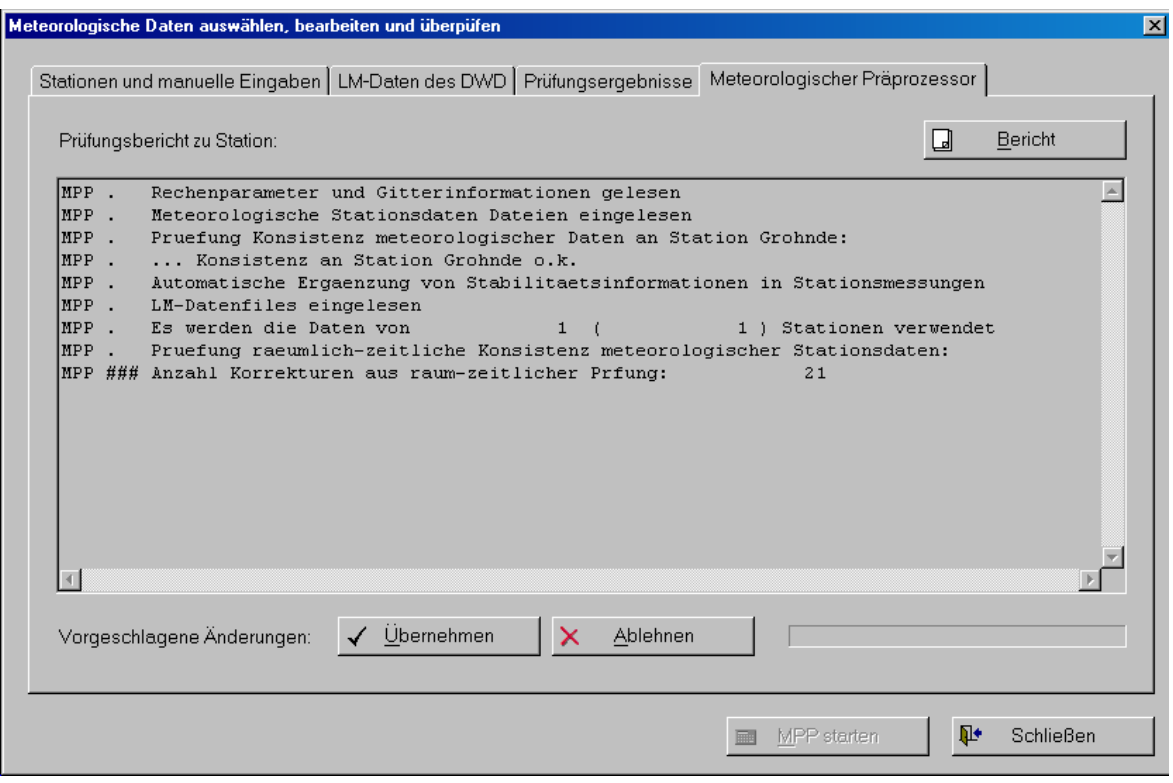

**Abbildung 3-19**: Protokoll der Prüfungen des MPP

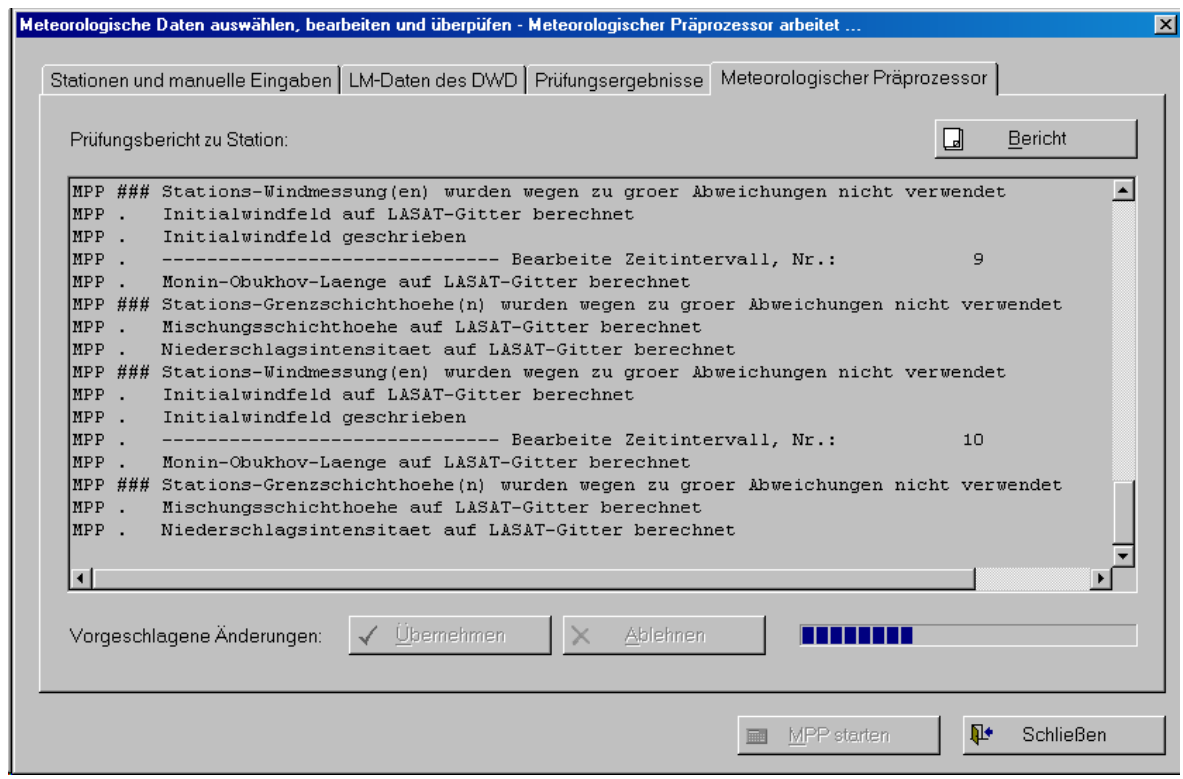

**Abbildung 3-20**: Ausgabe des MPP während der Ermittlung der Initialwindfelder

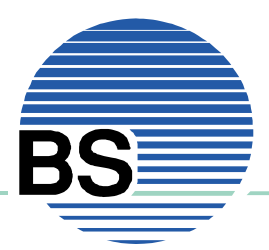

Sind die Berechnungen des MPP erfolgreich beendet worden, so erscheit folgende Meldung:

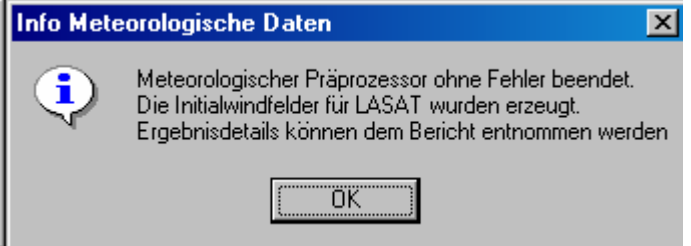

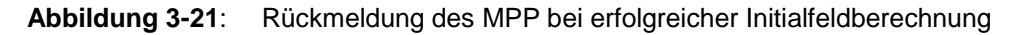

Damit sind die Aufgaben des MPP erfüllt und die Initialwindfelder für das diagnostische Windfeld ermittelt worden. Der nächste Schritt ist die Berechnung der divergenzfreien Windfelder mit Hilfe des Windfeldmodells von LASAT LPRWND.

### **3.5. LPRWND-Rechnungen durchführen**

Nachdem die Initialwindfelder ermittelt wurden, können die divergenzfreien Windfelder mit Hilfe des diagnostischen Modells LPRWND (Bestandteil des Programmsystems LASAT) berechnet werden. Dazu dient der Menupunkt *Projektdaten | Windfeldberechnung*, nach dessen Wahl unmittelbar mit den Berechnungen begonnen wird. Dabei werden zunächst die Initialwindfelder vom Ordner meteo\wlib in den lasat\wlib verschoben und außerdem alle sonst für LPRWND notwendigen Daten in den Ordner lasat kopiert.

Im grau hinterlegten Fenster des Startbildschirms von LASAND werden die Rückmeldung des Programms LPRWND angezeigt (siehe Abbildung 3-22)

Das Programm LPRWND läuft im Hintergrund weiter, bis es entweder alle notwendigen Windfelder erzeugt hat oder mit einem Fehler die Berechnungen abbricht. Während der Berechnungen können mit LASAND andere Arbeiten erledigt werden, insbesondere kann auch das Grafikfenster aufgerufen werden und bereits erste Ergebnisse betrachtet werden.

Während der Einführungsphase von LASAND wird außerdem das Programmfenster von LPRWND (MSDOS-Eingabefenster) angezeigt, in dem die unmittelbaren Rückmeldungen des Programms angezeigt werden (siehe Abbildung 4-1).

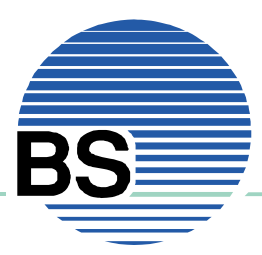

# **Brenk** Softwaresysteme

Systemlösungen für Sicherheit und Umwelt

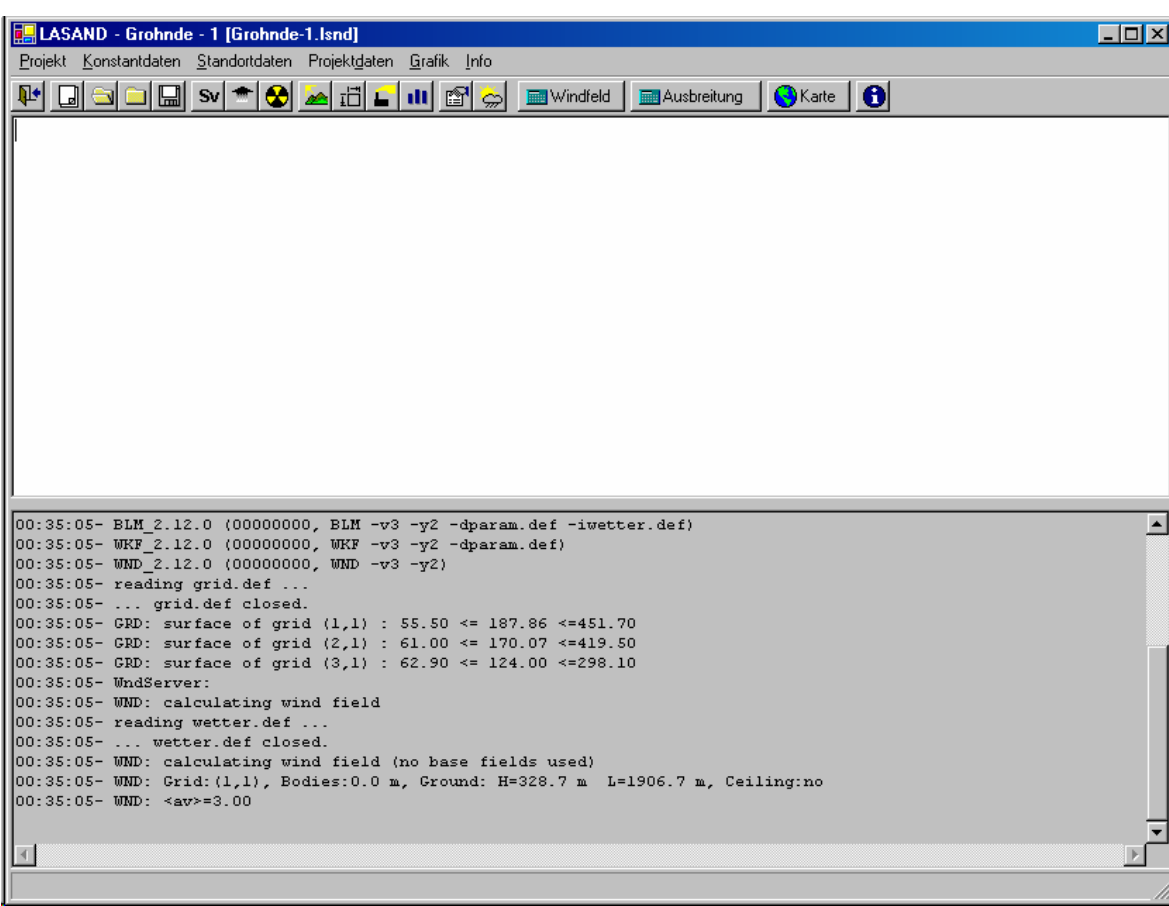

**Abbildung 3-22**: LASAND Hauptfenster während der Berechnung divergenzfreier Windfelder durch das Programm LPRWND.

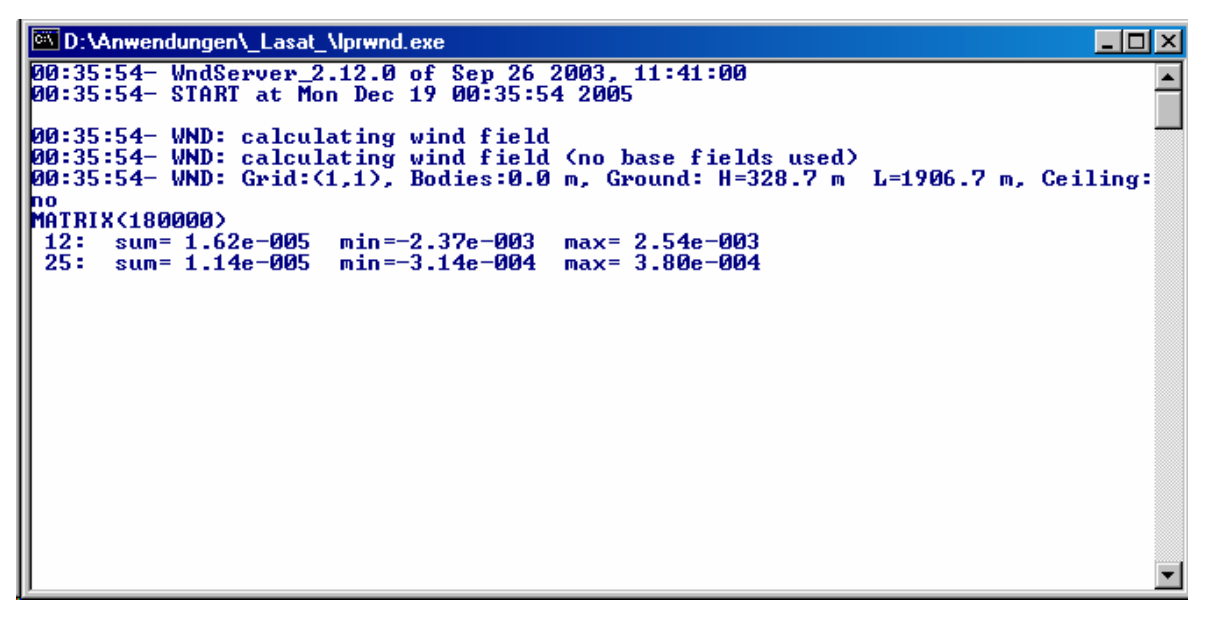

**Abbildung 3-23**: Ausgabe des Programms LPRWND in einem separaten DOS-Fenster

Handbuch LASAND Version 1.0

#### **Brenk** Softwaresysteme Systemlösungen für Sicherheit und Umwelt

# **3.6. LASAT-Rechnungen durchführen**

Analog zu den Berechnungen der divergenzfreien Windfelder erfolgt auch die eigentliche Ausbreitungsrechnung. Dazu dient der Menupunkt *Projektdaten | Ausbreitungsrechnung*, nach dessen Wahl unmittelbar mit den Berechnungen begonnen wird.

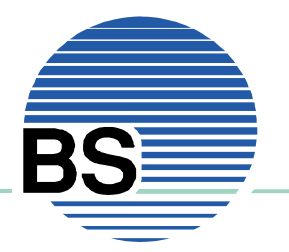

# **4. Grafik**

Unter dem Menupunkt *Grafik* finden sich zwei Einträge: *Anzeigen* und *Hintergrundkarten.* Bei Betätigen von *Anzeigen* wird ein eigenes Fenster geöffnet, indem die Ergebnisse der Berechnungen grafisch dargestellt werden können. Nähere Informationen hierzu finden sich im Abschnitt 4.2.

### **4.1. Hintergrundkarten**

Für die grafische Darstellung der Ergebnisse können Hintergrundkarten, in der Regel topographische Karten, hinterlegt werden. Dabei besteht die Möglichkeit verschiedene Kartensätze zu definieren und im Grafikfenster zwischen diesen Kartensätzen zu wechseln. Mit Hilfe des Dialogs Hintergrundkarten werden Kartensätze, die in LASAND verwendet werden, verwaltet. Bei Wahl des Menupunkt *Grafik | Hintergrundkarte* erscheint der Dialog:

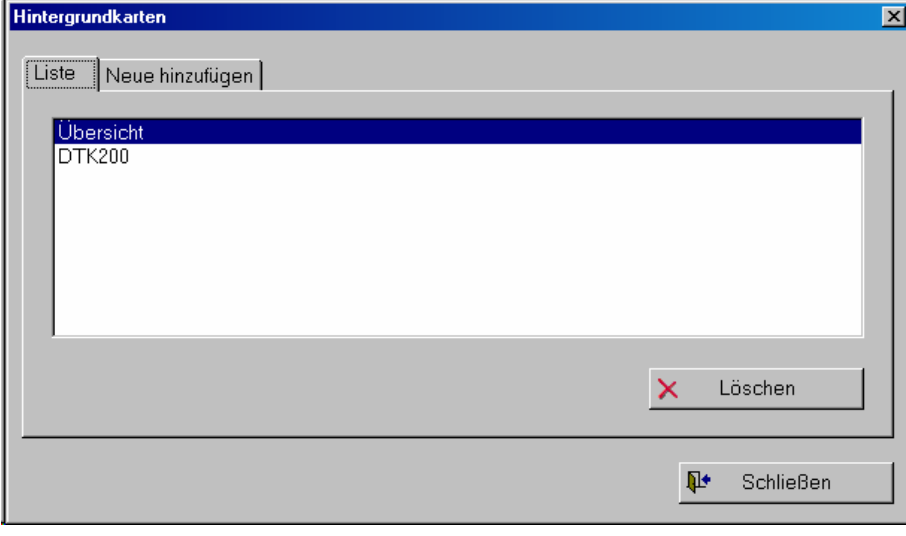

**Abbildung 4-1**:Dialog Hintergrundkarte, Liste der vorhandenen Datensätze

Bei Auswahl eines Kartensatzes und Betätigen von *Löschen*, wird der Kartensatz aus der Liste entfernt und steht im Grafikfenster nicht mehr zur Verfügung.

Mit Hilfe der Reiter kann zwischen der Liste der bereits vorhandenen Kartensätze und der einer Eingabemaske zum Hinzufügen von Kartensätze gewechselt werden:

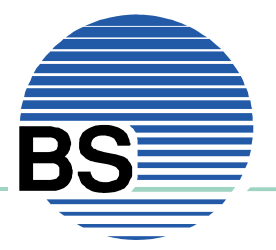

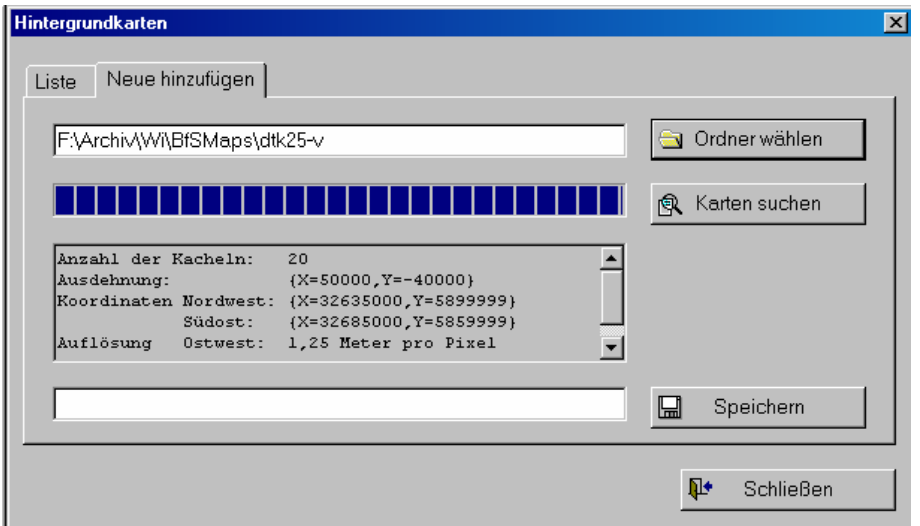

**Abbildung 4-2**:Dialog Hintergrundkarte, Hinzufügen eines Kartensatzes

Das Hinzufügen eines Kartensatzes erfolgt durch Angabe eines Ordners (Taste *Ordner wählen*). In diesem und den Unterordnern sind die Bilddateien gespeichert. Durch Betätigen der Taste *Karten suchen* werden Ordner und Unterordner nach Dateien mit dem Namen l0.tif durchsucht und die aus den Dateien l0.tfw (Wordfiles) ermittelten Koordinaten der einzelnen Kacheln ausgewertet. Dadurch wird eine Liste von Dateien zusammengestellt, die insgesamt einen Kartensatz bilden. Am Ende des Vorgangs, dessen Fortgang durch einen Fortschrittsbalken angezeigt wird, werden in dem kleinen Fenster Daten zu dem Kartensatz angezeigt: Anzahl der Kacheln (Dateien), Ausdehnung des Gebiets, Koordinaten der Eckpunkte, und Auflösung in Meter pro Pixel.

Wenn der angegebene Ordner vollständig und erfolgreich durchsucht worden ist, so kann ein Namen für den Kartensatz vergeben werden (Eingabezeile am unteren Rand) und die Daten durch Betätigen von *Speichern* gesichert werden. Der Kartensatz wird dann in die Liste der anderen Sätze aufgenommen und kann im Grafikfenster verwendet werden.

### **4.2. Grafische Ausgabe der Ergebnisse**

Das Grafik-Fenster dient in erster Linie der Darstellung der mit dem Programmsystem LASAND berechneten Ergebnisse. Die folgende Abbildung 4-3 zeigt das Grafik-Fenster. Es wird überwiegend ausgefüllt von der Hintergrundkarte und den an den äußeren Rändern in Form von Linealen angeordneten Entfernungsangaben.

Welche Hintergrundkarte angezeigt werden soll und welche Zoomstufe und Maßstab eingestellt sind, wird mit Hilfe der oberhalb der Karte angeordneten Listen gesteuert. Die Auswahlmöglichkeiten für Zoom und Maßstab werden dabei in Abhängigkeit von der darzustellenden Karte eingeschränkt, um zu verhindern, dass bei zu großen Maßstäben bzw. zu kleinen Zoomstufen sehr viele Kacheln einer Hintergrundkarte gezeichnet werden müssen, was zu sehr langen Wartezeiten führen würde. Die Einstellmöglichkeiten reichen von beim Zoom von 25 % bis 400 % und beim Maßstab von 1:10.000 bis 1:5.000.000

.

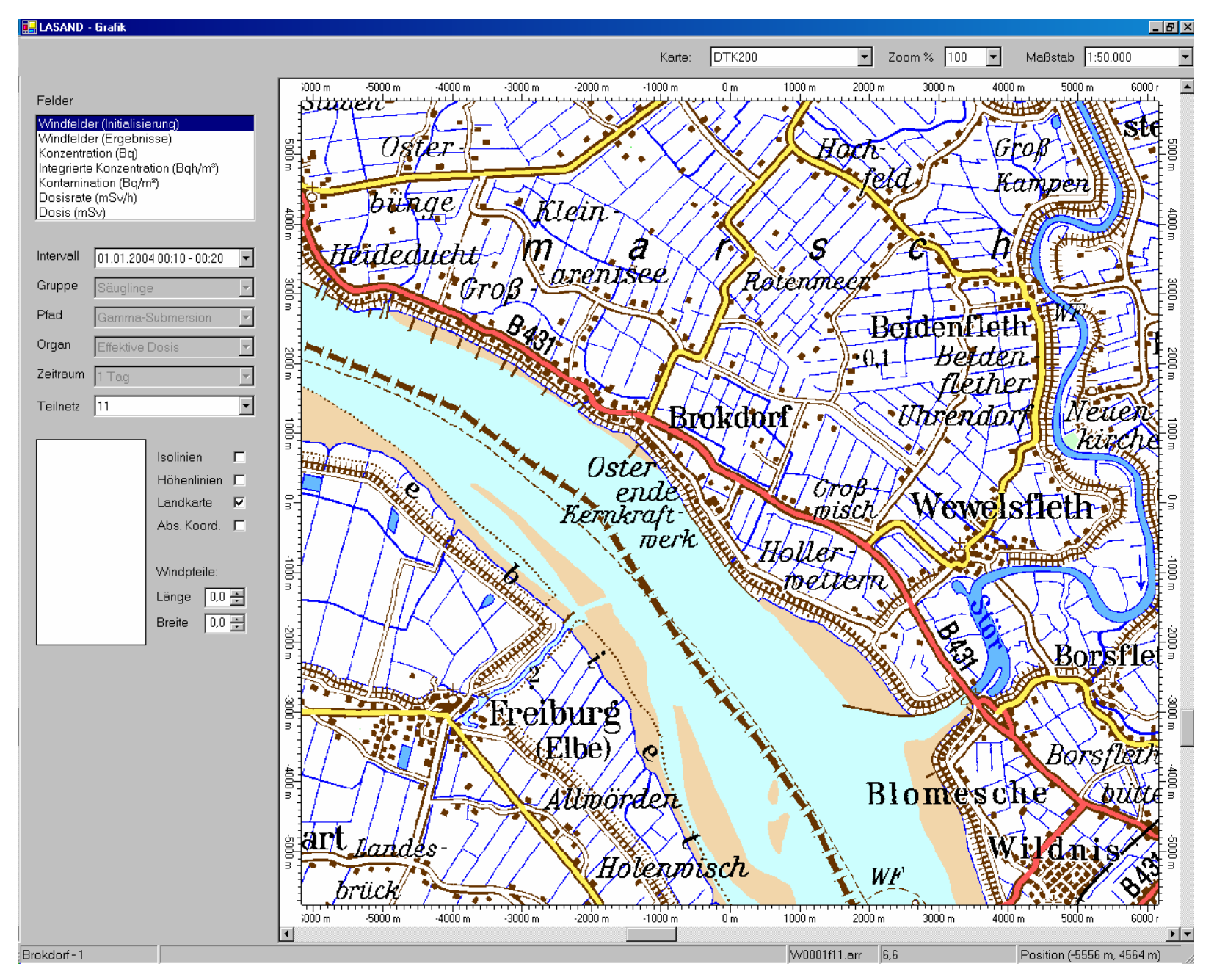

**Abbildung 4-3**:Grafikfenster mit Hintergrundkarte, Steuerung und Legende

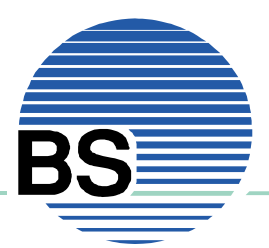

Im linken Bereich des Grafik-Fensters sind ein Bereich zur Steuerung der anzuzeigenden Ergebnisse und die Legende angeordnet. In der **Abbildung 4-4** ist ein entsprechender Ausschnitt gezeigt.

Oben ist eine Liste der abrufbaren Ergebnisfelder angegeben. Es handelt sich um

- Windfelder (Initialisierung), die mit dem MPP ermittelten Schätzwindfelder
- Windfelder (Ergebnisse), die mit dem Windfeldmodell von LASAT berechneten Windfelder, wie sie für die Ausbreitungsrechnung verwendet werden
- Konzentration (Bq/m³), Aktivitätskonzentration aller Nuklide
- Integrierte Konz. (Bgh/m<sup>3</sup>), über die gesamte Zeit summierte Aktivitätskonzentration aller Nuklide
- Kontamination (Bq/m<sup>2</sup>), Bodenkontamination durch Washout und Fallout als Summe aller Nuklide
- Dosisrate (mSv/h), Dosisrate im betrachteten Zeitintervall
- Dosis (mSv), Dosis für den gesamten Betrachtungszeitraum

Durch Anklicken mit der Maus wird das entsprechende Feld ausgewählt und anschließend im Bereich der Hintergrundkarte dargestellt. Windfelder werden mit Hilfe von Pfeilen dargestellt. Die anderen Ergebnisse als Farbrasterflächen und Isolinien.

Unterhalb dieser Felderliste stehen weitere Auswahlmöglichkeiten zur Verfügung. Das *Intervall* legt den darzustellenden Zeitraum fest für den die Ergebnisse gezeigt werden sollen. Alle Ergebnisse (mit Ausnahme der Summenwerte Integrierte Konzentration und Dosis) sind Mittelwerte für das angegebene Zeitintervall. Die Breite des Zeitintervalls ist bei den Einstellungen zum Projekt festgelegt worden.

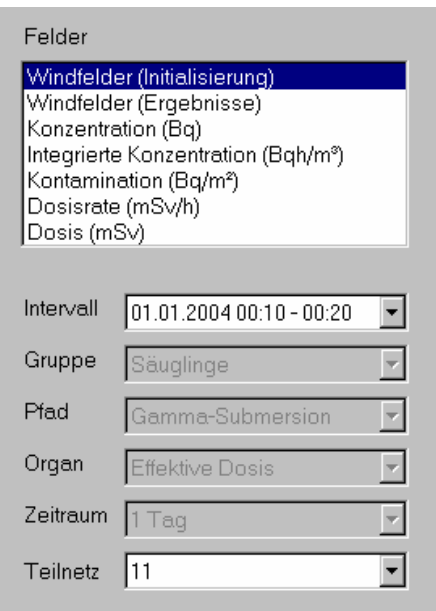

**Abbildung 4-4**:Steuerung der anzuzeigenden Ergebnisse

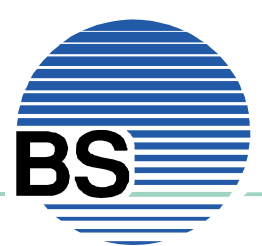

Bei der Wahl einer Dosisrate oder Dosis bestehen weitere Auswahlmöglichkeiten für *Gruppe* (6 Altersgruppen: Säuglinge, Kleinkinder, Vorschulkinder, Schulkinder, Erwachsene), *Pfad* (Gammasubmersion, Betasubmersion, Gamma-Bodenstrahlung, Inhalation, Ingestion, ODL) und *Organ* (insgesamt 26 verschiedene Organe).

Mit der Angabe des *Zeitraum* (1 Tage, 7 Tage, 30 Tage, 1 Jahr) wird festgelegt, wie lange sich die Referenzperson im betroffenen Gebiet aufhalten wird, was maßgeblich für die Folgedosis ist.

Schließlich besteht die Möglichkeit bei vernetzten Gittern festzulegen, für welches *Teilnetz* die Ergebnisse angezeigt werden sollen.

Abbildung 4-5 zeigt die Legende und die Steuerelemente mit denen der Umfang und die Art der Darstellung festgelegt werden kann. Die Legende bezieht sich jeweils auf das ausgewählte Ergebnis. Die Skalierung wird entsprechend den Vorgaben gewählt. Rechts neben der Legende sind einige Checkboxen angeordnet.

Es können zusätzlich zu den Farbrasterflächen *Isolinien* und *Höhenlinien* der Orographie gezeichnet werden. Es besteht außerdem die Möglichkeit bei der Darstellung die *Landkarte* auszublenden. Statt der normalerweise verwendeten relativen Koordinaten, können auch *Absolutkoordinaten* eingestellt werden.

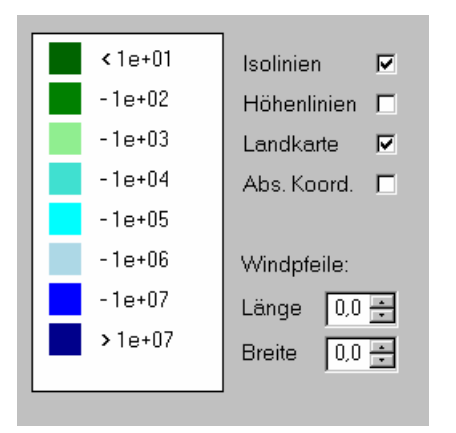

**Abbildung 4-5**:Legende und Festlegung des Darstellungsumfangs

Für die Darstellung der Windfelder stehen zwei Parameter zur Verfügung, mit denen die Art der Windpfeile beeinflusst werden kann: Die *Länge* und die *Breite* der Windpfeile.

**Abbildung 4-6** zeigt ein Beispiel für die Darstellung eines Ergebnisses. Es handelt sich hier um die zeitlich integrierte Konzentration nach 3 Stunden für das zweite Teilnetz. Es sind Farbrasterflächen mit Isolinien gezeichnet. Es werden Werte von mehr als 1000000 Bqh/m<sup>3</sup> erreicht.

Im unteren Bereich erkennt man, dass in der Statuszeile weitere Informationen angezeigt werden. Am linken Rand wird der Name des Projekts genannt, am rechten Rand die Position des Mauszeigers. Dazwischen wird der Name der Ergebnisdatei angegeben (im Falle der integrierten Konzentration handelt es sich um die Zahl der Felder, die bei der Integration ausgewertet wurden) und der dargestellte Wert an der Position des Mauszeigers.

.

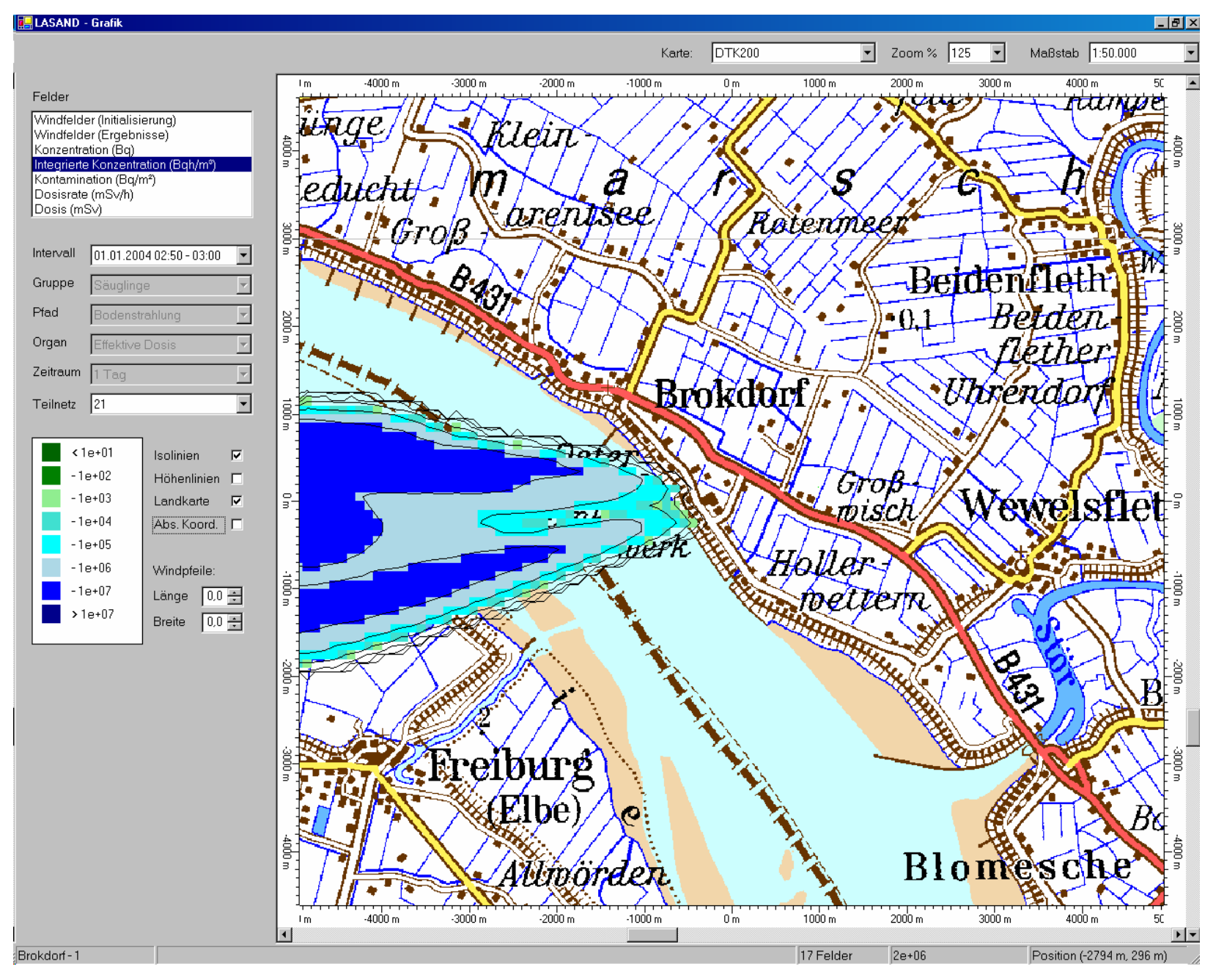

**Abbildung 4-6**:Ergebnisdarstellung, hier für die zeitliche Integrierte Konzentration nach 3 Stunden

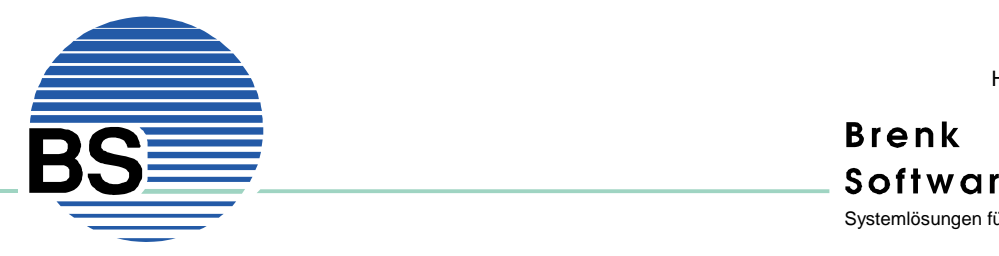

### **4.3. Weitere Funktionen**

Mit Hilfe der Maus können im Fenster der Hintergrundkarte Abstände ausgemessen werden. Dazu wird mit gedrückter linke Maustaste vom Ausgangspunkt zum Endpunkt eine Linie aufgezogen. Nach Loslassen der Taste wird der ausgemessene Abstand in die Karte eingezeichnet (also die Länge der angezeigten Linie). Text und Linie verschwinden beim Neuzeichnen der Grafik wieder. Die Abbildung 4-7 zeigt das Ergebnis einer solchen Messung am Beispiel der Breite der Elbe in der Nähe des KKW Brokdorf.

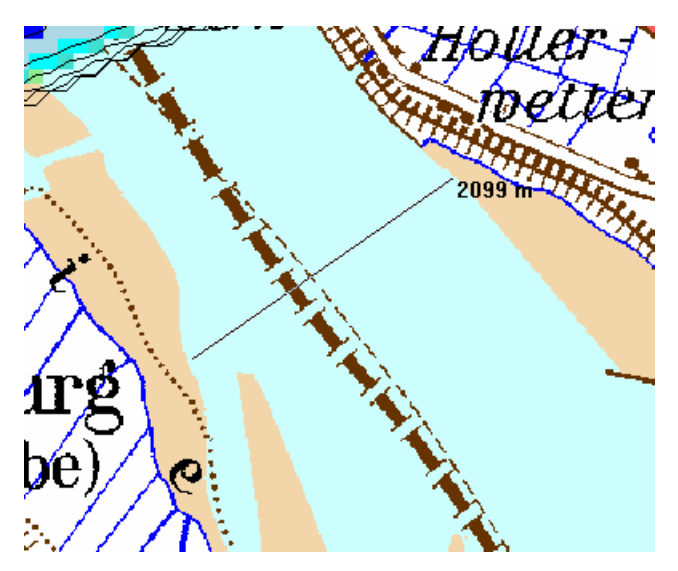

**Abbildung 4-7**:Ausmessen von Abständen

Das Grafikfenster kann auch verwendet werden, wenn keine Projektdatei geöffnet ist. In diesem Fall wird die Hintergrundkarte angezeigt. Die Darstellung von Ergebnissen ist nicht möglich. Allerdings kann mit Hilfe der Steuerungsmöglichkeiten navigiert werden und so der z.B. der Standort für eine Rechnung ermittelt werden. Durch Ausführen eines Doppelklicks erscheint dann der Dialog zur Definition eines Standorts. Die Koordinaten am Ort des Doppelklicks werden in die Eingabemaske übernommen. In Abbildung 4-8 ist dieser Vorgang beispielhaft für das KKW Phillipsbug dargestellt.

.

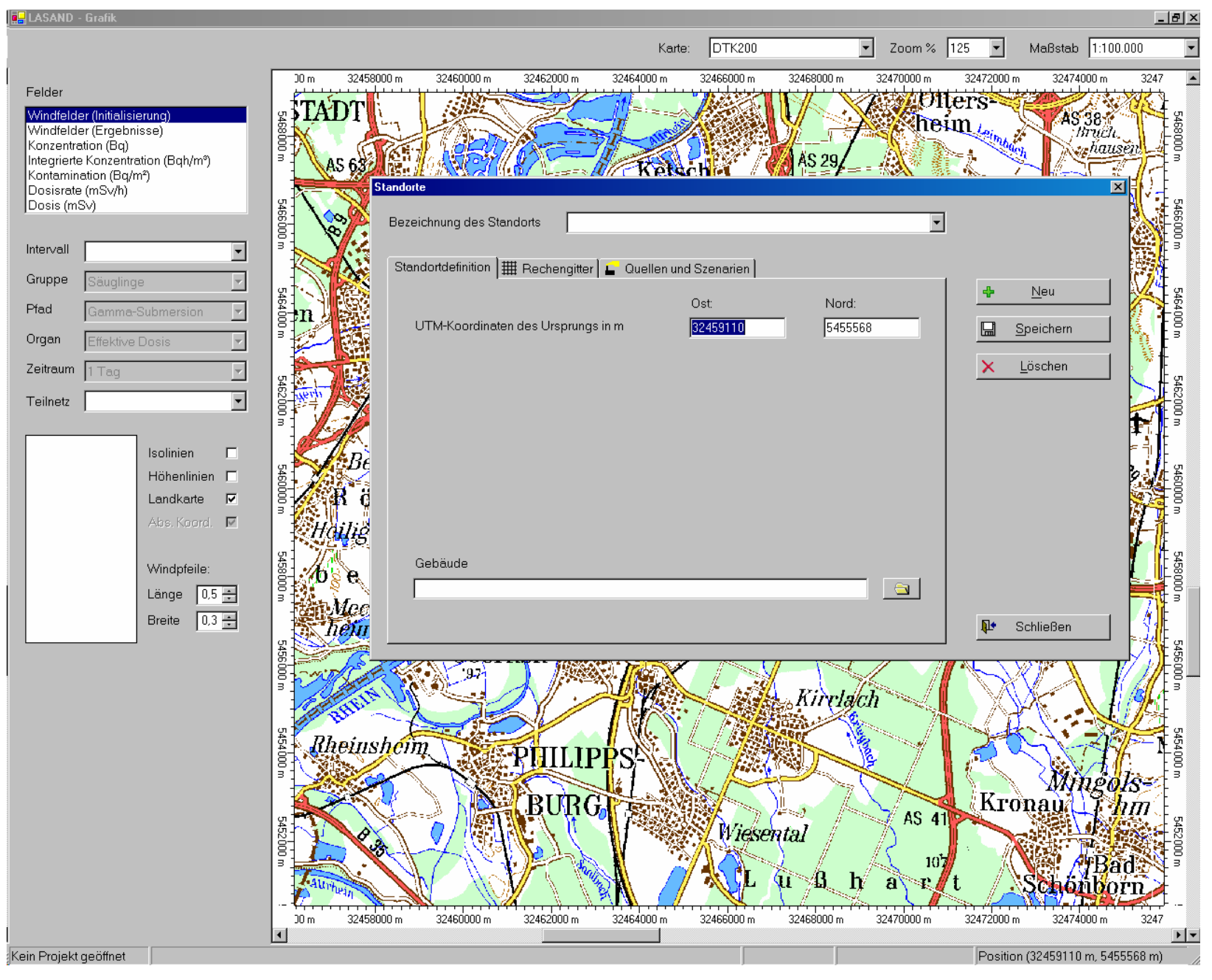

**Abbildung 4-8**:Einrichten eines Standortes mit Hilfe der Grafik

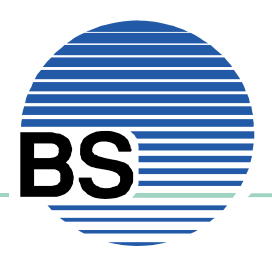

# **5. Info**

Mit Hilfe des Menupunkt *Info* bzw. dem zugehörigen Button der Symbolleiste können Informationen zum Programm, insbesondere der installierten Programmversion abgerufen werden:

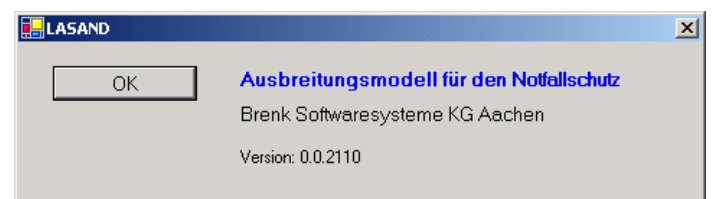

**Abbildung 5-1**:Informationen zum Programm LASAND

# **6. Kurzanleitung**

Sofern noch keine Daten in LASAND eingegeben wurden, empfiehlt sich folgende Vorgehensweise:

- Standortbasisdaten definieren:
	- o Quellen
	- o Nuklidgemische
	- o Freisetzungsszenarien
- Standort definieren und notwendige Quellen und Szenarien zuordnen
- Projekt anlegen

Sofern bereits Daten in LASAND eingegeben wurden, empfiehlt sich folgende Vorgehensweise:

- Prüfen, ob erforderliche Standortbasisdaten bereits vorhanden sind, evtl. Ergänzungen bei Quellen, Nuklidgemischen oder Freisetzungsszenarien vornehmen
- Prüfen, ob gewünschter Standort bereits vorhanden ist, evtl. neuer Standort ergänzen, evtl. gewünschte Quellen und Szenarien zuordnen
- Projekt anlegen

Sofern ein Projekt bereits angelegt war bzw. gerade angelegt wurde, werden die erforderlichen Berechnungen wie folgt durchgeführt:

- Dialog Meteorologische Daten aufrufen
	- o Stationsdaten hinzufügen, prüfen evtl. bearbeiten
	- o LM-Daten des DWD hinzufügen
	- o MPP starten und Änderungsvorschläge bestätigen oder ablehnen
	- o Ergebnisse des MPP abwarten
- Windfeldberechnung starten
- Ausbreitungsrechnung starten

Während der Windfeldberechnungen können Ergebnisse im Grafikfenster bereits abgerufen werden.

# Verantwortung für Mensch und Umwelt

Kontakt: Bundesamt für Strahlenschutz Postfach 10 01 49 38201 Salzgitter Telefon: + 49 30 18333 - 0 Telefax: + 49 30 18333 - 1885 Internet: www.bfs.de E-Mail: ePost@bfs.de Gedruckt auf Recyclingpapier aus 100 % Altpapier.

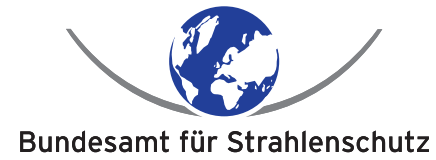